# <span id="page-0-0"></span>*FUNCTIONAL TESTING* **PADA APLIKASI** *MOBILE*  **ACC.ONE**

### **Tugas Akhir**

# **Diajukan untuk Memenuhi Salah Satu Persyaratan Mencapai Derajat Sarjana Informatika**

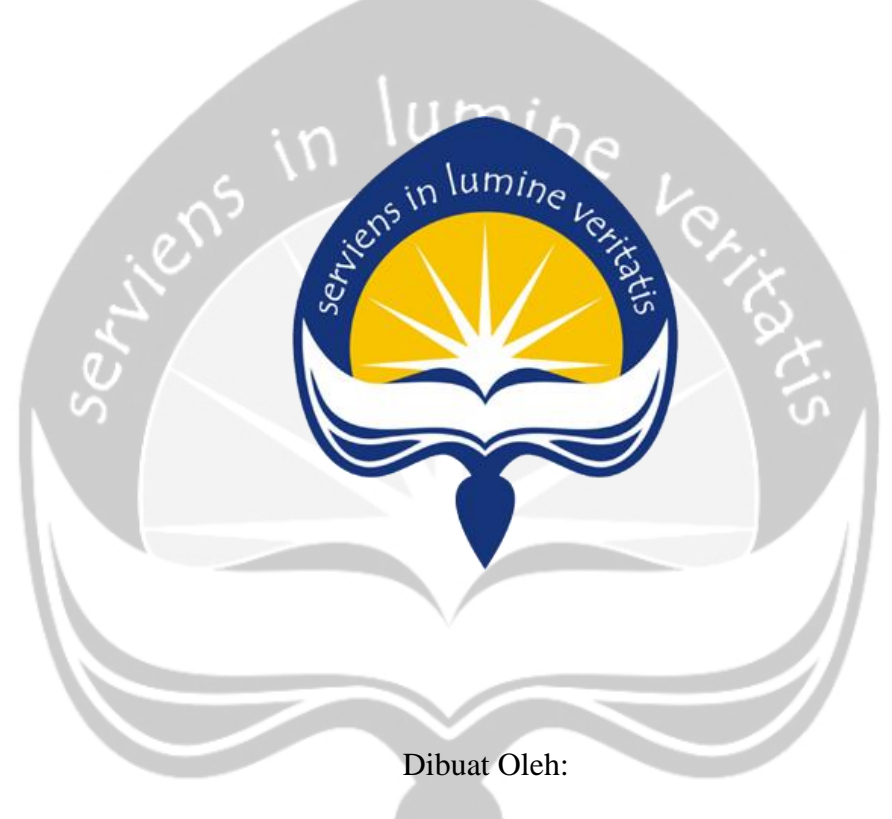

**RIZKA YULIANTI PRATIWI**

**16 07 08926**

# **PROGRAM STUDI INFORMATIKA FAKULTAS TEKNOLOGI INDUSTRI UNIVERSITAS ATMA JAYA YOGYAKARTA**

**2020**

#### **HALAMAN PENGESAHAN**

#### Tugas Akhir Berjudul

#### <span id="page-1-0"></span>FUNCTIONAL TESTING PADA APLIKASI MOBILE ACC.ONE

#### yang disusun oleh

#### **RIZKA YULIANTI PRATIWI**

#### 160708926

#### dinyatakan telah memenuhi syarat pada tanggal 16 April 2020

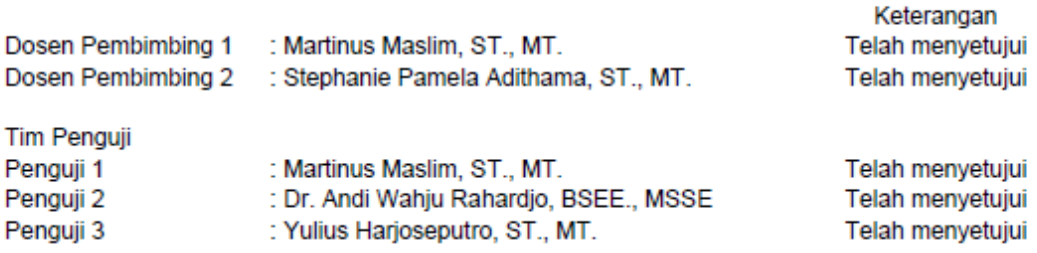

Yogyakarta, 16 April 2020 Universitas Atma Jaya Yogyakarta Fakultas Teknologi Industri Dekan

ttd

Dr. A. Teguh Siswantoro, M.Sc

# <span id="page-2-0"></span>**PERNYATAAN ORISINALITAS & PUBLIKASI ILMIAH**

Saya yang bertanda tangan di bawah ini:

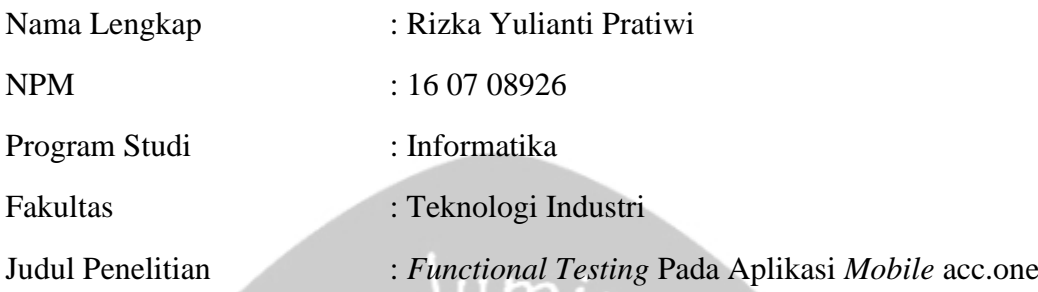

 $\cup$   $\cup$ 

Menyatakan dengan ini:

- 1. Tugas Akhir ini adalah benar tidak merupakan salinan sebagian atau keseluruhan dari karya penelitian lain.
- 2. Memberikan kepada Universitas Atma Jaya Yogyakarta atas penelitian ini, berupa Hak untuk menyimpan, mengelola, mendistribusikan, dan menampilkan hasil penelitian selama tetap mencantumkan nama penulis.
- 3. Bersedia menanggung secara pribadi segala bentuk tuntutan hukum atas pelanggaran Hak Cipta dalam pembuatan Tugas Akhir ini.

Demikianlah pernyataan ini dibuat dan dapat dipergunakan sebagaimana mestinya.

Yogyakarta, 16 April 2020

Yang menyatakan,

Rizka Yulianti Pratiwi

16 07 08926

# <span id="page-3-0"></span>**PERNYATAAN PERSETUJUAN DARI INSTANSI ASAL PENELITIAN**

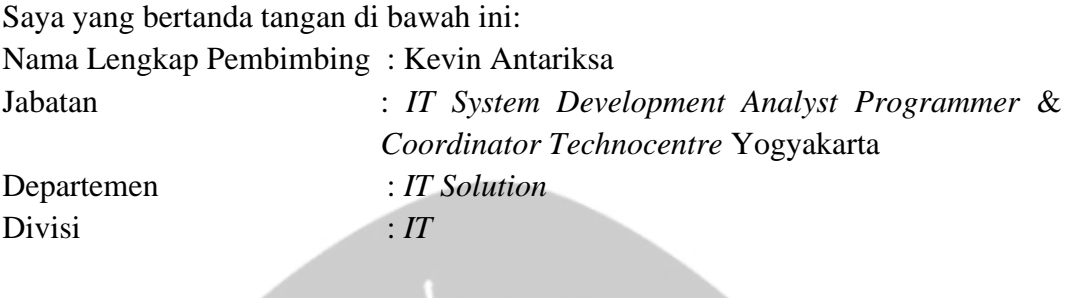

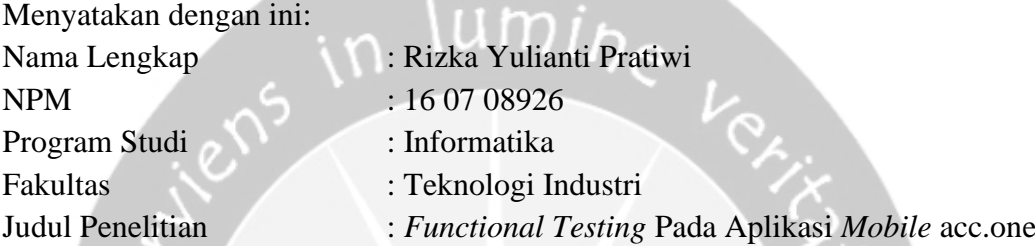

- 1. Penelitian telah selesai dilaksanakan pada perusahaan.
- 2. Perusahaan telah melakukan sidang internal berupa kelayakan penelitian ini dan akan mencantumkan lembar penilaian secara tertutup kepada pihak universitas sebagai bagian dari nilai akhir mahasiswa.
- 3. Memberikan kepada Instansi Penelitian dan Universitas Atma Jaya Yogyakarta atas penelitian ini, berupa hak untuk menyimpan, mengelola, mendistribusikan, dan menampilkan hasil penelitian selama tetap mencantumkan nama penulis.

Demikianlah pernyataan ini dibuat dan dapat dipergunakan sebagaimana mestinya.

> Yogyakarta, 16 April 2020 Yang menyatakan,

 Kevin Antariksa *IT System Development Analyst Programmer* & *Coordinator Technocentre* Yogyakarta

## **HALAMAN PERSEMBAHAN**

<span id="page-4-0"></span>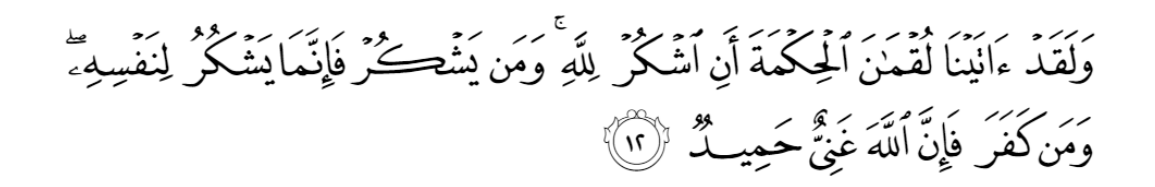

*And We had certainly given Luqman wisdom [and said], "Be grateful to Allah" And whoever is grateful is grateful for [the benefit of] himself. And whoever denies [His favor] - then indeed, Allah is Free of need and Praiseworthy.*

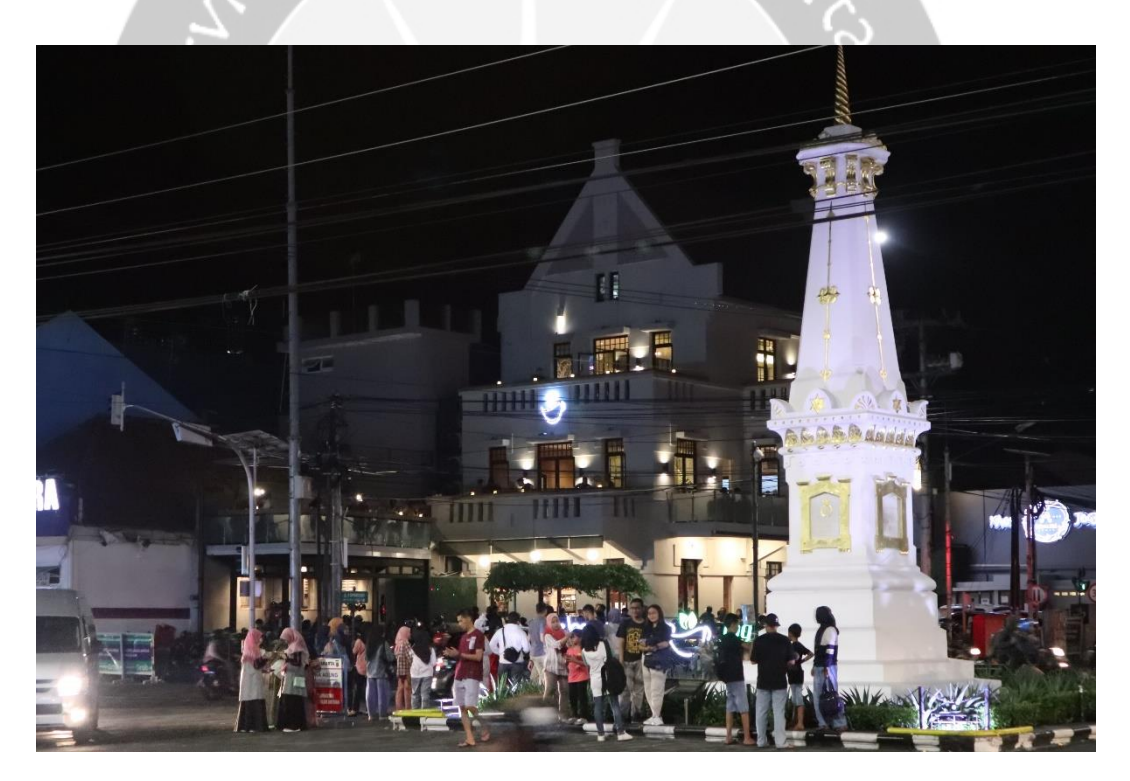

*[Luqman 31:12]*

*"Terima kasih teruntuk kotaku Yogyakarta, atas semua rasa kenanganku dan teman-teman semasa kuliah, ku meminta izin 'tuk menitipkannya disini, aku selalu berharap kepada Tuhan agar suatu saat nanti aku akan kembali pulang ke kotamu. Kupercaya selalu ada sesuatu di Jogja. Aamin."*

**- Yogyakarta, 16 April 2020 -**

## **KATA PENGANTAR**

<span id="page-5-0"></span>Puji syukur dan terima kasih senantiasa penulis panjatkan kepada Tuhan Yang Maha Esa karena Ia selalu senantiasa memberikan nikmat, kasih sayang, dan karunia sehingga penulis dapat menyelesaikan penulisan tugas akhir ini. Rasa hormat dan terima kasih penulis ucapkan juga kepada:

- 1. Allah SWT, Yang Maha Pengasih lagi Maha Penyayang, dengan limpahan nikmat, kasih sayang, dan karunia-Nya
- 2. Bapak Dr. A. Teguh Siswantoro M.Sc., selaku Dekan Fakultas Teknologi Industri, Universitas Atma Jaya Yogyakarta.
- 3. Bapak Martinus Maslim S.T., M.T., selaku dosen pembimbing I yang telah membimbing dan memberikan masukan serta motivasi kepada penulis untuk menyelesaikan tugas akhir ini.
- 4. Ibu Stephanie Pamela S.T., M.T., selaku dosen pembimbing II yang telah membimbing dan memberikan masukan serta motivasi kepada penulis untuk menyelesaikan tugas akhir ini.
- 5. Pihak Astra Credit Companies yang telah membantu penulis selama magang dan mengerjakan tugas akhir.
- 6. Mama, Papa, dan keluarga lainnya yang hingga kini mendukung penulis.
- 7. Yokebeth Denna Leksanti, Geralda Ken Sadhani, Mawar Listra Theresa, Yulita Flaviana Bahy, Agri Nuhgraha, Hugo Candraditya, Devina Arnyndiasari, dan Azarya Abednego yang telah menjadi periang dan teman terdekat selama masa perkuliahan.
- 8. Lukito Budi Prasetyo yang telah mendampingi 3 tahun awal masa perkuliahan dan menjadi salah satu orang terdekat yang spesial bagi penulis.
- 9. Teman-teman Informatika 2016 Kelas C, Kelompok Studi Pemrograman (KSP), dan Redaksi IMAGE, yang telah membantu penulis berproses dalam pengembangan *soft skill* sekaligus menjadi keluarga baru selama penulis duduk di bangku perkuliahan.
- 10. Teman-teman Asisten Praktikum Sistem Digital 2018 & 2019, Arsitektur Komputer 2019, Pengembangan Berbasis Platform 2019, yang telah menjadi

keluarga baru dan tempat berbagi dalam mengembangkan *soft skill*.

- 11. Teman tim P3L, yaitu Hendrikus Adi Purnama dan Wilson Saputra atas kerja sama yang sangat menyenangkan.
- 12. Teman-teman magang di ACC *Batch* 3 dan 4: Ryandi, Hugo, Frentzen, Theo, Geo, Leo, Setiawan, Alda, Denna, Fityan, Intan, Christi, Marvin, dan Tono yang menemani hari-hari ketika magang.
- 13. Diyah Intan Pramitha yang merupakan teman magang yang telah membantu menemani, berbagi, dan menjadi teman curhat bagi penulis.
- 14. Kak Tara dan Kak Kevin yang telah membantu membimbing penulis selama mengerjakan tugas magang dan tugas akhir.

Demikian laporan tugas akhir ini dibuat, dan penulis mengucapkan terima kasih kepada semua pihak. Semoga laporan ini dapat bermanfaat bagi pembaca.

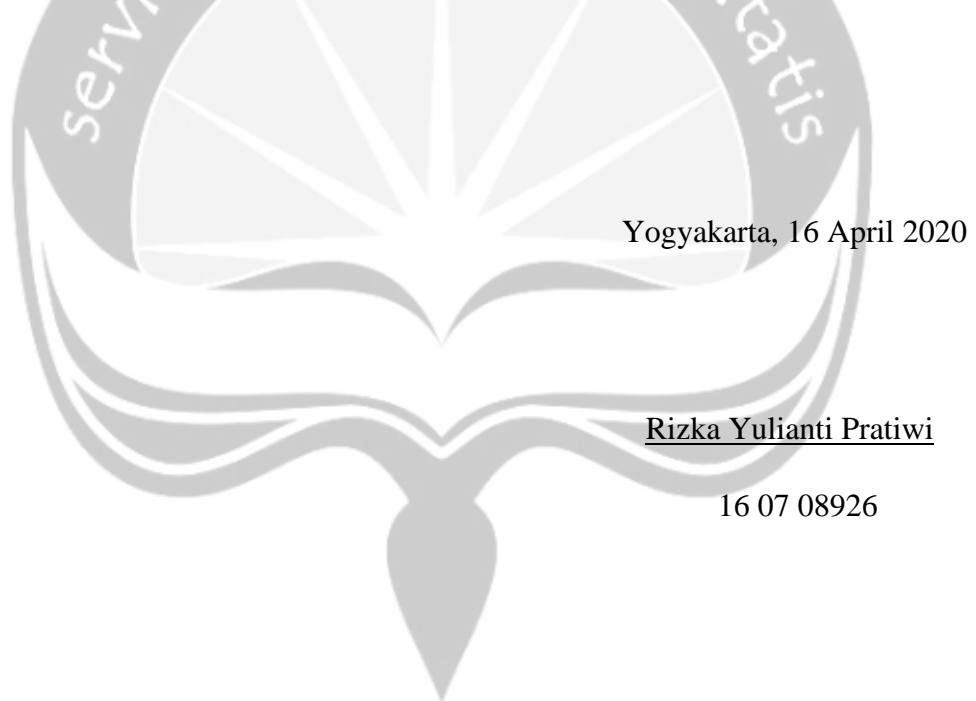

# **DAFTAR ISI**

<span id="page-7-0"></span>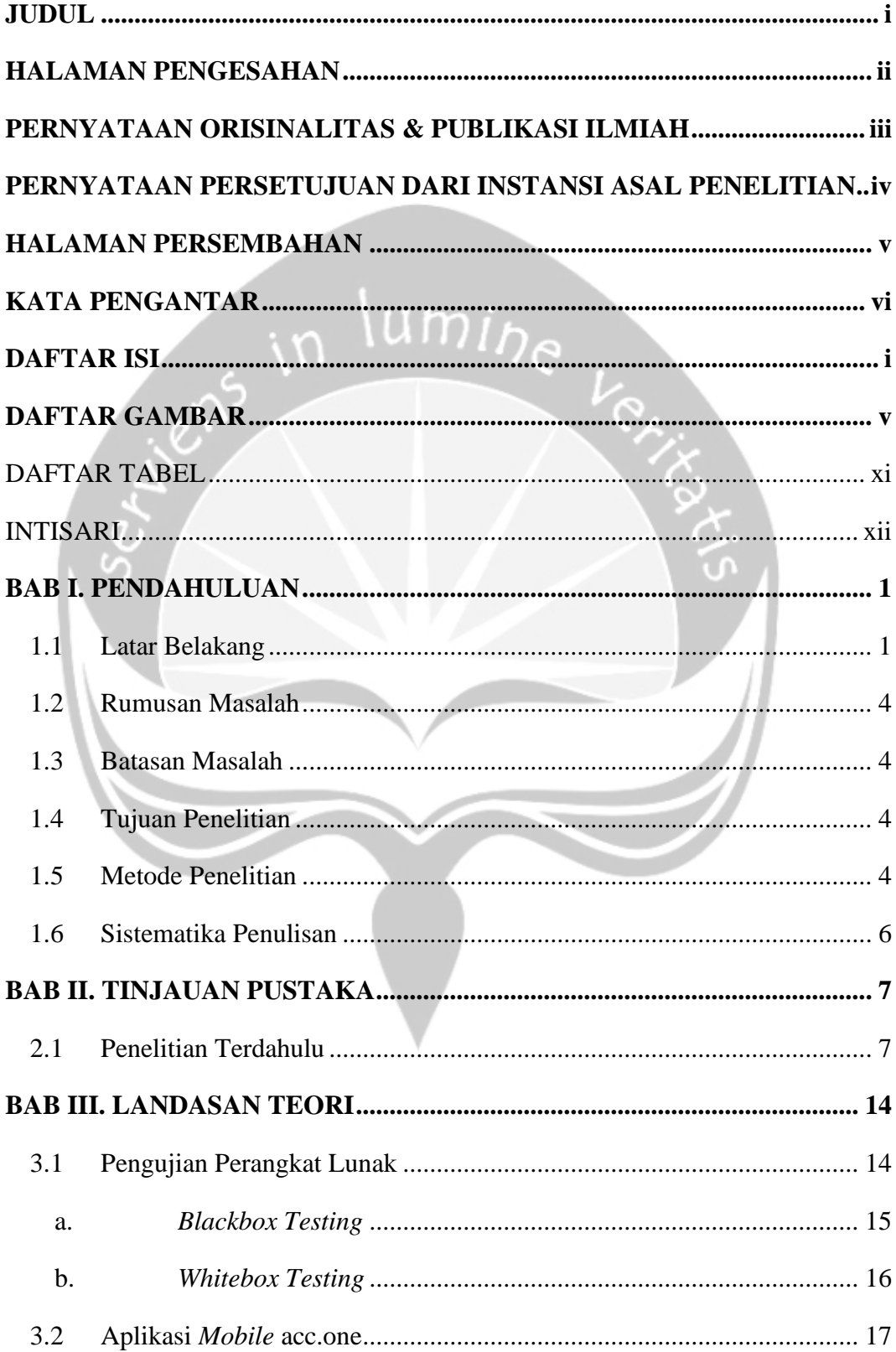

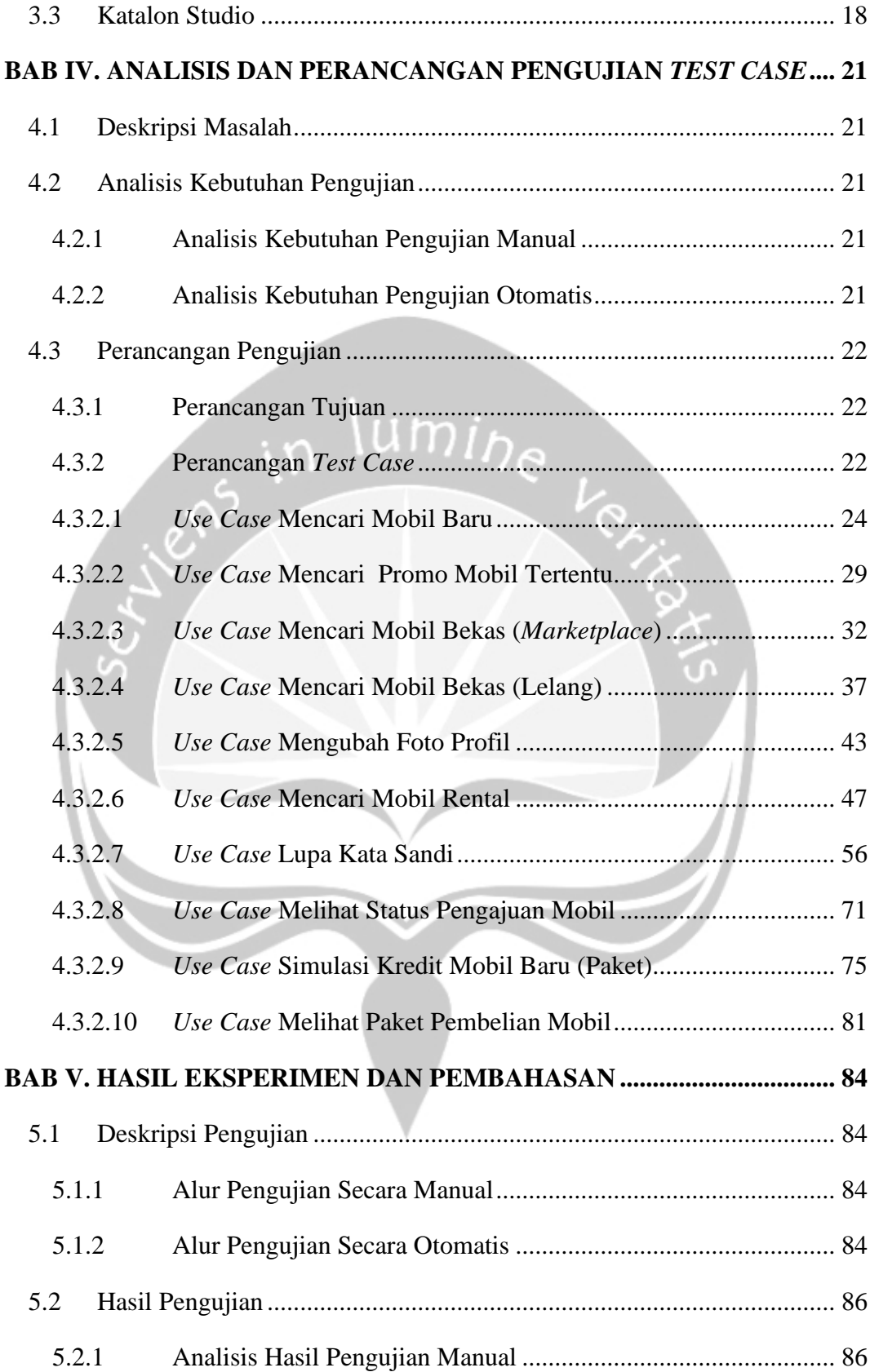

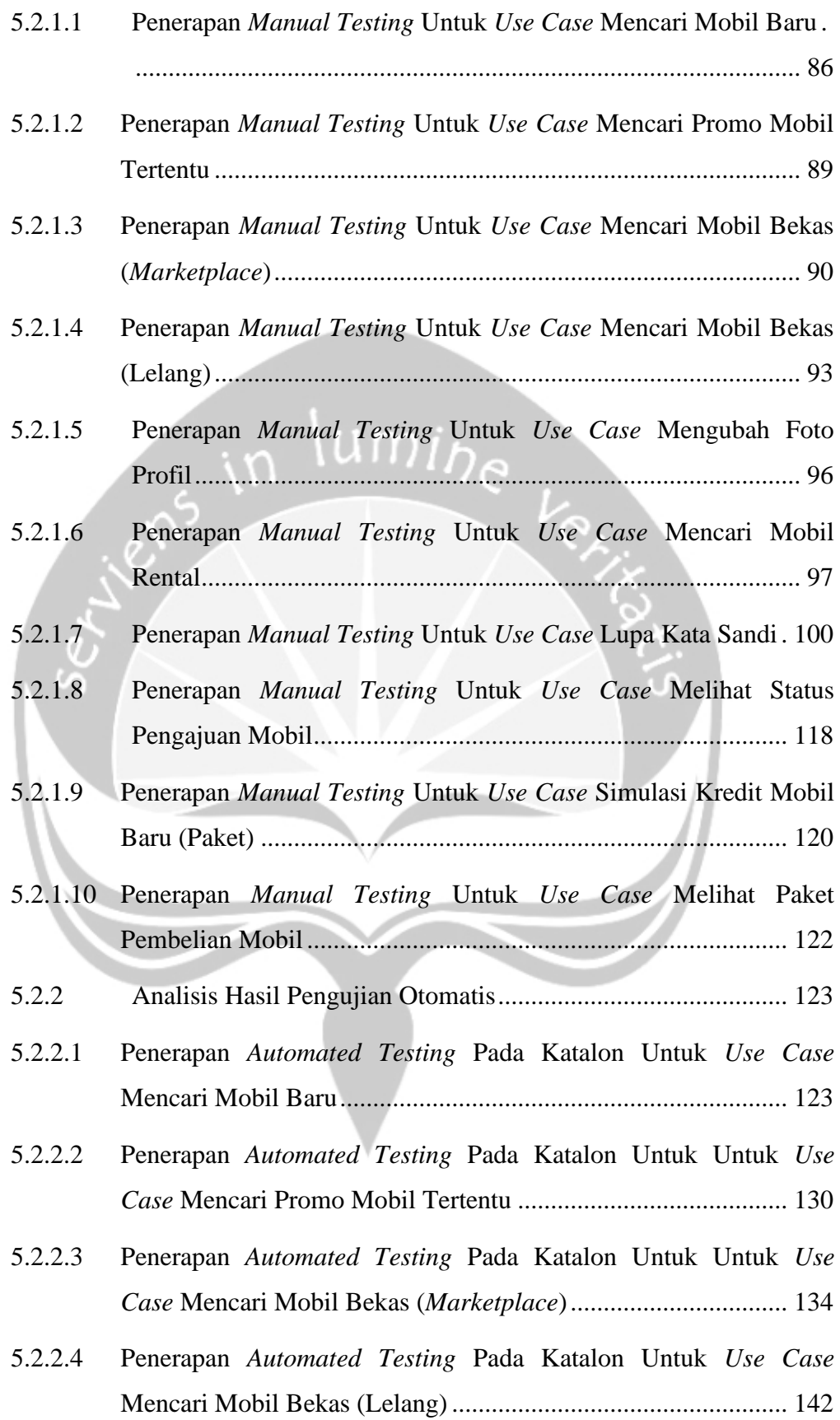

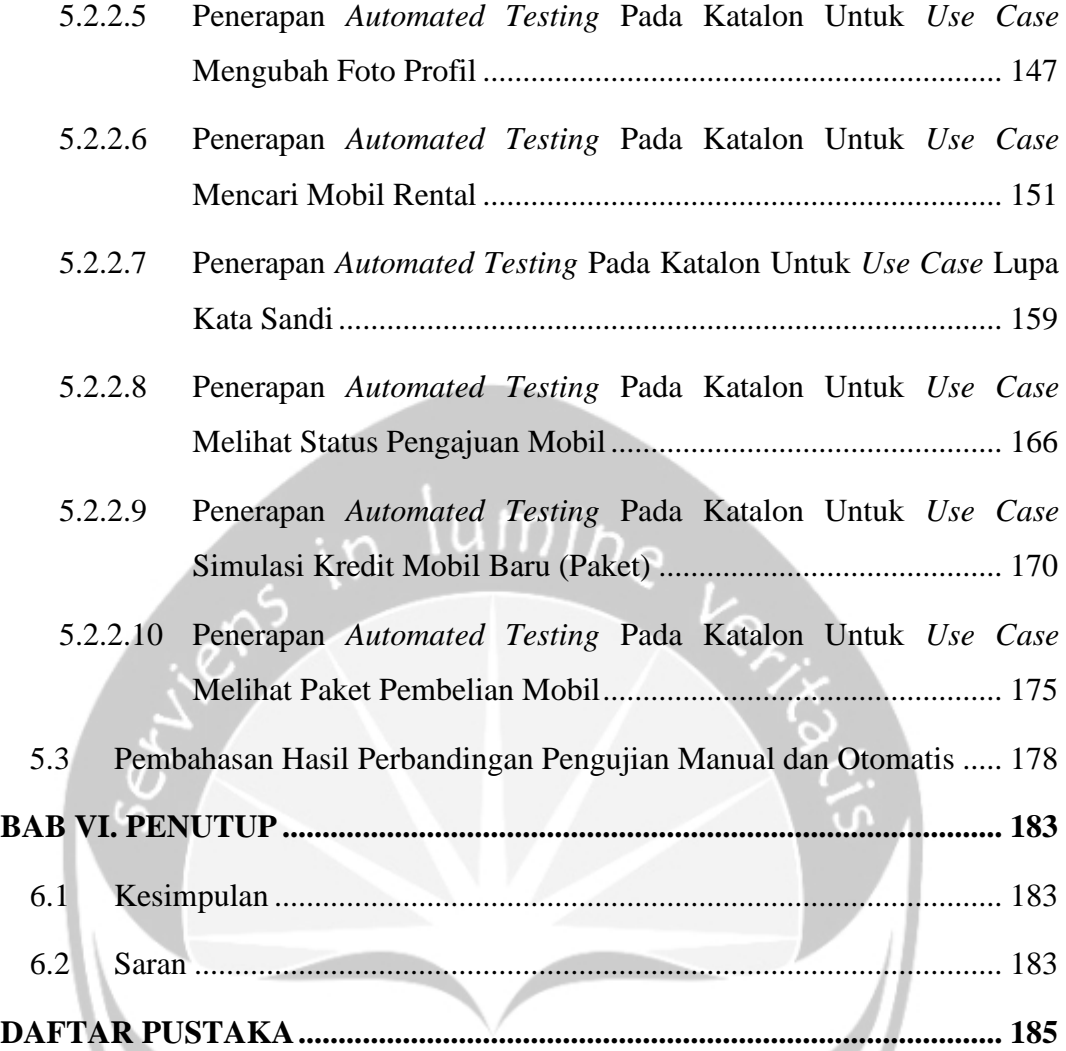

# **DAFTAR GAMBAR**

<span id="page-11-0"></span>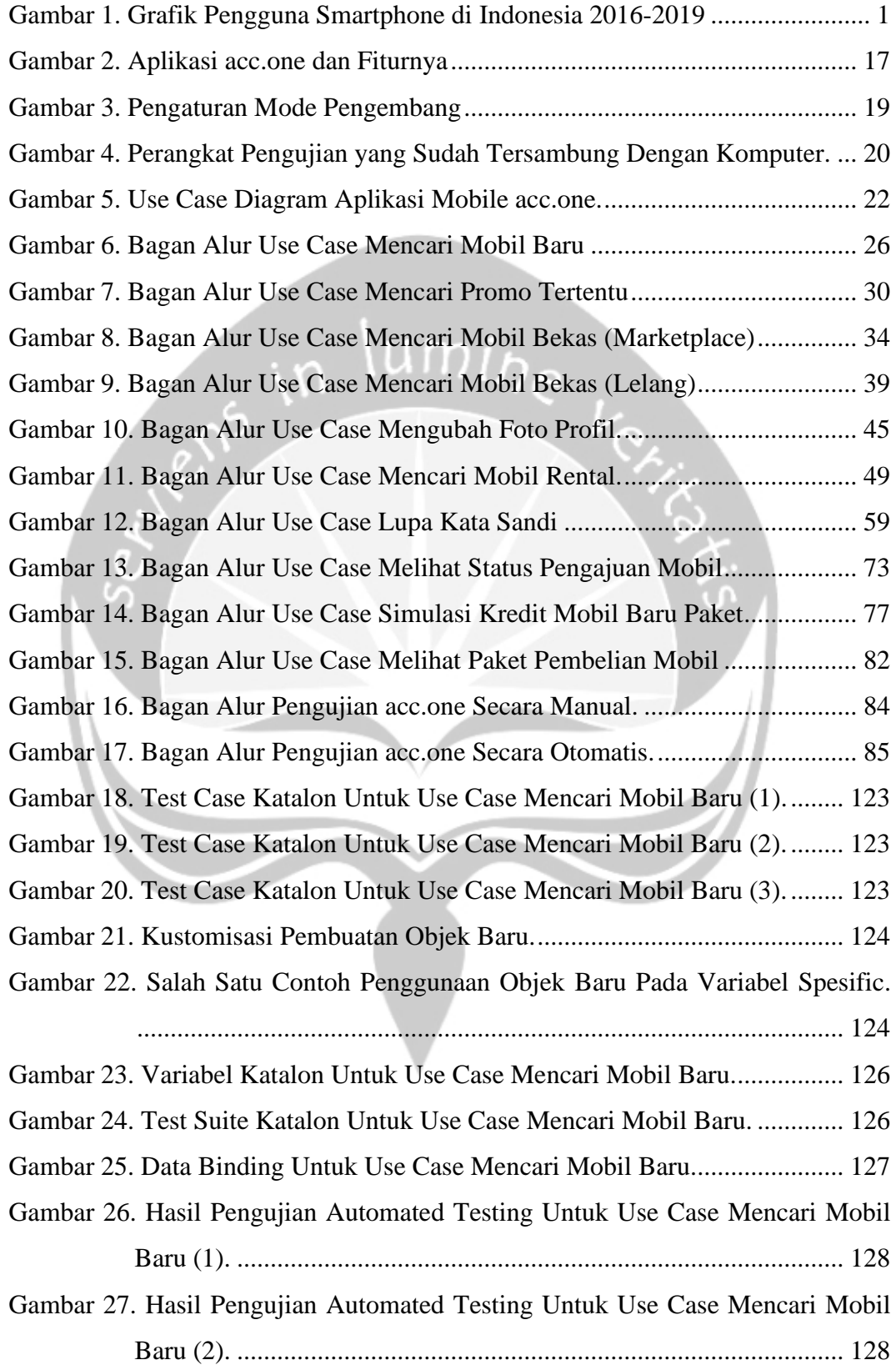

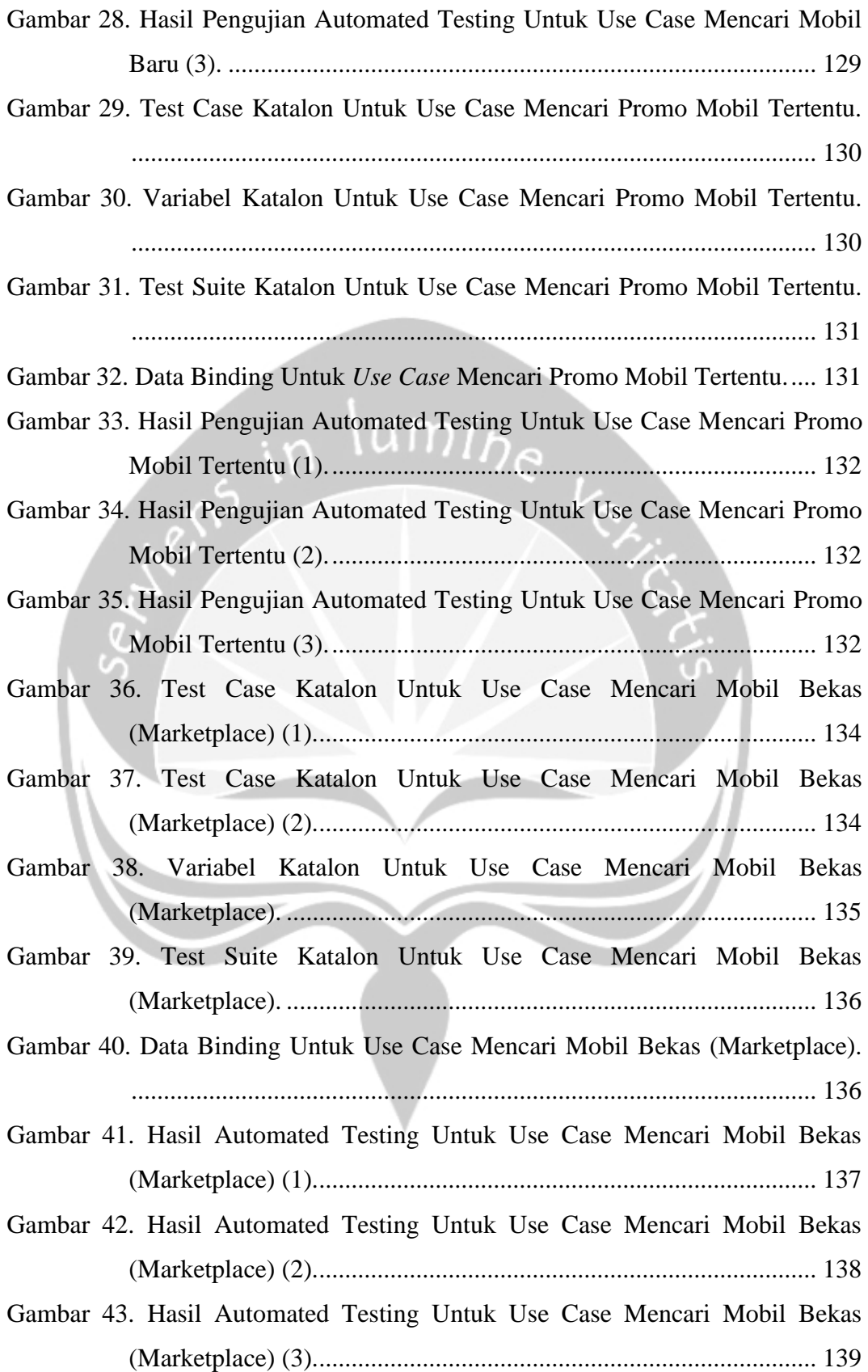

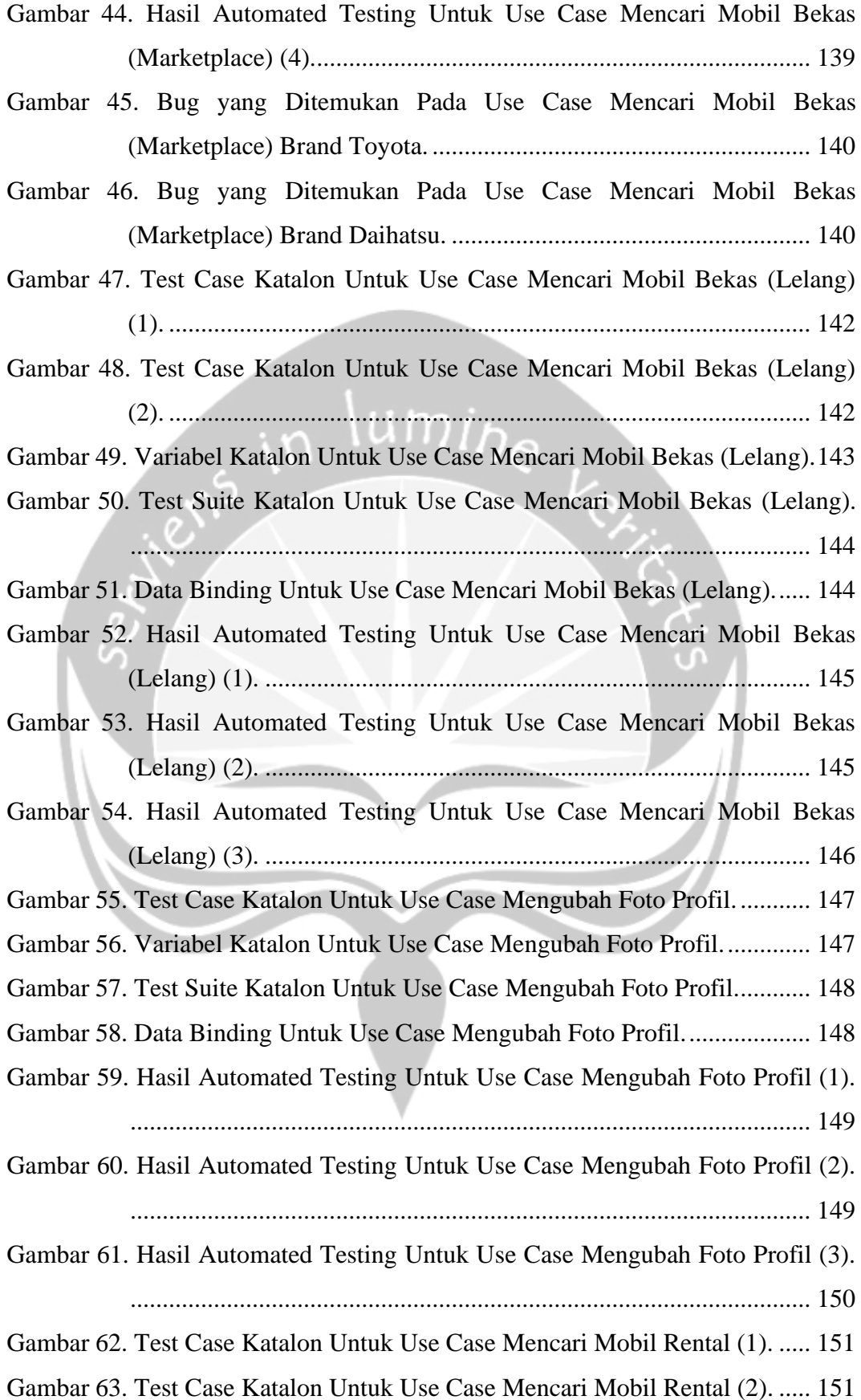

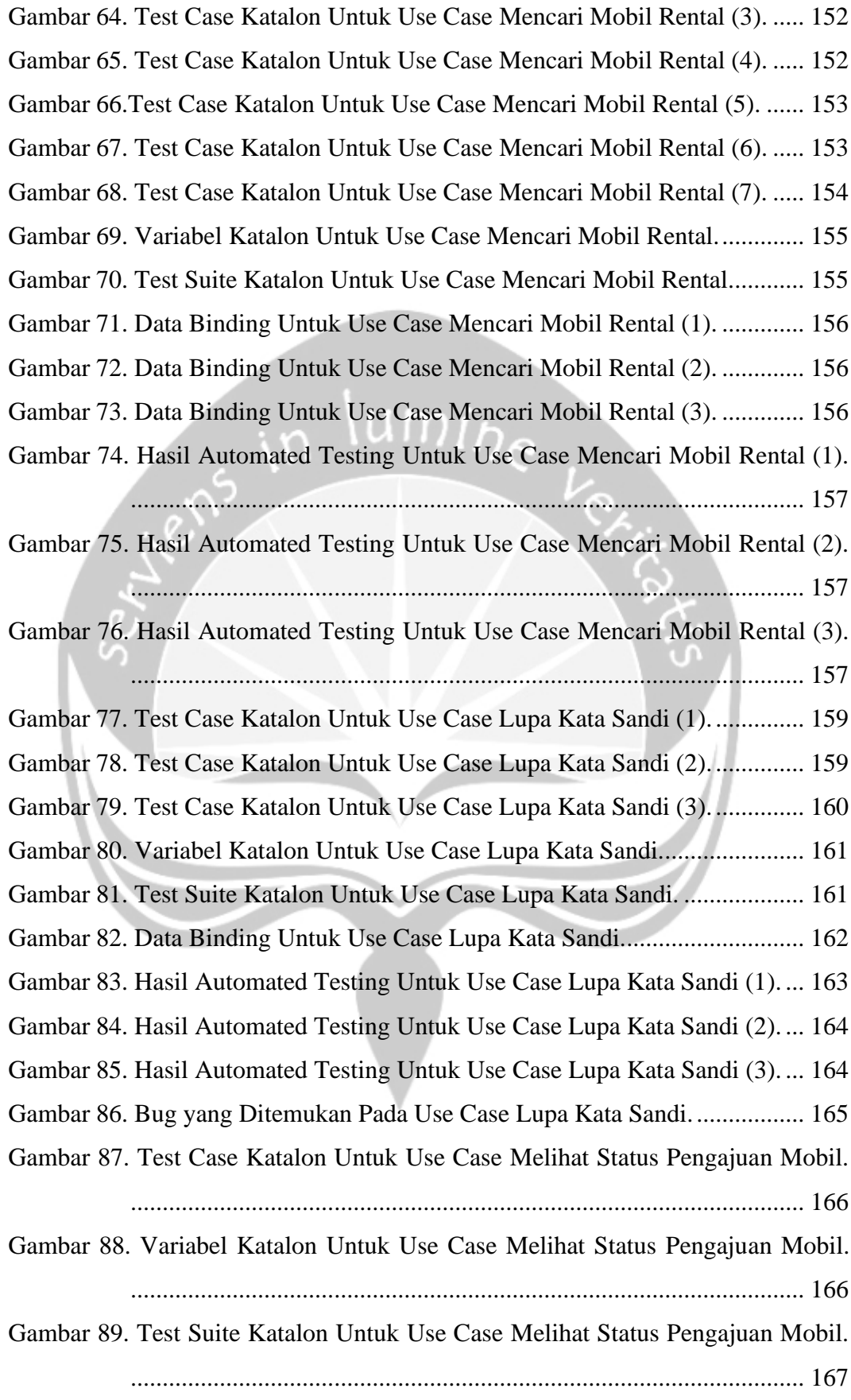

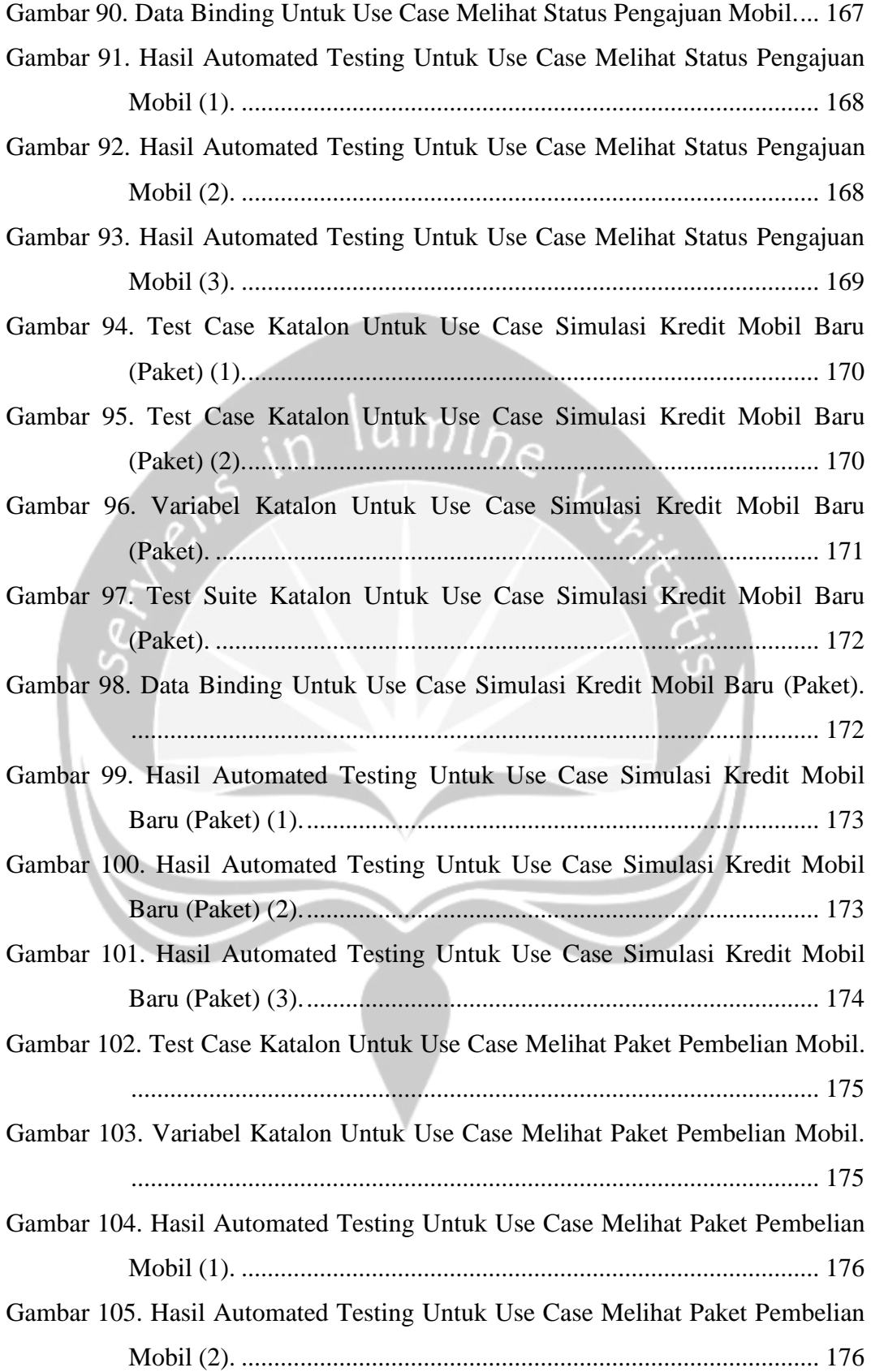

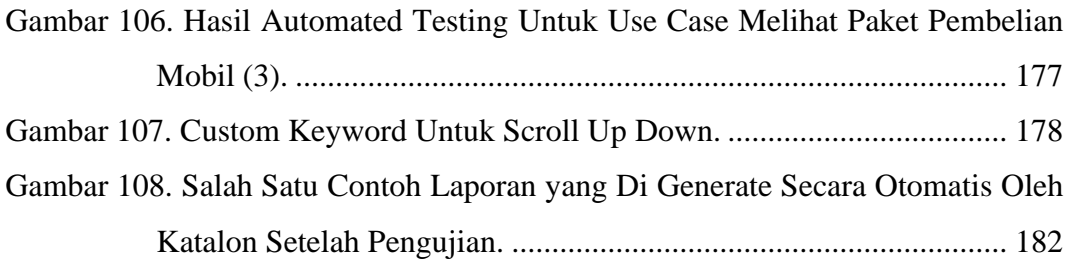

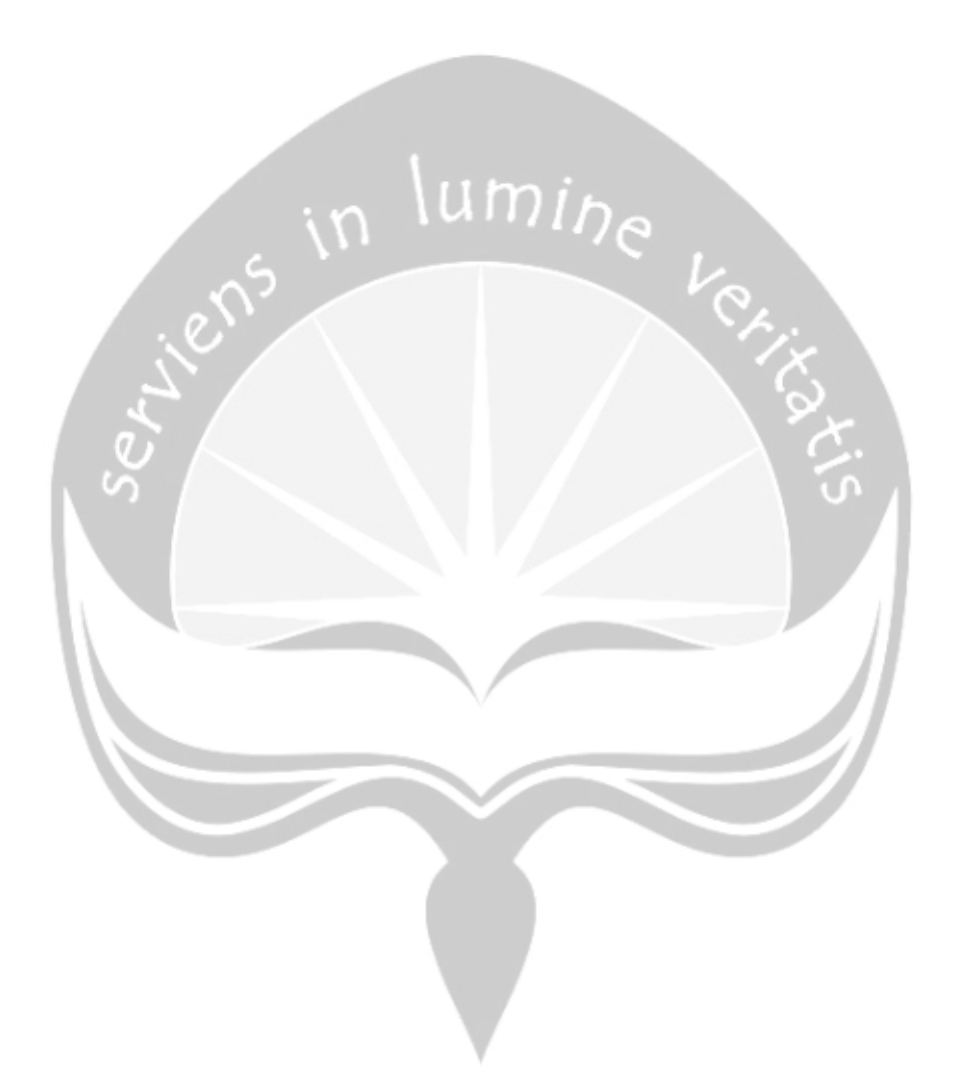

# **DAFTAR TABEL**

<span id="page-17-0"></span>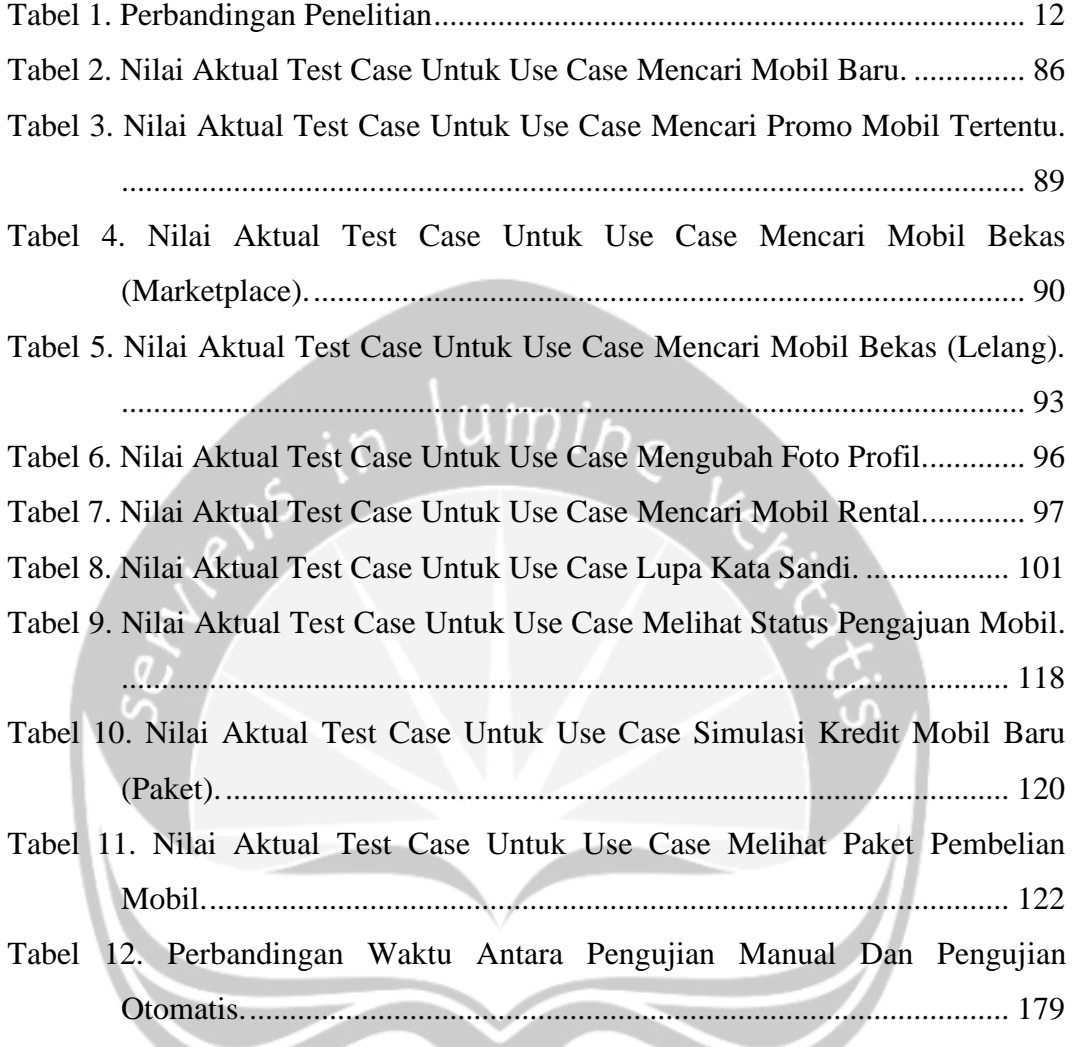

**CONTRACTOR** 

 $\mathbb{R}^2$ 

## **INTISARI**

#### <span id="page-18-0"></span>*FUNCTIONAL TESTING* PADA APLIKASI *MOBILE* ACC.ONE

#### Rizka Yulianti Pratiwi

#### 16 07 08926

Penggunaan *smartphone* yang meningkat dalam beberapa tahun terakhir membuat para *developer* terpacu untuk membuat aplikasi *mobile* yang dapat bermanfaat dalam kehidupan sehari-hari. Tak terkecuali PT. Astra Sedaya Finance yang meluncurkan aplikasi *mobile* acc.one dengan tujuan untuk membantu para *customer* dalam pelayanan pembelian hingga lelang mobil baru maupun bekas secara *online*, serta menjawab pertanyaan *customer* menggunakan sistem *bot chat* di mana pun dan kapan pun. Namun, hingga kini aplikasi yang akan menjadi *single point of contact* bagi para pelanggannya tersebut masih dalam tahap pengembangan. Maka dari itu, perlu dilakukan pengujian seiring perkembangannya, agar aplikasi acc.one memiliki fungsi yang sesuai dengan spesifikasi awal *user* sehingga dapat menjadikan aplikasi tersebut berkualitas dan nyaman digunakan oleh pelanggannya.

Pada tugas akhir ini akan dilakukan pengujian terhadap aplikasi acc.one secara manual dan otomatis. Dalam pengujian tersebut digunakan metode *blackbox* yang berarti *functional testing*. Fungsi yang akan diuji pada penelitian kali ini sebanyak 10 dari 33 fungsi yang ada. Pengujian ini nantinya akan membandingkan keefektifan pengujian secara manual dan otomatis. Dalam pengujian akan dicatat waktu yang dibutuhkan masing-masing fungsi baik secara manual maupun otomatis, serta pula akan dilaporkan kendala apa saja yang dihadapi pada saat pengujian.

Berdasarkan pengujian yang dilakukan terhadap aplikasi *mobile* acc.one, ditemukan *bug* di 2 dari 10 fungsi utama yang diuji. Setelah perhitungan dengan membandingkan kedua cara pengujian, didapatkan persentase sebesar 55,19% lebih cepat jika dilakukan secara manual. Namun, dibalik cepatnya pengujian secara manual, terdapat juga kelemahannya, seperti masih sering terjadinya kesalahan pada saat *input* data, sedangkan keunggulan pada pengujian otomatis terletak pada kemudahan dalam proses pelaporan dan eksekusi yang sudah jelas dilakukan secara auto oleh *tool* uji, sehingga tidak banyak melibatkan penguji dalam prosesnya. Kelemahan pada pengujian otomatis adalah banyaknya langkah yang dijalankan dikarenakan kebutuhan waktu untuk pendeteksian objek dan penentuan alur *test case*.

Kata kunci: *Functional Testing*, *Blackbox*, acc.one, Pengujian Otomatis, Pengujian Manual*.*

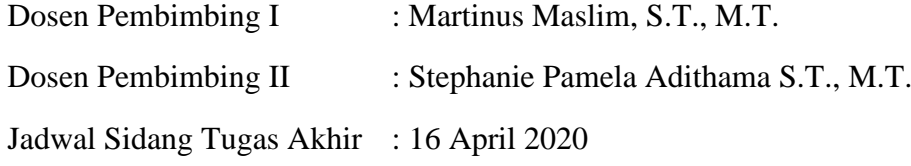

### **BAB I. PENDAHULUAN**

#### <span id="page-19-1"></span><span id="page-19-0"></span>**1.1 Latar Belakang**

Aplikasi berbasis *mobile* merupakan salah satu platform yang sedang digandrungi di era industri 4.0 ini. Pernyataan tersebut didukung dengan penggunaan *smartphone* yang semakin meningkat di setiap tahunnya di Indonesia. Berdasarkan eMarketer, tahun 2015 hingga 2019 peningkatan pengguna *smartphone* mencapai 26.8 juta pengguna dilihat berdasarkan data penjualan unit *smartphone* di Indonesia [1]. Menurut Gartner, pada tahun 2017 sendiri lebih dari 268 miliar aplikasi yang diunduh akan menghasilkan pendapatan kumulatif sebesar 77 miliar US Dollar. Maka dari itu, semakin banyak pengguna *smartphone* akan memengaruhi kualitas dari aplikasi yang diunduh yang di mana kualitas itu sendiri menjadi salah satu faktor penting dalam proses pembuatan aplikasi dan hal yang diutamakan sebelum aplikasi dirilis [2].

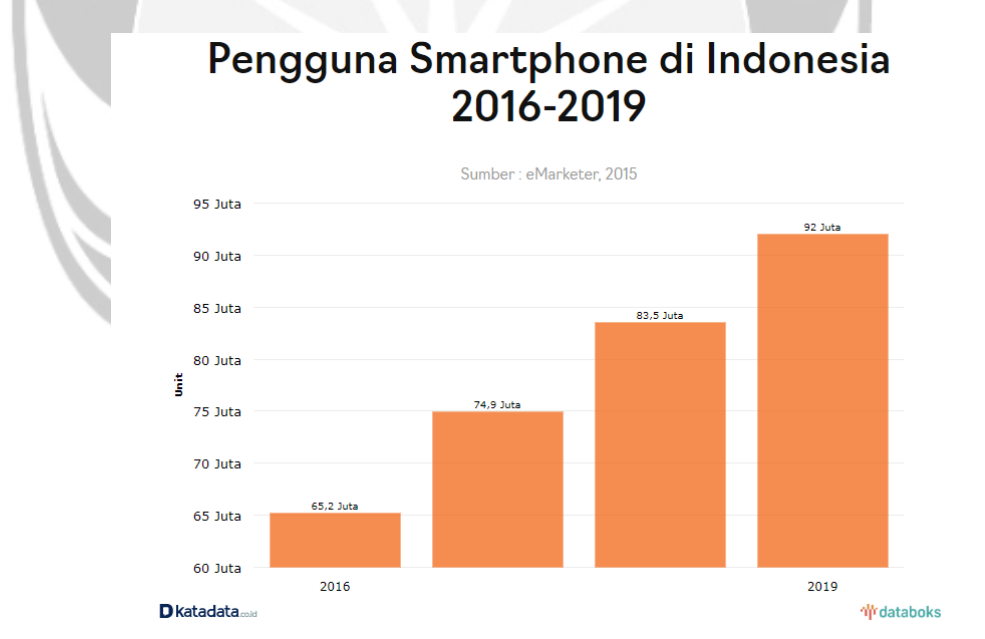

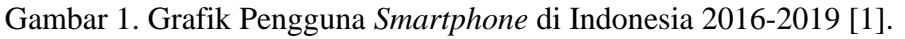

<span id="page-19-2"></span>Dengan pengecekan aplikasi *mobile* sebelum didistribusikan secara luas melalui *smartphone*, maka dapat dilihat kualitas suatu aplikasi mengenai kelayakannya. Contohnya adalah *game testing* yang kebanyakan akan bergantung pada sumber daya manusia sebagai *tester*. Hal tersebut bukan hanya akan memakan waktu dan pembiayaan dari sumber daya, akan tetapi berisiko pada potensi *error* dan tidak akuratnya hasil yang didapatkan dari manusia itu sendiri. Pernyataan ini diperkuat oleh pendapat dari Whittaker bahwa penerapan pengujian secara manual adalah tindakan padat karya dan rawan oleh kesalahan [3].

Untuk mengatasi banyaknya risiko yang ditimbulkan dari pengecekan manual, muncullah pengujian otomatis. Pada dasarnya, pengujian aplikasi dengan menggunakan pengujian otomatis berfungsi untuk mengurangi kebutuhan upaya manusia akan tetapi itu tidak berpengaruh pada kebutuhan untuk melakukan pengujian manual sama sekali, karena beberapa faktor dari aplikasi yang dapat diberi masukan hanya oleh manusia antara lain seperti tampilan atau desain aplikasi, serta pengalaman penggunaan aplikasi [4]. Namun untuk pengujian fungsional dengan menggunakan pengujian otomatis maka hasil yang didapatkan lebih akurat dan minim *human error* karena sumber daya utama dari pengecekan adalah sistem komputer. Ketika para *tester* telah mengembangkan sebuah skenario *test case* menggunakan pengujian otomatis untuk suatu *use case*, maka skenario tersebut dapat digunakan berulang, sehingga akan mengurangi waktu yang digunakan untuk pengecekan [5].

Pada penelitian ini akan dilakukan pengujian pada aplikasi acc.one milik PT. Astra Sedaya Finance di mana acc.one sendiri merupakan salah satu aplikasi dengan cakupan besar karena berfungsi sebagai integrasi dari seluruh bisnis yang dinaungi oleh ACC (Astra Credit Companies) yang berfungsi untuk mempermudah *customer* ACC untuk berinteraksi dan bertransaksi dengan perusahaan dan menjadikan *single point of contact* bagi *end customer* di mana aplikasi ini harus dapat melayani seluruh *customer* ACC pada layanan jasa maupun produk yang ditawarkan ACC di aplikasi acc.one, sehingga diharapkan nantinya *customer* akan nyaman menggunakan aplikasi *mobile* ini sebagai perantara. Aplikasi acc.one nantinya akan diuji secara fungsionalitas atau biasa disebut metode *blackbox* dengan maksud untuk mencari kesalahan dan menguji kesesuaian fungsi dengan spesifikasi *user*. Harapan penulis dengan adanya pengujian terhadap aplikasi acc.one yang hingga kini masih dalam tahap pengembangan, dapat ditemukannya kesalahan sebanyak-banyaknya sebagai *feedback* untuk pengembang agar nantinya dapat dibenahi dan dapat menyesuaikan fungsi-fungsi pada aplikasi dengan spesifikasi awal yang diberikan oleh *user* agar *customer* tidak kecewa dengan layanan yang diberikan ACC di aplikasi acc.one.

Alur penelitian terhadap pengujian secara manual dan otomatis terhadap aplikasi acc.one nantinya kurang lebih akan sama. Alur pengujian akan dimulai dari menganalisis alur pengujian per fungsi secara manual atau melihat pada dokumentasi yang diberikan oleh perusahaan, kemudian penulis akan membuat *test case* sebagai salah satu syarat dan dasar dari dilakukannya pengujian (jika pengujian secara otomatis pembuatan *test case* akan dibuat di *tool* yang bersangkutan), lalu *functional testing* terhadap aplikasi *mobile* acc.one akan dilakukan secara manual dan otomatis, dan terakhir penulis akan membuat *output* laporan yang berisi keterangan bahwa apakah terdapat kesalahan pada fungsi-fungsi yang diuji atau tidak. Sedangkan laporan pada pengujian otomatis nantinya akan *generate* laporan secara otomatis setelah eksekusi.

Hingga kini, sudah banyak tersedia *frameworks* dan *tools* yang mendukung untuk pengujian aplikasi. Beberapa *tools* juga menyediakan *emulator* atau perangkat tiruan sebagai pengganti dari perangkat yang sebenarnya jika fasilitas kurang memadai, sebagai contoh yaitu Katalon dengan bahasa pemrograman yaitu Groovy. Beberapa *framework* hanya dapat menggunakan satu bahasa pemrograman, sedangkan sisanya dapat menggunakan bahasa yang lebih bervariasi seperti Java, JavaScript, maupun Python [6]. Digunakannya Katalon sebagai salah satu *tool* dalam pengujian otomatis acc.one bertujuan agar pengujian dan pengelolaan laporan lebih praktis, efisien, dan efektif karena di dalam Katalon sendiri semuanya sudah bekerja secara otomatis.

#### <span id="page-22-0"></span>**1.2 Rumusan Masalah**

Berdasarkan latar belakang pada poin 1.1, maka diperoleh rumusan masalah sebagai berikut:

- 1. Bagaimana keunggulan dan kelemahan *functional testing* secara manual dan otomatis dengan *tool* uji Katalon untuk aplikasi *mobile* acc.one?
- 2. Bagaimana keberhasilan dari fungsi-fungsi yang diuji pada aplikasi *mobile* acc.one?

#### <span id="page-22-1"></span>**1.3 Batasan Masalah**

Berdasarkan permasalahan di atas, maka penelitian ini akan dibatasi pada hal-hal sebagai berikut:

- 1. Pengujian aplikasi *mobile* acc.one hanya akan menguji dari sisi fungsionalitas.
- 2. Banyaknya fungsi yang diuji pada penelitian kali ini adalah sebanyak 10 dari 33 unit fungsi.
- 3. Sebagian fungsi diuji pada aplikasi *mobile* acc.one dengan versi *update* aplikasi per tanggal 21 Januari 2020 dan sebagian pada tanggal 12 Februari 2020.

#### <span id="page-22-2"></span>**1.4 Tujuan Penelitian**

Penelitian ini memiliki tujuan sebagai berikut.

- 1. Mampu mendeskripsikan keunggulan dan kelemahan yang dihadapi ketika melakukan pengujian terhadap aplikasi *mobile* acc.one secara manual dan otomatis (dengan *tool* uji Katalon).
- 2. Menunjukkan hasil pengujian terhadap fungsi-fungsi yang diuji pada aplikasi *mobile* acc.one.

#### <span id="page-22-3"></span>**1.5 Metode Penelitian**

Adapun metode yang digunakan adalah sebagai berikut.

#### **1. Menganalisis Alur Fungsi yang Akan Diuji**

Tahap pertama merupakan menganalisis dan mempelajari alur fungsi yang akan diuji dengan cara menguji secara manual, juga dengan cara melihat langkah-langkah yang didokumentasikan oleh perusahaan mengenai fungsionalitas tersebut.

#### **2. Pembuatan Skenario** *Test Case*

Di tahap ini membuat *test case* pengujian aplikasi *mobile* acc.one dengan Microsoft Excel, berdasarkan *use case* yang telah dibuat. *Test Case* yang dibuat mencakup skenario bersifat positif dan negatif. Skenario positif berarti akan menguji fungsionalitas dari aplikasi dengan hasil akhir *user* akan berhasil menggunakan aplikasi tersebut, di mana dalam skenario ini akan dimasukkan *value* yang sesuai dengan fungsinya. Sedangkan skenario negatif berarti akan menguji fungsionalitas aplikasi dengan hasil akhir *user* akan mendapatkan *error* atau tidak berhasil, dengan memberikan nilai yang tidak sesuai dengan yang diharapkan pada fungsi tertentu. Skenario positif akan ditunjukkan pada *basic path* sedangkan negatif akan ditunjukkan beberapa pada *alternate path.*

#### **3. Melakukan** *Functional Testing* **Secara Manual**

Tahap pengujian aplikasi secara manual merupakan tahap di mana skenario yang sebelumnya telah dibuat akan diimplementasikan pada pengujian aplikasi secara manual. Sistem akan diuji tanpa bantuan *Testing Software*. Pengujian ini dilakukan dengan memperhatikan parameterparameter yang telah ditentukan, dan hasil akhir dari pengujian ini akan dibuat laporan sebagai pembanding antara kedua metode sesuai dengan tujuan penelitian.

#### **4. Melakukan** *Functional Testing* **Secara Otomatis**

Tahap pengujian aplikasi secara terotomisasi merupakan tahap di mana skenario yang sebelumnya telah dibuat akan diimplementasikan pada *Testing Software* yaitu Katalon. Tahap ini berfungsi untuk mengevaluasi indikator-indikator sesuai dengan tujuan penelitian. Pengujian ini dilakukan dengan memperhatikan parameter-parameter yang telah ditentukan, dan hasil akhir dari pengujian ini akan dibuat laporan sebagai pembanding antara kedua metode sesuai dengan tujuan penelitian.

#### **5. Penulisan Laporan Akhir**

Penyusunan dan penulisan laporan merupakan tahap terakhir dari penelitian dan pengembangan sistem ini. Penulisan laporan penelitian ini mencakup latar belakang, tinjauan pustaka, landasan teori, dan lain-lain. Langkah terakhir dari tahap ini yaitu menuliskan hasil dari penelitian ini beserta saran yang dapat membantu penelitian selanjutnya.

#### <span id="page-24-0"></span>**1.6 Sistematika Penulisan**

Laporan tugas akhir ini disusun dengan sistematika sebagai berikut.

#### **BAB I : Pendahuluan**

Pada bab ini berisi tentang latar belakang, rumusan masalah, batasan masalah, tujuan penelitian, alat dan bahan, metodologi penelitian, dan sistematika penulisan laporan yang terkait dengan proses penelitian ini.

#### **BAB II : Tinjauan Pustaka**

Bab ini berisi tentang penjelasan singkat dan ringkasan mengenai penelitian terdahulu yang berhubungan atau memiliki kesamaan dengan permasalahan yang akan dibahas oleh penulis di dalam tugas akhir ini.

#### **BAB III : Landasan Teori**

Pada bab ini berisi dasar-dasar teori yang melandasi serta mendukung dalam implementasi aplikasi beserta proses yang berhubungan dengan pembangunan aplikasi.

#### **BAB IV : Analisis dan Implementasi Algoritma**

Bab ini berisi penjelasan uraian analisis algoritma dan perancangan sistem yang akan dibuat.

#### **BAB V : Hasil dan Pembahasan**

Bab ini berisi penjelasan mengenai hasil dari penelitian ini yang berupa datadata hasil pengujian dan pembahasannya.

#### **BAB VI : Kesimpulan dan Saran**

Pada bab ini berisi kesimpulan mengenai penelitian yang telah dibuat beserta saran-saran yang berguna bagi pengembangan lebih lanjut.

## **BAB II. TINJAUAN PUSTAKA**

#### <span id="page-25-1"></span><span id="page-25-0"></span>**2.1 Penelitian Terdahulu**

Beberapa penelitian menyangkut pengujian aplikasi telah dilakukan oleh beberapa pihak. Salah satu pihak yang meneliti adalah Hanifah, dkk mengenai penggunaan metode *blackbox* pada pengujian Sistem Informasi Surat Keluar Masuk (SIKEMAS). Penelitian ini memiliki tujuan untuk mengetahui kekurangan dari sistem supaya data yang dikeluarkan nantinya dapat sesuai dengan data *input* yang telah dieksekusi. Pada pengujian kali ini berfokus kepada *data input*, *interface*, penggunaan memori, serta kecepatan eksekusi data. Pengujian aplikasi ini menggunakan 10 jenis tipe pengujian antara lain *equivalence partitioning, comparison testing, sample testing, robustness testing, behavior testing, boundary value analysis, performance testing, requirement testing, endurance testing,* dan *cause-effect relationship testing* dengan hasil pengujian yang terbilang cukup baik, sehingga ada beberapa kesalahan dan kelemahan pada aplikasi yang dapat ditemukan. Pengujian ini juga dirasa dapat mempermudah *developer* untuk memperbaiki dan mengembangkan fungsionalitas yang ditemukan pada aplikasi sewaktu pengujian [7].

Penelitian yang dilakukan oleh Mursyidah dan Hidayat juga menguji menggunakan metode *blackbox testing* di mana mereka menguji sistem informasi akuntansi dana BOS atau Biaya Operasional Sekolah berbasis web. Fungsi dibuatnya web SIA BOS ini agar para pengelola dana BOS dapat melihat dan mengevaluasi setiap perilaku penggunaan dana. Sistem ini dirancang dan dibuat menggunakan metode *Rapid Application Development* (RAD) di mana model ini merupakan proses pengembangan *software* secara *linier sequential* yang berfokus pada siklus *development* yang singkat. Adapun *form* yang diuji dalam kasus ini yaitu login, menu edit tahun anggaran, serta menu tambah dan edit RKA. Berdasarkan hasil pengujian aplikasi SIA BOS dengan menggunakan metode *blackbox* tidak ditemukan masalah pada sistem. Dapat disimpulkan bahwa sistem informasi yang telah dibuat sesuai dengan spesifikasi perancangan di *use case diagram* [8].

Penelitian selanjutnya datang dari peneliti Suhar Janti yang membuat penelitian mengenai kebutuhan dan permasalahan pada sistem tes seleksi untuk penerimaan siswa baru pada SMP Hang Tuah 1 Jakarta. Peneliti mendapatkan solusi untuk merancang sebuah aplikasi animasi edukasi yang interaktif, di mana terdapat permainan tebak warna dalam aplikasi dengan tujuan mengetahui kemampuan konsentrasi pada siswa baru yang akan diseleksi. Dalam penelitian ini tidak banyak dibahas mengenai pengujian sistem, akan tetapi pengujian *blackbox* dan *whitebox* juga ikut ambil peran dalam tahapan pengembangan sistem model *waterfall*. Pengujian *whitebox*  yang dilakukan berfokus terhadap jalannya logika pada permainan tebak warna, sedangkan pada pengujian *blackbox* peneliti berfokus pada *input* dan *output* pada tombol-tombol proses yang ada pada program tersebut. Berdasarkan pengujian *blackbox* dari 4 tombol pada program yaitu *button* pilihan jawaban, pengatur waktu dan pergantian soal, tampil nilai setelah pergantian jawaban yang dihasilkan, pengatur waktu dan pergantian soal, dan tombol menu, keluaran sesuai dengan yang diharapkan. Hasil dari rancangan aplikasi oleh peneliti terhadap program tebak warna ini adalah aplikasi ini telah layak digunakan berdasarkan respons dari 60 peserta di mana terdiri atas 50 siswa dan 10 guru untuk mengetahui kemampuan konsentrasi siswa baru nantinya [9].

Penelitian yang dilakukan oleh Alfaris, dkk yaitu pengujian *website* informasi pendaftaran santri dengan menggunakan metode *blackbox.* Adanya aplikasi ini didorong pada permasalahan yang terjadi di pondok pesantren Al Anwar II Semarang yang masih belum memanfaatkan teknologi dalam penyajian informasi data santri, juga keterlambatan yang dialami oleh penyaji karena *input* data masih dilakukan secara manual. Metode yang digunakan di penelitian ini antara lain, mengumpulkan data dengan observasi, studi literatur, dan wawancara. Tujuan dilakukannya pengujian sistem ini adalah untuk memastikan bahwa fungsionalitas berjalan sesuai dengan yang diharapkan. Pengujian dengan metode *blackbox* dilakukan pada fungsional *input, edit, update,* dan hapus data. Adapun hasil yang didapatkan dari implementasi *blackbox* adalah fungsi yang lancar sesuai dengan harapan [10].

Pengujian aplikasi Android *Action & Strategy* yang dilakukan oleh Cholifah, dkk juga menggunakan *blackbox* dalam implementasinya. Aplikasi yang dibuat untuk *sharing knowledge* bagi lembaga detasemen pelatihan menembak di Brimob POLRI, dibuat dengan teknologi *phonegap* di mana *platform* ini memungkinkan *developer* mengembangkan aplikasi web untuk membuat aplikasi dan disebarkan ke 7 *platform mobile* sekaligus antara lain iOS, Android, Symbian, Blackberry, Windows Phone, WebOS, dan Samsung Bada. Pengujian ini dilakukan secara kuantitatif dengan 2 tahap yaitu penguji fungsionalitas aplikasi secara manual dengan bantuan sejumlah *user* dan pengujian kedua dilakukan oleh hanya 1 orang yaitu web admin. Pengujian juga dilakukan pada 2 *platform* yang berbeda, yaitu Android dan web. Fungsi-fungsi yang diuji yakni *sign in,* tentang kami, *close, profile, back, exit,*  halaman konfirmasi, soal, soal lanjut otomatis, *exit* dari soal, materi, dan *exit*  dari materi. Hasil yang didapatkan setelah pengujian fungsionalitas pada kedua *platform,* tidak ditemukan adanya kesalahan ataupun *bug* dalam sistem [11].

Penelitian dilakukan oleh Rahmadi, dkk untuk menguji aplikasi prediksi kelulusan SNMPTN dengan menggunakan metode *blackbox.* Pengujian ini menggunakan cara *Boundary Value Analysis* di mana *tester*  menentukan nilai batas atas dan bawah berdasarkan data yang akan diuji. Dalam kasus ini peneliti melakukan pengujian pada fungsi tambah kelas pada aplikasi prediksi kelulusan SNMPTN. Dari penelitian tersebut didapatkan bahwa metode pengujian *blackbox* mudah digunakan karena hanya memerlukan batas atas dan bawah, juga masih terdapat beberapa fungsionalitas yang masih dapat menerima masukan yang tidak diharapkan sehingga keluaran yang dihasilkan juga kurang valid. Saran dari peneliti untuk aplikasi berdasarkan hasil uji dengan BVA, maka *input* data seharusnya dilengkapi dengan *exception* untuk menjamin bahwa data yang dimasukkan sesuai dengan yang diharapkan [12].

Penelitian mengenai pengujian aplikasi juga dilakukan oleh Jaya. Ia menguji aplikasi untuk *software* kantor digital di Politeknik Negeri Lampung. Metode yang diimplementasi pada penelitian ini adalah *blackbox testing*

dengan pendekatan *Boundary Value Analysis.* Pengujian ini bertujuan untuk mengetahui tingkat kesalahan yang terjadi pada *software*. Hasil yang didapatkan dari penelitian kali ini menunjukkan bahwa keberhasilan aplikasi mencapai 91,67%. Terdapat 3 *field* yang perlu diperbaiki demi meningkatkan kualitas dan kemampuan aplikasi dalam pengolahan data di kondisi normal maupun tidak [13].

Pengujian *software* juga dilakukan oleh Komarudin di mana ia menguji aplikasi sistem informasi SDIT Al Qudwa Punggur Lampung. Pengujian ini menggunakan metode *blackbox* dengan teknik *equivalence partitioning* untuk menguji akurasi dari aplikasi. Pada penelitian ini, digunakan 12 *form* dan setiap *form* dilakukan 5 kali pengujian, jadi jika ditotal terdapat 60 kali pengujian. Hasil dari pengujian ini terdapat 36 *form error* dan 24 *form* tidak ditemukan *error*. Kesalahan terjadi pada fungsi, struktur data, insialisasi, *performance,* dan tampilan. Peneliti menganjurkan bahwa sebaiknya pada aplikasi perlu menggunakan metode lainnya yang dapat dijadikan standar keamanan aset data juga informasi. Selain itu juga sebaiknya dilakukan pengujian keamanan secara intens dengan menggunakan metode *whitebox penetration testing* secara berkala oleh admin maupun pengelola aplikasi yang berwenang di sekolah tersebut [14].

Penelitian dilakukan oleh Irawan, dkk mengenai pengujian aplikasi Bank Sampah Karya Sentosa dengan mengamati set *use case* sebagai dasar dari pembuatan *test case*. Pengujian ini menggunakan metode *blackbox* dengan teknik *equivalence partitioning.* Dalam penelitian ini pengujian akan dilakukan dengan menggunakan 8 modul yang memiliki fungsional antara lain pengumpulan data anggota, jenis anggota, jenis sampah, jumlah tabungan, jenis barang, transaksi tabungan, transaksi barang, dan laporan. Hasil dari penelitian ini menunjukkan bahwa masih terdapat beberapa sistem validasi yang belum terpenuhi sesuai spesifikasi, meskipun telah diuji dari pengujian struktural [15].

Penelitian dilakukan oleh Suherman, dkk mengenai pengujian aplikasi sistem seleksi *sales* terbaik. Pengujian ini menggunakan metode *blackbox* dengan teknik *equivalence partitions.* Di dalam *form* yang akan diuji terdapat

10

*field* data dan kinerja *sales* selama di perusahaan. Jumlah dari fungsi yang diuji adalah 4 fungsi dengan fungsi *login* diuji 2 kali. fungsi *save* diuji 6 kali, fungsi *edit* diuji 1 kali, dan fungsi *delete* diuji 1 kali. Jika ditotal terdapat 10 pengujian dalam penelitian ini, dan terdapat 1 fungsi yang ditemukan *error* dan 3 fungsi sisanya tidak ditemukan *error*. Peneliti menyarankan untuk menggunakan teknik pengujian *blackbox* yang lainnya untuk dapat menemukan *error* yang lebih bervariasi seperti *boundary value* atau *error guessing*, sehingga kualitas aplikasi dapat dikembangkan jauh lebih baik dan dapat bermanfaat bagi *user* [16].

Penelitian dilakukan oleh Barus dan Siburian yang bertujuan untuk membandingkan *tool* pengujian otomatis yang diuji ke beberapa aplikasi Android yaitu Aplikasi Siantar City, Aplikasi Selendroid Test App, dan Employee Directory. Penelitian ini menerapkan 14 kriteria yang ditetapkan sebagai parameter yang baiknya ada dalam *tool* pengujian. Hasil dari penelitian ini didapatkan bahwa *tool* Selendroid banyak memenuhi kriteria dari pengujian tersebut, sedangkan UI Automator terbukti menjadi *tool* uji yang membutuhkan waktu paling cepat, serta *tool* Calabash adalah *tool* uji yang memakan memori paling sedikit. Sehingga, peneliti menyarankan dari ketiga *tools* uji tersebut, penguji dapat menggunakan UI Automator untuk menguji aplikasi Android, dan juga dikarenakan faktor instalasi dan eksekusi *test case* yang lebih mudah dibandingkan *tools* yang lainnya [17].

 Penelitian mengenai pengujian aplikasi belajar tajwid dengan basis platform Android dilakukan oleh Herlinda, dkk. Pengujian ini dilakukan secara otomatis dengan *tool* uji yaitu Katalon. Herlinda, dkk menerapkan metode pengujian *blackbox.* Tujuan dari adanya pengujian ini yakni untuk melihat dan menganalisis keefektifan *automation testing tool* Katalon lebih unggul dibandingkan manual. Pengujian ini memakan waktu rata-rata sekitar 26,128 detik hingga 5 menit. Dari 121 langkah pengujian, terdapat 3 kegagalan di mana ada ketidaksesuaian pada ukuran layar dalam metode *landscape*, objek suara yang terus menyala apabila pindah ke halaman lain, dan adanya kegagalan eksekusi dikarenakan Katalon tidak dapat mendeteksi objek yang tidak masuk ke dalam tangkapan layar di *device view* [18].

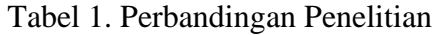

<span id="page-30-0"></span>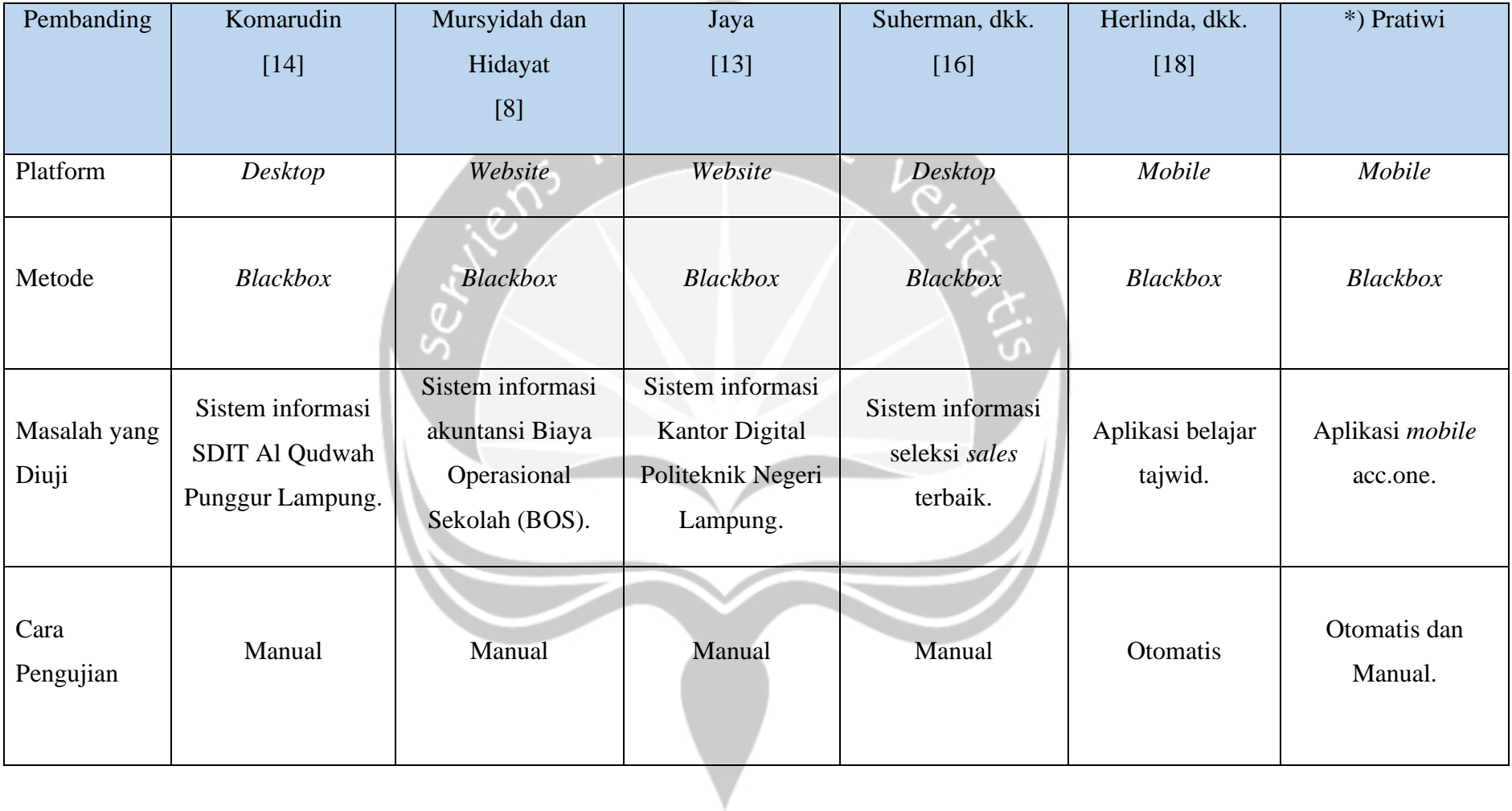

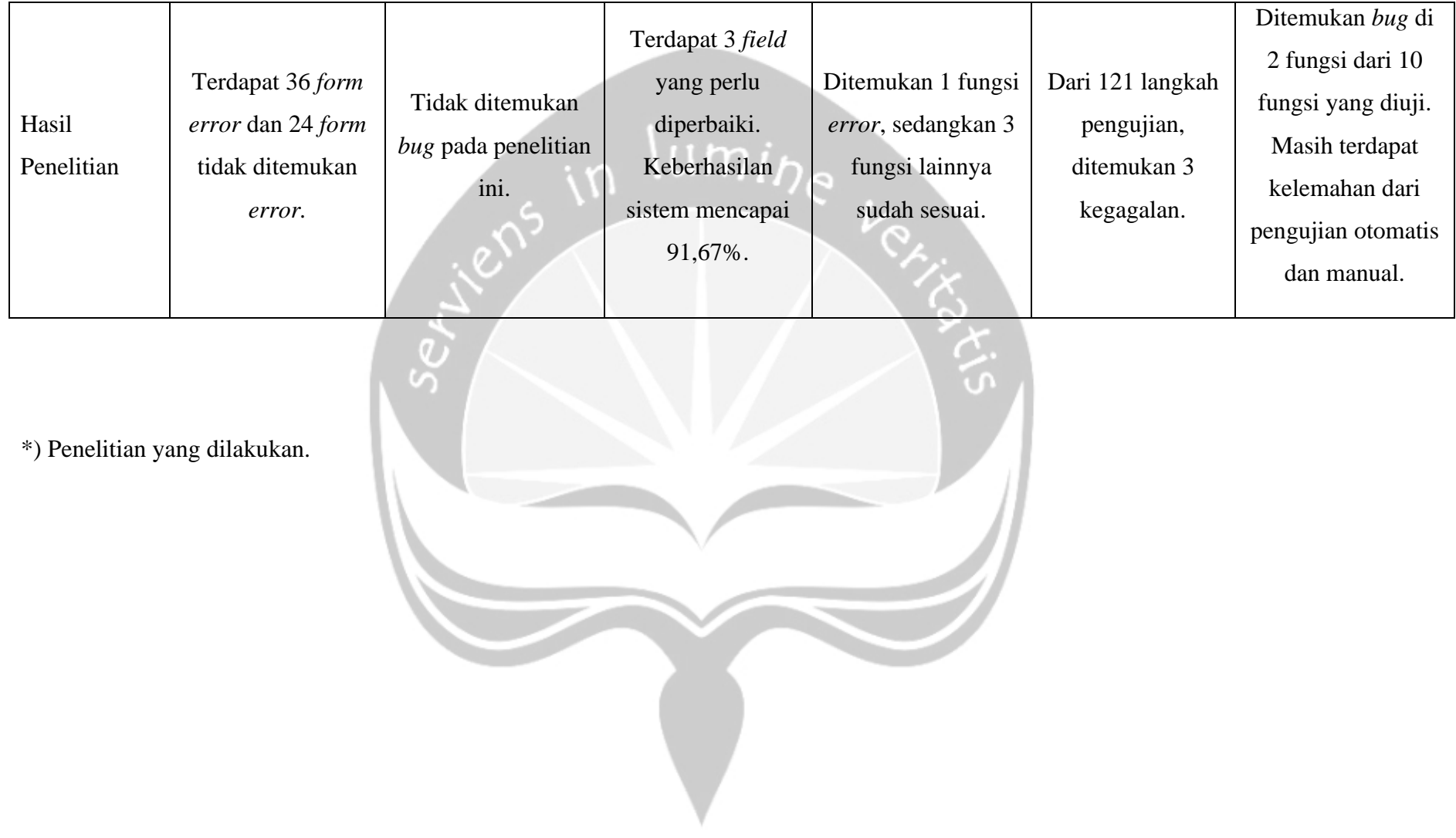

### <span id="page-32-0"></span>**BAB V. HASIL EKSPERIMEN DAN PEMBAHASAN**

#### <span id="page-32-1"></span>**5.1 Deskripsi Pengujian**

#### <span id="page-32-2"></span>**5.1.1 Alur Pengujian Secara Manual**

Pengujian secara manual dilakukan dengan merancang *test case* dan membuat *basic flow* secara manual, sehingga nantinya akan dicatat *output* yang dikeluarkan dari hasil pengujian dan dibandingkan dengan *expected output*, sehingga diperoleh nilai kesesuaian terhadap kedua parameter tersebut. Waktu juga akan dicatat pada pengujian manual dengan menggunakan *stopwatch.*

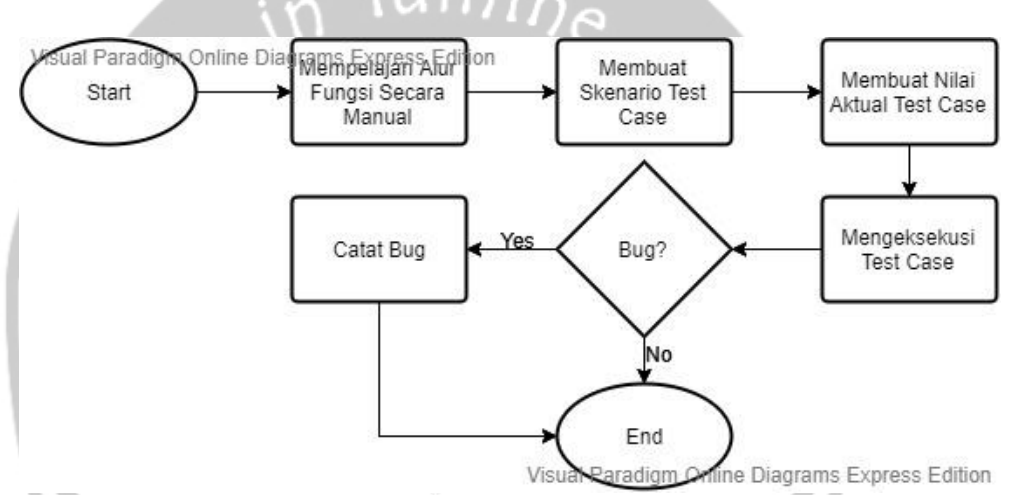

Gambar 16. Bagan Alur Pengujian acc.one Secara Manual.

#### <span id="page-32-4"></span><span id="page-32-3"></span>**5.1.2 Alur Pengujian Secara Otomatis**

Pengujian secara otomatis dilakukan dengan cara merancang *test case* secara langsung di aplikasi Katalon dan membuat data *binding* atau nilai yang akan dimasukkan ke setiap variabel di Microsoft Excel. Kemudian data *binding* dan *test case* tersebut akan dimasukkan ke dalam *test suite* yang mana merupakan suatu media atau wadah yang telah disediakan Katalon untuk membantu *tester* mengeksekusi serangkaian *test case* yang telah dibuat dan melaporkan status dan hasil dari berhasil atau tidaknya pengujian. Waktu yang akan dihasilkan akan di*generate* secara otomatis di Katalon.

<span id="page-33-0"></span>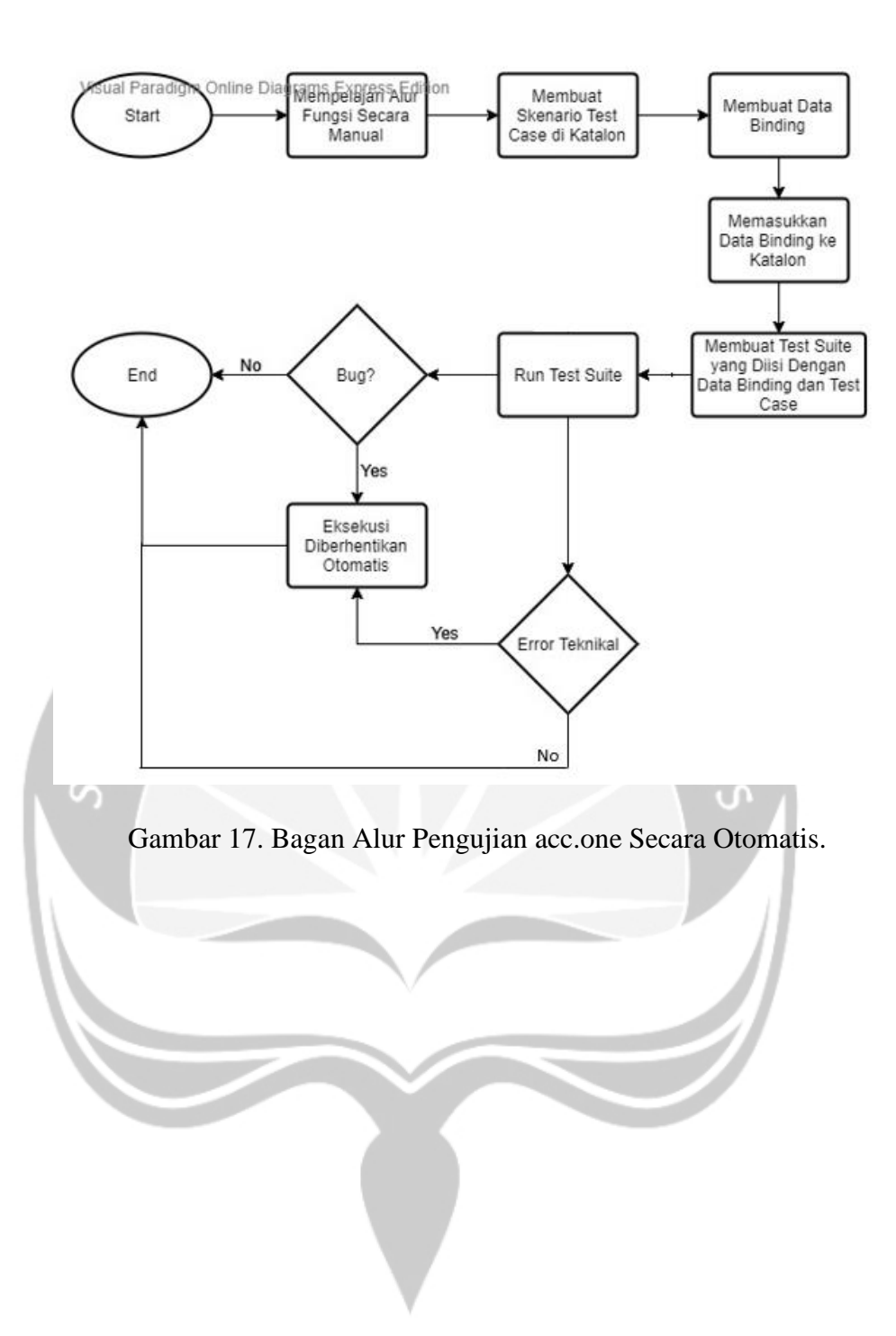

#### **5.2 Hasil Pengujian**

#### **5.2.1 Analisis Hasil Pengujian Manual**

#### **5.2.1.1 Penerapan** *Manual Testing* **Untuk** *Use Case* **Mencari Mobil Baru**

Berikut ini merupakan nilai aktual yang dirancang sesuai dengan matriks skenario yang telah dibuat di Bab 4. Nilai-nilai aktual dicantumkan pada Tabel 2 untuk *use case* mencari mobil baru. Nilai aktual diterapkan pada pengujian manual maupun otomatis. Pengujian dilakukan sebanyak 8 kali dengan 8 variasi skenario yang berbeda-beda dengan tujuan untuk menemukan kesalahan yang mungkin terjadi. Terdapat skenario positif dan negatif dalam pembuatan nilai aktual. Pengujian manual untuk *use case* ini dilakukan pada aplikasi acc.one dengan versi *update* tanggal 21 Januari 2020 dengan total waktu pengujian 5 menit 1 detik. Berdasarkan perbandingan *expected output* dan *output* yang dijabarkan pada Tabel 2, dapat ditarik kesimpulan bahwa pengujian *use case* mencari mobil baru secara manual memiliki persentase kesesuaian fungsionalitas 100%, yang berarti keluaran dari sistem semuanya sesuai dengan harapan awal.

<span id="page-34-3"></span><span id="page-34-2"></span><span id="page-34-1"></span><span id="page-34-0"></span>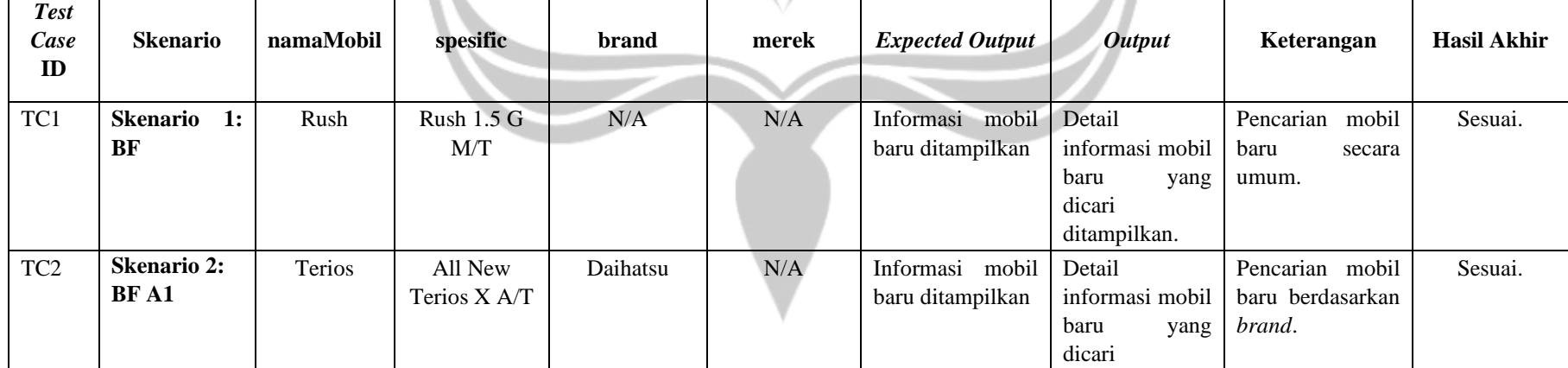

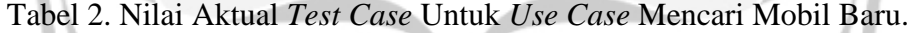

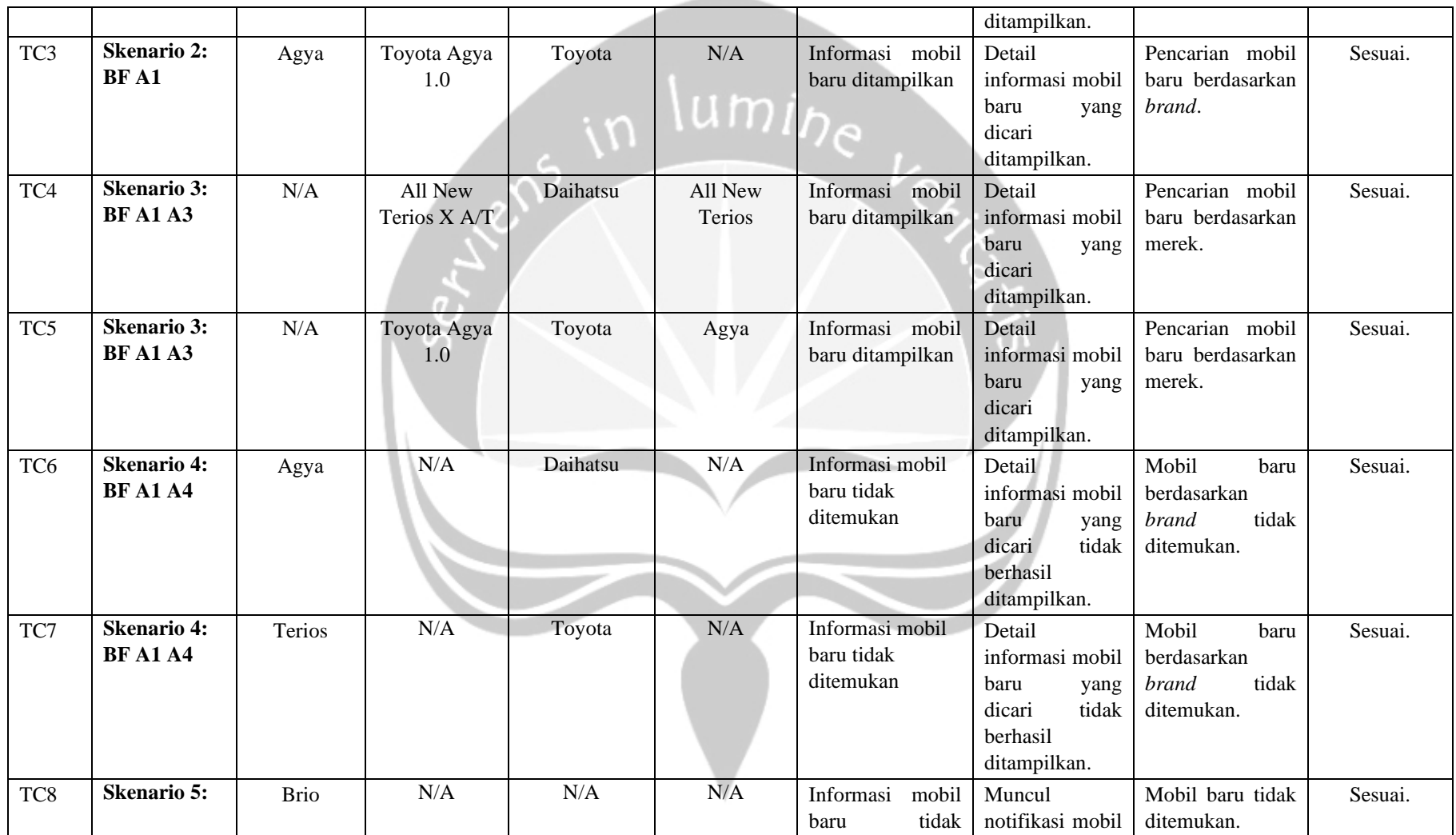
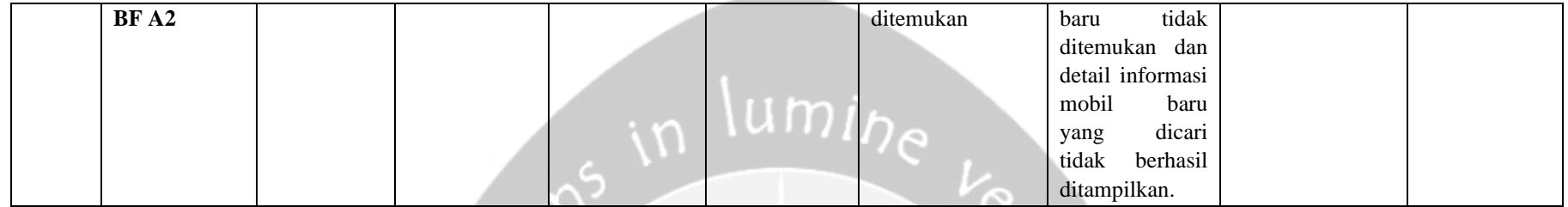

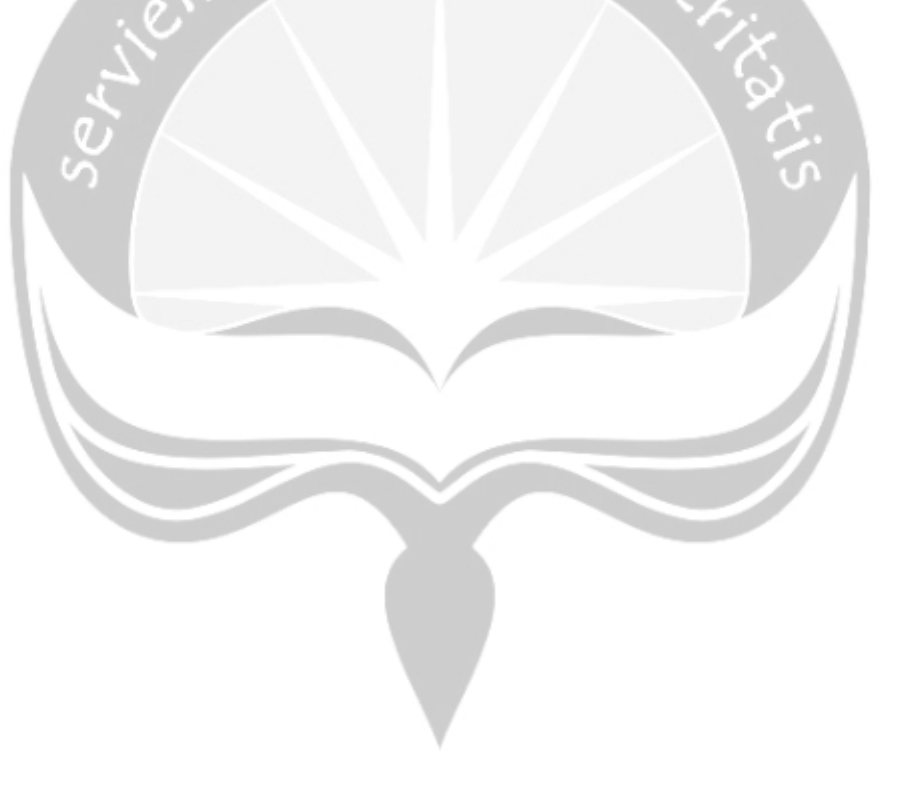

# **5.2.1.2 Penerapan** *Manual Testing* **Untuk** *Use Case* **Mencari Promo Mobil Tertentu**

Berikut ini merupakan nilai aktual yang dirancang sesuai dengan matriks skenario yang telah dibuat di Bab 4. Nilai-nilai aktual dicantumkan pada Tabel 3 untuk *use case* mencari promo mobil tertentu. Nilai aktual diterapkan pada pengujian manual maupun otomatis. Pengujian dilakukan sebanyak 2 kali dengan 2 variasi skenario yang berbeda-beda dengan tujuan untuk menemukan kesalahan yang mungkin terjadi. Terdapat skenario positif dan negatif dalam pembuatan nilai aktual. Pengujian manual untuk *use case* ini dilakukan pada aplikasi acc.one dengan versi *update* tanggal 21 Januari 2020 dengan total waktu pengujian 1 menit 4 detik. Berdasarkan perbandingan *expected output* dan *output* yang dijabarkan pada Tabel 3, dapat ditarik kesimpulan bahwa pengujian *use case* mencari promo mencari mobil tertentu secara manual memiliki persentase kesesuaian fungsionalitas 100%, yang berarti keluaran dari sistem semuanya sesuai dengan harapan awal.

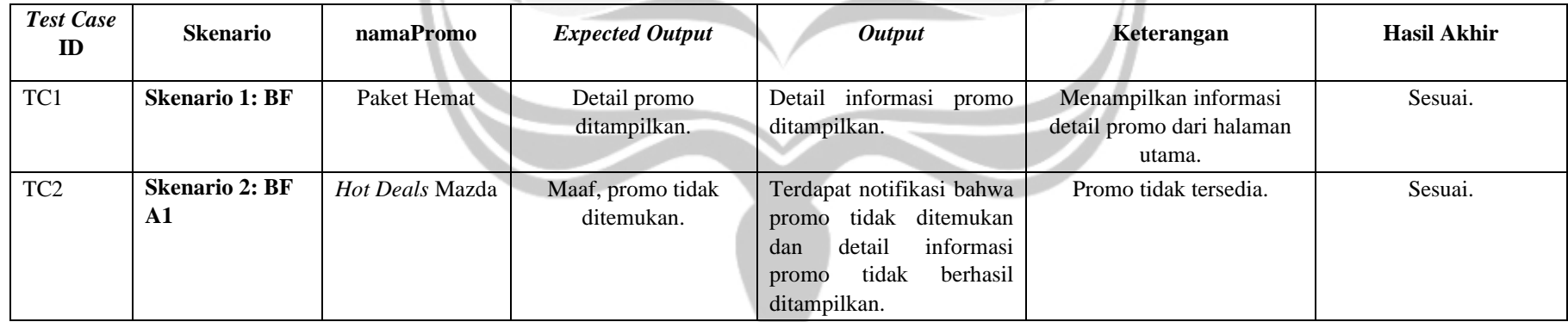

Tabel 3. Nilai Aktual *Test Case* Untuk *Use Case* Mencari Promo Mobil Tertentu.

### **5.2.1.3 Penerapan** *Manual Testing* **Untuk** *Use Case* **Mencari Mobil Bekas (***Marketplace***)**

Berikut ini merupakan nilai aktual yang dirancang sesuai dengan matriks skenario yang telah dibuat di Bab 4. Nilai-nilai aktual dicantumkan pada Tabel 4 untuk *use case* mencari mobil bekas (*marketplace*). Nilai aktual diterapkan pada pengujian manual maupun otomatis. Pengujian dilakukan sebanyak 8 kali dengan 8 variasi skenario yang berbeda-beda dengan tujuan untuk menemukan kesalahan yang mungkin terjadi. Terdapat skenario positif dan negatif dalam pembuatan nilai aktual. Pengujian manual untuk *use case* ini dilakukan pada aplikasi acc.one dengan versi *update* tanggal 21 Januari 2020 dengan total waktu pengujian 5 menit 17 detik.

Saat dilakukan pengujian secara manual, ditemukan *bug* ketika pencarian mobil pada *text field* pencarian mobil berdasarkan *brand*. Ketidaksesuaian dapat didukung ketika pencarian dilakukan dengan *scroll* mobil secara biasa dan *tap* informasi mobil bekas yang diinginkan dan pencarian melalui pengetikan nama mobil pada *text field,* yang berarti terdapat kesalahan logika pada *code* pencarian mobil bekas berdasarkan *brand*. Berdasarkan perbandingan *expected output* dan *output* yang dijabarkan pada Tabel 4, dapat ditarik kesimpulan bahwa pengujian *use case* mencari mobil bekas (*marketplace*) secara manual memiliki persentase kesesuaian fungsionalitas 75%, yang berarti 2 keluaran dari sistem tidak sesuai dengan harapan awal dan 6 sisanya sesuai dengan harapan awal.

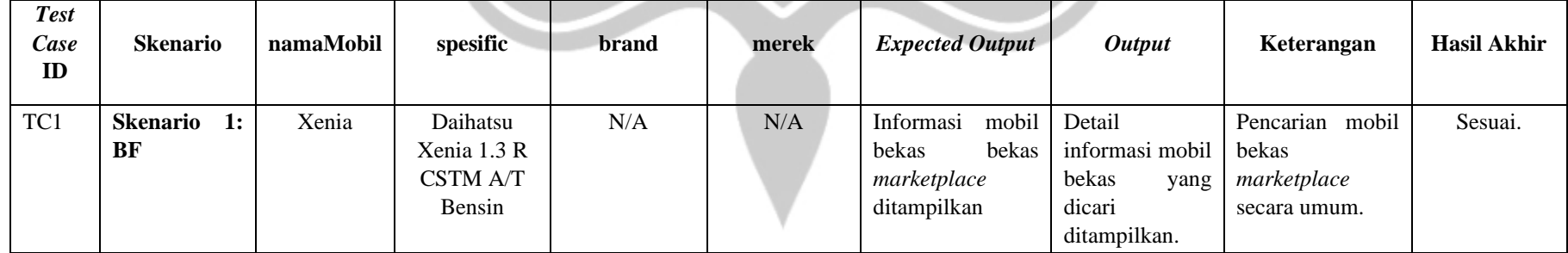

Tabel 4. Nilai Aktual *Test Case* Untuk *Use Case* Mencari Mobil Bekas (Marketplace).

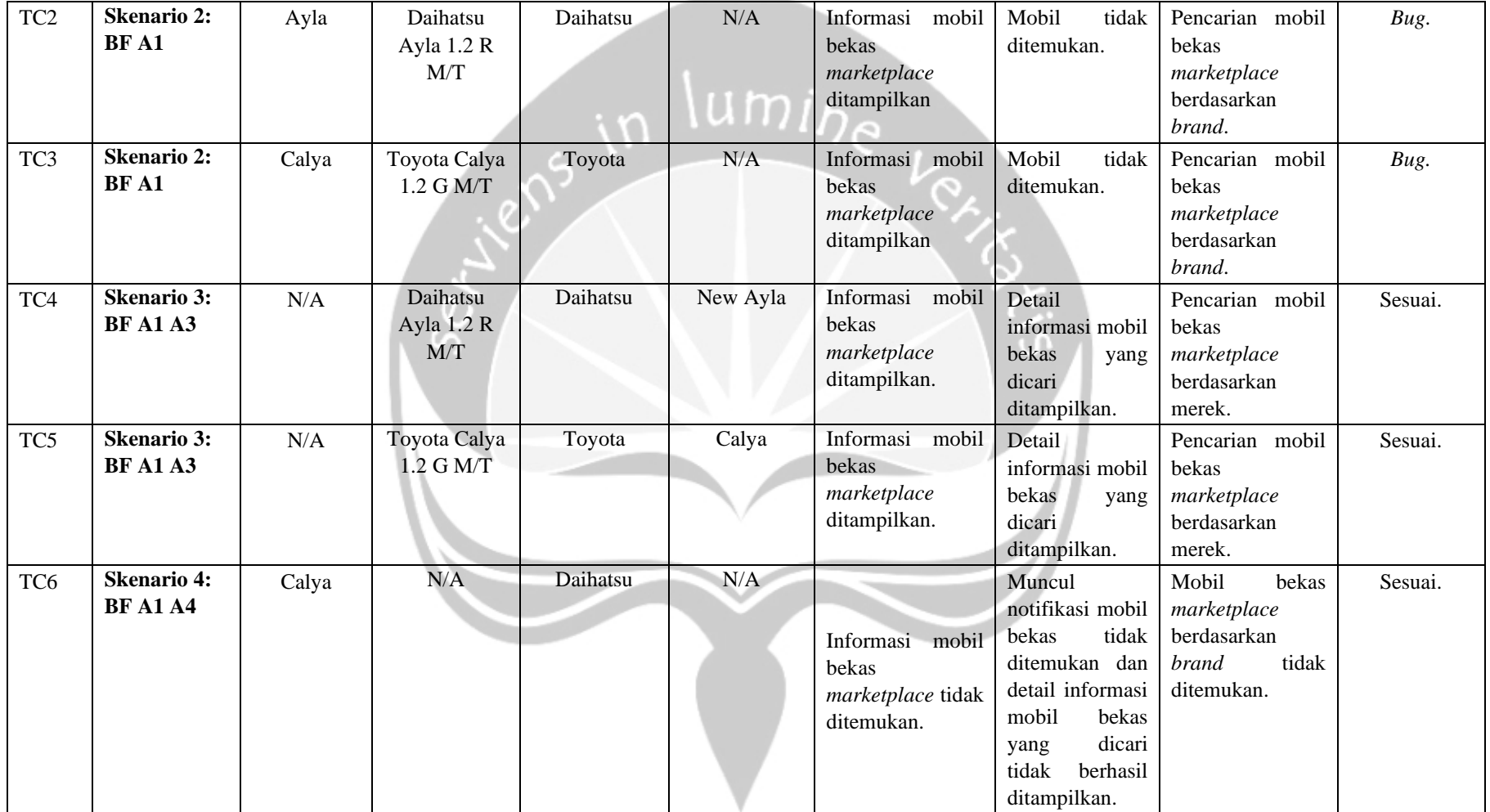

\_\_\_

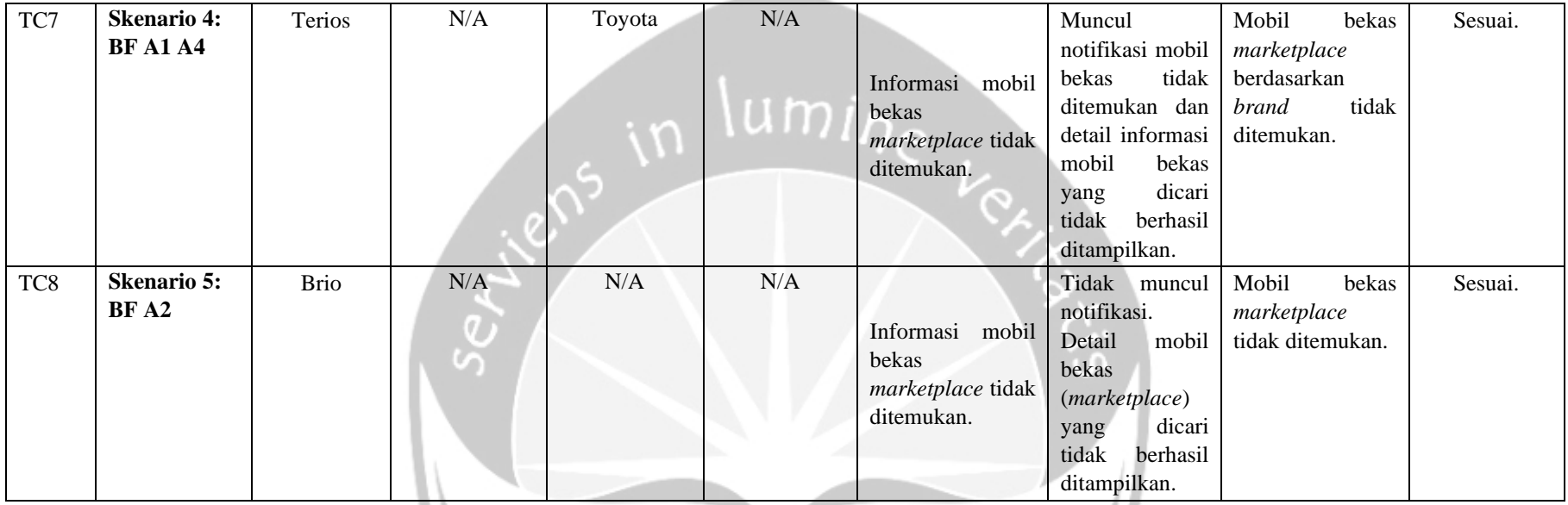

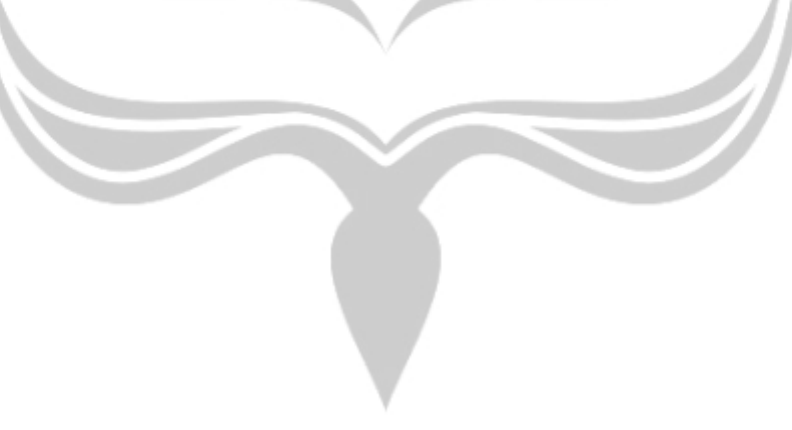

# **5.2.1.4 Penerapan** *Manual Testing* **Untuk** *Use Case* **Mencari Mobil Bekas (Lelang)**

Berikut ini merupakan nilai aktual yang dirancang sesuai dengan matriks skenario yang telah dibuat di Bab 4. Nilai-nilai aktual dicantumkan pada Tabel 5 untuk *use case* mencari mobil bekas (lelang). Nilai aktual diterapkan pada pengujian manual maupun otomatis. Pengujian dilakukan sebanyak 8 kali dengan 8 variasi skenario yang berbeda-beda dengan tujuan untuk menemukan kesalahan yang mungkin terjadi. Terdapat skenario positif dan negatif dalam pembuatan nilai aktual. Pengujian manual untuk *use case* ini dilakukan pada aplikasi acc.one dengan versi *update* tanggal 21 Januari 2020 dengan total waktu pengujian 4 menit 48 detik. Berdasarkan perbandingan *expected output* dan *output* yang dijabarkan pada Tabel 5, dapat ditarik kesimpulan bahwa pengujian *use case* mencari mobil bekas (lelang) secara manual memiliki persentase kesesuaian fungsionalitas 100%, yang berarti keluaran dari sistem semuanya sesuai dengan harapan awal.

| <b>Test</b><br>Case<br>ID | <b>Skenario</b>    | Perusahaan<br>Lelang | lokasi       | tanggalLelang | namaEvent | namaMobil | <b>Expected</b><br><b>Output</b> | <i><b>Output</b></i> | Keterangan              | Hasil<br><b>Akhir</b> |
|---------------------------|--------------------|----------------------|--------------|---------------|-----------|-----------|----------------------------------|----------------------|-------------------------|-----------------------|
| TC1                       | <b>Skenario 1:</b> | <b>IBID</b>          | <b>Batam</b> | 14 Maret 2020 | jangan    | Chery QQ  | Mobil<br>bekas                   | Detail               | Menampilkan             | Sesuai.               |
|                           | BF                 |                      |              |               | hilang    | <b>GX</b> | pada<br>event                    | informasi            | informasi detail        |                       |
|                           |                    |                      |              |               |           |           | lelang                           | mobil bekas          | mengenai mobil          |                       |
|                           |                    |                      |              |               |           |           | ditemukan.                       | lelang               | bekas pada <i>event</i> |                       |
|                           |                    |                      |              |               |           |           |                                  | berhasil             | lelang<br>yang          |                       |
|                           |                    |                      |              |               |           |           |                                  | ditampilkan.         | dicari.                 |                       |
| TC <sub>2</sub>           | <b>Skenario 2:</b> | <b>IBID</b>          |              | N/A           | N/A       | N/A       | Mobil<br>bekas                   | Terdapat             | Lokasi<br>harus         | Sesuai.               |
|                           | BF A1              |                      |              |               |           |           | pada<br>event                    | peringatan           | dipilih.                |                       |
|                           |                    |                      |              |               |           |           | tidak<br>lelang                  | lokasi<br>harus      |                         |                       |
|                           |                    |                      |              |               |           |           | ditemukan.                       | dipilih.             |                         |                       |

Tabel 5. Nilai Aktual *Test Case* Untuk *Use Case* Mencari Mobil Bekas (Lelang).

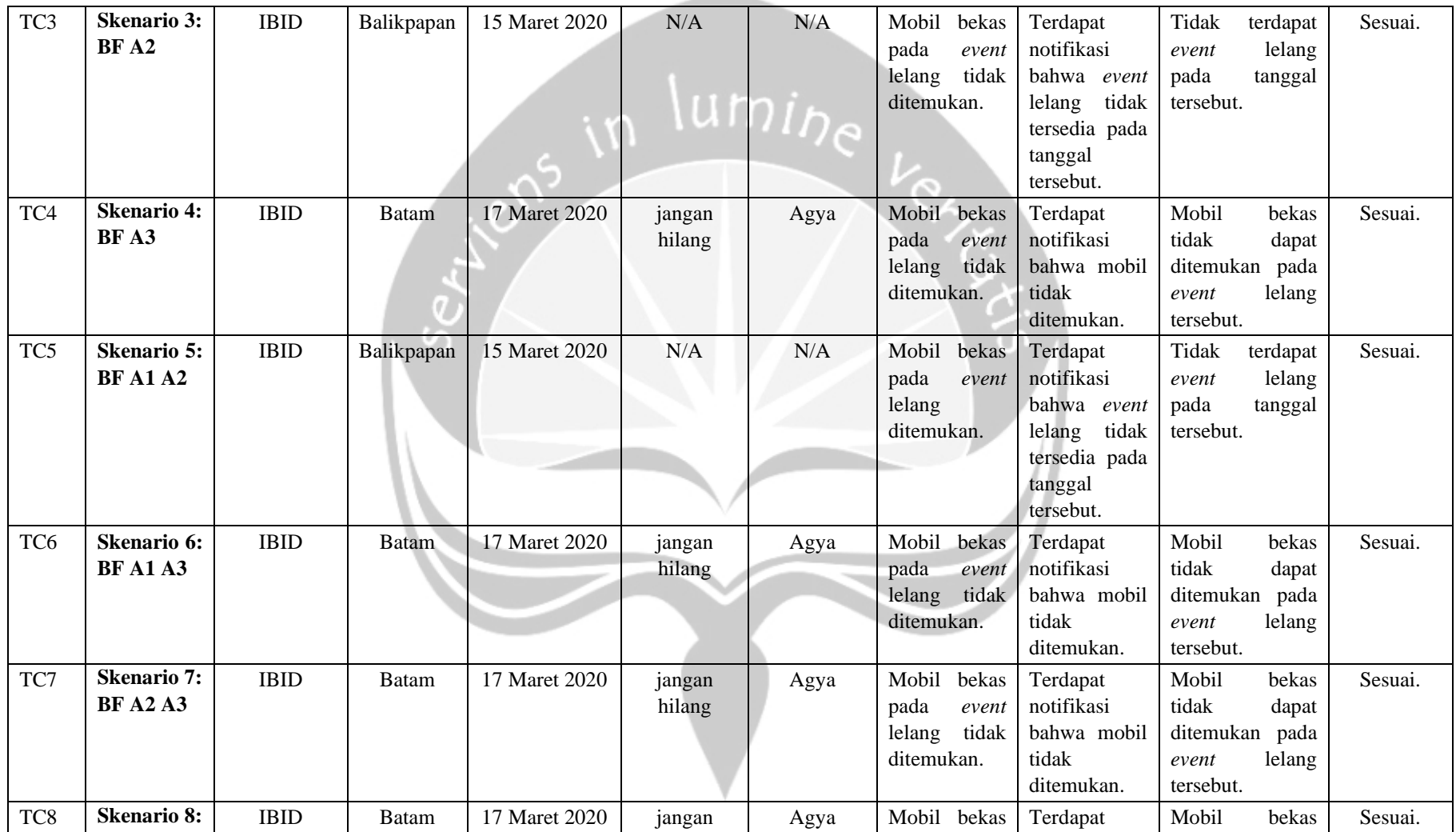

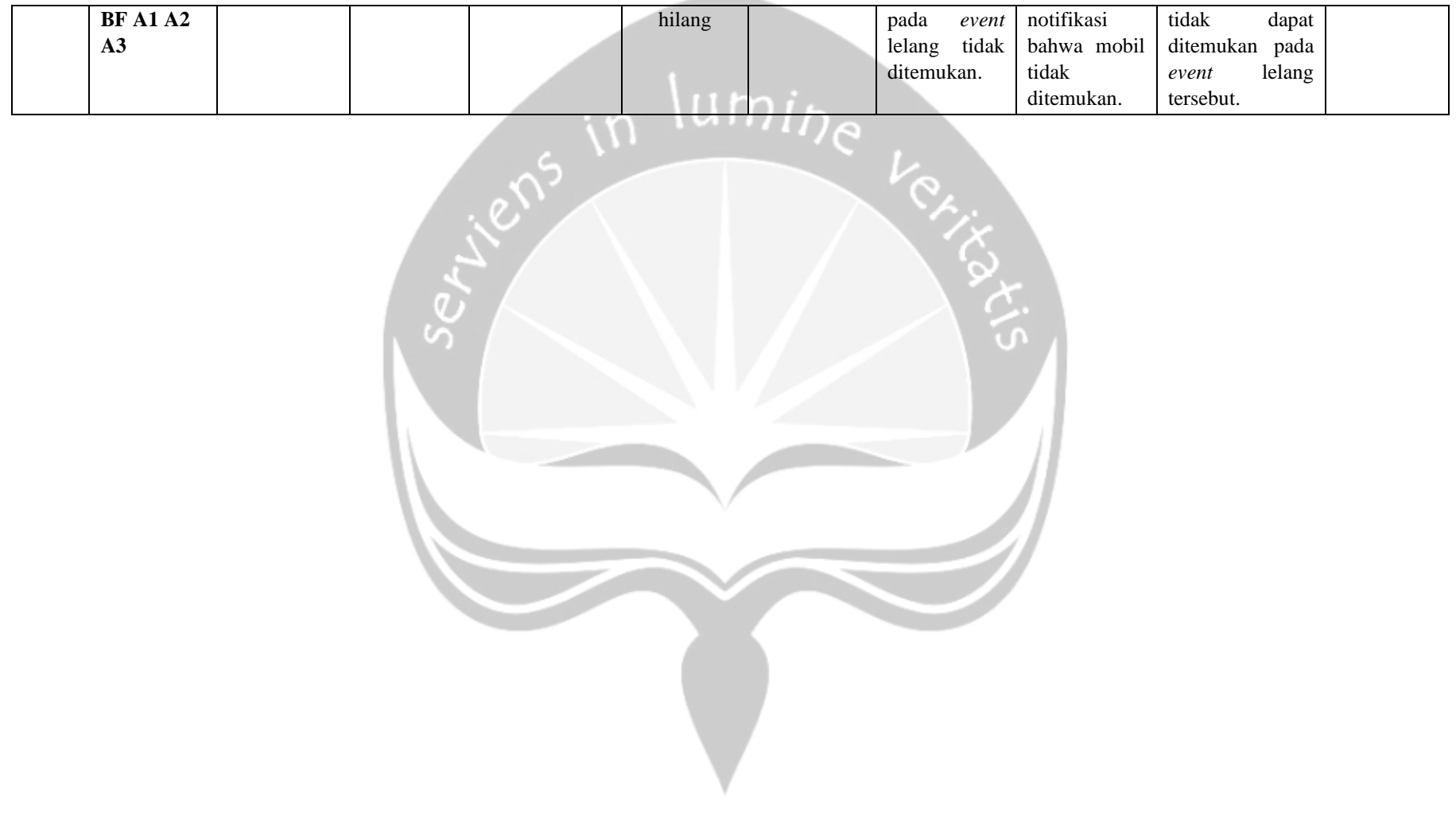

 $\Gamma$ 

# **5.2.1.5 Penerapan** *Manual Testing* **Untuk** *Use Case* **Mengubah Foto Profil**

Berikut ini merupakan nilai aktual yang dirancang sesuai dengan matriks skenario yang telah dibuat di Bab 4. Nilai-nilai aktual dicantumkan pada Tabel 6 untuk *use case* mengubah foto profil. Nilai aktual diterapkan pada pengujian manual maupun otomatis. Pengujian dilakukan sebanyak 6 kali dengan 6 variasi skenario yang berbeda-beda dengan tujuan untuk menemukan kesalahan yang mungkin terjadi. Terdapat skenario positif dan negatif dalam pembuatan nilai aktual. Pengujian manual untuk *use case* ini dilakukan pada aplikasi acc.one dengan versi *update* tanggal 21 Januari 2020 dengan total waktu pengujian 1 menit 44 detik. Berdasarkan perbandingan *expected output* dan *output* yang dijabarkan pada Tabel 6, dapat ditarik kesimpulan bahwa pengujian *use case* mengubah foto profil secara manual memiliki persentase kesesuaian fungsionalitas 100%, yang berarti keluaran dari sistem semuanya sesuai dengan harapan awal.

| <b>Test</b><br>Case ID | <b>Skenario</b>                       | namaFoto     | picture | <b>Expected</b><br><b>Output</b> | <b>Output</b>                                                              | Keterangan                                                                                                    | <b>Hasil Akhir</b> |
|------------------------|---------------------------------------|--------------|---------|----------------------------------|----------------------------------------------------------------------------|----------------------------------------------------------------------------------------------------|--------------------|
| TC1                    | <b>Skenario</b><br>1:<br>BF           | gambar1.jpg  | Galeri  | Gambar<br>berhasil diubah.       | notifikasi<br>Muncul<br>gambar telah diubah dan<br>gambar berhasil diubah. | berhasil<br><b>Gambar</b><br>diupdate. Gambar diambil<br>dari galeri perangkat.                                                  | Sesuai.            |
| TC <sub>2</sub>        | 2:<br><b>Skenario</b><br>BF A1        | gambar1.jpg  | Kamera  | Gambar<br>berhasil diubah.       | notifikasi<br>Muncul<br>gambar telah diubah dan<br>gambar berhasil diubah. | berhasil<br>Gambar<br>diupdate. Gambar diambil<br>dari galeri perangkat.                                                         | Sesuai.            |
| TC <sub>3</sub>        | <b>Skenario 3:</b><br><b>BF A1 A2</b> | gambar 1.jpg | Kamera  | Gambar<br>berhasil diubah.       | notifikasi<br>Muncul<br>gambar telah diubah dan<br>gambar berhasil diubah. | berhasil<br>Gambar<br>diupdate. Gambar diambil<br>dari kamera<br>perangkat.<br>Customer memilih untuk<br>mengambil ulang gambar. | Sesuai.            |

Tabel 6. Nilai Aktual *Test Case* Untuk *Use Case* Mengubah Foto Profil.

### **5.2.1.6 Penerapan** *Manual Testing* **Untuk** *Use Case* **Mencari Mobil Rental**

Berikut ini merupakan nilai aktual yang dirancang sesuai dengan matriks skenario yang telah dibuat di Bab 4. Nilai-nilai aktual dicantumkan pada Tabel 7 untuk *use case* mencari mobil rental. Nilai aktual diterapkan pada pengujian manual maupun otomatis. Pengujian dilakukan sebanyak 6 kali dengan 6 variasi skenario yang berbeda-beda dengan tujuan untuk menemukan kesalahan yang mungkin terjadi. Terdapat skenario positif dan negatif dalam pembuatan nilai aktual. Pengujian manual untuk *use case* ini dilakukan pada aplikasi acc.one dengan versi *update* tanggal 21 Januari 2020 dengan total waktu pengujian 5 menit 52 detik. Berdasarkan perbandingan *expected output* dan *output* yang dijabarkan pada Tabel 7, dapat ditarik kesimpulan bahwa pengujian *use case* mencari mobil rental secara manual memiliki persentase kesesuaian fungsionalitas 100%, yang berarti keluaran dari sistem semuanya sesuai dengan harapan awal.

| <b>Test</b><br>Case<br>ID | Skenario        | newOr<br><b>Used</b> | brand           | typeMobil     | model      | tahun | area<br>Pengajuan | cabangACC       | tujuan  | bidang<br><b>Usaha</b> | type<br>Customer | Warna   | periode<br>Leasing | <b>Expected</b><br><b>Output</b> | <i><b>Output</b></i> | Keterangan | <b>Hasil</b><br>Akhir |
|---------------------------|-----------------|----------------------|-----------------|---------------|------------|-------|-------------------|-----------------|---------|------------------------|------------------|---------|--------------------|----------------------------------|----------------------|------------|-----------------------|
| TC1                       | <b>Skenario</b> | new                  | <b>TOYOTA</b>   | ALL           | 1.3 E      | 2019  | DKI               | <b>KARAWACI</b> | Pribadi | N/A                    | Personal         | Hitam,  | 48                 | Mobil                            | Muncul               | Mobil      | Sesuai.               |
|                           | 1:BF            |                      |                 | <b>NEW</b>    | A/T        |       | Jakarta,          |                 |         |                        |                  | Putih   |                    | sedang                           | notifikasi           | berhasil   |                       |
|                           |                 |                      |                 | <b>AVANZA</b> |            |       | Banten,           |                 |         |                        |                  |         |                    | diproses.                        | mobil                | diproses.  |                       |
|                           |                 |                      |                 |               |            |       | Jawa Barat        |                 |         |                        |                  |         |                    |                                  | sedang               |            |                       |
|                           |                 |                      |                 |               |            |       |                   |                 |         |                        |                  |         |                    |                                  | diproses.            |            |                       |
| TC <sub>2</sub>           | <b>Skenario</b> | used                 | <b>DAIHATSU</b> | <b>AYLA</b>   | T:1.0      | 2018  | <b>DKI</b>        | <b>PLUIT</b>    | Usaha   | Pertanian              | Company          | Silver, | 36                 | Mobil                            | Muncul               | Tujuan     | Sesuai.               |
|                           | 1: BF A1        |                      |                 |               | $D+M/T$    |       | Jakarta.          |                 |         |                        |                  | Merah   |                    | sedang                           | notifikasi           | penggunaan |                       |
|                           |                 |                      |                 |               | <b>NEW</b> |       | Banten,           |                 |         |                        |                  |         |                    | diproses.                        | mobil                | untuk      |                       |
|                           |                 |                      |                 |               |            |       | Jawa Barat        |                 |         |                        |                  |         |                    |                                  | sedang               | Usaha.     |                       |
|                           |                 |                      |                 |               |            |       |                   |                 |         |                        |                  |         |                    |                                  | diproses.            |            |                       |
| TC <sub>3</sub>           | <b>Skenario</b> | used                 | <b>DAIHATSU</b> | <b>AYLA</b>   | T:1.0      | 2018  | DKI               | PLUIT           | Usaha   |                        | Company          | Putih,  | 36                 | Muncul                           | Muncul               | Tujuan     | Sesuai.               |
|                           | 1: BF A1        |                      |                 |               | $D+M/T$    |       | Jakarta,          |                 |         |                        |                  | Silver, |                    | peringatan                       | notifikasi           | penggunaan |                       |
|                           | A3              |                      |                 |               | <b>NEW</b> |       | Banten,           |                 |         |                        |                  | Merah   |                    | pada salah                       | harus                | untuk      |                       |

Tabel 7. Nilai Aktual *Test Case* Untuk *Use Case* Mencari Mobil Rental.

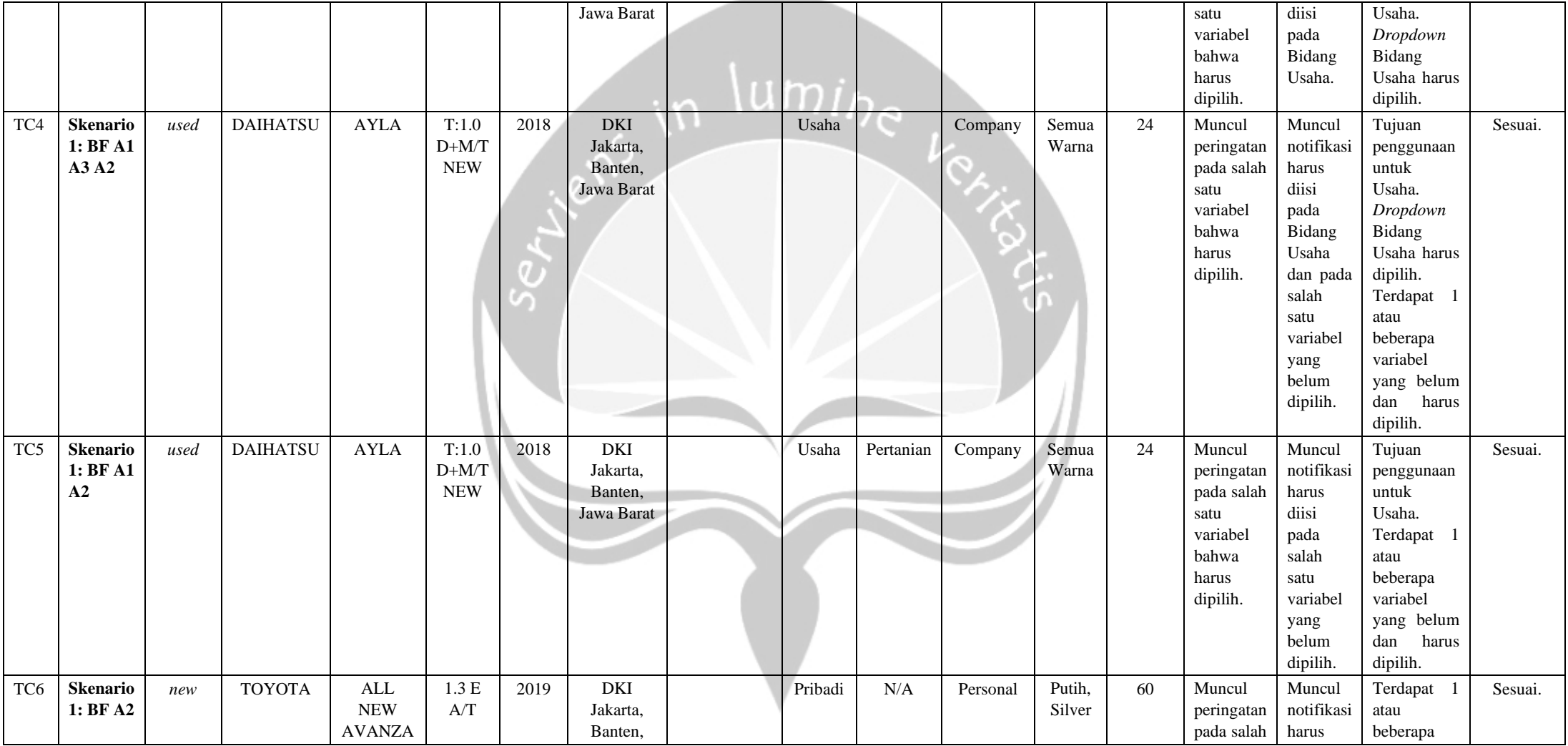

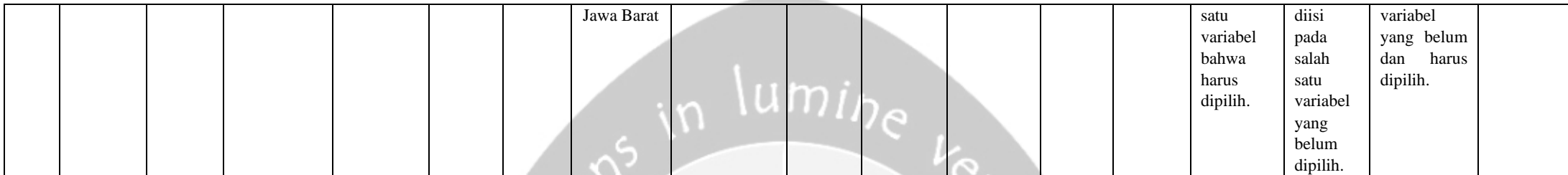

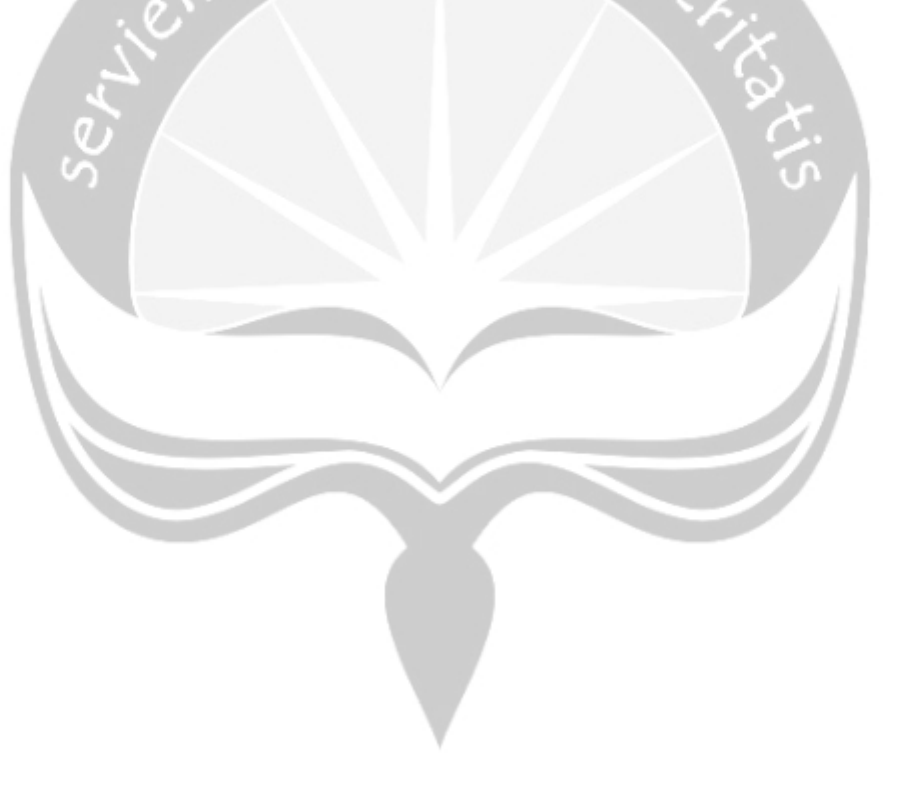

#### **5.2.1.7 Penerapan** *Manual Testing* **Untuk** *Use Case* **Lupa Kata Sandi**

Berikut ini merupakan nilai aktual yang dirancang sesuai dengan matriks skenario yang telah dibuat di Bab 4. Nilai-nilai aktual dicantumkan pada Tabel 8 untuk *use case* lupa kata sandi Nilai aktual diterapkan pada pengujian manual maupun otomatis. Pengujian dilakukan sebanyak 9 kali dengan 9 variasi skenario yang berbeda-beda dengan tujuan untuk menemukan kesalahan yang mungkin terjadi. Skenario yang dijalankan antara lain: TC1, TC2, TC3, TC4, TC5, TC6, TC7, TC8, dan TC9, dikarenakan 9 skenario tersebut sudah mewakili semua *alternate flow* yang telah dirancang di Bab 4. Terdapat skenario positif dan negatif dalam pembuatan nilai aktual. Pengujian manual untuk *use case* ini dilakukan pada aplikasi acc.one dengan versi *update* tanggal 12 Februari 2020 dengan total waktu pengujian 10 menit 8 detik.

Berdasarkan analisis alur secara manual, sistem memberikan 2 notifikasi yang muncul pada saat sebelum dan sesudah *tap button*  reset dan masuk, dan kedua notifikasi akan menampilkan teks yang berbeda ketika sebelum dan sesudah *tap. Button* reset dan masuk juga akan bersifat *not visible* apabila kata sandi baru dan konfirmasi belum pernah diisi. Jadi, ketika nilai aktual diisi kosong seperti yang tertera di Tabel 8, pada implementasinya diisi dengan spasi atau 1 karakter, kemudian dihapus untuk memunculkan *button* reset dan masuk pada saat pengujian manual. Hasil yang didapatkan dari pengujian adalah terdapat 1 *bug* di mana jika memasukkan 7 karakter alfanumerik pada *text field* kata sandi baru, notifikasi 'minimal 7 karakter' masih akan tetap muncul padahal terdapat catatan minimal 7 karakter alfanumerik pada saat memasukkan kata sandi. Sedangkan apabila masukan lebih dari 7 karakter alfanumerik, maka notifikasi tidak akan muncul. Ketidaksesuaian pada fungsi ini dipertegas ketika masukan akan tetap bernilai valid dan notifikasi hilang saat *tap button* reset dan masuk, yang berarti terdapat *logic error* pada *exception* di *text field* kata sandi baru. Jika ditarik kesimpulan dari keseluruhan perbandingan *expected output* dan *output* yang dijabarkan pada Tabel 8, pengujian *use case* lupa kata sandi secara manual memiliki persentase kesesuaian fungsionalitas 88,89%, yang berarti 8 dari 9 keluaran dari sistem sesuai dengan harapan awal.

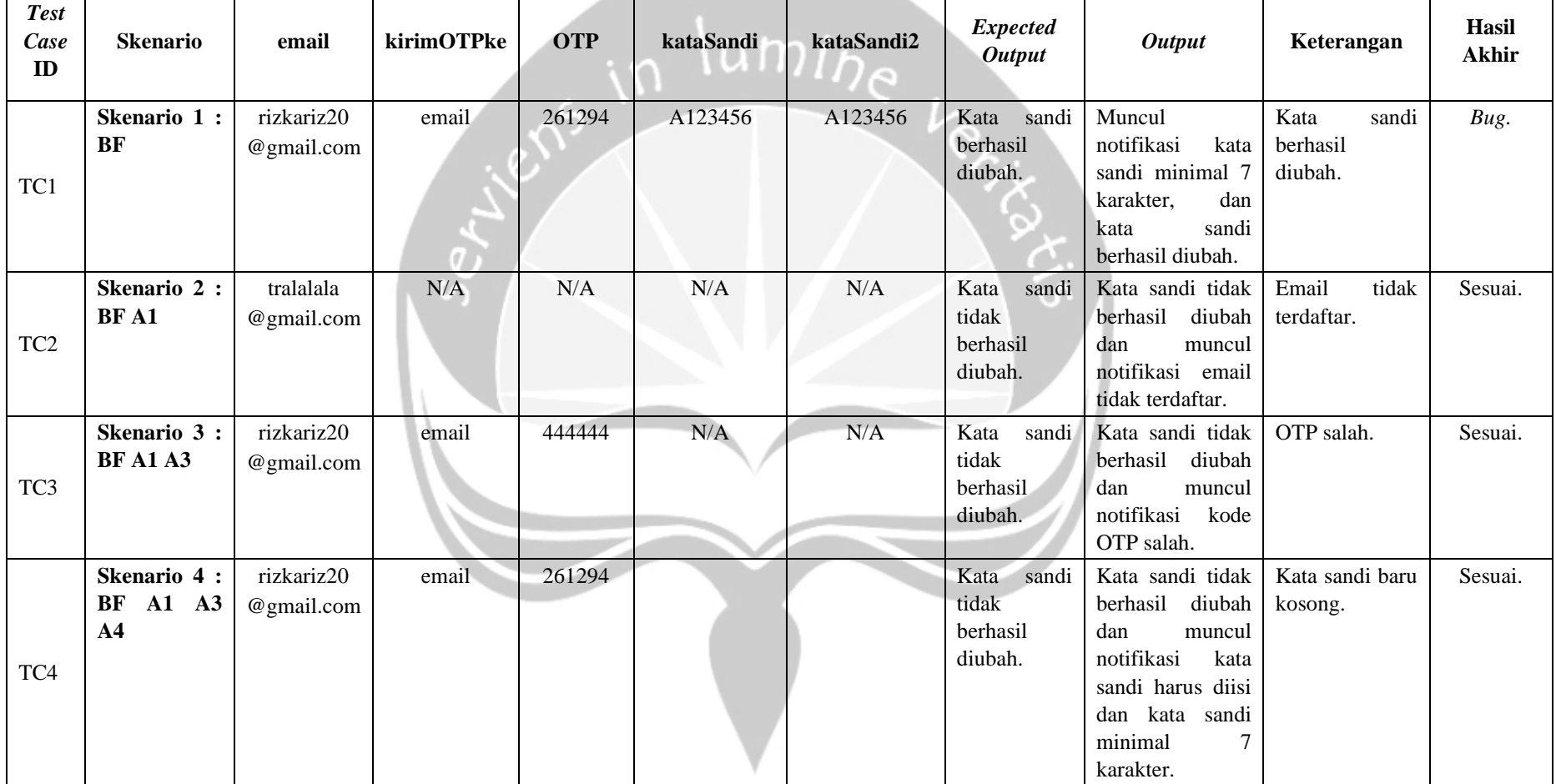

# Tabel 8. Nilai Aktual *Test Case* Untuk *Use Case* Lupa Kata Sandi.

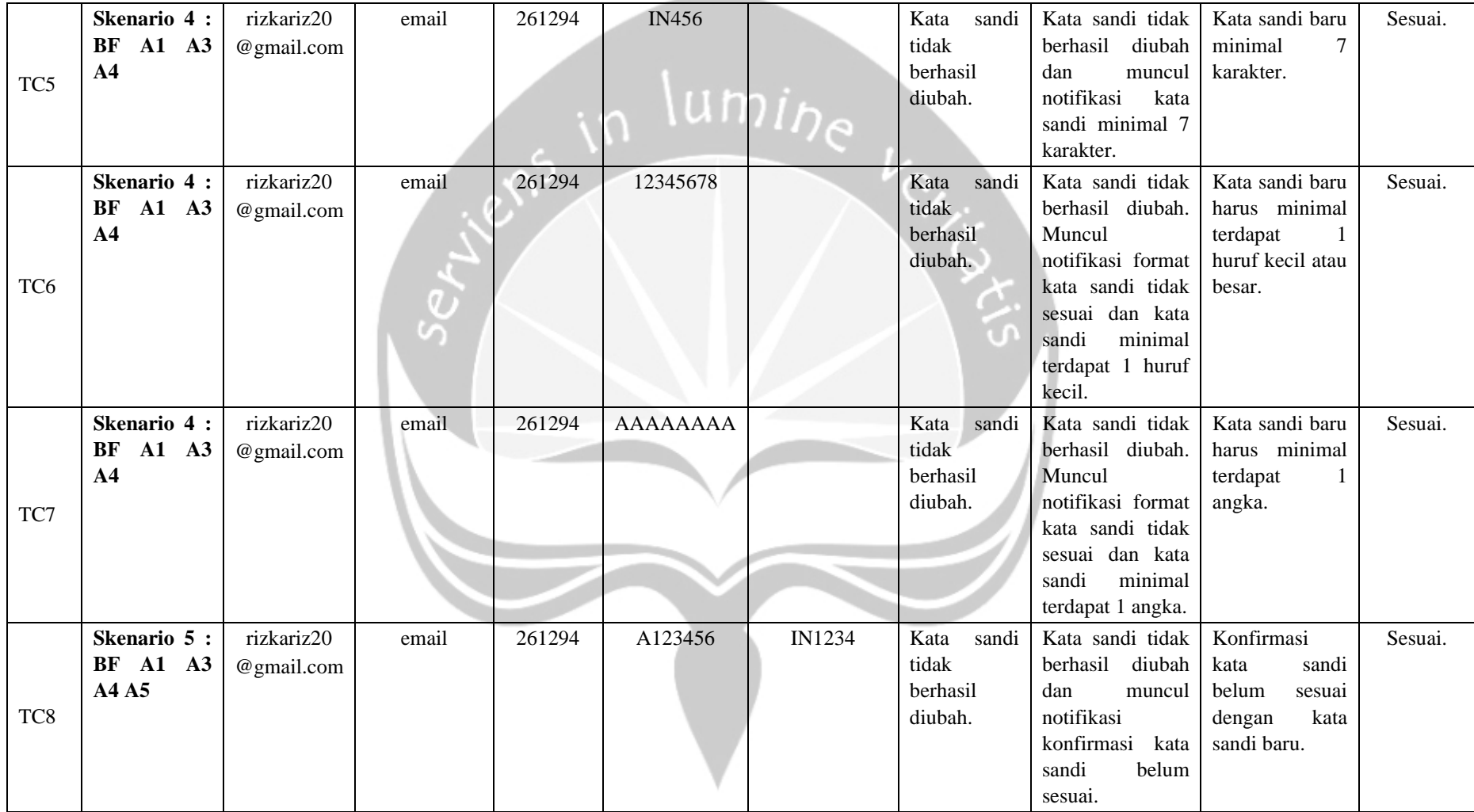

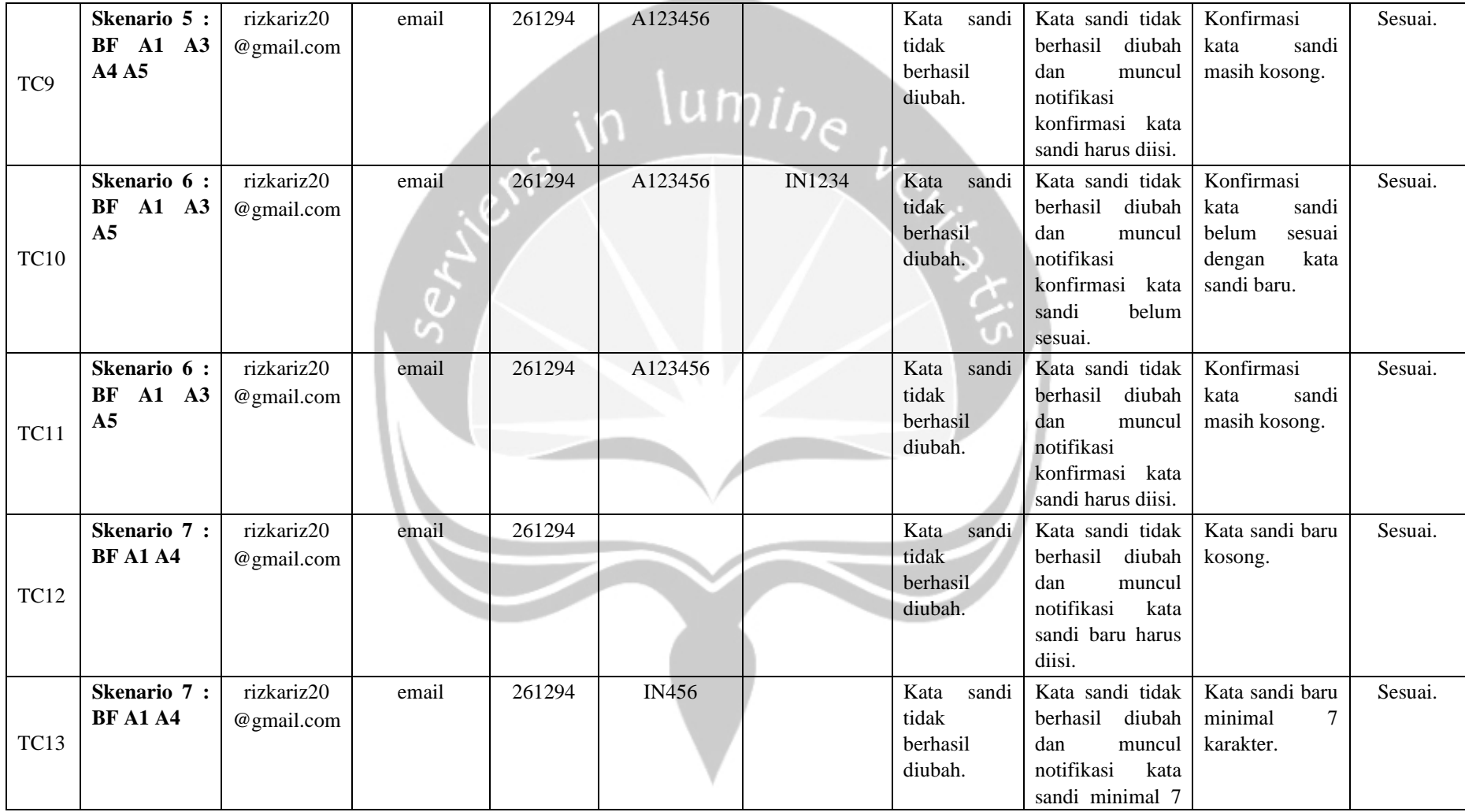

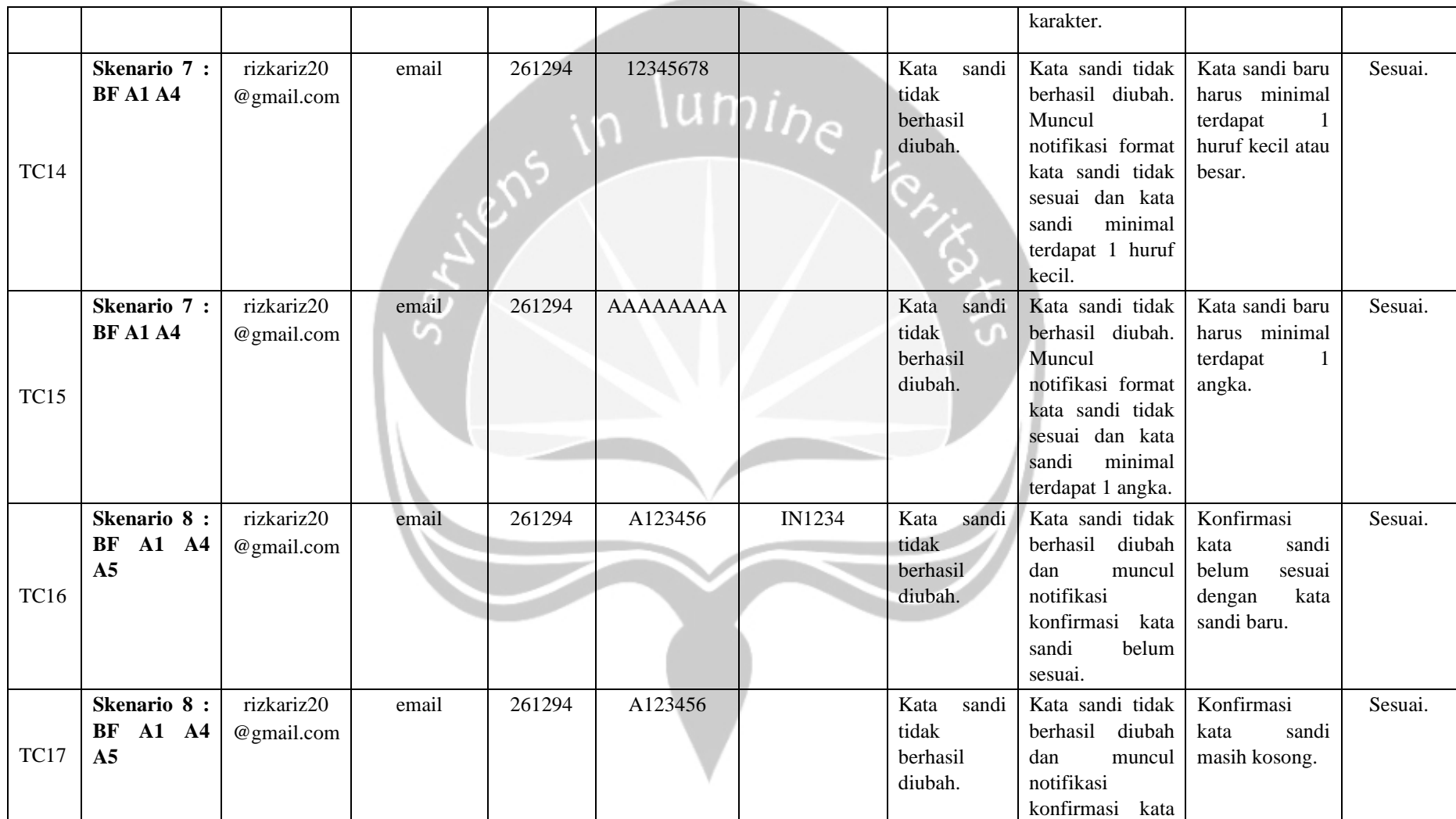

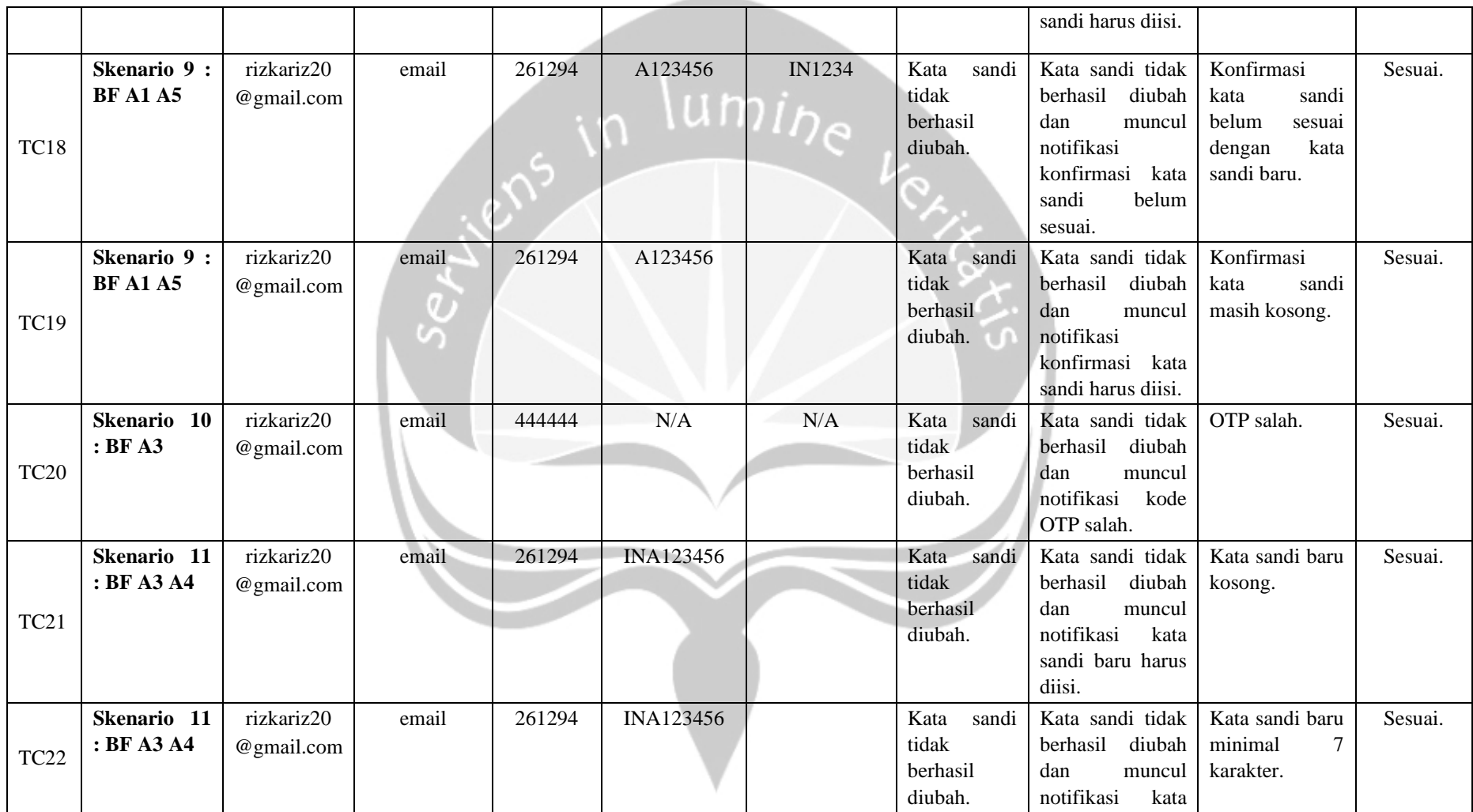

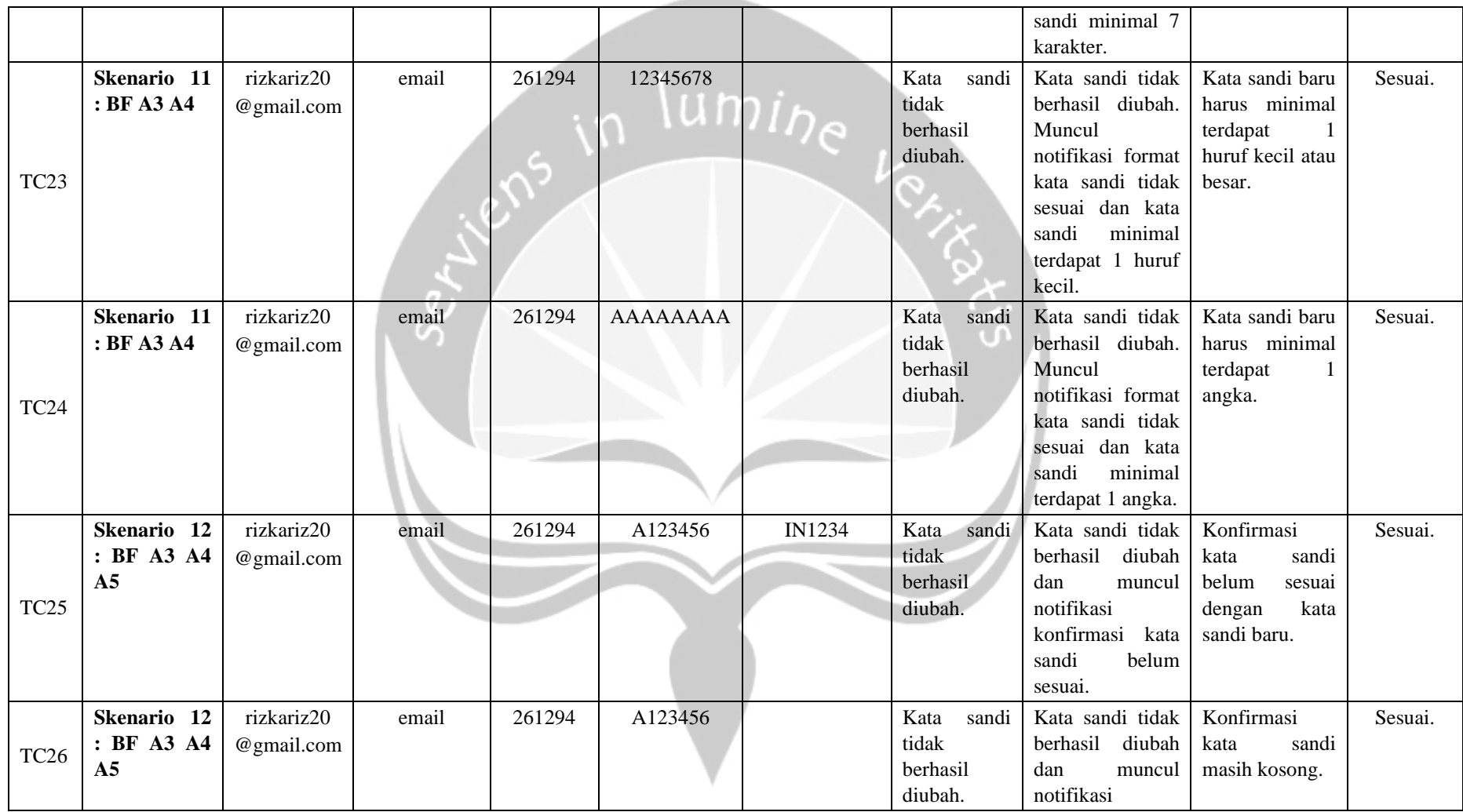

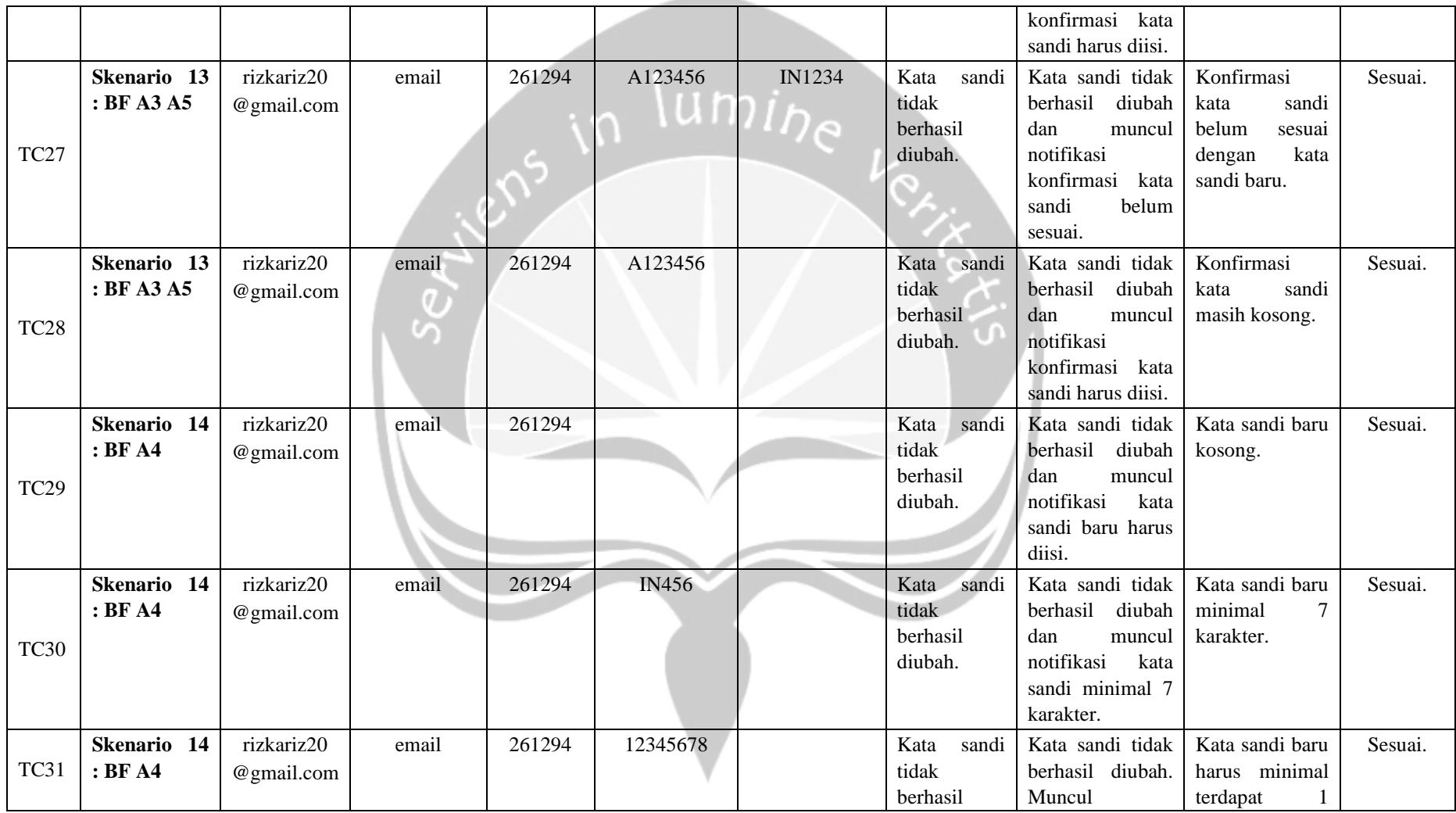

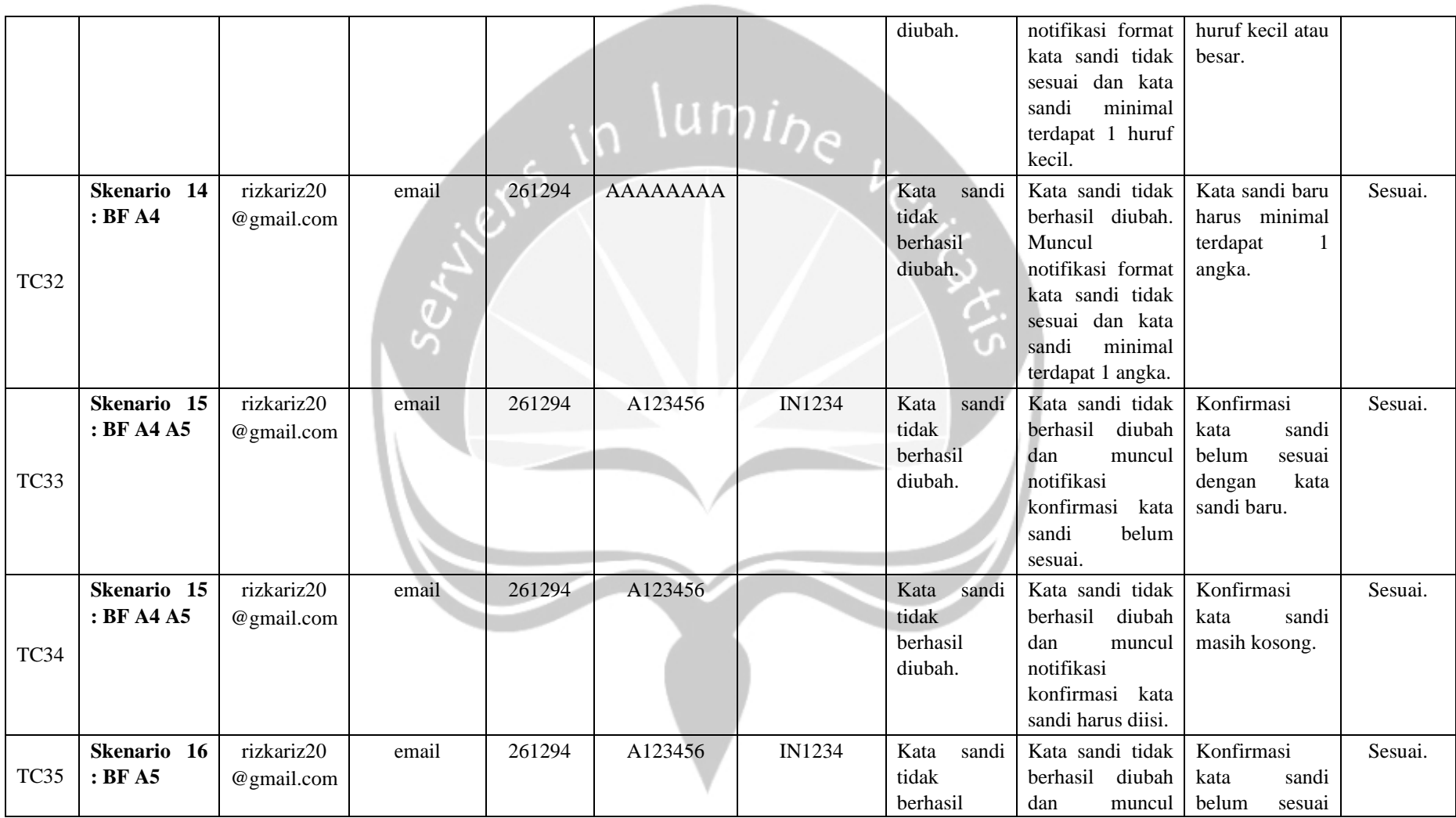

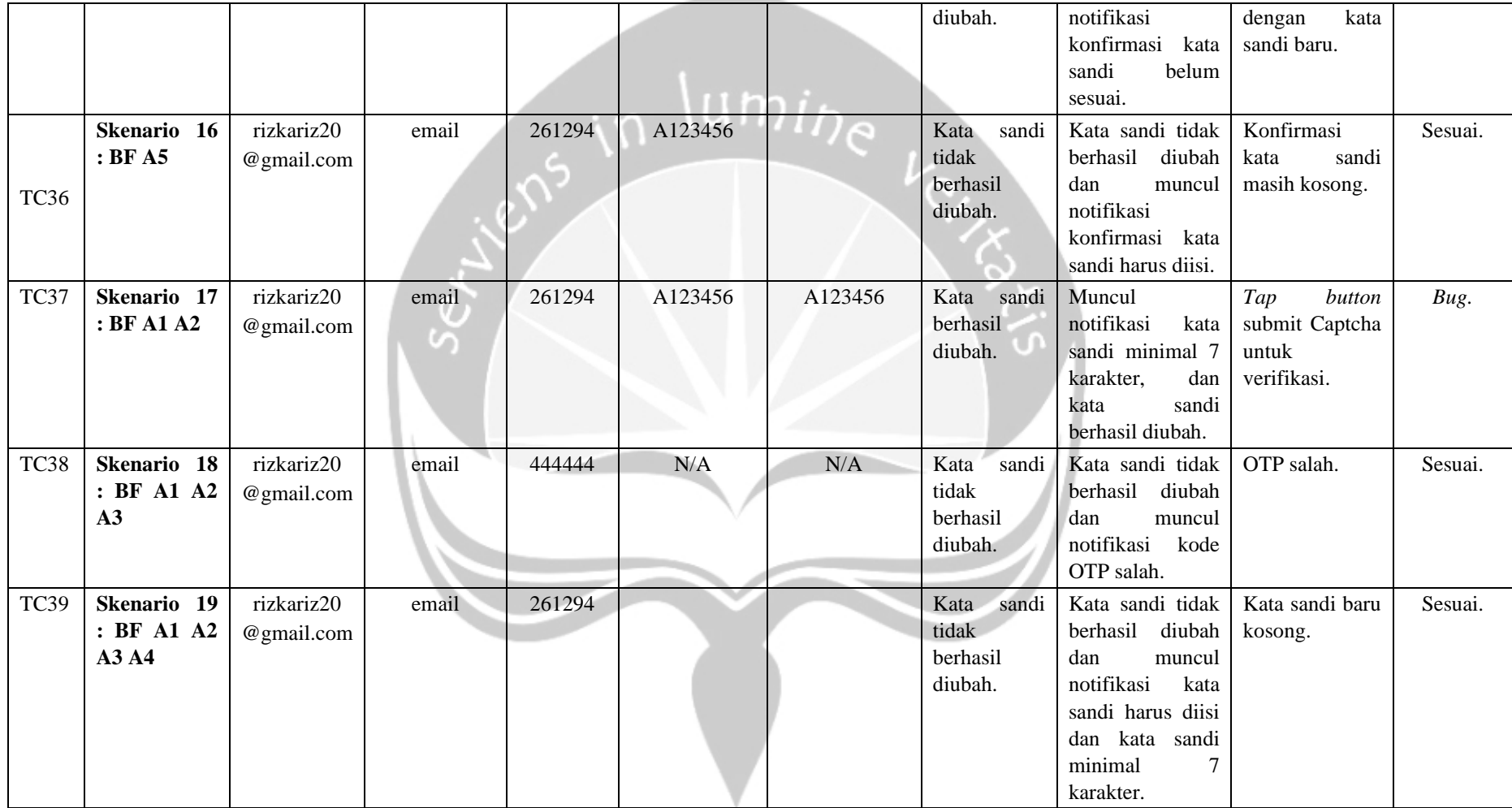

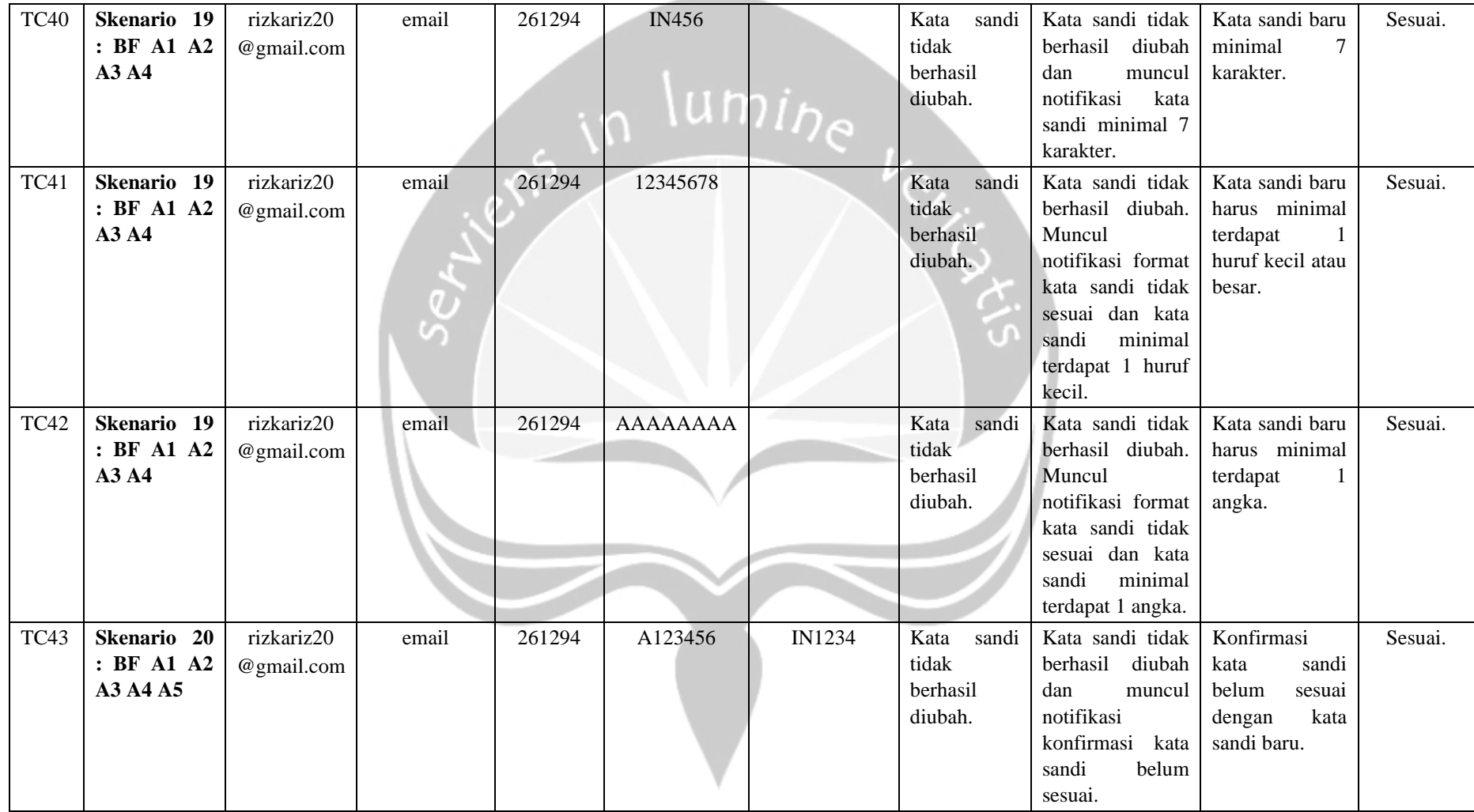

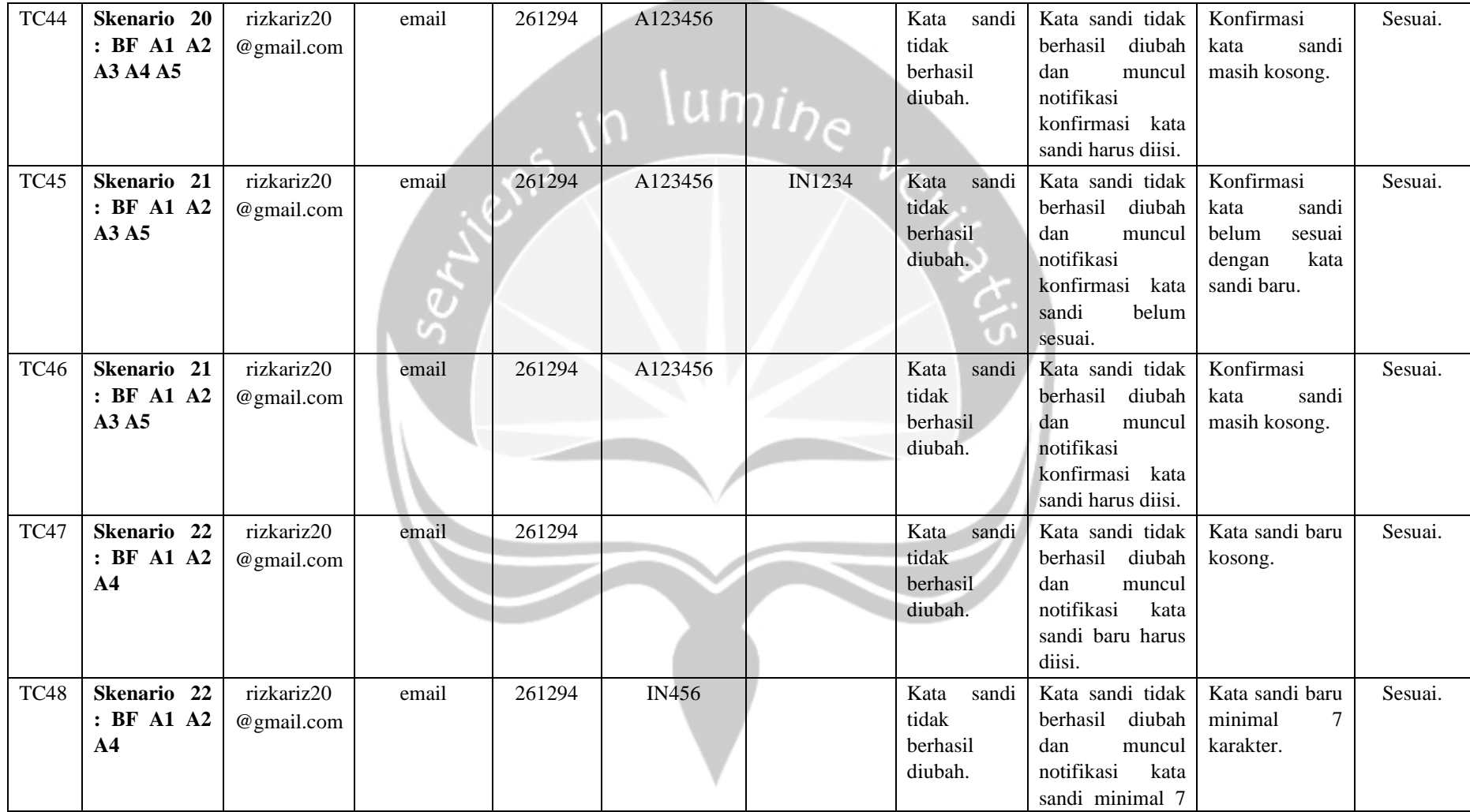

\_\_

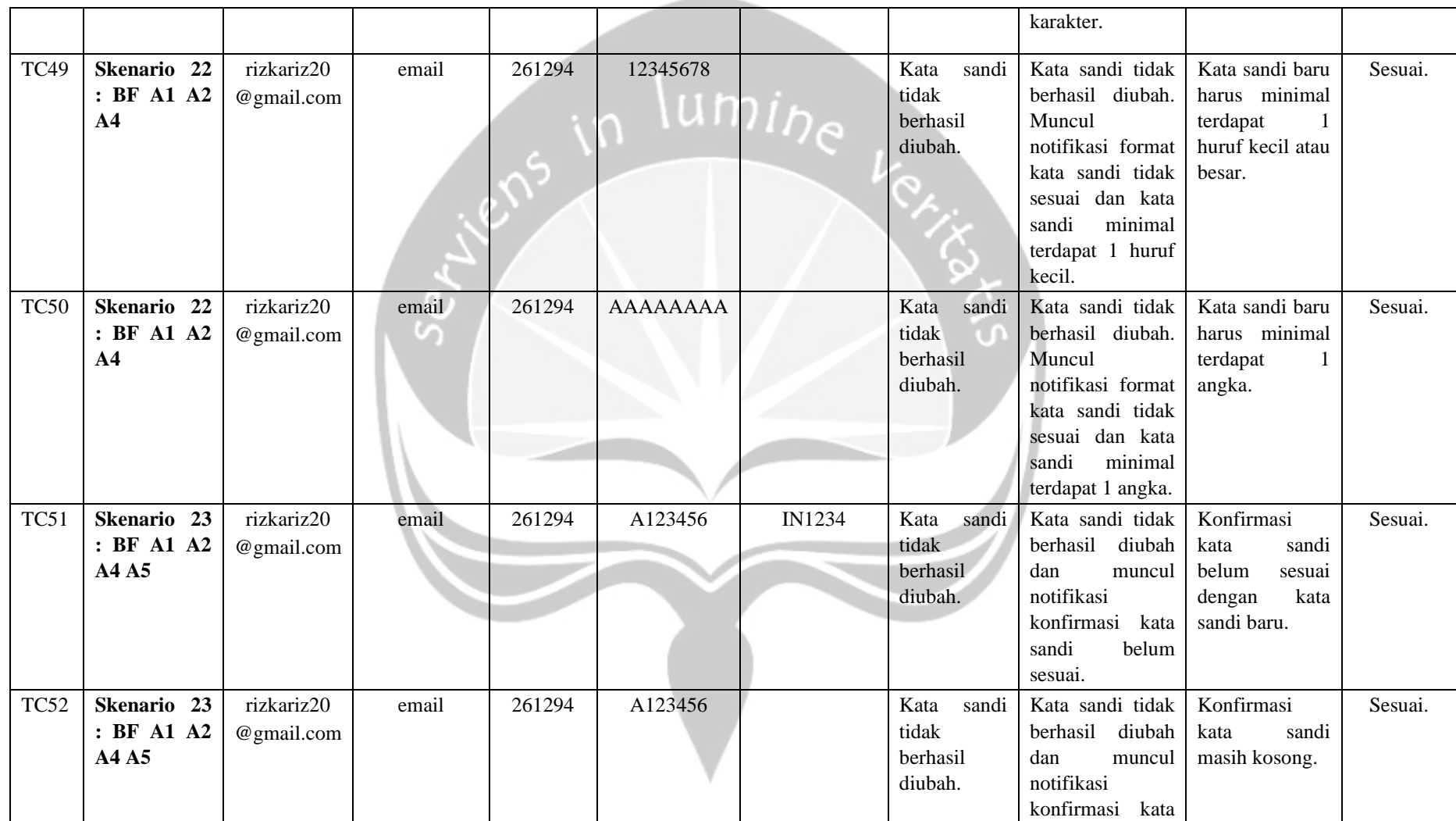

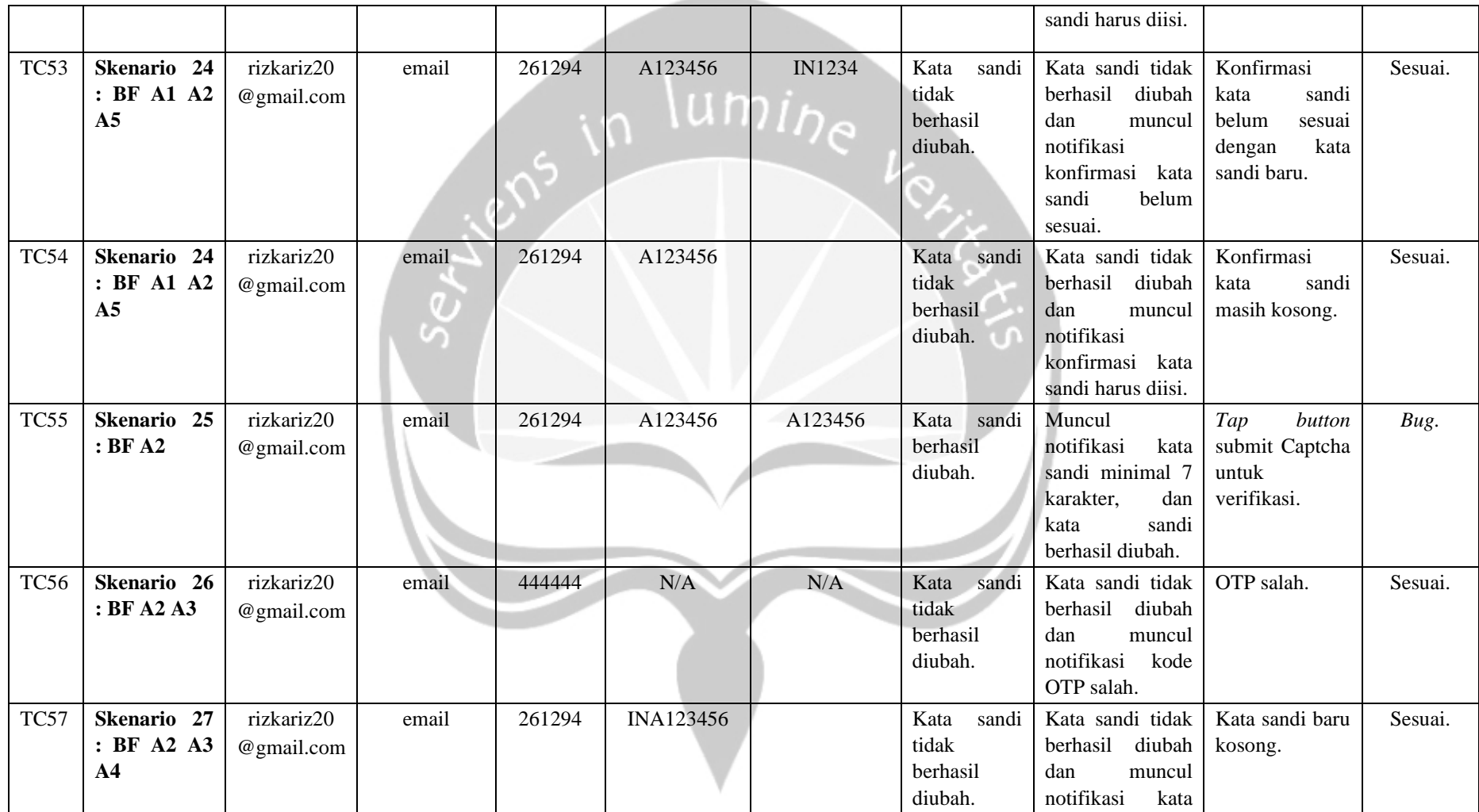

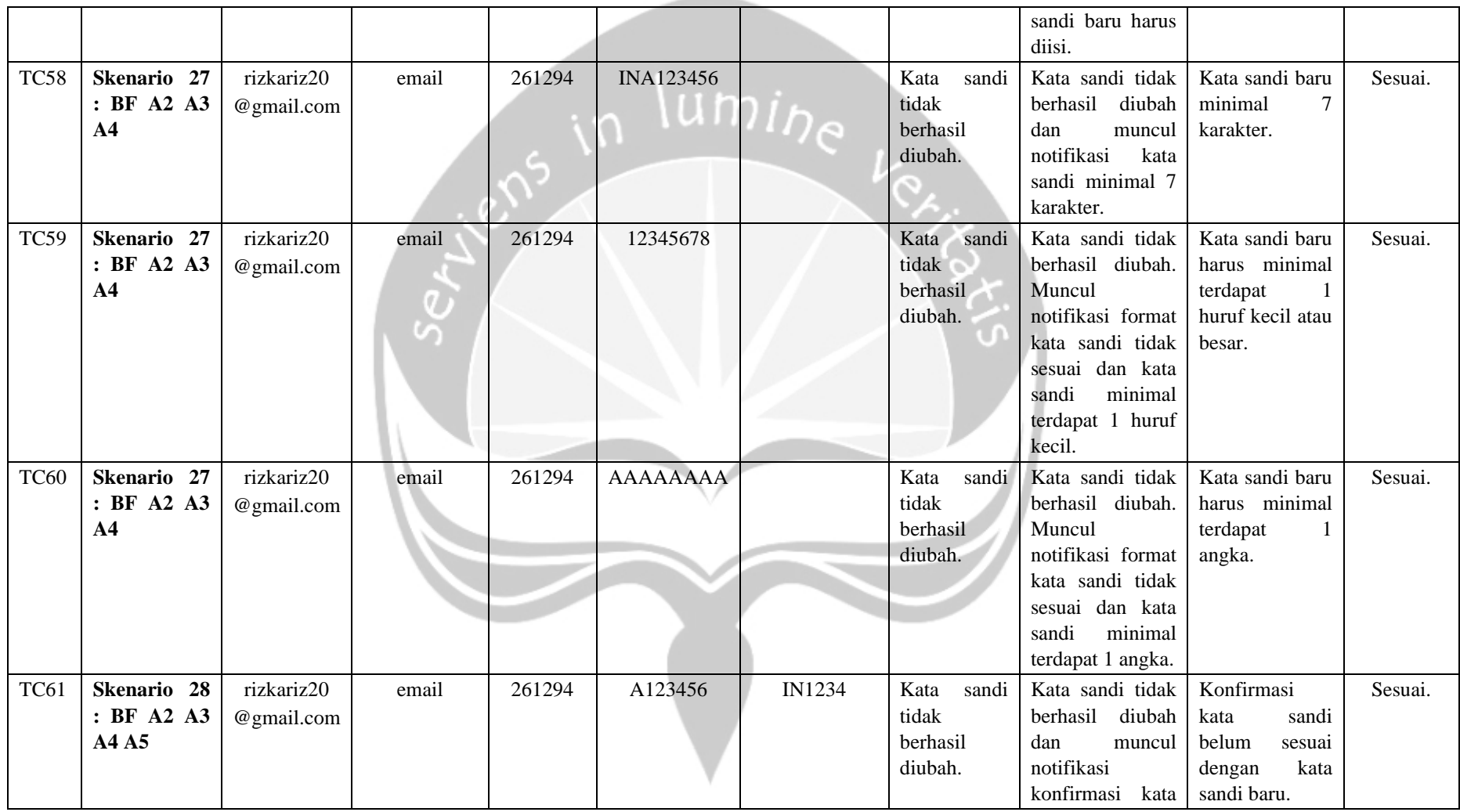

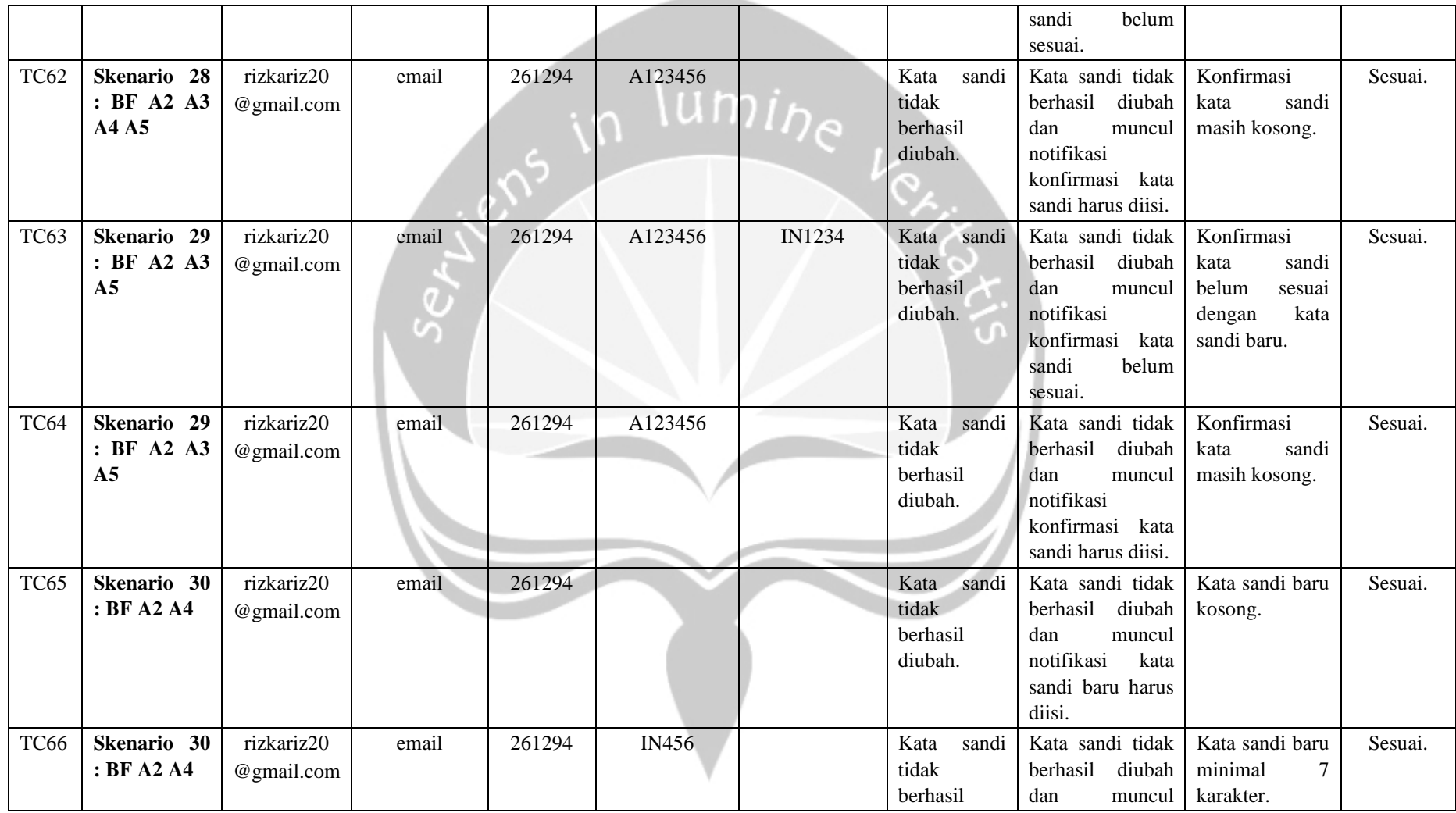

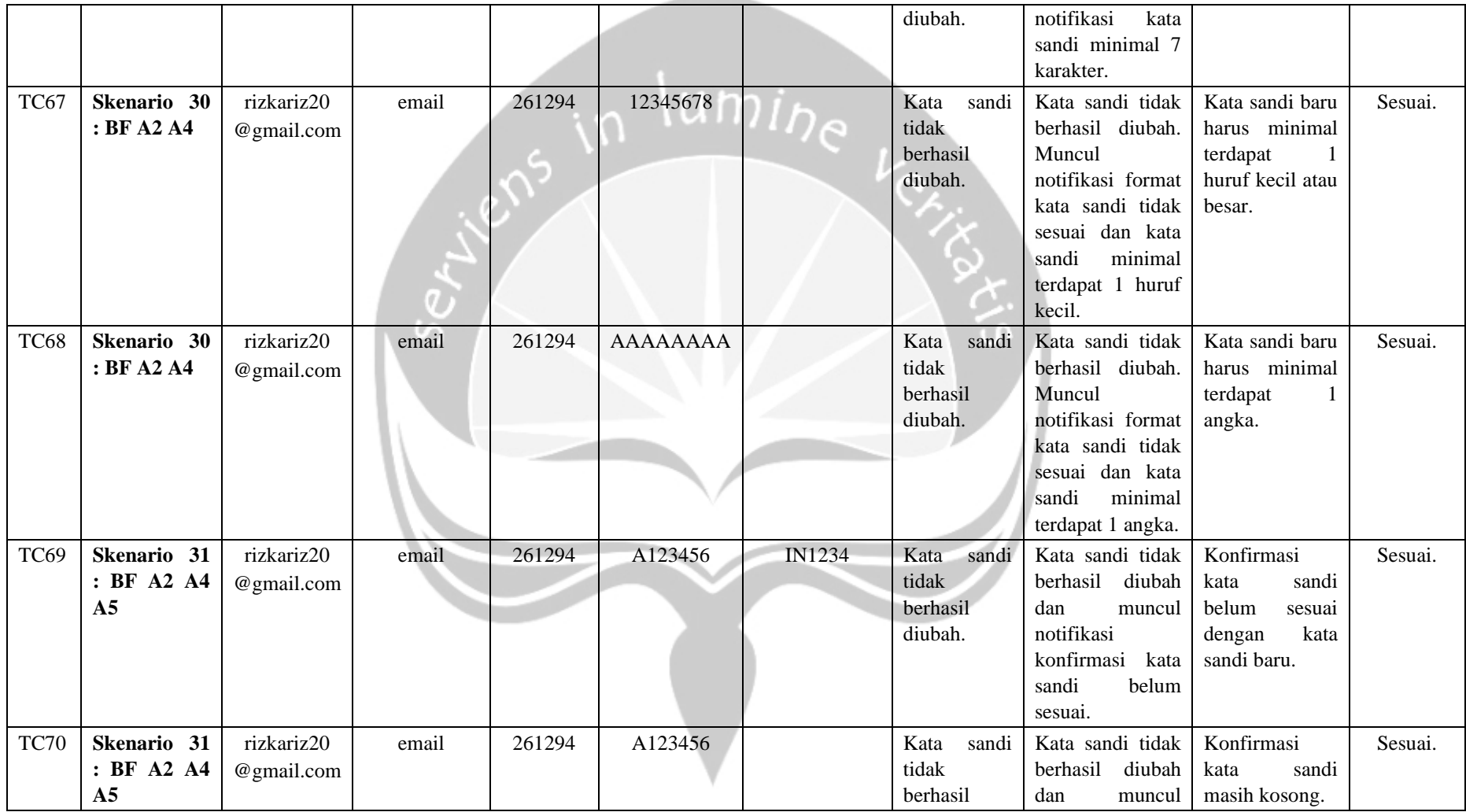

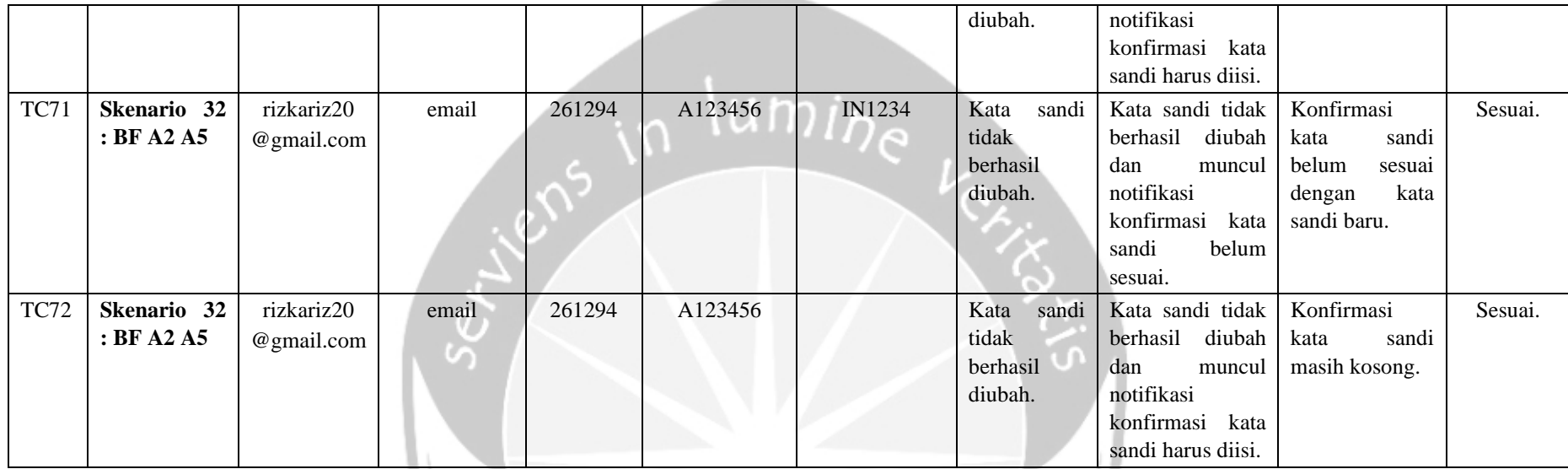

# **5.2.1.8 Penerapan** *Manual Testing* **Untuk** *Use Case* **Melihat Status Pengajuan Mobil**

Berikut ini merupakan nilai aktual yang dirancang sesuai dengan matriks skenario yang telah dibuat di Bab 4. Nilai-nilai aktual dicantumkan pada Tabel 9 untuk *use case* melihat status pengajuan mobil Nilai aktual diterapkan pada pengujian manual maupun otomatis. Pengujian dilakukan 3 kali dengan 3 variasi skenario yang berbeda-beda dengan tujuan untuk menemukan kesalahan yang mungkin terjadi. Terdapat skenario positif dan negatif dalam pembuatan nilai aktual. Pengujian manual *use case* ini dilakukan pada aplikasi acc.one dengan versi *update* tanggal 12 Februari 2020 dengan total waktu pengujian 1 menit 57 detik. Berdasarkan perbandingan *expected output* dan *output* yang dijabarkan pada Tabel 9, dapat ditarik kesimpulan bahwa pengujian *use case* melihat status pengajuan mobil secara manual memiliki persentase kesesuaian fungsionalitas 100%, yang berarti keluaran dari sistem semuanya sesuai dengan harapan awal.

| <b>Test</b><br>Case <b>ID</b> | <b>Skenario</b>                 | namaMobil   | <b>Expected Output</b>                                                                               | <b>Output</b>                                                                                                    | Keterangan                                          | Hasil Akhir |
|-------------------------------|---------------------------------|-------------|----------------------------------------------------------------------------------------------------|----------------------------------------------------------------------------------------------------|-----------------------------------------------------|-------------|
| TC1                           | <b>Skenario 1: BF</b>           | Agya        | <b>Status</b><br>dan<br>pengajuan<br>detail informasi pengajuan<br>berhasil<br>mobil<br>ditampilkan. | Status pengajuan dan detail<br>informasi pengajuan mobil<br>berhasil ditampilkan.                                                                     | Menampilkan<br>informasi<br>detail pengajuan mobil. | Sesuai.     |
| TC <sub>2</sub>               | Skenario 2: BF<br>$\mathbf{A1}$ | Calya       | <b>Status</b><br>dan<br>pengajuan<br>detail informasi pengajuan<br>mobil<br>berhasil<br>ditampilkan. | Status pengajuan dan detail<br>informasi pengajuan mobil<br>berhasil ditampilkan.                                                                     | Menampilkan<br>informasi<br>detail pengajuan mobil. | Sesuai.     |
| TC <sub>3</sub>               | Skenario 3: BF<br>A1A2          | <b>Brio</b> | tidak<br>Pengajuan<br>mobil<br>berhasil ditampilkan.                                                 | notifikasi<br>Tidak<br>ada<br>pengajuan tidak ditemukan<br>status pengajuan dan<br>dan<br>informasi pengajuan<br>detail<br>berhasil<br>mobil<br>tidak | Pengajuan<br>tidak<br>mobil<br>ditemukan.           | Sesuai.     |

Tabel 9. Nilai Aktual *Test Case* Untuk *Use Case* Melihat Status Pengajuan Mobil.

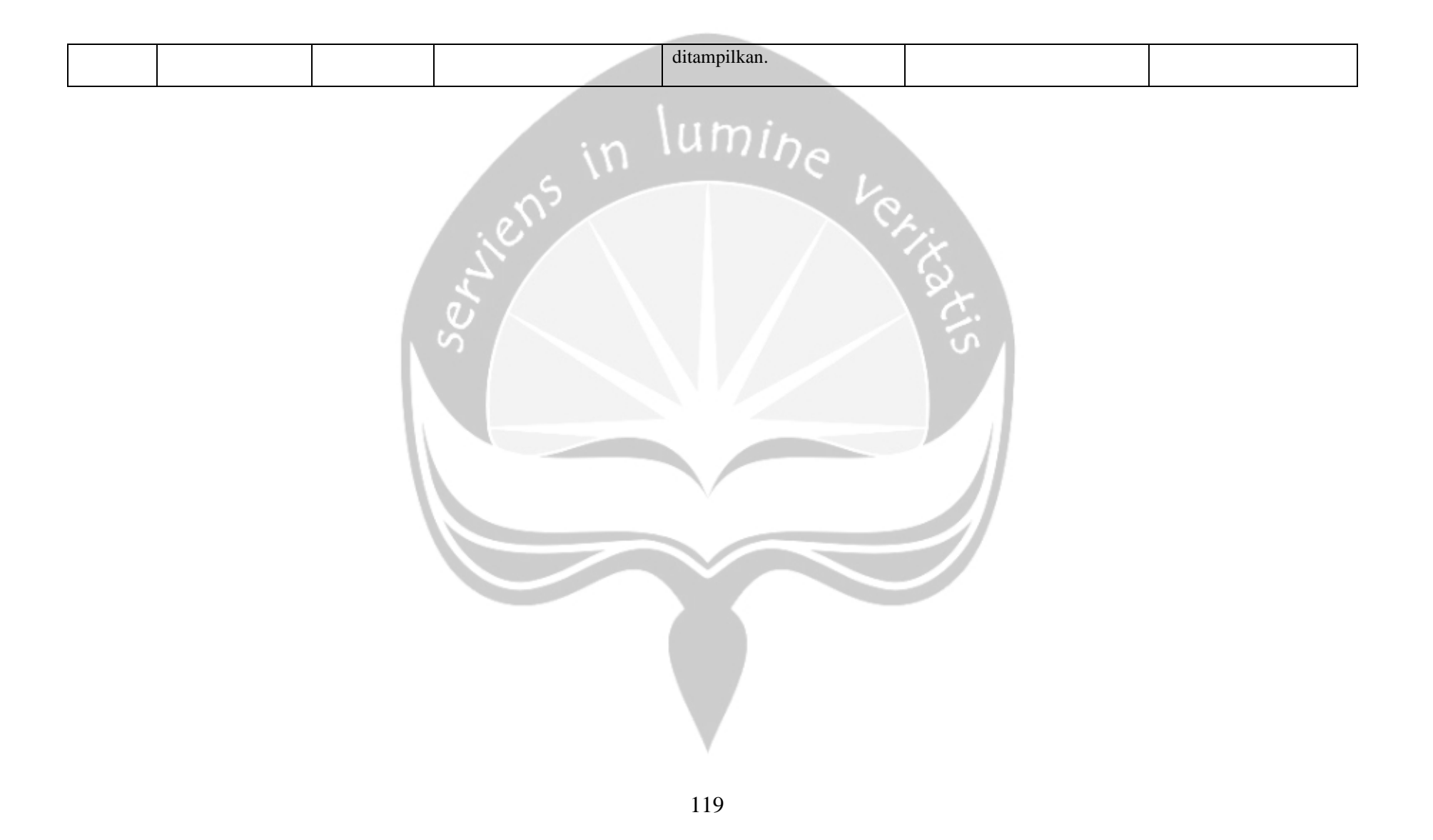

# **5.2.1.9 Penerapan** *Manual Testing* **Untuk** *Use Case* **Simulasi Kredit Mobil Baru (Paket)**

Berikut ini merupakan nilai aktual yang dirancang sesuai dengan matriks skenario yang telah dibuat di Bab 4. Nilai-nilai aktual dicantumkan pada Tabel 10 untuk *use case* simulasi kredit mobil baru (paket). Nilai aktual diterapkan pada pengujian manual maupun otomatis. Pengujian dilakukan 4 kali dengan 4 variasi skenario yang berbeda-beda dengan tujuan untuk menemukan kesalahan yang mungkin terjadi. Terdapat skenario positif dan negatif dalam pembuatan nilai aktual. Pengujian manual *use case* ini dilakukan pada aplikasi acc.one dengan versi *update* tanggal 12 Februari 2020 dengan total waktu pengujian 3 menit 17 detik. Berdasarkan perbandingan *expected output* dan *output* yang dijabarkan pada Tabel 10, dapat ditarik kesimpulan bahwa pengujian *use case* simulasi kredit mobil baru (paket) secara manual memiliki persentase kesesuaian fungsionalitas 100%, yang berarti keluaran dari sistem semuanya sesuai dengan harapan awal.

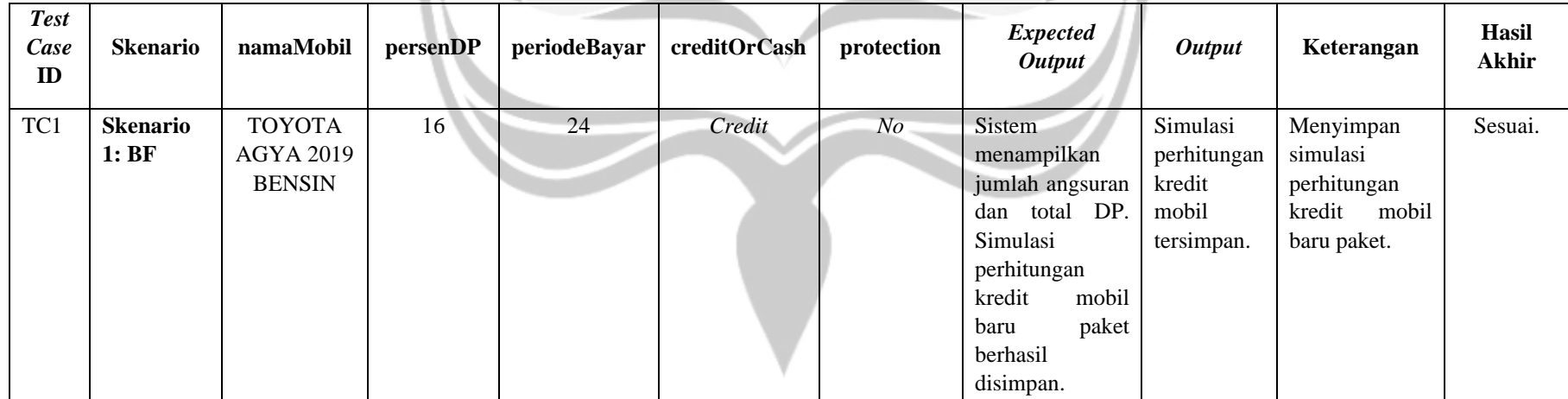

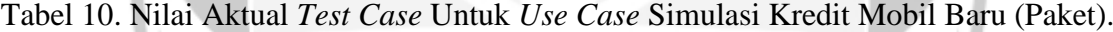

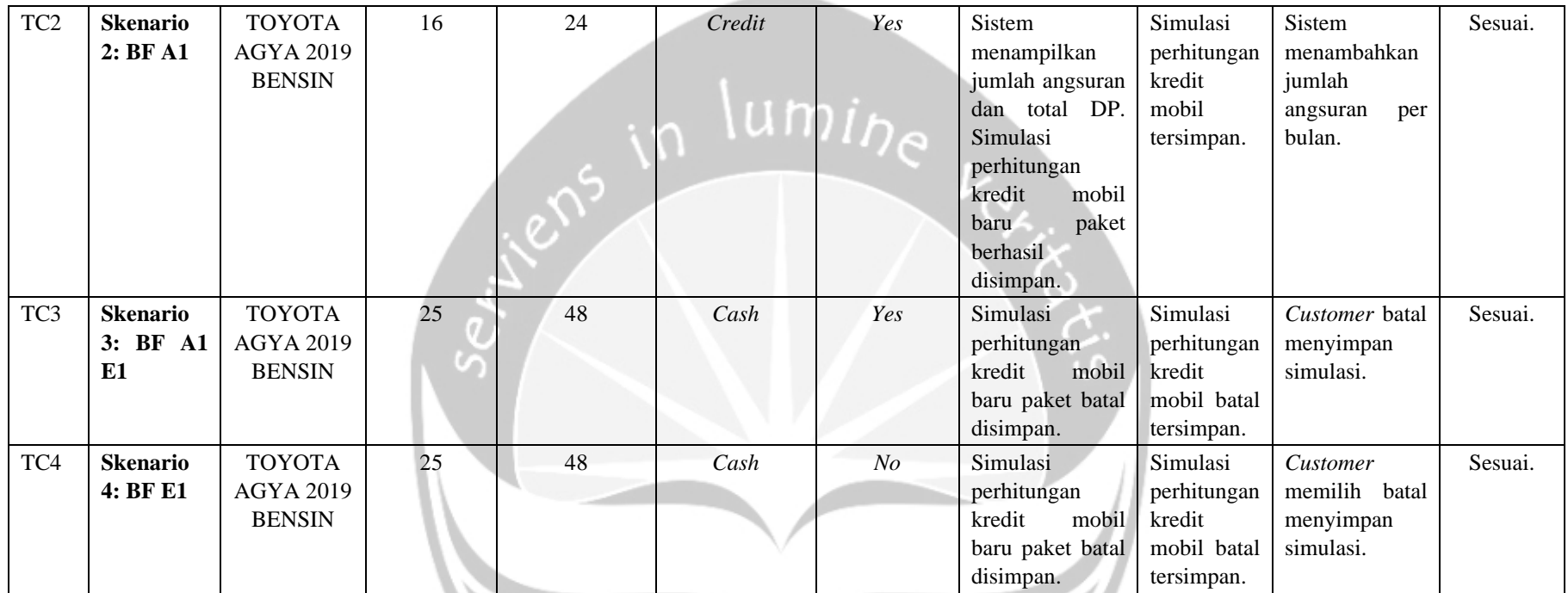

# **5.2.1.10 Penerapan** *Manual Testing* **Untuk** *Use Case* **Melihat Paket Pembelian Mobil**

Berikut ini merupakan nilai aktual yang dirancang sesuai dengan matriks skenario yang telah dibuat di Bab 4. Nilai-nilai aktual dicantumkan pada Tabel 11 untuk *use case* melihat paket pembelian mobil. Nilai aktual diterapkan pada pengujian manual maupun otomatis. Pengujian dilakukan 1 kali dengan 1 variasi skenario yang berbeda-beda dengan tujuan untuk menemukan kesalahan yang mungkin terjadi. Terdapat skenario positif dan negatif dalam pembuatan nilai aktual. Pengujian manual *use case* ini dilakukan pada aplikasi acc.one dengan versi *update* tanggal 12 Februari 2020 dengan total waktu pengujian 24 detik. Berdasarkan perbandingan *expected output* dan *output* yang dijabarkan pada Tabel 11, dapat ditarik kesimpulan bahwa pengujian *use case* melihat paket pembelian mobil secara manual memiliki persentase kesesuaian fungsionalitas 100%, yang berarti keluaran dari sistem semuanya sesuai dengan harapan awal.

Tabel 11. Nilai Aktual *Test Case* Untuk *Use Case* Melihat Paket Pembelian Mobil.

| <b>Test Case</b><br>ID | <b>Skenario</b>       | namaPaket            | <b>Expected Output</b>        | <i><b>Output</b></i> | Keterangan            | <b>Hasil Akhir</b> |
|------------------------|-----------------------|----------------------|-------------------------------|----------------------|-----------------------|--------------------|
| TC1                    | <b>Skenario 1: BF</b> | ACC.ONE              | paket<br>Informasi<br>seputar | Detail<br>informasi  | Menampilkan informasi | Sesuai.            |
|                        |                       | <b>SEAMLESS ZENN</b> | berhasil ditampilkan.         | pembelian<br>paket   | paket<br>seputar      |                    |
|                        |                       |                      |                               | mobil<br>berhasil    | pembelian mobil baru. |                    |
|                        |                       |                      |                               | ditampilkan.         |                       |                    |

**5.2.2 Analisis Hasil Pengujian Otomatis**

# **5.2.2.1 Penerapan** *Automated Testing* **Pada Katalon Untuk** *Use Case* **Mencari Mobil Baru**

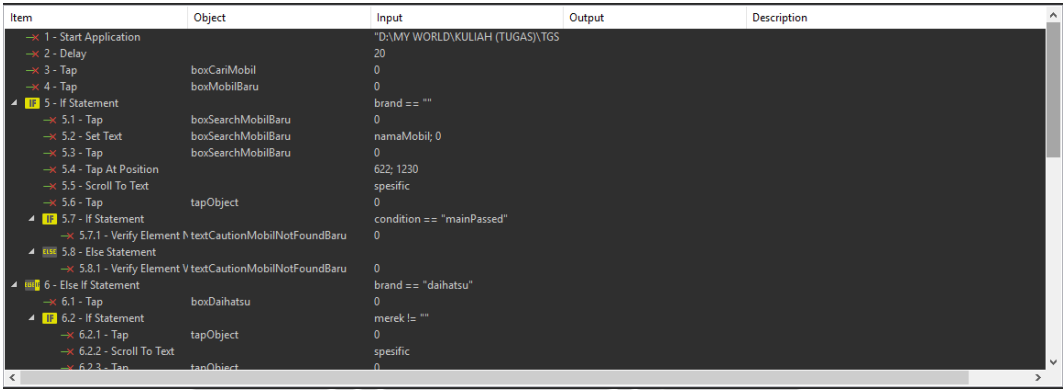

Gambar 18. *Test Case* Katalon Untuk *Use Case* Mencari Mobil Baru (1).

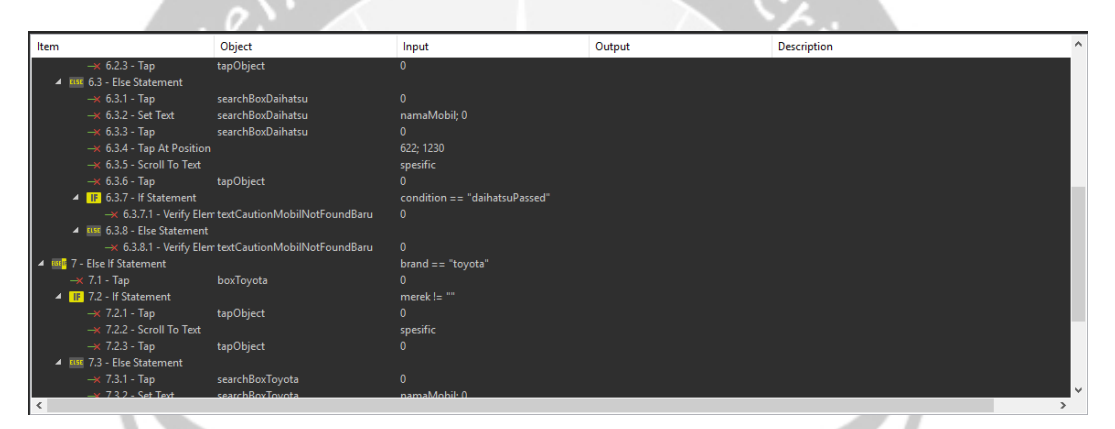

Gambar 19. *Test Case* Katalon Untuk *Use Case* Mencari Mobil Baru (2).

| Item<br>Object                                       | Input                       | Output | <b>Description</b> |  |
|------------------------------------------------------|-----------------------------|--------|--------------------|--|
| → 6.3.7.1 - Verify Elem textCautionMobilNotFoundBaru | $\mathbf{0}$                |        |                    |  |
| 4 RSI 6.3.8 - Else Statement                         |                             |        |                    |  |
| → 6.3.8.1 - Verify Elem textCautionMobilNotFoundBaru | $\mathbf{0}$                |        |                    |  |
| 4 Bill 7 - Else If Statement                         | $brand == "toyota"$         |        |                    |  |
| boxToyota<br>$\rightarrow$ 7.1 - Tap                 | $\Omega$                    |        |                    |  |
| 4 IF 7.2 - If Statement                              | merek!= ""                  |        |                    |  |
| $\rightarrow$ 7.2.1 - Tap<br>tapObject               | $\mathbf{0}$                |        |                    |  |
| $\rightarrow$ 7.2.2 - Scroll To Text                 | spesific                    |        |                    |  |
| $\rightarrow$ 7.2.3 - Tap<br>tapObject               | $\mathbf{0}$                |        |                    |  |
| 4 ELSE 7.3 - Else Statement                          |                             |        |                    |  |
| $\rightarrow$ 7.3.1 - Tap<br>searchBoxToyota         | $\Omega$                    |        |                    |  |
| $\rightarrow$ 7.3.2 - Set Text<br>searchBoxToyota    | namaMobil; 0                |        |                    |  |
| $\rightarrow$ 7.3.3 - Tap<br>searchBoxToyota         | 0                           |        |                    |  |
| $\rightarrow$ 7.3.4 - Tap At Position                | 622: 1230                   |        |                    |  |
| $\rightarrow$ 7.3.5 - Scroll To Text                 | spesific                    |        |                    |  |
| $\rightarrow$ 7.3.6 - Tap<br>tapObject               | $\mathbf{0}$                |        |                    |  |
| 4 IF 7.3.7 - If Statement                            | condition == "toyotaPassed" |        |                    |  |
| - 7.3.7.1 - Verify Elem textCautionMobilNotFoundBaru | $\mathbf{0}$                |        |                    |  |
| 4 ELSE 7.3.8 - Else Statement                        |                             |        |                    |  |
| → 7.3.8.1 - Verify Elem textCautionMobilNotFoundBaru | $\mathbf{0}$                |        |                    |  |
| $\overline{\phantom{a}}$                             |                             |        |                    |  |

Gambar 20. *Test Case* Katalon Untuk *Use Case* Mencari Mobil Baru (3).
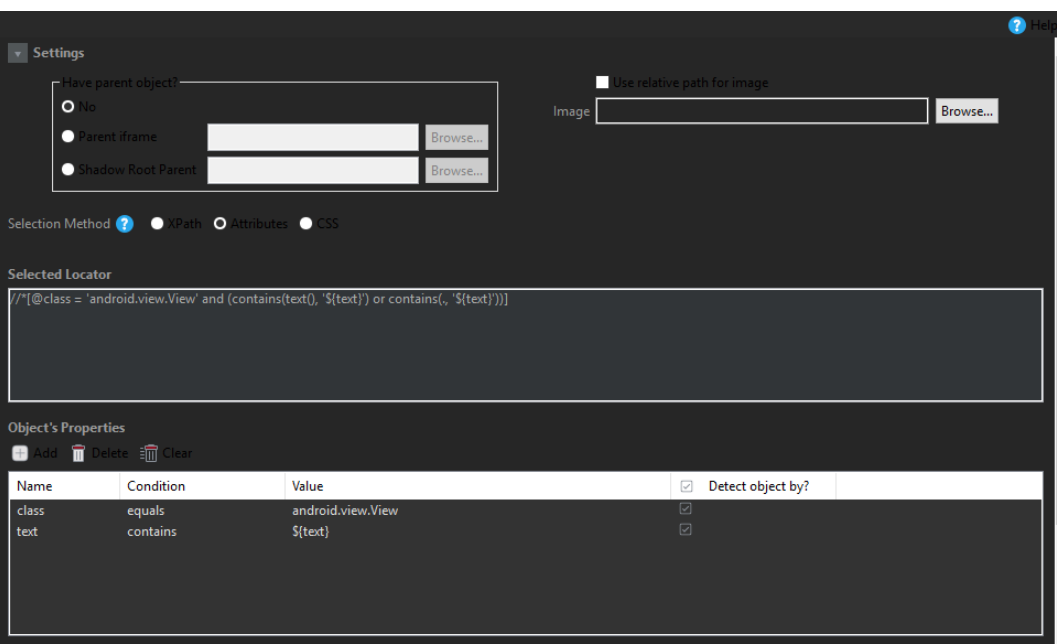

Gambar 21. Kustomisasi Pembuatan Objek Baru.

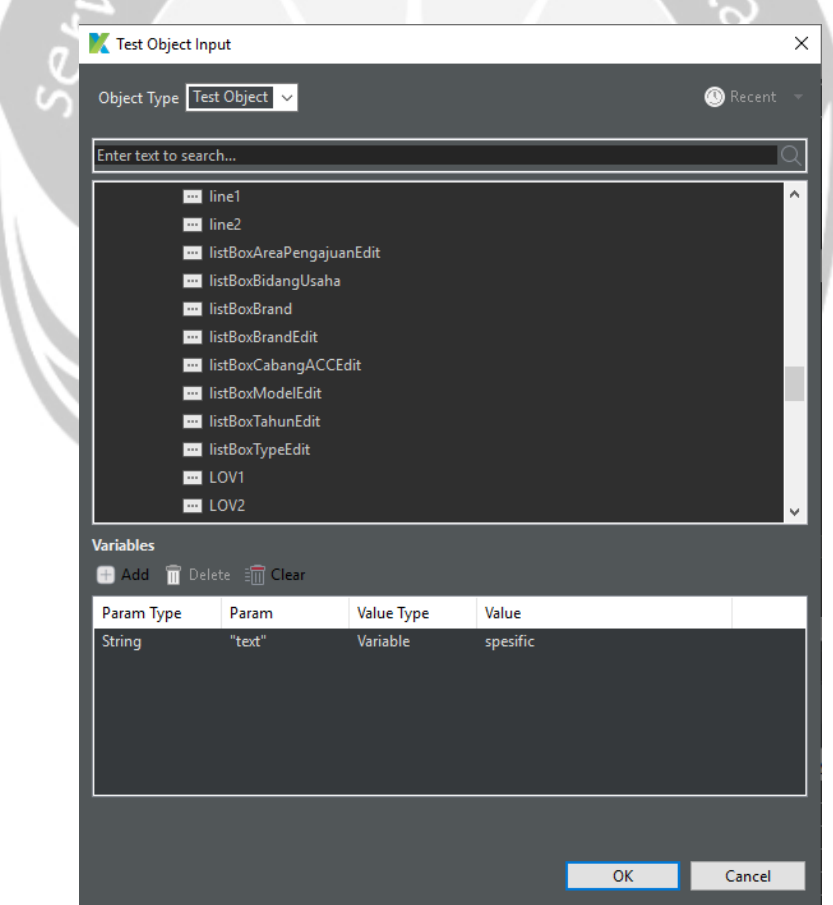

Gambar 22. Salah Satu Contoh Penggunaan Objek Baru Pada Variabel Spesific.

Pada Gambar 18, 19, dan 20 merupakan rancangan *test case* untuk menguji fungsi mencari mobil baru. Fungsi ini diuji pada aplikasi acc.one dengan versi *update* per tanggal 21 Januari 2020. Pada dasarnya, fungsi mencari mobil baru ini tergolong ke dalam *use case* mengelola pembelian mobil *online* yang dijabarkan dalam *use case diagram* pada Gambar 3. Alur yang diterapkan pada pembuatan *test case* di Katalon sama dengan alur ketika pengujian manual. Pada pembuatan *test case* di Katalon, telah disediakan banyak instruksi seperti *tap* untuk melakukan aksi *tap* pada suatu objek, *set text* untuk memasukkan nilai string ke dalam suatu objek seperti *text field*, dan masih banyak instruksi lainnya.

Terdapat beberapa langkah dalam pembuatan *test case* yang mengharuskan untuk membuat objek baru, seperti objek tapObject, dikarenakan objek tersebut tidak dapat dideteksi jika dideteksi menggunakan Katalon dengan beberapa sebab seperti tidak adanya *resource-id* dari objek tersebut. Nantinya, objek tersebut akan dapat berperan sebagai objek yang mengandung teks dari nilai aktual variabel yang disesuaikan*.* Misalnya, tapObject di atas akan dapat dideteksi sebagai objek yang mengandung teks dengan nilai aktual dari variabel spesific, yang berarti jika ada instruksi *tap* dengan objek tapObject dengan variabel spesific, maka pada saat pengujian otomatis, sistem akan mencari objek dengan teks yang sesuai dengan nilai dari variabel spesific yang telah diatur, kemudian akan di*tap*. Pengaturan pembuatan objek baru sama dengan Gambar 19 dan 20 dengan variabel yang disesuaikan dengan kebutuhan. *Tap At Position* pada *test case* ini sengaja digunakan juga sebagai alternatif apabila objek tidak dapat terdeteksi, sehingga sistem secara otomatis *tap* pada posisi yang telah ditentukan. Namun, kesulitannya terdapat pada ukuran layar perangkat pendukung pengujian seperti *smartphone* yang berbeda-beda sehingga, memungkinkan untuk mengganti-ganti posisi x dan y, nantinya jika jenis perangkatnya berbeda. *Verify Element Visible* pada *test case* ini berfungsi untuk mengecek apakah keluaran akan sesuai dengan yang diharapkan seperti *warning, alert¸* atau notifikasi ketika kita melakukan suatu aksi.

|     |           | Add To Delete and Clear To Move up to Move down |                        |
|-----|-----------|-------------------------------------------------|------------------------|
| No. | Name      | Type                                            | Default value          |
|     | namaMobil | String                                          | $\mathbf{m}$           |
|     | condition | String                                          | $\mathbf{m}$           |
| -3  | spesific  | String                                          | $\mathbf{m}$           |
|     | merek     | String                                          | $\mathbf{m}$           |
| 5   | brand     | String                                          | $\mathbf{m}\mathbf{m}$ |
|     |           |                                                 |                        |
|     |           |                                                 |                        |
|     |           |                                                 |                        |
|     |           |                                                 |                        |
|     |           |                                                 |                        |
|     |           |                                                 |                        |
|     |           |                                                 |                        |
|     |           |                                                 |                        |
|     |           |                                                 |                        |
|     |           |                                                 |                        |
|     |           |                                                 |                        |

Gambar 23. Variabel Katalon Untuk *Use Case* Mencari Mobil Baru.

Pada Gambar 21, ditunjukkan variabel-variabel yang digunakan pada pengujian otomatis di Katalon untuk *use case* mencari mobil baru. Variabel condition digunakan sebagai alat untuk membantu menentukan alur alternatif, sehingga alur pengujian dapat lebih singkat. Variabel condition juga dapat digunakan untuk mengurangi penggunaan *if-else* di dalam *if-else*. Dengan membuat kondisi yang lebih bervariasi, pembuatan *test case* nantinya akan lebih singkat dan mudah dipahami dengan mengandalkan nilai dari variabel condition sebagai kondisi di *if-else* dalam penentuan alur pengujian.

| $\triangleright$ Execution Information                                      |                    |                                |            |                                            |                                         |                                                              |                                                          |                                                                                                    |       |
|-----------------------------------------------------------------------------|--------------------|--------------------------------|------------|--------------------------------------------|-----------------------------------------|--------------------------------------------------------------|----------------------------------------------------------|----------------------------------------------------------------------------------------------------|-------|
| <b>T</b> View Execution History<br>dd <b>n</b> Delete <b>n</b> Move Up<br>e |                    | Hide Data Binding              | 8          | v Test Data<br>add -                       |                                         | Delete Move Up Move Down X Map All                           |                                                          |                                                                                                    |       |
| Enter text to search                                                        |                    |                                | $\circ$    | No.                                        | ID                                      |                                                              |                                                          | <b>Data Iteration</b>                                                                                                   | Type  |
| <b>ID</b><br>No.<br>$^{\circ}$<br>Test Cases/Cari Mobil/Baru Campur         | <b>Description</b> | $\Box$ Run<br>$\overline{\Xi}$ |            | -1                                         |                                         | Data Files/Cari Mobil/cariMobilBaruCampur                    |                                                          | All                                                                                                    | One   |
|                                                                             |                    |                                | 図          | <b>Variable Binding</b><br>et Type         | Set Test Data                           |                                                              |                                                          |                                                                                                    |       |
|                                                                             |                    |                                | $^{\circ}$ | No.<br>1                                   | Name<br>namaMobil                       | Default value<br>$\mathbf{H}^{\prime}$                       | Type<br>Data Column                                      | <b>Test Data</b><br>1 - Data Files/Cari namaMobil                                                                       | Value |
|                                                                             |                    |                                |            | $\overline{c}$<br>3<br>$\overline{4}$<br>5 | condition<br>spesific<br>merek<br>brand | $\mathbf{u}$<br>$\mathbf{u}$<br>$\mathbf{u}$<br>$\mathbf{u}$ | Data Column<br>Data Column<br>Data Column<br>Data Column | 1 - Data Files/Cari condition<br>1 - Data Files/Cari spesific<br>1 - Data Files/Cari merek<br>1 - Data Files/Cari brand |       |
| Main<br>Script > Integration ( <sup>*</sup> Result                          |                    |                                |            |                                            |                                         |                                                              |                                                          |                                                                                                    |       |

Gambar 24. *Test Suite* Katalon Untuk *Use Case* Mencari Mobil Baru.

*Test suite* yang ditunjukkan pada Gambar 22, berfungsi untuk menjalankan *test case* mencari mobil baru yang telah dibuat sebelumnya. Pada *test suite*, variabel-variabel yang sudah diinisialisasi pada *test case*, dipasangkan dengan *data binding* pada Microsoft Excel, agar nilai yang dimasukkan pada saat eksekusi sesuai.

|                  | A             | B              |                      | D                     | Е        |  |
|------------------|---------------|----------------|----------------------|-----------------------|----------|--|
|                  | namaMobil     | condition      | spesific             | merek                 | brand    |  |
|                  | <b>Rush</b>   | lmainPassed    | Rush 1.5 G M/T       |                       |          |  |
| 3.               | <b>Terios</b> | daihatsuPassed | All New Terios X A/T |                       | daihatsu |  |
| 4                | Agya          | toyotaPassed   | Toyota Agya 1.0      |                       | toyota   |  |
| 5                |               | daihatsuPassed | All New Terios X A/T | <b>All New Terios</b> | daihatsu |  |
| 6                |               | toyotaPassed   | Toyota Agya 1.0      | Agya                  | toyota   |  |
|                  | Agya          | daihatsuFailed |                      |                       | daihatsu |  |
| 8                | <b>Terios</b> | toyotaFailed   |                      |                       | toyota   |  |
| q                | <b>Brio</b>   | mainFailed     |                      |                       |          |  |
| 10 <sup>10</sup> |               |                |                      |                       |          |  |

Gambar 25. *Data Binding* Untuk *Use Case* Mencari Mobil Baru.

Pada Gambar 23, ditunjukkan *data binding* yang dibuat di Microsoft Excel, dengan nilai aktual yang disesuaikan dengan pengujian manual di mana *file* ini akan dimasukkan ke dalam Katalon. Terdapat 8 *data binding* yang berarti akan dilakukan 8 kali pengujian dengan nilai dan kondisi yang berbeda-beda untuk mendeteksi apakah kemungkinan positif dan negatifnya sudah sesuai dengan kriteria, sehingga diharapkan tidak terjadi *bug*. Pada *data binding* ini terdapat kondisi mainPassed di mana alur yang dijalankan akan mencapai *post condition*, mainFailed yakni dengan alur dasar namun nantinya tidak akan mencapai *post condition.* Adapun kondisi daihatsuPassed dan toyotaPassed tujuan yang dicapai akan sama dengan mainPassed hanya saja terdapat perbedaan di alur yang mana merujuk pada *alternate flow* untuk *use case* mencari mobil baru pada Bab 4. Sedangkan daihatsuFailed dan toyotaFailed adalah kondisi yang berbanding terbalik dengan daihatsuPassed dan toyotaFailed.

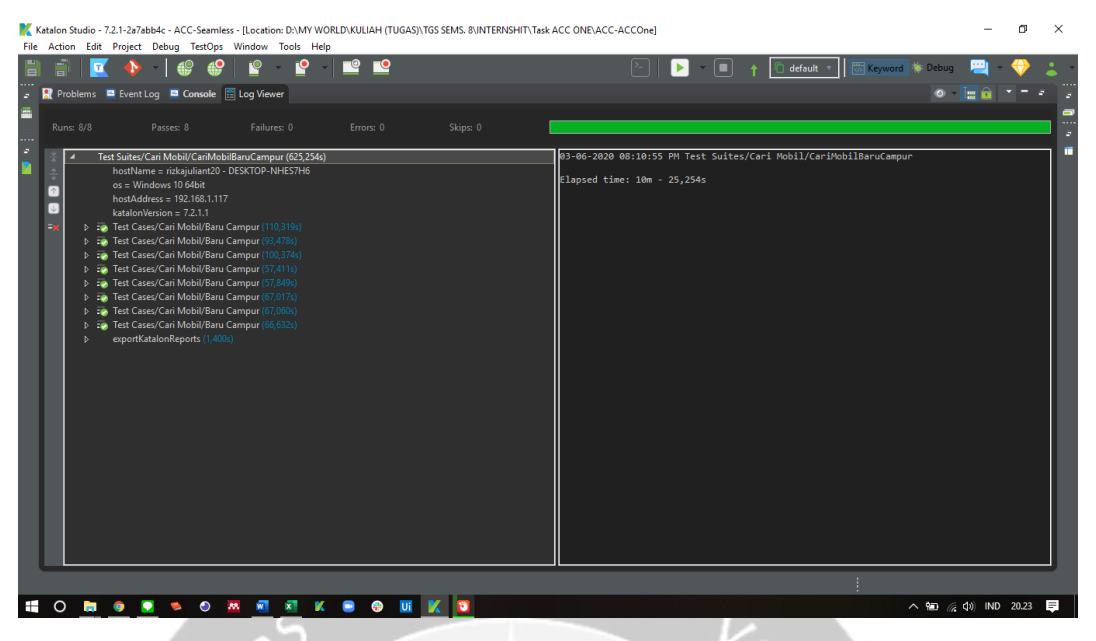

Gambar 26. Hasil Pengujian *Automated Testing* Untuk *Use Case* Mencari Mobil

Baru (1).

|             |                                                  | <b>Runs: 8/8</b>                                 |  |                            | Passes: 8 | Failures: 0                                           |  | Errors: 0 | Skips: 0 |
|-------------|--------------------------------------------------|--------------------------------------------------|--|----------------------------|-----------|-------------------------------------------------------|--|-----------|----------|
| $rac{4}{3}$ |                                                  |                                                  |  |                            |           | Test Suites/Cari Mobil/CariMobilBaruCampur (625,254s) |  |           |          |
|             | $\frac{1}{\Psi}$                                 |                                                  |  |                            |           | hostName = rizkajuliant20 - DESKTOP-NHES7H6           |  |           |          |
|             | $os =$ Windows 10 64bit<br>$\uparrow$            |                                                  |  |                            |           |                                                       |  |           |          |
|             | hostAddress = 192.168.1.117                      |                                                  |  |                            |           |                                                       |  |           |          |
|             | $\downarrow$                                     |                                                  |  | $katalonVersion = 7.2.1.1$ |           |                                                       |  |           |          |
| =x          |                                                  | Þ                                                |  |                            |           | Test Cases/Cari Mobil/Baru Campur (110,319s)          |  |           |          |
|             |                                                  | D.                                               |  |                            |           | Test Cases/Cari Mobil/Baru Campur (93,478s)           |  |           |          |
|             |                                                  | Þ                                                |  |                            |           | Test Cases/Cari Mobil/Baru Campur (100,374s)          |  |           |          |
|             |                                                  | D                                                |  |                            |           | Test Cases/Cari Mobil/Baru Campur (57,411s)           |  |           |          |
|             |                                                  | Þ                                                |  |                            |           | Test Cases/Cari Mobil/Baru Campur (57,849s)           |  |           |          |
|             |                                                  | Test Cases/Cari Mobil/Baru Campur (67,017s)<br>D |  |                            |           |                                                       |  |           |          |
|             | Test Cases/Cari Mobil/Baru Campur (67,060s)<br>D |                                                  |  |                            |           |                                                       |  |           |          |
|             | Test Cases/Cari Mobil/Baru Campur (66,632s)<br>D |                                                  |  |                            |           |                                                       |  |           |          |
|             | exportKatalonReports (1,400s)<br>D               |                                                  |  |                            |           |                                                       |  |           |          |

Gambar 27. Hasil Pengujian *Automated Testing* Untuk *Use Case* Mencari Mobil

Baru (2).

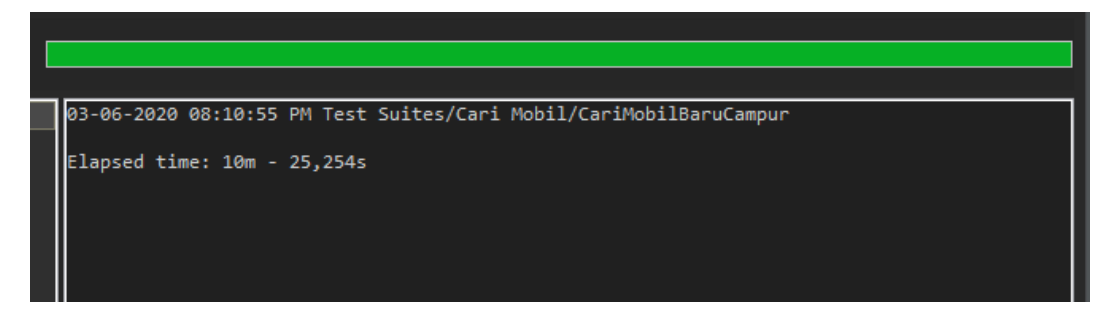

Gambar 28. Hasil Pengujian *Automated Testing* Untuk *Use Case* Mencari Mobil Baru (3).

Pada Gambar 24, 25, dan 26, ditunjukkan hasil eksekusi pengujian otomatis *test case* mencari mobil baru. Waktu yang dibutuhkan untuk mengeksekusi *test suite* ini dengan 8 kali pengujian dan 8 *data binding* adalah 10 menit 25 detik. Hasil dari pengujian ini adalah *passed* dengan persentase kesesuaian fungsional 100% yang berarti dapat dikatakan tidak ditemukan *bug* pada fungsi yang diuji.

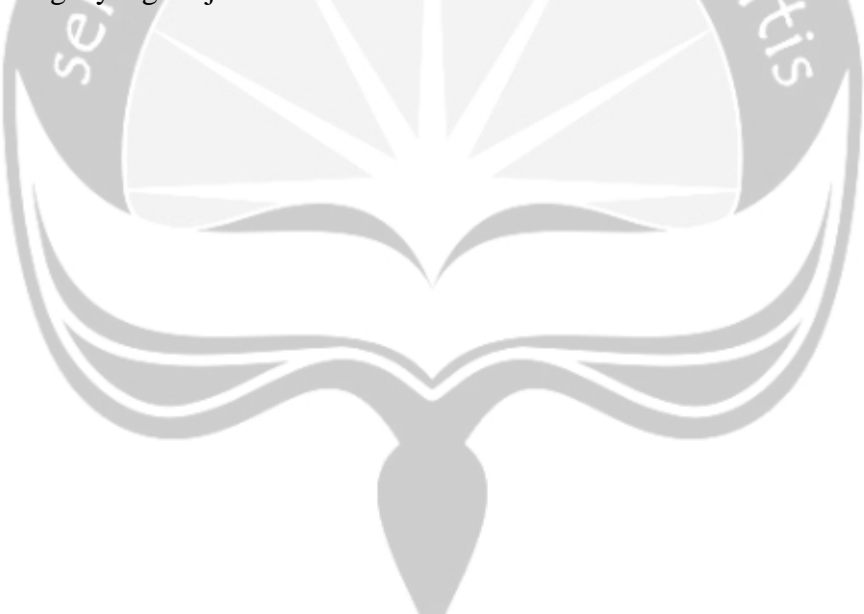

## **5.2.2.2 Penerapan** *Automated Testing* **Pada Katalon Untuk Untuk** *Use Case*  **Mencari Promo Mobil Tertentu**

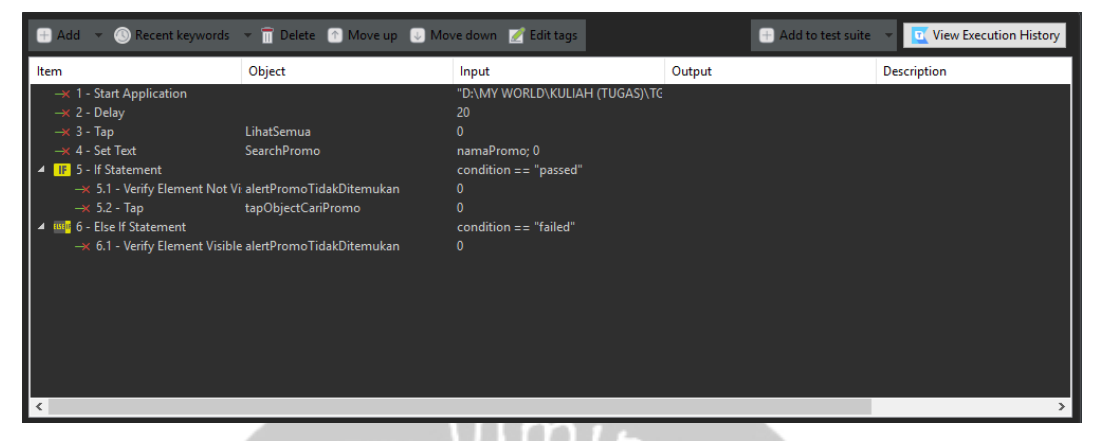

Gambar 29. *Test Case* Katalon Untuk *Use Case* Mencari Promo Mobil Tertentu.

Pada Gambar 27, merupakan rancangan *test case* untuk menguji fungsi mencari promo mobil tertentu. Fungsi ini diuji pada aplikasi acc.one dengan versi *update* per tanggal 21 Januari 2020. Pada dasarnya, fungsi mencari promo mobil tertentu ini tergolong ke dalam *use case* mengelola pembelian mobil *online* yang dijabarkan dalam *use case diagram* pada Gambar 3. Alur pengujian yang diterapkan untuk *automated testing* ini sesuai dengan alur pengujian manual. Pada *test case*, dibuat objek baru untuk instruksi *tap* objek berdasarkan nilai variabel namaPromo yang telah dibuat di *data binding*. Pengaturan pembuatan objek baru sama dengan Gambar 19 dan 20 dengan variabel yang disesuaikan dengan kebutuhan.

|     | <b>C</b> Add <b>T</b> Delete <b>E</b> Clear <b>O</b> Move up <b>U</b> Move down |        |               |
|-----|---------------------------------------------------------------------------------|--------|---------------|
| No. | Name                                                                            | Type   | Default value |
|     | namaPromo                                                                       | String | 10111         |
|     | condition                                                                       | String | 88.89         |
|     |                                                                                 |        |               |
|     |                                                                                 |        |               |
|     |                                                                                 |        |               |
|     |                                                                                 |        |               |
|     |                                                                                 |        |               |
|     |                                                                                 |        |               |
|     |                                                                                 |        |               |

Gambar 30. Variabel Katalon Untuk *Use Case* Mencari Promo Mobil Tertentu.

Pada Gambar 28, ditunjukkan variabel-variabel yang digunakan pada pengujian otomatis di Katalon untuk *use case* mencari promo mobil tertentu. Variabel condition digunakan sebagai alat untuk membantu menentukan alur alternatif, sehingga alur pengujian dapat lebih singkat. Variabel condition juga dapat digunakan untuk mengurangi penggunaan *if-else* di dalam *if-else*. Dengan membuat kondisi yang lebih bervariasi, pembuatan *test case* nantinya akan lebih singkat dan mudah dipahami dengan mengandalkan nilai dari variabel condition sebagai kondisi di *if-else* dalam penentuan alur pengujian.

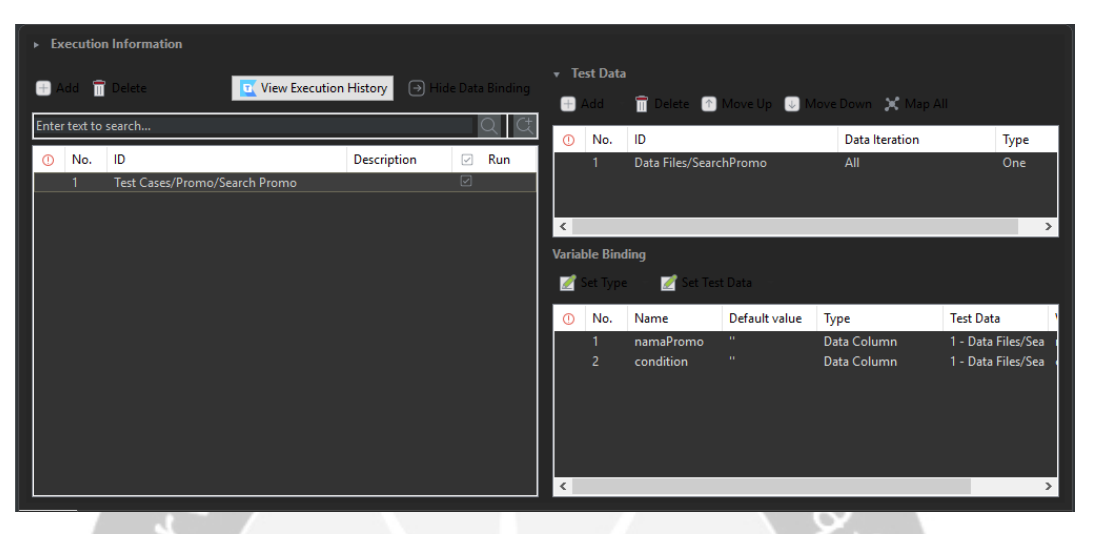

Gambar 31. *Test Suite* Katalon Untuk *Use Case* Mencari Promo Mobil Tertentu.

*Test suite* yang ditunjukkan pada Gambar 29, berfungsi untuk menjalankan *test case* mencari promo mobil tertentu yang telah dibuat sebelumnya. Pada *test suite*, variabel-variabel yang sudah diinisialisasi, dipasangkan dengan *data binding* pada Microsoft Excel, agar nilai yang dimasukkan pada saat pengujian sesuai.

|                          |           |  |  | н |  |  |
|--------------------------|-----------|--|--|---|--|--|
| namaPromo                | condition |  |  |   |  |  |
| 2 Paket Hemat            | lpassed   |  |  |   |  |  |
| 3 Hot Deals Mazda failed |           |  |  |   |  |  |
|                          |           |  |  |   |  |  |
|                          |           |  |  |   |  |  |
|                          |           |  |  |   |  |  |

Gambar 32. Data Binding Untuk *Use Case* Mencari Promo Mobil Tertentu.

Pada Gambar 30, ditunjukkan *data binding* yang dibuat di Microsoft Excel, dengan nilai aktual yang disesuaikan dengan pengujian manual, di mana *file* ini akan dimasukkan ke dalam Katalon. Terdapat 2 *data binding* yang berarti akan dilakukan 2 kali pengujian dengan variasi skenario *testing* yang berbedabeda untuk mendeteksi apakah terjadi *bug* dengan variasi skenario pengujian bernilai positif dan negatif. Pada *data binding* ini, terdapat kondisi passed, di

mana alur yang dijalankan akan mencapai *post condition*, sedangkan kondisi failed akan menjalankan sebaliknya.

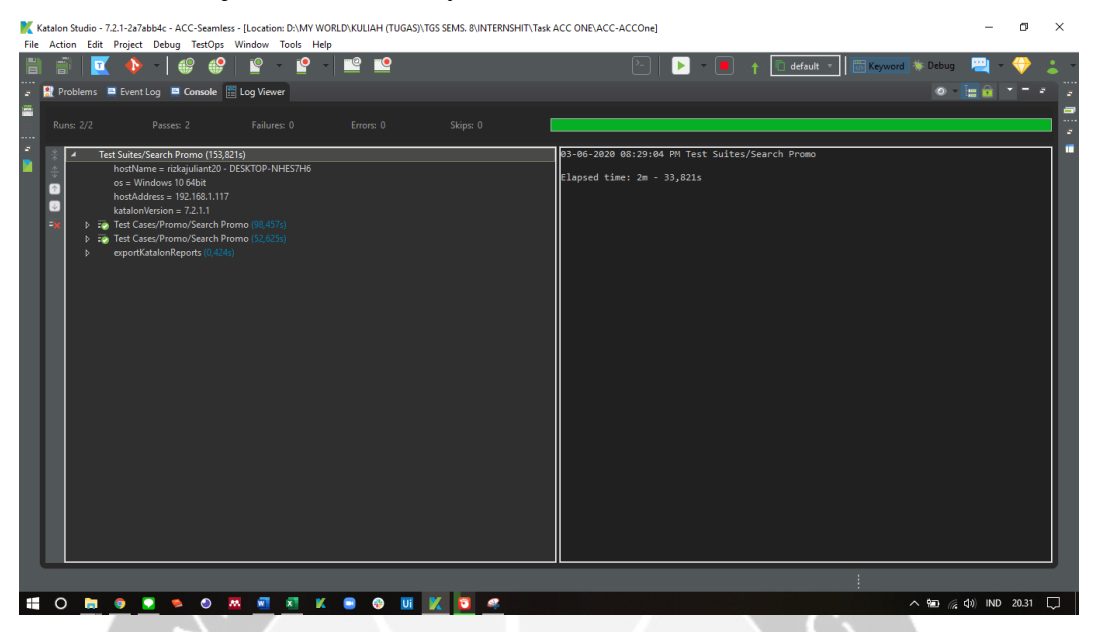

Gambar 33. Hasil Pengujian *Automated Testing* Untuk *Use Case* Mencari Promo

|       |                  |       |                                                                                                    | Mobil Tertentu (1). |           |          |  |
|-------|------------------|-------|----------------------------------------------------------------------------------------------------|---------------------|-----------|----------|--|
|       |                  |       | R Problems E Event Log E Console E Log Viewer                                                                                                    |                     |           |          |  |
|       | <b>Runs: 2/2</b> |       | Passes: 2                                                                                                    | Failures: 0         | Errors: 0 | Skips: 0 |  |
| ネルト 小 | ▷.<br>D          | ⊳ :ea | Test Suites/Search Promo (153,821s)<br>hostName = rizkajuliant20 - DESKTOP-NHES7H6<br>$os =$ Windows 10 64bit<br>hostAddress = 192.168.1.117<br>$katalonVersion = 7.2.1.1$<br>Test Cases/Promo/Search Promo (98,457s)<br>Test Cases/Promo/Search Promo (52,625s)<br>exportKatalonReports (0,424s) |                     |           |          |  |

Gambar 34. Hasil Pengujian *Automated Testing* Untuk *Use Case* Mencari Promo Mobil Tertentu (2).

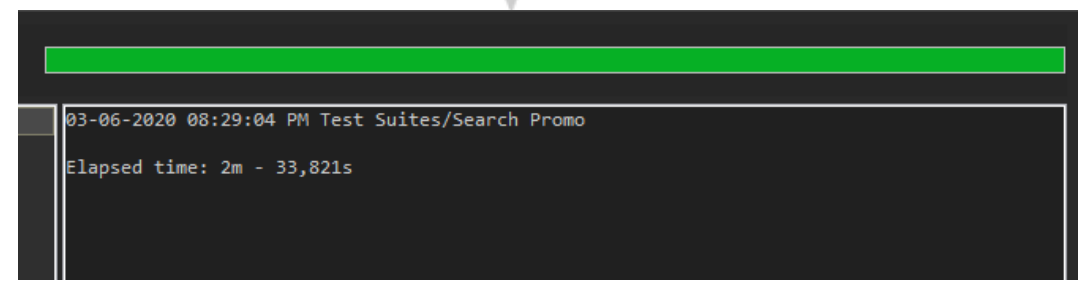

Gambar 35. Hasil Pengujian *Automated Testing* Untuk *Use Case* Mencari Promo

Mobil Tertentu (3).

Pada Gambar 31, 32, dan 33, ditunjukkan hasil eksekusi pengujian otomatis *test case* mencari promo mobil tertentu. Waktu yang dibutuhkan untuk mengeksekusi *test suite* ini dengan 2 kali pengujian dan 2 *data binding* adalah 2 menit 33 detik. Hasil dari keseluruhan pengujian ini adalah *passed* dengan persentase kesesuaian fungsional 100% di mana dapat dikatakan tidak ditemukan *bug* pada fungsi yang diuji.

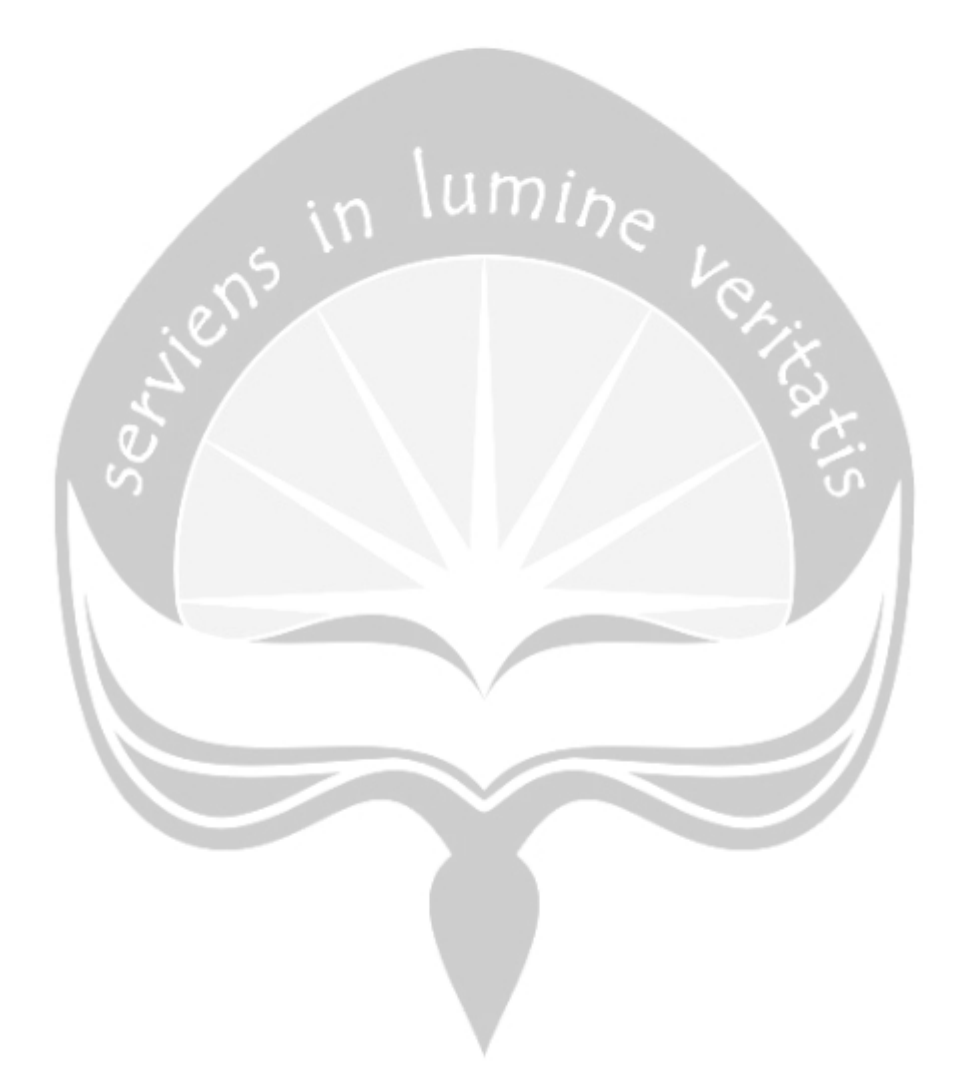

**5.2.2.3 Penerapan** *Automated Testing* **Pada Katalon Untuk Untuk** *Use Case*  **Mencari Mobil Bekas (***Marketplace***)**

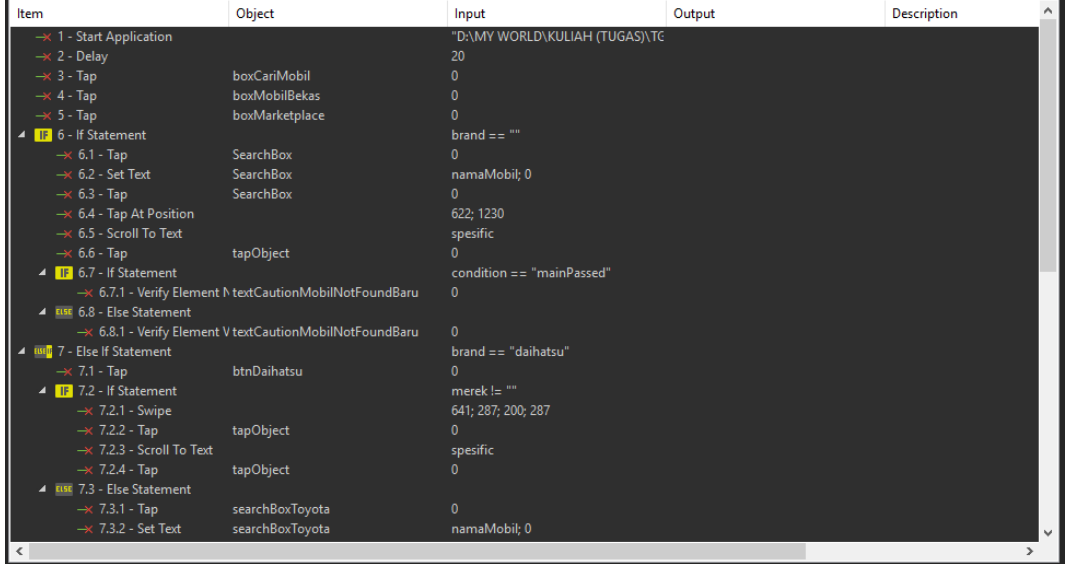

Gambar 36. *Test Case* Katalon Untuk *Use Case* Mencari Mobil Bekas

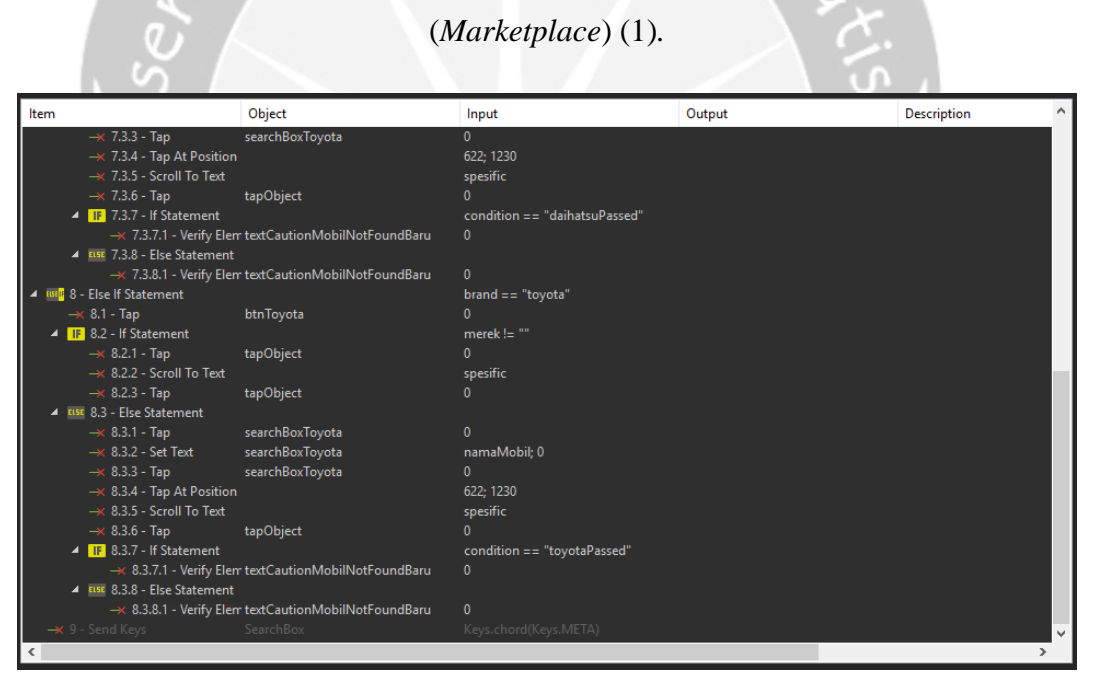

Gambar 37. *Test Case* Katalon Untuk *Use Case* Mencari Mobil Bekas (*Marketplace*) (2).

Pada Gambar 34 dan 35, merupakan rancangan *test case* untuk menguji fungsi mencari mobil bekas (*marketplace*). Fungsi ini diuji pada aplikasi acc.one dengan versi *update* per tanggal 21 Januari 2020. Pada dasarnya, fungsi mencari mobil bekas (*marketplace*) ini tergolong ke dalam *use case* mengelola pembelian mobil *online* yang dijabarkan di *use case diagram* pada Gambar 3. Alur pengujian yang diterapkan untuk *automated testing* ini sesuai dengan alur pengujian manual. Pada *test case* terdapat *Tap At Position* yang berfungsi untuk *tap enter* pada poin 6.4, dikarenakan fungsi sendKey(Enter) yang merupakan instruksi bawaan dari Katalon itu sendiri tidak dapat berfungsi. Terdapat objek baru yang dibuat yakni tapObject dengan tujuan untuk mendeteksi objek berdasarkan teks. Dalam *test case* ini, tapObject berperan sebagai objek yang mengandung teks sesuai dengan nilai aktual dari variabel merek dan spesific. *VerifyElementVisible* merupakan instruksi untuk mendeteksi apakah terdapat objek yang diharapkan atau tidak, seperti salah satu langkah pada *test case* di atas, *VerifyElementVisible* berfungsi untuk mendeteksi adanya notifikasi mobil tidak ditemukan. Pengaturan pembuatan objek baru sama dengan Gambar 19 dan 20 dengan variabel yang disesuaikan dengan kebutuhan.

|                                            |                                                      |                                                | ÷                                                                                                    |      |
|--------------------------------------------|------------------------------------------------------|------------------------------------------------|----------------------------------------------------------------------------------------------------|------|
|                                            |                                                      | Liose Close Clear ● Move up ● Move down        |                                                                                                    |      |
| No.                                        | Name                                                 | Type                                           | Default value                                                                                                    |      |
| $\overline{2}$<br>3<br>$\overline{4}$<br>5 | namaMobil<br>condition<br>spesific<br>merek<br>brand | String<br>String<br>String<br>String<br>String | $\mathbf{m}\mathbf{u}$ .<br>$_{\rm mm}$<br>$\mathbf{m}\mathbf{n}$<br>$\mathbf{m}\mathbf{n}$ .<br>$\mathbf{m}\mathbf{n}$ |      |
|                                            |                                                      |                                                |                                                                                                    |      |
| $\,$ $\,$                                  |                                                      |                                                |                                                                                                    | $\,$ |

Gambar 38. Variabel Katalon Untuk *Use Case* Mencari Mobil Bekas (*Marketplace*).

Pada Gambar 36, ditunjukkan variabel-variabel yang digunakan pada pengujian otomatis di Katalon untuk *use case* mencari mobil bekas (*marketplace*). Variabel condition digunakan sebagai alat untuk membantu menentukan alur alternatif, sehingga alur pengujian dapat lebih singkat. Variabel condition juga dapat digunakan untuk mengurangi penggunaan *if-else* di dalam *if-else*. Dengan membuat kondisi yang lebih bervariasi, pembuatan *test case* nantinya akan lebih singkat dan mudah dipahami dengan mengandalkan nilai dari variabel condition sebagai kondisi di *if-else* dalam penentuan alur pengujian.

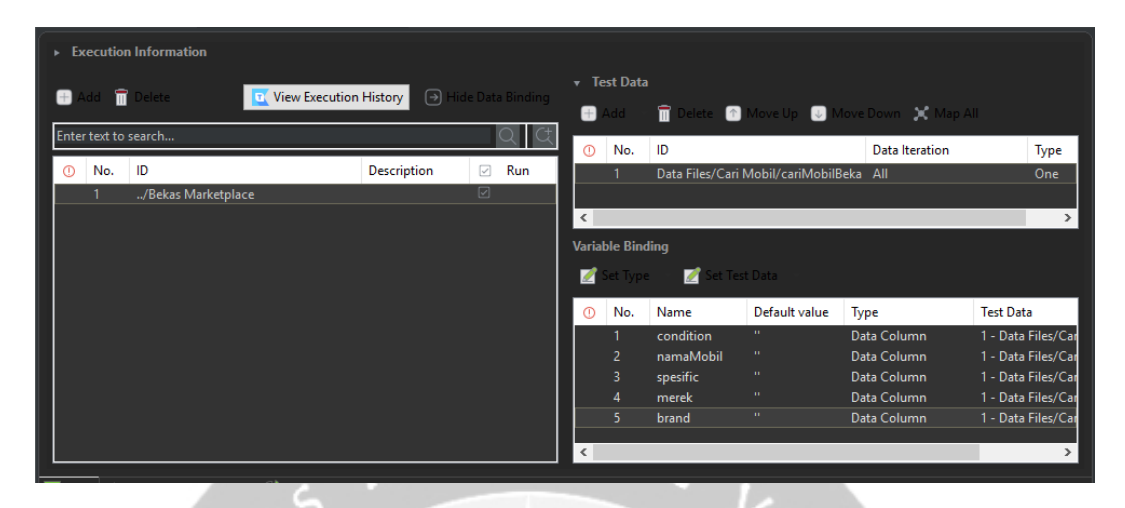

Gambar 39. *Test Suite* Katalon Untuk *Use Case* Mencari Mobil Bekas (*Marketplace*)*.*

*Test suite* yang ditunjukkan pada Gambar 37, berfungsi untuk menjalankan *test case* mencari mobil bekas (*marketplace*) yang telah dibuat sebelumnya. Pada *test suite*, variabel-variabel yang sudah diinisialisasi, dipasangkan dengan *data binding* pada Microsoft Excel, agar nilai yang dimasukkan pada saat pengujian sesuai.

|                | А             | в              |                                        | D        | Ε          | G | н |
|----------------|---------------|----------------|----------------------------------------|----------|------------|---|---|
|                | namaMobil     | condition      | spesific                               | merek    | brand      |   |   |
| $\mathcal{P}$  | Xenia         | mainPassed     | Daihatsu Xenia 1.3 R CSTM A/T Bensin   |          |            |   |   |
| 3              | Ayla          |                | daihatsuPassed Daihatsu Ayla 1.2 R M/T |          | daihatsu   |   |   |
|                | 4 Calya       | tovotaPassed   | Toyota Calya 1.2 G M/T                 |          | tovota     |   |   |
| 5              |               |                | daihatsuPassed Daihatsu Ayla 1.2 R M/T | New Ayla | l daihatsu |   |   |
| 6              |               | toyotaPassed   | Toyota Calya 1.2 G M/T                 | Calva    | toyota     |   |   |
| 7 <sup>1</sup> | Calva         | daihatsuFailed |                                        |          | daihatsu   |   |   |
| 8              | <b>Terios</b> | tovotaFailed   |                                        |          | toyota     |   |   |
|                | 9 Brio        | mainFailed     |                                        |          |            |   |   |
|                |               |                |                                        |          |            |   |   |

Gambar 40. *Data Binding* Untuk *Use Case* Mencari Mobil Bekas (*Marketplace*).

Pada Gambar 38, ditunjukkan *data binding* yang dibuat pada Microsoft Excel, dengan nilai aktual yang disesuaikan dengan pengujian manual, di mana *file* ini akan dimasukkan ke dalam Katalon. Terdapat 9 *data binding* yang berarti akan dilakukan 9 kali pengujian dengan variasi skenario *testing* yang berbedabeda untuk mendeteksi apakah terjadi *bug* dengan variasi skenario pengujian bernilai positif dan negatif. Pada *data binding* ini terdapat kondisi mainPassed di

mana alur yang dijalankan akan mencapai *post condition*, mainFailed yakni dengan alur dasar namun nantinya tidak akan mencapai *post condition.* Adapun kondisi daihatsuPassed dan toyotaPassed tujuan yang dicapai akan sama dengan mainPassed hanya saja terdapat perbedaan di alur yang mana merujuk pada *alternate flow* untuk *use case* mencari mobil baru pada Bab 4. Sedangkan daihatsuFailed dan toyotaFailed adalah kondisi yang berbanding terbalik dengan daihatsuPassed dan toyotaFailed.

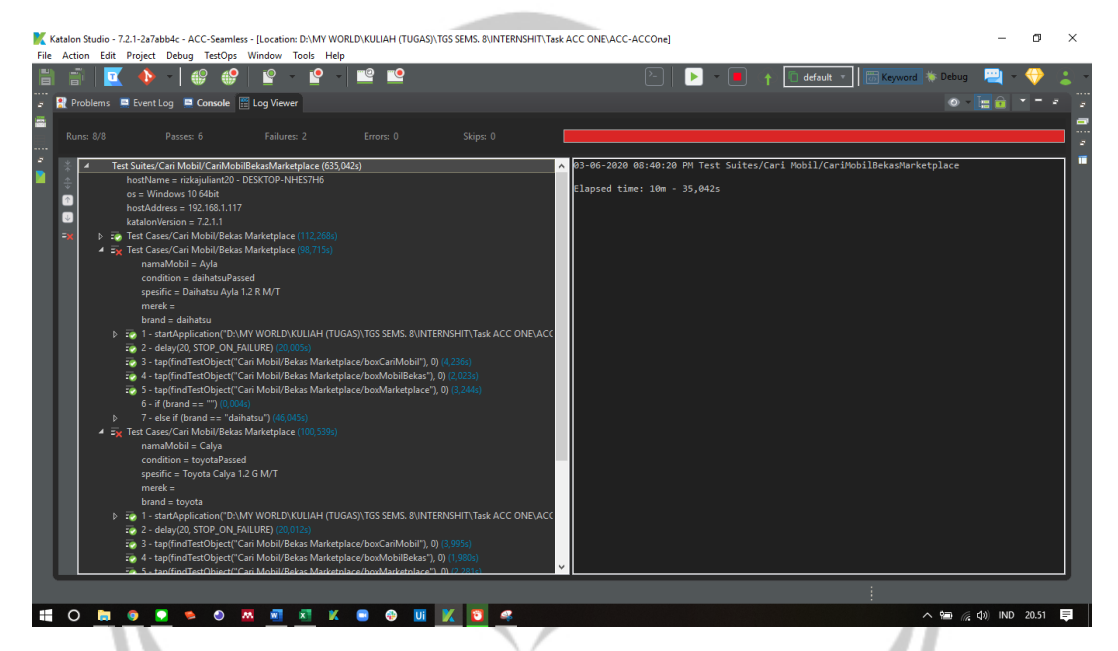

Gambar 41. Hasil *Automated Testing* Untuk *Use Case* Mencari Mobil Bekas

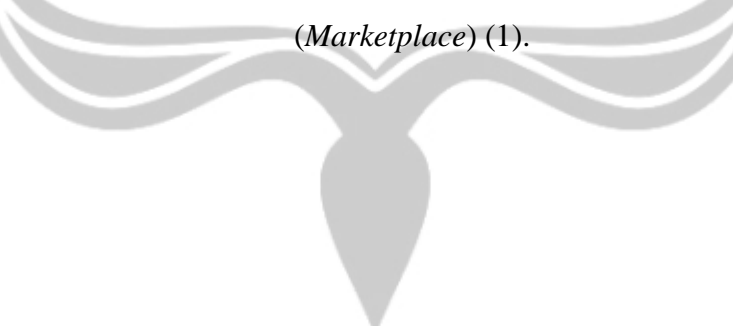

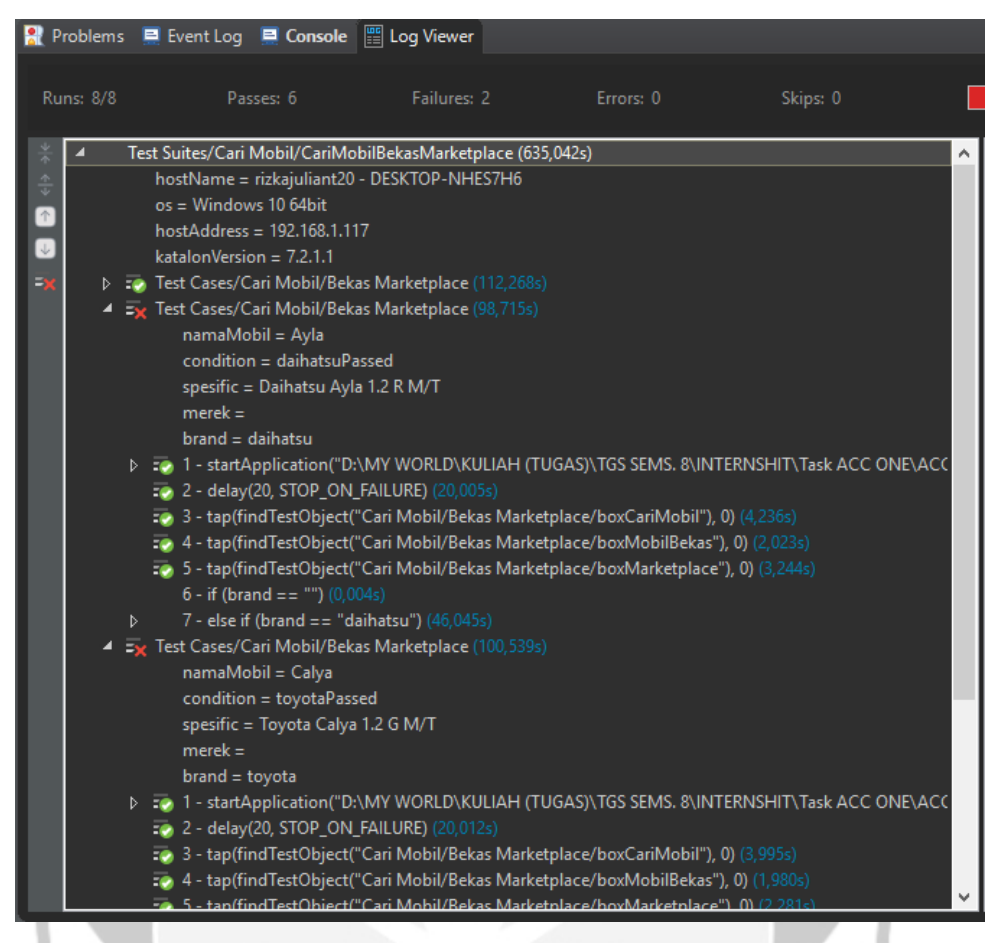

Gambar 42. Hasil *Automated Testing* Untuk *Use Case* Mencari Mobil Bekas

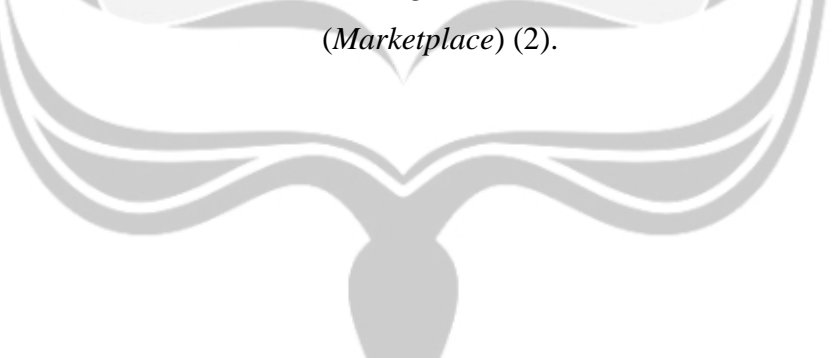

|                          |                  |   | Ref Problems El Event Log El Console   Log Viewer                                     |             |           |                                                                                               |  |
|--------------------------|------------------|---|---------------------------------------------------------------------------------------|-------------|-----------|-----------------------------------------------------------------------------------------------|--|
|                          |                  |   |                                                                                       |             |           |                                                                                               |  |
|                          | <b>Runs: 8/8</b> |   | Passes: 6                                                                             | Failures: 2 | Errors: 0 | Skips: 0                                                                                      |  |
|                          |                  |   |                                                                                       |             |           |                                                                                               |  |
| $\frac{1}{2}$            |                  |   | $merek =$                                                                             |             |           |                                                                                               |  |
| $\frac{\triangle}{\psi}$ |                  |   | $brand = daihatsu$                                                                    |             |           |                                                                                               |  |
| $\overline{\uparrow}$    |                  |   | <b>2 - delay(20, STOP_ON_FAILURE)</b> (20,005s)                                       |             |           | > => 1 - startApplication("D:\MY WORLD\KULIAH (TUGAS)\TGS SEMS. 8\INTERNSHIT\Task ACC ONE\ACC |  |
| $\downarrow$             |                  |   | 3 - tap(findTestObject("Cari Mobil/Bekas Marketplace/boxCariMobil"), 0) (4,236s)      |             |           |                                                                                               |  |
|                          |                  |   | 7.9 4 - tap(findTestObject("Cari Mobil/Bekas Marketplace/boxMobilBekas"), 0) (2,023s) |             |           |                                                                                               |  |
|                          |                  |   | 5 - tap(findTestObject("Cari Mobil/Bekas Marketplace/boxMarketplace"), 0) (3,244s)    |             |           |                                                                                               |  |
|                          |                  |   | 6 - if (brand == "") $(0,004s)$                                                       |             |           |                                                                                               |  |
|                          |                  | D | $7 -$ else if (brand $=$ "daihatsu") (46,045s)                                        |             |           |                                                                                               |  |
|                          |                  |   | ▲ = x Test Cases/Cari Mobil/Bekas Marketplace (100,539s)                              |             |           |                                                                                               |  |
|                          |                  |   | namaMobil = Calya                                                                     |             |           |                                                                                               |  |
|                          |                  |   | condition = toyotaPassed                                                              |             |           |                                                                                               |  |
|                          |                  |   | spesific = Toyota Calya 1.2 G M/T                                                     |             |           |                                                                                               |  |
|                          |                  |   | $merek =$                                                                             |             |           |                                                                                               |  |
|                          |                  |   | $brand = toyota$                                                                      |             |           |                                                                                               |  |
|                          |                  |   | : 2 - delay(20, STOP_ON_FAILURE) (20,012s)                                            |             |           | > => 1 - startApplication("D:\MY WORLD\KULIAH (TUGAS)\TGS SEMS. 8\INTERNSHIT\Task ACC ONE\ACC |  |
|                          |                  |   | 3 - tap(findTestObject("Cari Mobil/Bekas Marketplace/boxCariMobil"), 0) (3,995s)      |             |           |                                                                                               |  |
|                          |                  |   | 50 4 - tap(findTestObject("Cari Mobil/Bekas Marketplace/boxMobilBekas"), 0) (1,980s)  |             |           |                                                                                               |  |
|                          |                  |   | : 5 - tap(findTestObject("Cari Mobil/Bekas Marketplace/boxMarketplace"), 0) (2,281s)  |             |           |                                                                                               |  |
|                          |                  |   | $6 -$ if (brand == "") $(0,001s)$                                                     |             |           |                                                                                               |  |
|                          |                  |   | $7 -$ else if (brand == "daihatsu") $(0,001s)$                                        |             |           |                                                                                               |  |
|                          |                  | D | 8 - else if (brand == "toyota") (44,761s)                                             |             |           |                                                                                               |  |
|                          | D                |   | Test Cases/Cari Mobil/Bekas Marketplace (60,332s)                                     |             |           |                                                                                               |  |
|                          |                  |   | Test Cases/Cari Mobil/Bekas Marketplace (59,077s)                                     |             |           |                                                                                               |  |
|                          |                  |   | : O Test Cases/Cari Mobil/Bekas Marketplace (67,352s)                                 |             |           |                                                                                               |  |
|                          | D                |   | : O Test Cases/Cari Mobil/Bekas Marketplace (68,186s)                                 |             |           |                                                                                               |  |
|                          | Þ                |   | <b>Co.</b> Test Cases/Cari Mobil/Bekas Marketplace (64,573s)                          |             |           |                                                                                               |  |
|                          | D                |   | exportKatalonReports (1,260s)                                                         |             |           |                                                                                               |  |

Gambar 43. Hasil *Automated Testing* Untuk *Use Case* Mencari Mobil Bekas

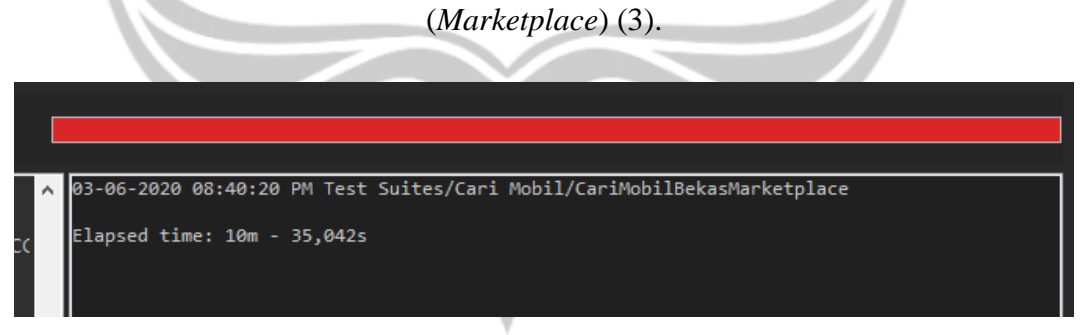

Gambar 44. Hasil *Automated Testing* Untuk *Use Case* Mencari Mobil Bekas (*Marketplace*) (4).

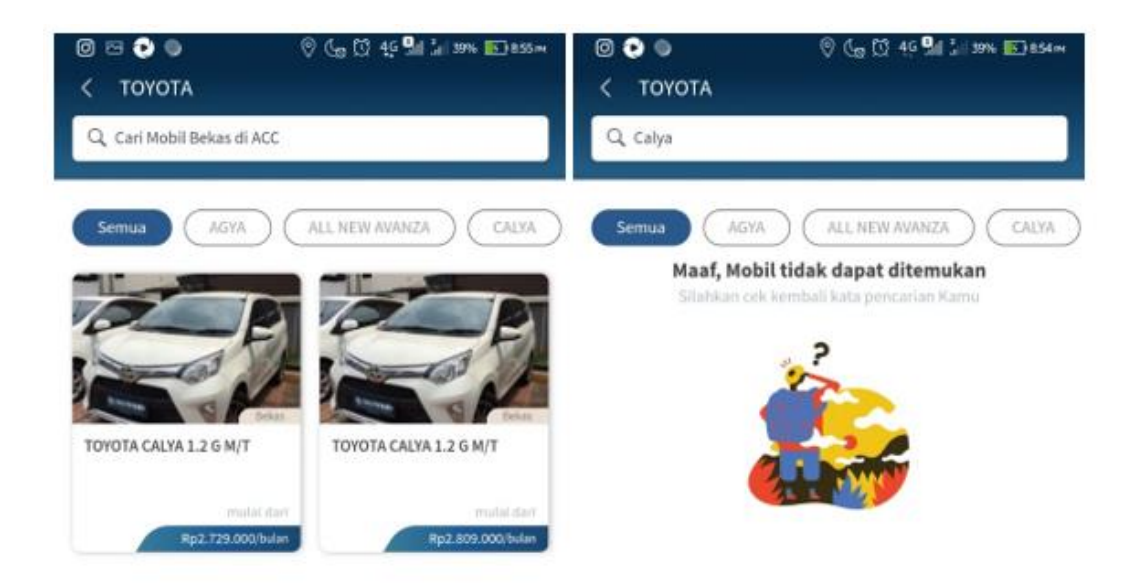

Gambar 45. *Bug* yang Ditemukan Pada *Use Case* Mencari Mobil Bekas (*Marketplace*) *Brand* Toyota.

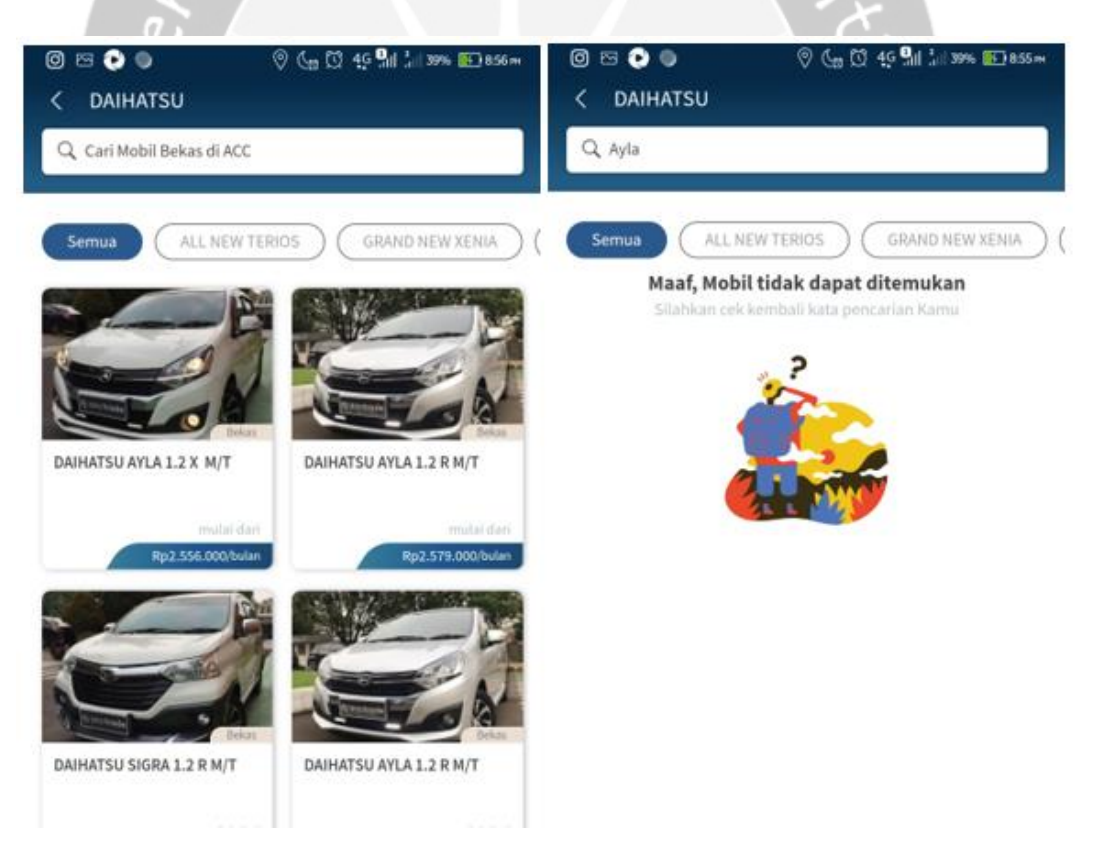

Gambar 46. *Bug* yang Ditemukan Pada *Use Case* Mencari Mobil Bekas (*Marketplace*) *Brand* Daihatsu.

Pada Gambar 39, 40, 41, dan 42, ditunjukkan hasil eksekusi pengujian otomatis *test case* mencari promo mobil tertentu. Waktu yang dibutuhkan untuk mengeksekusi *test suite* ini dengan 9 kali pengujian dan 9 *data binding* adalah 10 menit 35 detik. Hasil dari keseluruhan pengujian ini adalah *failed* dengan persentase kesesuaian fungsional 75%, di mana 25% dari *data binding* gagal untuk dieksekusi yang menandakan adanya *bug*. Bukti adanya *bug* dalam aplikasi ditunjukkan pada Gambar 43 dan 44. Proses pengujian gagal ketika mengeksekusi data ke-2 dan ke-3 yang seharusnya mobil dapat ditemukan apabila dicari dengan cara *scroll* di halaman utama setelah masuk ke bagian *brand* tertentu, namun pada saat dicari dengan cara mengetikkan nama mobil di *text field* pencarian, hasil tidak ditemukan*.*

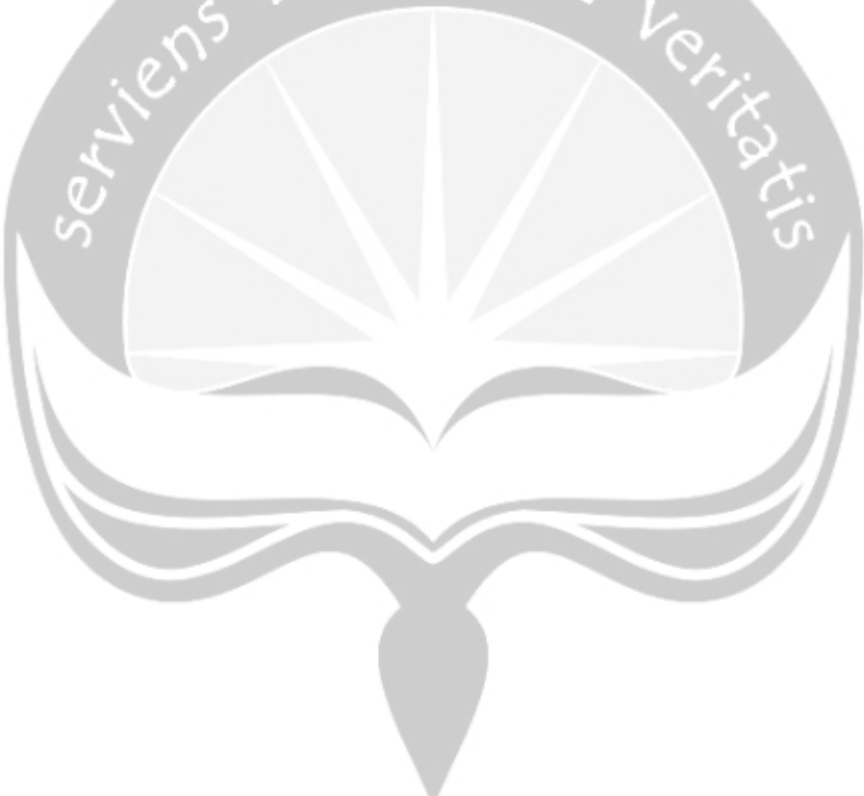

## **5.2.2.4 Penerapan** *Automated Testing* **Pada Katalon Untuk** *Use Case* **Mencari Mobil Bekas (Lelang)**

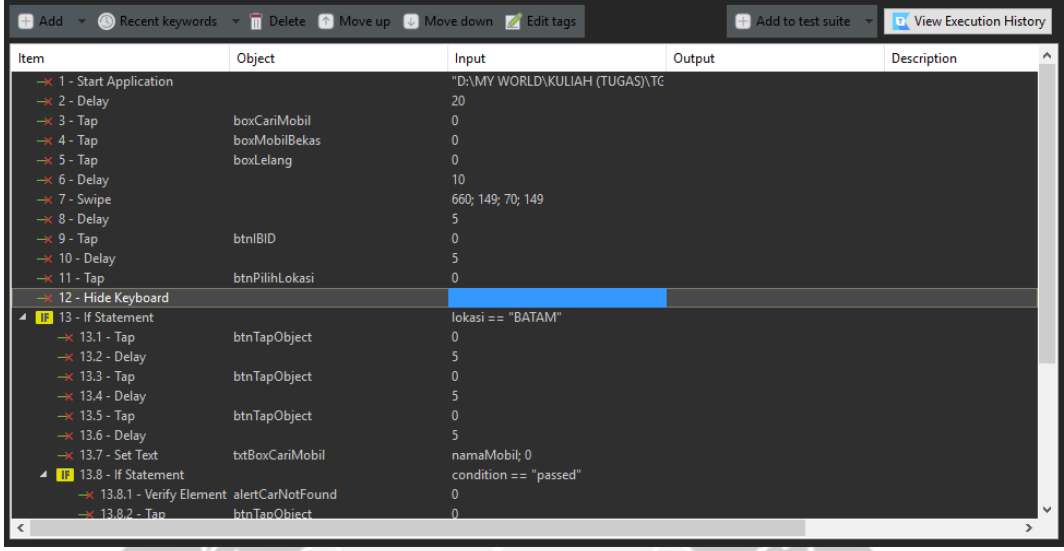

Gambar 47. *Test Case* Katalon Untuk *Use Case* Mencari Mobil Bekas (Lelang)

| Item                                         | Object                                                   | Input                   | Output | <b>Description</b> |  |
|----------------------------------------------|----------------------------------------------------------|-------------------------|--------|--------------------|--|
| $\rightarrow$ 11 - Tap                       | btnPilihLokasi                                           | 0.                      |        |                    |  |
| -x 12 - Hide Keyboard                        |                                                          |                         |        |                    |  |
| <b>IF</b> 13 - If Statement                  |                                                          | lokasi == "BATAM"       |        |                    |  |
| $\rightarrow$ 13.1 - Tap                     | btnTapObject                                             |                         |        |                    |  |
| $\rightarrow$ 13.2 - Delay                   |                                                          |                         |        |                    |  |
| $\rightarrow$ 13.3 - Tap                     | btnTapObject                                             |                         |        |                    |  |
| $\rightarrow$ 13.4 - Delay                   |                                                          |                         |        |                    |  |
| $\rightarrow$ 13.5 - Tap                     | btnTapObject                                             |                         |        |                    |  |
| $\rightarrow$ 13.6 - Delay                   |                                                          |                         |        |                    |  |
| $\rightarrow$ 13.7 - Set Text                | txtBoxCariMobil                                          | namaMobil; 0            |        |                    |  |
| IF 13.8 - If Statement                       |                                                          | $condition == "passed"$ |        |                    |  |
| →< 13.8.1 - Verify Element alertCarNotFound  |                                                          | 0                       |        |                    |  |
| $\rightarrow$ 13.8.2 - Tap                   | btnTapObject                                             | O.                      |        |                    |  |
| P ELSE 13.9 - Else Statement                 |                                                          |                         |        |                    |  |
| ELSE 14 - Else Statement                     |                                                          |                         |        |                    |  |
| 4 <b>IF</b> 14.1 - If Statement              |                                                          | lokasi $=$ $=$ $"$      |        |                    |  |
| $\rightarrow$ 14.1.1 - Tap At Position       |                                                          | 87:419                  |        |                    |  |
| -x 14.1.2 - Verify Element alertHarusDipilih |                                                          | $\mathbf{0}$            |        |                    |  |
| ▲ ELSE 14.2 - Else Statement                 |                                                          |                         |        |                    |  |
| $\rightarrow$ 14.2.1 - Tap                   | btnTapObject                                             | O                       |        |                    |  |
| $\rightarrow$ 14.3 - Tap                     | btnTapObject                                             |                         |        |                    |  |
|                                              | →< 14.4 - Verify Element Visibl alertTidakAdaEventLelang | O                       |        |                    |  |

Gambar 48. *Test Case* Katalon Untuk *Use Case* Mencari Mobil Bekas (Lelang) (2).

Pada Gambar 45 dan 46, merupakan rancangan *test case* untuk menguji fungsi mencari mobil bekas (lelang). Fungsi ini diuji pada aplikasi acc.one dengan versi *update* per tanggal 21 Januari 2020. Pada dasarnya, fungsi ini tergolong ke dalam *use case* melakukan lelang mobil *online* yang dijabarkan dalam *use case diagram* pada Gambar 3. Alur pengujian yang diterapkan untuk *automated testing* ini sesuai dengan alur pengujian manual. Pada *test case* terdapat *Tap At Position* yang berfungsi untuk *tap* layar selain bagian lokasi untuk menunjukkan bahwa muncul notifikasi bahwa lokasi harus dipilih. Terdapat objek baru yang dibuat yakni btnTapObject dengan tujuan untuk mendeteksi objek berdasarkan teks. Dalam *test case* ini, btnTapObject berperan sebagai objek yang mengandung teks sesuai dengan nilai aktual dari variabel lokasi, tanggalLelang, namaEvent dan namaMobil. *VerifyElementVisible* merupakan instruksi untuk mendeteksi apakah terdapat objek yang diharapkan atau tidak, seperti salah satu langkah pada *test case* di atas, *VerifyElementVisible* berfungsi untuk mendeteksi adanya notifikasi mobil tidak ditemukan ataupun tidak ada *event* lelang. Pengaturan pembuatan objek baru sama dengan Gambar 19 dan 20 dengan variabel yang disesuaikan dengan kebutuhan. Instruksi *Swipe* dalam *test case* kali ini digunakan untuk menggeser pilihan-pilihan *button* perusahaan yang harus dipilih, yang mana lokasi dari *button* perusahaan lelang IBID ada di paling akhir yang mengharuskan untuk menggeser dari posisi kanan ke kiri. Instruksi *Swipe* membutuhkan posisi x dan y awal, serta posisi x dan y akhir sebagai batasan seberapa jauh penggeseran dilakukan.

|       | <b>C</b> Add <b>m</b> Delete $\exists$ Clear <b>n</b> Move up <b>U</b> Move down |        |                        |
|-------|----------------------------------------------------------------------------------|--------|------------------------|
| No.   | Name                                                                             | Type   | Default value          |
|       | lokasi                                                                           | String | $\mathbf{m}\mathbf{n}$ |
| 2     | tanggalLelang                                                                    | String | $\mathbf{m}\mathbf{n}$ |
| з     | namaEvent                                                                        | String | $\mathbf{m}\mathbf{n}$ |
| 4     | namaMobil                                                                        | String | <b>BO</b>              |
| 5     | condition                                                                        | String | $\mathbf{m}\mathbf{n}$ |
|       |                                                                                  |        |                        |
|       |                                                                                  |        |                        |
|       |                                                                                  |        |                        |
|       |                                                                                  |        |                        |
|       |                                                                                  |        |                        |
|       |                                                                                  |        |                        |
|       |                                                                                  |        |                        |
|       |                                                                                  |        |                        |
|       |                                                                                  |        |                        |
|       |                                                                                  |        |                        |
|       |                                                                                  |        |                        |
|       |                                                                                  |        |                        |
|       |                                                                                  |        |                        |
|       |                                                                                  |        |                        |
| $\,<$ |                                                                                  |        | $\rightarrow$          |

Gambar 49. Variabel Katalon Untuk *Use Case* Mencari Mobil Bekas (Lelang).

Pada Gambar 47, ditunjukkan variabel-variabel yang digunakan pada pengujian otomatis di Katalon untuk *use case* mencari mobil bekas (lelang). Variabel condition digunakan sebagai alat untuk membantu menentukan alur alternatif, sehingga alur pengujian dapat lebih singkat. Variabel condition juga dapat digunakan untuk mengurangi penggunaan *if-else* di dalam *if-else*. Dengan membuat kondisi yang lebih bervariasi, pembuatan *test case* nantinya akan lebih singkat dan mudah dipahami dengan mengandalkan nilai dari variabel condition sebagai kondisi di *if-else* dalam penentuan alur pengujian.

| $\triangleright$ Execution Information                        |                                 |                              |                                     |                                                   |                                                                        |                                                                           |                                                                                            |                                                                                                    |               |
|---------------------------------------------------------------|---------------------------------|------------------------------|-------------------------------------|---------------------------------------------------|------------------------------------------------------------------------|---------------------------------------------------------------------------|--------------------------------------------------------------------------------------------|----------------------------------------------------------------------------------------------------|---------------|
| î<br>Delete:<br>e<br>hh.                                      | <b>T</b> View Execution History | Hide Data Binding            |                                     | v Test Data                                       |                                                                        |                                                                           |                                                                                            |                                                                                                    |               |
| Enter text to search                                          |                                 |                              | 8<br>$\odot$                        | <b>dd</b><br>No.                                  | ID                                                                     |                                                                           | <b>T</b> Delete <b>C</b> Move Up <b>Q</b> Move Down $\mathbf{X}$ Map All<br>Data Iteration | Type                                                                                                    |               |
| ID<br>No.<br>$^{\circ}$<br>Test Cases/Cari Mobil/Bekas Lelang | <b>Description</b>              | $\boxed{\smile}$<br>Run<br>U |                                     |                                                   |                                                                        | Data Files/Cari Mobil/cariMobilBeka All                                   |                                                                                            | One                                                                                                    |               |
|                                                               |                                 | $\,$ $\,$<br>ø               | <b>Variable Binding</b><br>Set Type | Set Test Data                                     |                                                                        |                                                                           |                                                                                            | $\rightarrow$                                                                                                    |               |
|                                                               |                                 |                              | $\odot$<br>$\checkmark$             | No.<br>$\overline{c}$<br>3<br>$\overline{4}$<br>5 | Name<br>lokasi<br>tanggalLelang<br>namaEvent<br>namaMobil<br>condition | Default value<br>$\mathbf{u}$<br>$\mathbf{u}$<br>$\mathbf{H}$<br>m.<br>n, | <b>Type</b><br>Data Column<br>Data Column<br>Data Column<br>Data Column<br>Data Column     | <b>Test Data</b><br>1 - Data Files/Car<br>1 - Data Files/Car<br>1 - Data Files/Car<br>1 - Data Files/Car<br>1 - Data Files/Car | $\rightarrow$ |
| Main<br>Script > Integration ( Result                         |                                 |                              |                                     |                                                   |                                                                        |                                                                           |                                                                                            |                                                                                                    |               |

Gambar 50. *Test Suite* Katalon Untuk *Use Case* Mencari Mobil Bekas (Lelang).

*Test suite* yang ditunjukkan pada Gambar 48, berfungsi untuk menjalankan *test case* mencari mobil bekas (lelang) yang telah dibuat sebelumnya. Pada *test suite*, variabel-variabel yang sudah diinisialisasi, dipasangkan dengan *data binding* pada Microsoft Excel, agar nilai yang dimasukkan pada saat pengujian sesuai.

| А            |    |                   |                         |                                |  |  | н |  |  |
|--------------|----|-------------------|-------------------------|--------------------------------|--|--|---|--|--|
| lokasi       |    |                   | namaMobil               | condition                      |  |  |   |  |  |
| <b>BATAM</b> | 14 |                   | Chery QQ GX             | passed                         |  |  |   |  |  |
| <b>BATAM</b> | 17 |                   | Agya                    | failed                         |  |  |   |  |  |
|              | 15 |                   |                         | failed                         |  |  |   |  |  |
|              | 15 |                   |                         | failed                         |  |  |   |  |  |
|              |    | <b>BALIKPAPAN</b> | tanggalLelang namaEvent | jangan hilang<br>jangan hilang |  |  |   |  |  |

Gambar 51. *Data Binding* Untuk *Use Case* Mencari Mobil Bekas (Lelang).

Pada Gambar 49, ditunjukkan *data binding* yang dibuat pada Microsoft Excel, dengan nilai aktual yang disesuaikan dengan pengujian manual, di mana *file* ini akan dimasukkan ke dalam Katalon. Terdapat 5 *data binding* yang berarti akan dilakukan 5 kali pengujian dengan variasi skenario *testing* yang berbedabeda untuk mendeteksi apakah terjadi *bug* dengan variasi skenario pengujian bernilai positif dan negatif. Pada *data binding* ini, terdapat kondisi passed, di

mana alur yang dijalankan akan mencapai *post condition*, sedangkan kondisi failed akan menjalankan sebaliknya.

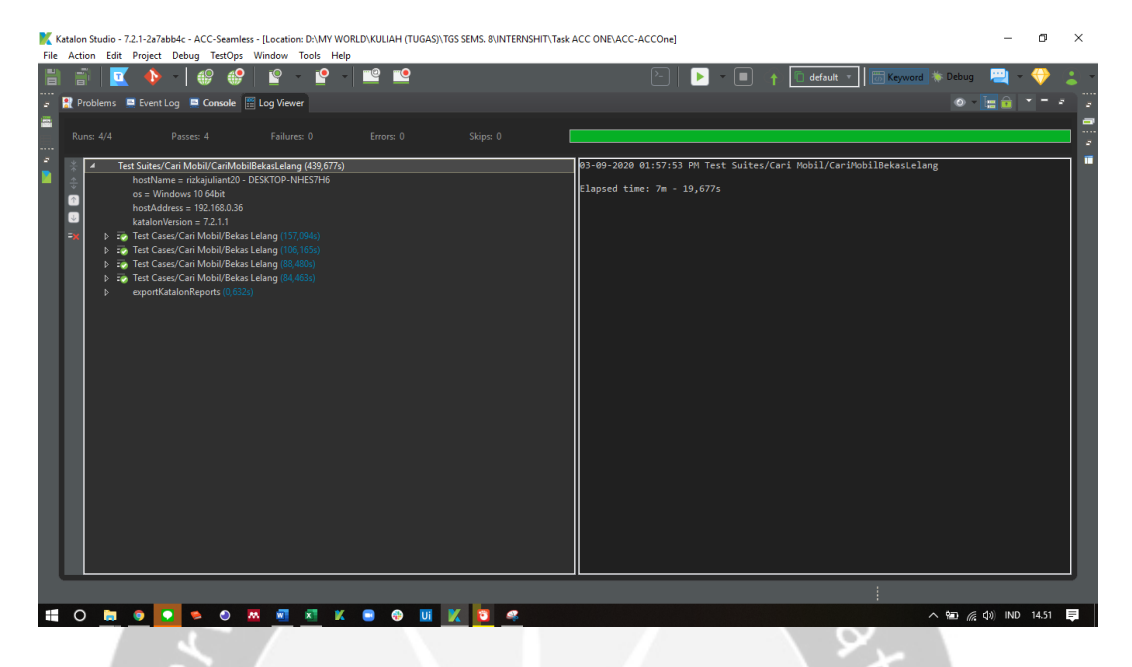

Gambar 52. Hasil *Automated Testing* Untuk *Use Case* Mencari Mobil Bekas

U 1.1

|                   |                  |      |                                                       |                                                             | $(Lelang)$ (1).                                                                                                    |           |          |  |
|-------------------|------------------|------|-------------------------------------------------------|-------------------------------------------------------------|----------------------------------------------------------------------------------------------------|-----------|----------|--|
|                   |                  |      |                                                       |                                                             | Ref Problems El Event Log El Console   El Log Viewer                                                                                                    |           |          |  |
|                   | <b>Runs: 4/4</b> |      |                                                       | Passes: 4                                                   | Failures: 0                                                                                                    | Errors: 0 | Skips: 0 |  |
| $\downarrow$<br>ь | Þ<br>Þ<br>D<br>Þ | > 30 | $os =$ Windows 10 64bit<br>katalonVersion = $7.2.1.1$ | hostAddress = 192.168.0.36<br>exportKatalonReports (0,632s) | Test Suites/Cari Mobil/CariMobilBekasLelang (439,677s)<br>hostName = rizkajuliant20 - DESKTOP-NHES7H6<br>Test Cases/Cari Mobil/Bekas Lelang (157,094s)<br>Test Cases/Cari Mobil/Bekas Lelang (106,165s)<br>Test Cases/Cari Mobil/Bekas Lelang (88,480s)<br>Test Cases/Cari Mobil/Bekas Lelang (84,463s) |           |          |  |

Gambar 53. Hasil *Automated Testing* Untuk *Use Case* Mencari Mobil Bekas (Lelang) (2).

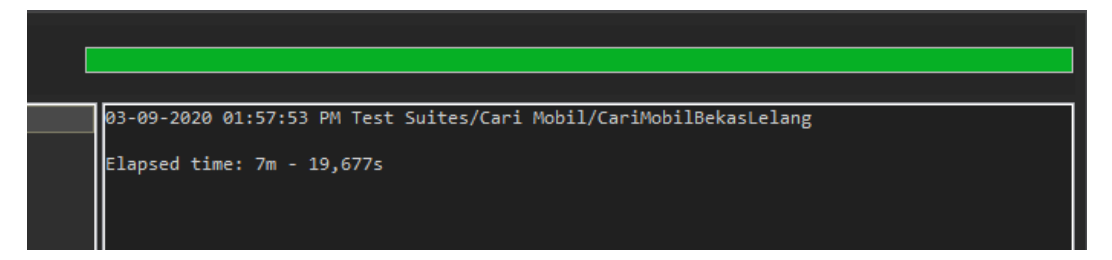

Gambar 54. Hasil *Automated Testing* Untuk *Use Case* Mencari Mobil Bekas (Lelang) (3).

Pada Gambar 50, 51, dan 52, ditunjukkan hasil eksekusi pengujian otomatis *test case* mencari mobil bekas (lelang). Waktu yang dibutuhkan untuk mengeksekusi *test suite* ini dengan 5 kali pengujian dan 5 *data binding* adalah 7 menit 19 detik. Hasil dari keseluruhan pengujian ini adalah *passed* dengan persentase kesesuaian fungsional 100% di mana dapat dikatakan tidak ditemukan *bug* pada fungsi yang diuji.

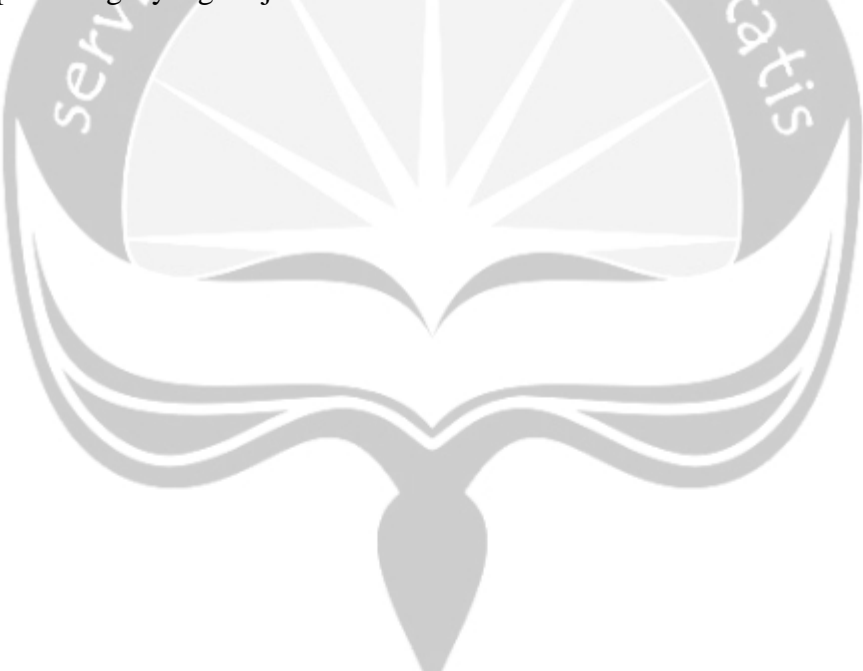

**5.2.2.5 Penerapan** *Automated Testing* **Pada Katalon Untuk** *Use Case* 

**Mengubah Foto Profil**

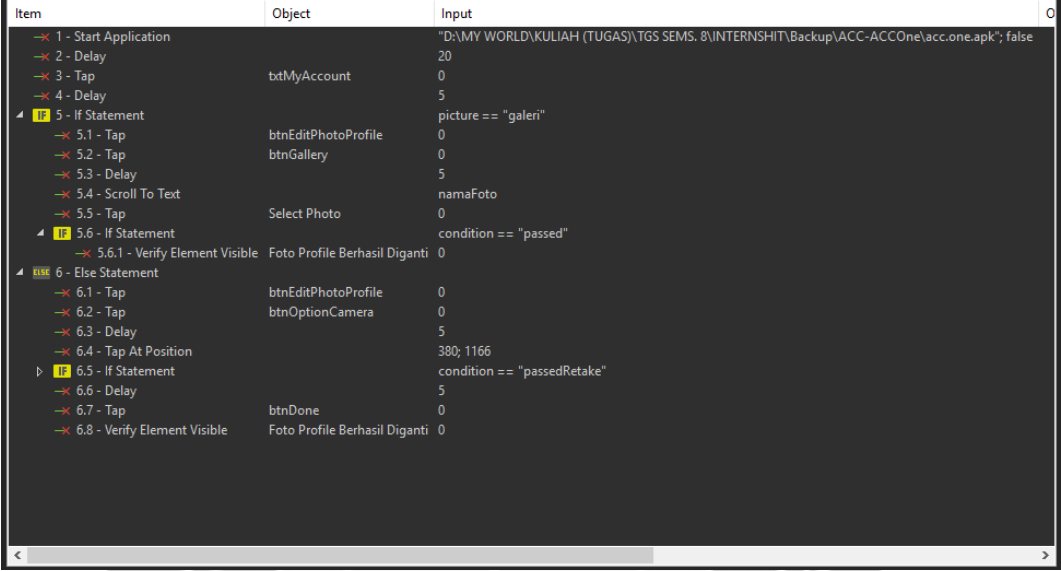

Gambar 55. *Test Case* Katalon Untuk *Use Case* Mengubah Foto Profil.

Pada Gambar 53, merupakan rancangan *test case* untuk menguji fungsi mengubah foto profil. Fungsi ini diuji pada aplikasi acc.one dengan versi *update* per tanggal 21 Januari 2020. Pada dasarnya, fungsi mengubah foto profil ini tergolong ke dalam *use case* mengelola data akun *customer* yang dijabarkan pada Gambar 3. Alur pengujian yang diterapkan untuk *automated testing* ini sesuai dengan alur pengujian manual. Pada *test case*, terdapat 2 alur utama di mana dapat mengganti foto profil dengan cara memilih dari galeri atau membuka kamera perangkat dan mengambil foto secara langsung. Terdapat pula instruksi *Tap At Position* pada *test case* yang berfungsi untuk *tap button* ambil gambar seperti yang ditunjukkan pada poin 6.4 dan ambil gambar ulang pada poin 6.5.3.

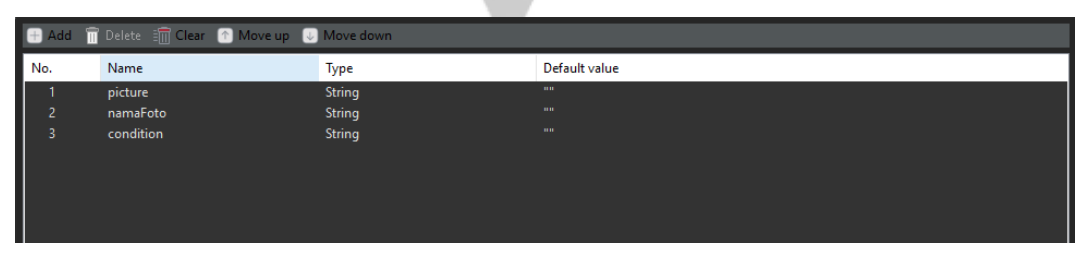

Gambar 56. Variabel Katalon Untuk *Use Case* Mengubah Foto Profil.

Pada Gambar 54, ditunjukkan variabel-variabel yang digunakan pada pengujian otomatis di Katalon untuk *use case* mengubah foto profil. Variabel

condition digunakan sebagai alat untuk membantu menentukan alur alternatif, sehingga alur pengujian dapat lebih singkat. Variabel condition juga dapat digunakan untuk mengurangi penggunaan *if-else* di dalam *if-else*. Dengan membuat kondisi yang lebih bervariasi, pembuatan *test case* nantinya akan lebih singkat dan mudah dipahami dengan mengandalkan nilai dari variabel condition sebagai kondisi di *if-else* dalam penentuan alur pengujian.

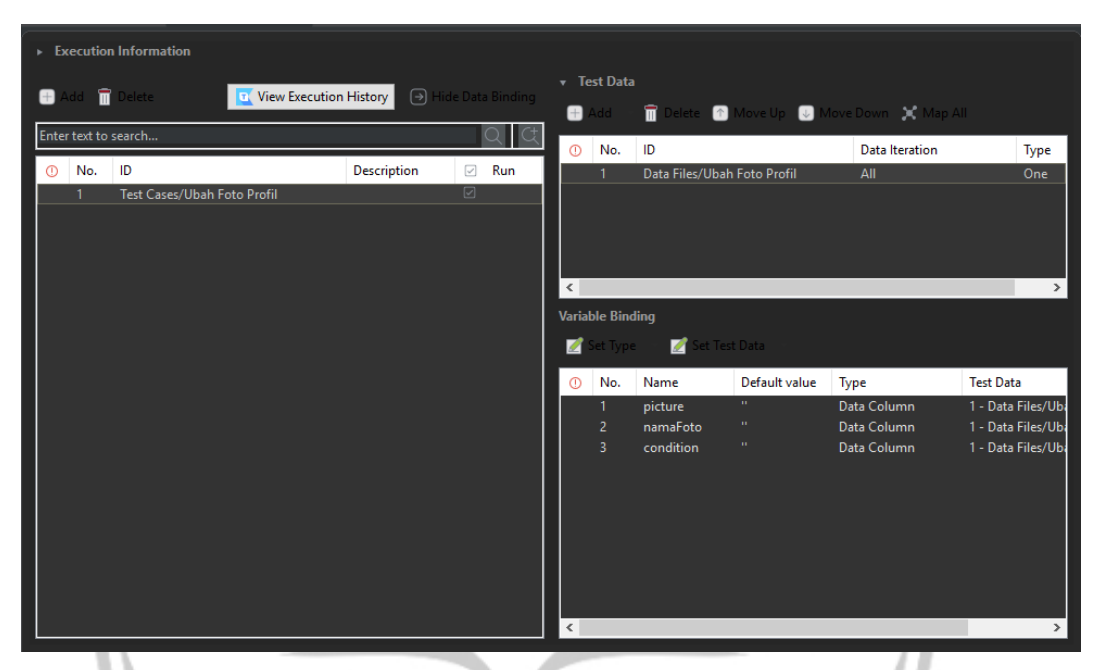

Gambar 57. *Test Suite* Katalon Untuk *Use Case* Mengubah Foto Profil.

*Test suite* yang ditunjukkan pada Gambar 55, berfungsi untuk menjalankan *test case* mengubah foto profil yang telah dibuat sebelumnya. Pada *test suite*, variabel-variabel yang sudah diinisialisasi, dipasangkan dengan *data binding* pada Microsoft Excel, agar nilai yang dimasukkan pada saat pengujian sesuai.

|                | namaFoto           | picture | condition    |  |  |
|----------------|--------------------|---------|--------------|--|--|
| 2              | gambar1.jpg galeri |         | passed       |  |  |
| 3              | ambar1.jpg kamera  |         | passed       |  |  |
| $\overline{4}$ | mbar1.jpg   kamera |         | passedRetake |  |  |
|                |                    |         |              |  |  |

Gambar 58. *Data Binding* Untuk *Use Case* Mengubah Foto Profil.

148 Pada Gambar 56, ditunjukkan *data binding* yang dibuat pada Microsoft Excel, dengan nilai aktual yang disesuaikan dengan pengujian manual, di mana

*file* ini akan dimasukkan ke dalam Katalon. Terdapat 3 *data binding* yang berarti akan dilakukan 3 kali pengujian dengan variasi skenario testing yang berbedabeda untuk mendeteksi apakah terjadi *bug* dengan variasi skenario pengujian bernilai positif dan negatif. Pada *data binding* ini, terdapat kondisi passed, di mana alur yang dijalankan akan mencapai *post condition*, sedangkan kondisi passedRetake akan menjalankan skenario jika penguji ingin mengambil ulang foto melalui kamera perangkat.

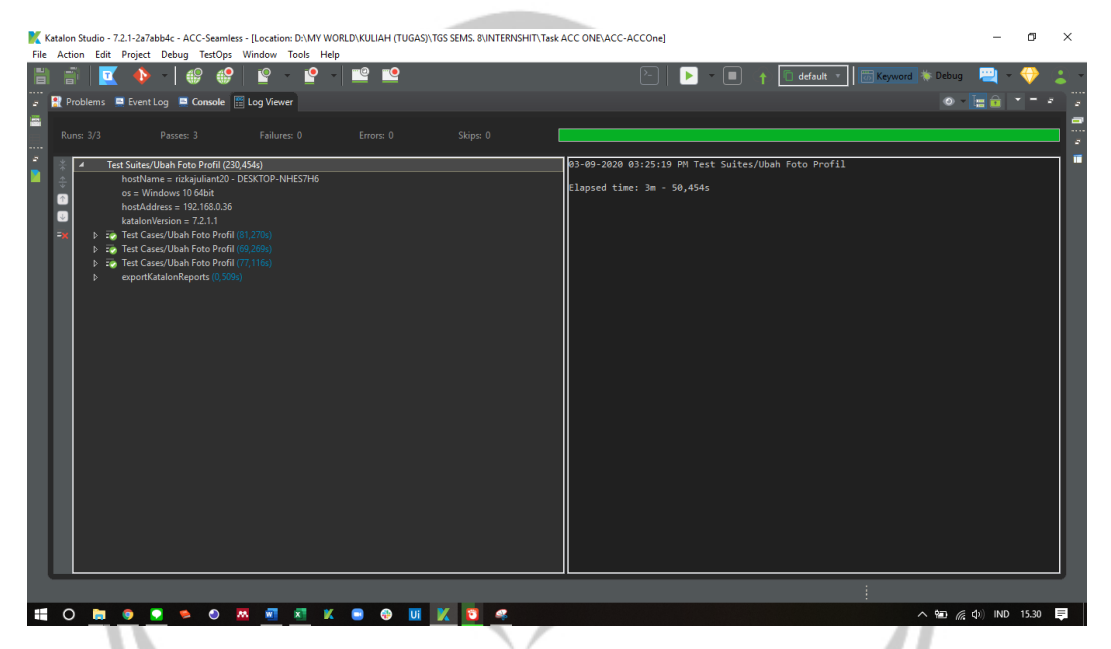

Gambar 59. Hasil *Automated Testing* Untuk *Use Case* Mengubah Foto Profil (1).

|                                                                      |                  | Ref Problems El Event Log El Console El Log Viewer                                                                                                    |             |           |          |  |
|----------------------------------------------------------------------|------------------|----------------------------------------------------------------------------------------------------|-------------|-----------|----------|--|
|                                                                      | <b>Runs: 3/3</b> | Passes: 3                                                                                                    | Failures: 0 | Errors: 0 | Skips: 0 |  |
| $rac{4}{2}$<br>$\frac{\phi}{\psi}$<br>$\lceil \uparrow \rceil$<br>Ex | D.<br>Þ          | Test Suites/Ubah Foto Profil (230,454s)<br>hostName = rizkajuliant20 - DESKTOP-NHES7H6<br>$os =$ Windows 10 64bit<br>host $\Delta$ ddress = 192.168.0.36<br>$katalonVersion = 7.2.1.1$<br><b>D</b> : Test Cases/Ubah Foto Profil (81,270s)<br>Test Cases/Ubah Foto Profil (69,269s)<br><b>D</b> : Test Cases/Ubah Foto Profil (77,116s)<br>exportKatalonReports (0,509s) |             |           |          |  |

Gambar 60. Hasil *Automated Testing* Untuk *Use Case* Mengubah Foto Profil (2).

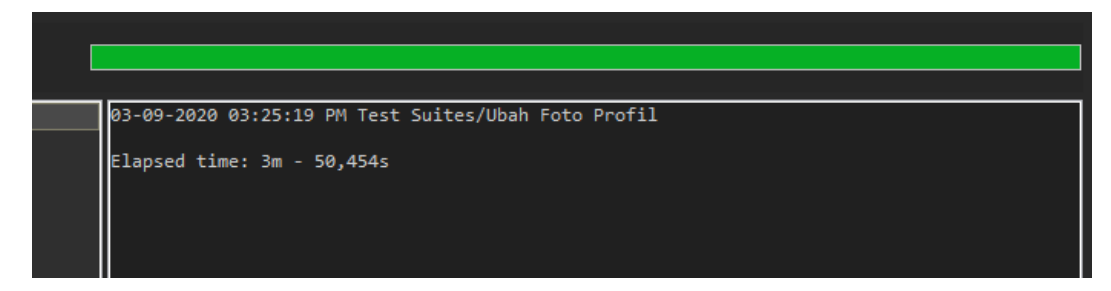

Gambar 61. Hasil *Automated Testing* Untuk *Use Case* Mengubah Foto Profil (3).

Pada Gambar 57, 58, dan 59, ditunjukkan hasil eksekusi pengujian otomatis *test case* mengubah foto profil. Waktu yang dibutuhkan untuk mengeksekusi *test suite* ini dengan 3 kali pengujian dan 3 *data binding* adalah 3 menit 50 detik. Hasil dari keseluruhan pengujian ini adalah *passed* dengan persentase kesesuaian fungsional 100% di mana dapat dikatakan tidak ditemukan *bug* pada fungsi yang diuji.

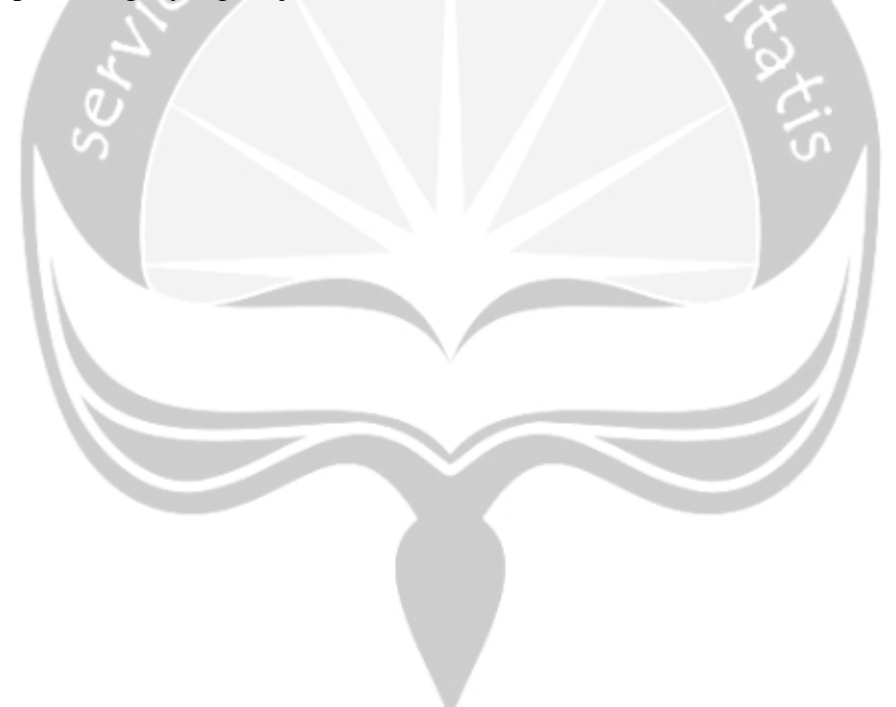

**5.2.2.6 Penerapan** *Automated Testing* **Pada Katalon Untuk** *Use Case* **Mencari Mobil Rental**

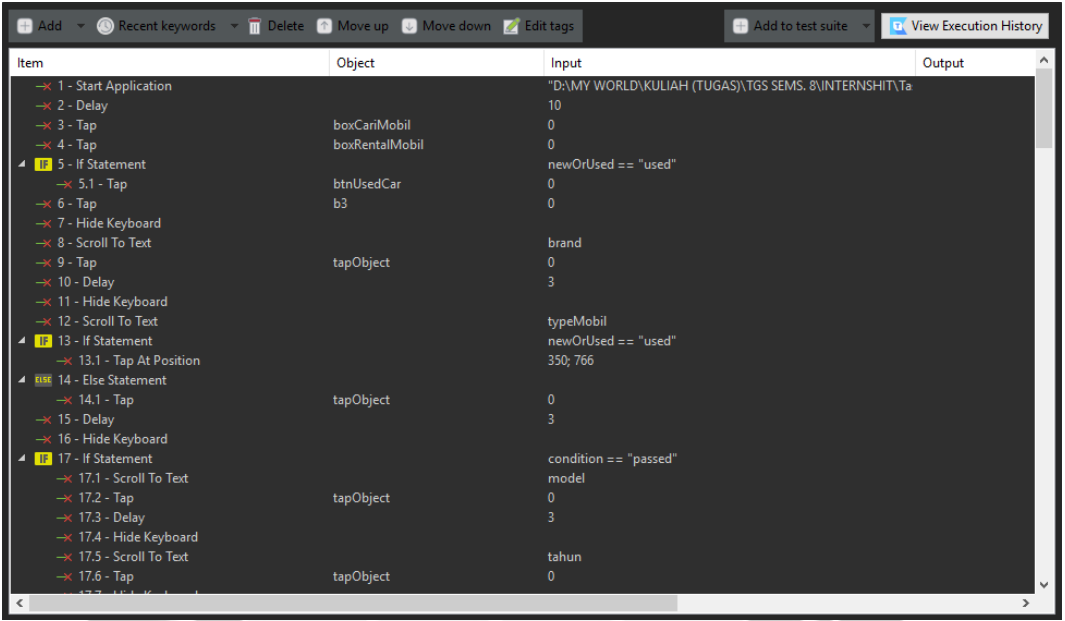

Gambar 62. *Test Case* Katalon Untuk *Use Case* Mencari Mobil Rental (1).

| Add v Recent keywords v Delete 1 Move up U Move down Z Edit tags |                                  |                            | + Add to test suite - | <b>T.</b> View Execution History |
|------------------------------------------------------------------|----------------------------------|----------------------------|-----------------------|----------------------------------|
| Item                                                             | Object                           | Input                      |                       | Output<br>∧                      |
| $\rightarrow$ 17.6 - Tap                                         | tapObject                        | $\mathbf{0}$               |                       |                                  |
| $\rightarrow$ 17.7 - Hide Keyboard                               |                                  |                            |                       |                                  |
| $\rightarrow$ 17.8 - Delay                                       |                                  | 3                          |                       |                                  |
| - 17.9 - ScrollUpDown.UpDown                                     |                                  | 480; 1050; 480; 230        |                       |                                  |
| $\rightarrow$ 17.10 - Tap At Position                            |                                  | 297; 428                   |                       |                                  |
| $\rightarrow$ 17.11 - Delay                                      |                                  | ٩                          |                       |                                  |
| -x 17.12 - Hide Keyboard                                         |                                  |                            |                       |                                  |
| $\rightarrow$ 17.13 - Delay                                      |                                  |                            |                       |                                  |
| $\rightarrow$ 17.14 - Scroll To Text                             |                                  | cabangACC                  |                       |                                  |
| $\rightarrow$ 17.15 - Tap                                        | tapObject                        | $\Omega$                   |                       |                                  |
| $\rightarrow$ 17.16 - Delay                                      |                                  |                            |                       |                                  |
| ▲ <b>IF</b> 17.17 - If Statement                                 |                                  | tujuan == "Usaha"          |                       |                                  |
| $\rightarrow$ 17.17.1 - Tap                                      | btnTujuanUsaha                   | $\mathbf{0}$               |                       |                                  |
| -x 17.18 - Hide Keyboard                                         |                                  |                            |                       |                                  |
| ▲ F 17.19 - If Statement                                         |                                  | bidangUsaha == "Pertanian" |                       |                                  |
| $\rightarrow$ 17.19.1 - Tap                                      | btnPertanian                     | $\mathbf{0}$               |                       |                                  |
| 4 BBB 17.20 - Else If Statement                                  |                                  | bidangUsaha == "Finance"   |                       |                                  |
| $\rightarrow$ 17.20.1 - Delay                                    |                                  |                            |                       |                                  |
| $\rightarrow$ 17.20.2 - Tap At Position                          |                                  | 293: 600                   |                       |                                  |
| 4 IF 17.21 - If Statement                                        |                                  | typeCustomer != "Personal" |                       |                                  |
| $\rightarrow$ 17.21.1 - Tap                                      | android.widget.Button0 - Company | $\mathbf{0}$               |                       |                                  |
| 4 IF 17.22 - If Statement                                        |                                  | warnaSemua $=$ = "Yes"     |                       |                                  |
| $\rightarrow$ 17.22.1 - Tap At Position                          |                                  | 89: 904                    |                       |                                  |
| $\rightarrow$ 17.22.2 - Tap                                      | semuaBtn                         | $\Omega$                   |                       |                                  |
| 4 ELSE 17.23 - Else Statement                                    |                                  |                            |                       |                                  |
| 4   F   17.23.1 - If Statement                                   |                                  | warnaHitam == "Yes"        |                       |                                  |
| $\overline{\phantom{a}}$                                         |                                  |                            |                       | $\rightarrow$                    |
|                                                                  |                                  |                            |                       |                                  |

Gambar 63. *Test Case* Katalon Untuk *Use Case* Mencari Mobil Rental (2).

| <b>H</b> Add <b>v O</b> Recent keywords <b>v n</b> Delete 1 Move up <b>V</b> Move down <b>A</b> Edit tags                                                                                                    |                  | $+$ Add to test suite                                                                                                    | <b>T</b> View Execution History |
|----------------------------------------------------------------------------------------------------|------------------|----------------------------------------------------------------------------------------------------|---------------------------------|
| <b>Item</b>                                                                                                    | Object           | Input                                                                                                    | $\land$<br>Output               |
| ▲ ELSE 17.23 - Else Statement<br>4 F 17.23.1 - If Statement<br>$\rightarrow$ 17.23.1.1 - Tap At Position<br>$\rightarrow$ 17.23.1.2 - Tap<br><b>4 IF 17.23.2 - If Statement</b><br>$\rightarrow$ 17.23.2.1 - Tap At Position<br>$\rightarrow$ 17.23.2.2 - Tap<br>4 F 17.23.3 - If Statement<br>$\rightarrow$ 17.23.3.1 - Tap At Position | Whitam<br>Wputih | warnaHitam $=$ = "Yes"<br>170: 907<br>$\Omega$<br>warnaPutih $=$ = "Yes"<br>243: 907<br>$\theta$<br>warnaSilver $=$ = "Yes"<br>309; 907                          |                                 |
| $\rightarrow$ 17.23.3.2 - Tap<br>4 F 17.23.4 - If Statement<br>$\rightarrow$ 17.23.4.1 - Tap At Position                                                                                                    | Wsilver          | $\mathbf{0}$<br>warnaMerah == "Yes"<br>383: 907                                                                                                    |                                 |
| $\rightarrow$ 17.23.4.2 - Tap<br>$\rightarrow$ 17.24 - Delay<br>4 X 17.25 - Switch Statement<br>4 X 17.25.1 - Case Statement<br>$\rightarrow$ 17.25.1.1 - mobile.mobileSlide.Slide<br>X 17.25.1.2 - Break Statement                                                                                                    | Wmerah           | $\mathbf{0}$<br>periodeLeasing<br>case "12":<br>findTestObject("Cari Mobil/Rental Mobil/line1"); 0; FailureHand                                                  |                                 |
| 4 X 17.25.2 - Case Statement<br>$\rightarrow$ 17.25.2.1 - mobile.mobileSlide.Slide<br>X 17.25.2.2 - Break Statement<br>4 X 17.25.3 - Case Statement<br>$\rightarrow$ 17.25.3.1 - mobile.mobileSlide.Slide<br>3. 17.25.3.2 - Break Statement                                                                                              |                  | case "24":<br>findTestObject("Cari Mobil/Rental Mobil/line1"); 0.25; FailureHa<br>case "36":<br>findTestObject("Cari Mobil/Rental Mobil/line1"); 0.5; FailureHan |                                 |
| 4 X 17.25.4 - Case Statement<br>-x 17.25.4.1 - mobile.mobileSlide.Slide<br>$\checkmark$                                                                                                    |                  | case "48":<br>findTestObject("Cari Mobil/Rental Mobil/line1"); 0.75; FailureHa                                                                                   | $\checkmark$<br>$\rightarrow$   |

Gambar 64. *Test Case* Katalon Untuk *Use Case* Mencari Mobil Rental (3).

| Add v O Recent keywords v T Delete 1 Move up U Move down Z Edit tags |                     | $\Box$ Add to test suite $\Box$                                  | <b>E</b> View Execution History |
|----------------------------------------------------------------------|---------------------|------------------------------------------------------------------|---------------------------------|
| Item                                                                 | Object              | Input                                                            | Output                          |
| $\rightarrow$ 17.25.4.1 - mobile.mobileSlide.Slide                   |                     | findTestObject("Cari Mobil/Rental Mobil/line1"); 0.75; FailureHa |                                 |
| $X$ 17.25.4.2 - Break Statement                                      |                     |                                                                  |                                 |
| ▲ 3, 17.25.5 - Case Statement                                        |                     | case "60":                                                       |                                 |
| $\rightarrow$ 17.25.5.1 - mobile.mobileSlide.Slide                   |                     | findTestObject("Cari Mobil/Rental Mobil/line1"); 1; FailureHand  |                                 |
| X 17.25.5.2 - Break Statement                                        |                     |                                                                  |                                 |
| $\rightarrow$ 17.26 - Delay                                          |                     | 20                                                               |                                 |
| $\rightarrow$ 17.27 - Tap                                            | btnAjukan           | n                                                                |                                 |
| $\rightarrow$ 17.28 - Verify Element Visible                         | alertSedangDiproses | $\Omega$                                                         |                                 |
| $\rightarrow$ 17.29 - Tap                                            | btnOkay             | $\Omega$                                                         |                                 |
| <b>ISSING 18 - Else If Statement</b>                                 |                     | condition == "bidangUsahalsEmptyUsaha"                           |                                 |
| $\rightarrow$ 18.1 - Scroll To Text                                  |                     | model                                                            |                                 |
| $\rightarrow$ 18.2 - Tap                                             | tapObject           | $\mathbf{0}$                                                     |                                 |
| $\rightarrow$ 18.3 - Delay                                           |                     | 3                                                                |                                 |
| $\rightarrow$ 18.4 - Hide Keyboard                                   |                     |                                                                  |                                 |
| $\rightarrow$ 18.5 - Scroll To Text                                  |                     | tahun                                                            |                                 |
| $\rightarrow$ 18.6 - Tap                                             | tapObject           | $\mathbf{0}$                                                     |                                 |
| $\rightarrow$ 18.7 - Hide Keyboard                                   |                     |                                                                  |                                 |
| $\rightarrow$ 18.8 - Delay                                           |                     | 3                                                                |                                 |
| - 18.9 - ScrollUpDown.UpDown                                         |                     | 480; 1050; 480; 230                                              |                                 |
| $\rightarrow$ 18.10 - Tap At Position                                |                     | 297; 428                                                         |                                 |
| $\rightarrow$ 18.11 - Delay                                          |                     | 3                                                                |                                 |
| $\rightarrow$ 18.12 - Hide Keyboard                                  |                     |                                                                  |                                 |
| $\rightarrow$ 18.13 - Delay                                          |                     | 3                                                                |                                 |
| $\rightarrow$ 18.14 - Scroll To Text                                 |                     | cabangACC                                                        |                                 |
| $\rightarrow$ 18.15 - Tap                                            | tapObject           | $\mathbf{0}$                                                     |                                 |
| $\rightarrow$ 18.16 - Delay                                          |                     | 3                                                                |                                 |
| $\epsilon$                                                           |                     |                                                                  | $\rightarrow$                   |

Gambar 65. *Test Case* Katalon Untuk *Use Case* Mencari Mobil Rental (4).

| Add v O Recent keywords v T Delete 1 Move up U Move down Z Edit tags |                                    |                                                       | <b>H</b> Add to test suite <b>v B</b> View Execution History |
|----------------------------------------------------------------------|------------------------------------|-------------------------------------------------------|--------------------------------------------------------------|
| Item                                                                 | Object                             | Input                                                 | $\wedge$<br>Output                                           |
| $\rightarrow$ 18.15 - Tap                                            | tapObject                          | 0                                                     |                                                              |
| $\rightarrow$ 18.16 - Delay                                          |                                    | R                                                     |                                                              |
| 4 IF 18.17 - If Statement                                            |                                    | tujuan == "Usaha"                                     |                                                              |
| $\rightarrow$ 18.17.1 - Tap                                          | btnTujuanUsaha                     | $\Omega$                                              |                                                              |
| -x 18.18 - Hide Keyboard                                             |                                    |                                                       |                                                              |
| 4 IF 18.19 - If Statement                                            |                                    | typeCustomer != "Personal"                            |                                                              |
| $\rightarrow$ 18.19.1 - Tap                                          | android.widget.Button0 - Company 0 |                                                       |                                                              |
| → 18.20 - Verify Element Visible                                     | alertHarusDiiisi                   | $\Omega$                                              |                                                              |
| 4 BBB 19 - Else If Statement                                         |                                    | condition == "bidangUsahaDanVariabelLainIsEmptyUsaha" |                                                              |
| $\rightarrow$ 19.1 - Scroll To Text                                  |                                    | model                                                 |                                                              |
| $\rightarrow$ 19.2 - Tap                                             | tapObject                          | $\mathbf{0}$                                          |                                                              |
| $\rightarrow$ 19.3 - Delay                                           |                                    | 3                                                     |                                                              |
| -x 19.4 - Hide Keyboard                                              |                                    |                                                       |                                                              |
| $\rightarrow$ 19.5 - Scroll To Text                                  |                                    | tahun                                                 |                                                              |
| $\rightarrow$ 19.6 - Tap                                             | tapObject                          | $\mathbf{0}$                                          |                                                              |
| -x 19.7 - Hide Keyboard                                              |                                    |                                                       |                                                              |
| $\rightarrow$ 19.8 - Delay                                           |                                    | 3                                                     |                                                              |
| - 19.9 - ScrollUpDown.UpDown                                         |                                    | 480; 1050; 480; 230                                   |                                                              |
| $\rightarrow$ 19.10 - Tap At Position                                |                                    | 297; 428                                              |                                                              |
| $\rightarrow$ 19.11 - Delay                                          |                                    | 3.                                                    |                                                              |
| -x 19.12 - Hide Keyboard                                             |                                    |                                                       |                                                              |
| $\rightarrow$ 19.13 - Tap At Position                                |                                    | 680: 390                                              |                                                              |
| IF 19.14 - If Statement                                              |                                    | tujuan == "Usaha"                                     |                                                              |
| $\rightarrow$ 19.14.1 - Tap                                          | btnTujuanUsaha                     | $\mathbf{0}$                                          |                                                              |
| -x 19.15 - Hide Keyboard                                             |                                    |                                                       |                                                              |
| IF 19.16 - If Statement                                              |                                    | typeCustomer != "Personal"                            | $\checkmark$                                                 |
| $\checkmark$                                                         |                                    |                                                       | $\rightarrow$                                                |

Gambar 66.*Test Case* Katalon Untuk *Use Case* Mencari Mobil Rental (5).

| <b>H</b> Add $\sim$ <b>O</b> Recent keywords $\sim$ <b>n</b> Delete <b>n</b> Move up <b>U</b> Move down <b>Z</b> Edit tags |                                    |                                         | $\Box$ Add to test suite $\Box$ | <b>T.</b> View Execution History |
|----------------------------------------------------------------------------------------------------|------------------------------------|-----------------------------------------|---------------------------------|----------------------------------|
| <b>Item</b>                                                                                                    | Object                             | Input                                   |                                 | Output                           |
| $\rightarrow$ 19.16.1 - Tap                                                                                                | android.widget.Button0 - Company 0 |                                         |                                 |                                  |
| $\rightarrow$ 19.17 - Verify Element Visible                                                                               | alertHarusdipilih (1)              | 0                                       |                                 |                                  |
| -x 19.18 - Verify Element Visible                                                                                          | alertHarusDiiisi                   | $\Omega$                                |                                 |                                  |
| 4 BBB 20 - Else If Statement                                                                                               |                                    | condition == "variabelLainIsEmptyUsaha" |                                 |                                  |
| $\rightarrow$ 20.1 - Scroll To Text                                                                                        |                                    | model                                   |                                 |                                  |
| $\rightarrow$ 20.2 - Tap                                                                                                   | tapObject                          | $\Omega$                                |                                 |                                  |
| $\rightarrow$ 20.3 - Delay                                                                                                 |                                    | 3                                       |                                 |                                  |
| $\rightarrow$ 20.4 - Hide Keyboard                                                                                         |                                    |                                         |                                 |                                  |
| $\rightarrow$ 20.5 - Scroll To Text                                                                                        |                                    | tahun                                   |                                 |                                  |
| $\rightarrow$ 20.6 - Tap                                                                                                   | tapObject                          | $\mathbf{0}$                            |                                 |                                  |
| $\rightarrow$ 20.7 - Hide Keyboard                                                                                         |                                    |                                         |                                 |                                  |
| $\rightarrow$ 20.8 - Delay                                                                                                 |                                    | $\overline{3}$                          |                                 |                                  |
| - 20.9 - ScrollUpDown.UpDown                                                                                               |                                    | 480; 1050; 480; 230                     |                                 |                                  |
| $\rightarrow$ 20.10 - Tap At Position                                                                                      |                                    | 297; 428                                |                                 |                                  |
| $\rightarrow$ 20.11 - Delay                                                                                                |                                    | 3.                                      |                                 |                                  |
| $\rightarrow$ 20.12 - Hide Keyboard                                                                                        |                                    |                                         |                                 |                                  |
| $\rightarrow$ 20.13 - Tap At Position                                                                                      |                                    | 680: 390                                |                                 |                                  |
| 4 IF 20.14 - If Statement                                                                                                  |                                    | tujuan == "Usaha"                       |                                 |                                  |
| $\rightarrow$ 20.14.1 - Tap                                                                                                | btnTujuanUsaha                     | $\mathbf{0}$                            |                                 |                                  |
| - 20.15 - Hide Keyboard                                                                                                    |                                    |                                         |                                 |                                  |
| 4 IF 20.16 - If Statement                                                                                                  |                                    | bidangUsaha == "Pertanian"              |                                 |                                  |
| $\rightarrow$ 20.16.1 - Tap                                                                                                | btnPertanian                       | $\Omega$                                |                                 |                                  |
| 4 BBB 20.17 - Else If Statement                                                                                            |                                    | bidangUsaha == "Finance"                |                                 |                                  |
| $\rightarrow$ 20.17.1 - Delay                                                                                              |                                    | 3                                       |                                 |                                  |
| -x 20.17.2 - Tap At Position                                                                                               |                                    | 293: 600                                |                                 |                                  |
| - 20.18 - Verify Element Visible                                                                                           | alertHarusdipilih (1)              | $\mathbf{0}$                            |                                 |                                  |
| ∢                                                                                                    |                                    |                                         |                                 | $\rightarrow$                    |

Gambar 67. *Test Case* Katalon Untuk *Use Case* Mencari Mobil Rental (6).

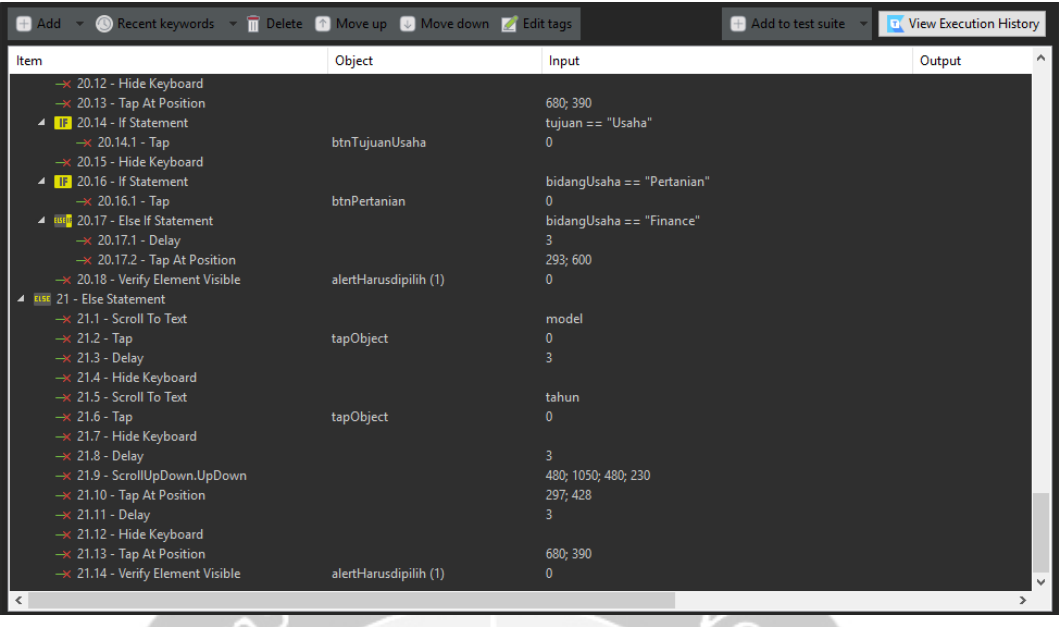

Gambar 68. *Test Case* Katalon Untuk *Use Case* Mencari Mobil Rental (7).

Pada Gambar 60 hingga 66, merupakan rancangan *test case* untuk menguji fungsi mencari mobil rental. Fungsi ini diuji pada aplikasi acc.one dengan versi *update* per tanggal 21 Januari 2020. Pada dasarnya, fungsi mencari promo mobil tertentu ini tergolong ke dalam *use case* melakukan rental mobil *online* yang dijabarkan pada Gambar 3. Alur pengujian yang diterapkan untuk *automated testing* ini sesuai dengan alur pengujian manual. Pada *test case* ini terdapat instruksi *Tap At Position* yang berfungsi untuk *tap* beberapa objek yang tidak dapat dideteksi seperti halnya pada poin 20.10 yang merupakan area pengajuan, dan poin 20.17.2 yang merupakan *drop down* dari bidang usaha yang bernilai *finance*. Instruksi *Verify Element Visible* pada kasus ini digunakan untuk mengecek adanya objek peringatan bahwa salah satu variabel harus dipilih dan objek yang menandakan bahwa pengajuan mobil rental sedang diproses. Pembuatan objek baru pada *test case* ini digunakan untuk memilih beberapa objek *list* dari *drop down* sesuai dengan nilai aktual variabel tertentu. Pengaturan pembuatan objek baru sama dengan Gambar 19 dan 20 dengan variabel yang disesuaikan dengan kebutuhan.

| $\left  + \right $ | Add <b>T</b> Delete <b>ET Clear 1</b> Move up <b>U</b> Move down |               |               |
|--------------------|------------------------------------------------------------------|---------------|---------------|
| No.                | Name                                                             | Type          | Default value |
|                    | newOrUsed                                                        | String        | mm.           |
| $\overline{c}$     | brand                                                            | <b>String</b> | $\mathbf{m}$  |
| 3                  | typeMobil                                                        | String        | $\mathbf{m}$  |
| 4                  | model                                                            | String        | $\mathbf{m}$  |
| 5                  | tahun                                                            | String        | $\mathbf{m}$  |
| 6                  | areaPengajuan                                                    | String        | mm.           |
| $\overline{7}$     | cabangACC                                                        | <b>String</b> | $\mathbf{m}$  |
| 8                  | tujuan                                                           | String        | $\mathbf{m}$  |
| 9                  | bidangUsaha                                                      | String        | $\mathbf{m}$  |
| 10 <sub>1</sub>    | typeCustomer                                                     | String        | <b>BOW</b>    |
| 11                 | warnaHitam                                                       | String        | <b>BOOT</b>   |
| 12                 | warnaPutih                                                       | String        | mm.           |
| 13                 | warnaSilver                                                      | String        | $\mathbf{m}$  |
| 14                 | warnaMerah                                                       | String        | $\mathbf{m}$  |
| 15                 | warnaSemua                                                       | String        | mm.           |
| 16                 | periodeLeasing                                                   | <b>String</b> | <b>HILL</b>   |
| 17                 | condition                                                        | <b>String</b> | $\mathbf{m}$  |
| I                  |                                                                  |               |               |

Gambar 69. Variabel Katalon Untuk *Use Case* Mencari Mobil Rental.

Pada Gambar 67, ditunjukkan variabel-variabel yang digunakan pada pengujian otomatis di Katalon untuk *use case* mencari mobil rental. Variabel condition digunakan sebagai alat untuk membantu menentukan alur alternatif, sehingga alur pengujian dapat lebih singkat. Variabel condition juga dapat digunakan untuk mengurangi penggunaan *if-else* di dalam *if-else*. Dengan membuat kondisi yang lebih bervariasi, pembuatan *test case* nantinya akan lebih singkat dan mudah dipahami dengan mengandalkan nilai dari variabel condition sebagai kondisi di *if-else* dalam penentuan alur pengujian.

| Execution Information                                        |                    |                   |                         |                |                            |                                         |                                      |                                          |         |
|--------------------------------------------------------------|--------------------|-------------------|-------------------------|----------------|----------------------------|-----------------------------------------|--------------------------------------|------------------------------------------|---------|
|                                                              |                    |                   | v Test Data             |                |                            |                                         |                                      |                                          |         |
| î<br><b>T</b> View Execution History<br><b>Delete</b><br>$+$ | ⊖                  | lide Data Binding | ٠                       | <b>dd</b>      | î                          |                                         | Delete Move Up U Move Down X Map All |                                          |         |
| Enter text to search                                         |                    | u lu              |                         |                |                            |                                         |                                      |                                          |         |
|                                                              |                    |                   | $\circledcirc$          | No.            | ID                         |                                         | Data Iteration                       | Type                                     |         |
| ID<br>No.<br>$^{\circ}$                                      | <b>Description</b> | ☑<br>Run          |                         | 1              |                            | Data Files/Cari Mobil/cariMobilRent All |                                      | One                                      |         |
| /Rental Mobil<br>1                                           |                    | TZ.               |                         |                |                            |                                         |                                      |                                          |         |
|                                                              |                    |                   |                         |                |                            |                                         |                                      |                                          |         |
|                                                              |                    |                   |                         |                |                            |                                         |                                      |                                          |         |
|                                                              |                    |                   |                         |                |                            |                                         |                                      |                                          |         |
|                                                              |                    |                   | $\,<$                   |                |                            |                                         |                                      |                                          | $\,$    |
|                                                              |                    |                   | <b>Variable Binding</b> |                |                            |                                         |                                      |                                          |         |
|                                                              |                    |                   |                         |                | Set Test Data<br>z         |                                         |                                      |                                          |         |
|                                                              |                    |                   | Ø                       | et Type        |                            |                                         |                                      |                                          |         |
|                                                              |                    |                   | $^{\circ}$              | No.            | Name                       | Default value                           | Type                                 | <b>Test Data</b>                         | $\land$ |
|                                                              |                    |                   |                         |                | newOrUsed                  | m.                                      | Data Column                          | 1 - Data Files/Car                       |         |
|                                                              |                    |                   |                         | $\overline{2}$ | brand                      | n,                                      | Data Column                          | 1 - Data Files/Car                       |         |
|                                                              |                    |                   |                         | 3              | typeMobil                  | u                                       | Data Column                          | 1 - Data Files/Car                       |         |
|                                                              |                    |                   |                         | 4              | model                      | n,                                      | Data Column                          | 1 - Data Files/Car                       |         |
|                                                              |                    |                   |                         | 5              | tahun                      | n,                                      | Data Column                          | 1 - Data Files/Car                       |         |
|                                                              |                    |                   |                         | 6              | areaPengajuan              | $\mathbf{u}$                            | Data Column                          | 1 - Data Files/Car                       |         |
|                                                              |                    |                   |                         | $\overline{7}$ | cabangACC                  | $\mathbf{u}$                            | Data Column                          | 1 - Data Files/Car                       |         |
|                                                              |                    |                   |                         | 8              | tujuan                     | $\mathbf{u}$<br>m,                      | Data Column                          | 1 - Data Files/Car                       |         |
|                                                              |                    |                   |                         | 9<br>10        | bidangUsaha                | H,                                      | Data Column<br>Data Column           | 1 - Data Files/Car                       |         |
|                                                              |                    |                   |                         | 11             | typeCustomer<br>warnaHitam |                                         | Data Column                          | 1 - Data Files/Car<br>1 - Data Files/Car |         |
|                                                              |                    |                   |                         |                |                            |                                         |                                      |                                          |         |
|                                                              |                    |                   | $\checkmark$            |                |                            |                                         |                                      | $\rightarrow$                            |         |

Gambar 70. *Test Suite* Katalon Untuk *Use Case* Mencari Mobil Rental.

*Test suite* yang ditunjukkan pada Gambar 68, berfungsi untuk menjalankan *test case* mencari mobil rental yang telah dibuat sebelumnya. Pada *test suite*, variabel-variabel yang sudah diinisialisasi, dipasangkan dengan variabel *data binding* pada Microsoft Excel, agar nilai yang dimasukkan pada saat pengujian sesuai.

|    | A         | в               |                       |                   | E     |                                 | G               | н       |
|----|-----------|-----------------|-----------------------|-------------------|-------|---------------------------------|-----------------|---------|
|    | newOrUsed | brand           | typeMobil             | model             | tahun | areaPengajuan                   | cabangACC       | tujuan  |
|    | new       | <b>TOYOTA</b>   | <b>ALL NEW AVANZA</b> | 1.3 E A/T         | 2019  | DKI Jakarta, Banten, Jawa Barat | <b>KARAWACI</b> | Pribadi |
| 3. | used      | <b>DAIHATSU</b> | <b>AYLA</b>           | T:1.0 D+M/T NEW   | 2018  | DKI Jakarta, Banten, Jawa Barat | <b>PLUIT</b>    | Usaha   |
| 4  | used      | <b>DAIHATSU</b> | <b>AYLA</b>           | $T:1.0$ D+M/T NEW | 2018  | DKI Jakarta, Banten, Jawa Barat | PLUIT           | Usaha   |
| 5. | used      | <b>DAIHATSU</b> | <b>AYLA</b>           | $T:1.0$ D+M/T NEW | 2018  | DKI Jakarta, Banten, Jawa Barat |                 | Usaha   |
| 6  | used      | <b>DAIHATSU</b> | <b>AYLA</b>           | T:1.0 D+M/T NEW   | 2018  | DKI Jakarta, Banten, Jawa Barat |                 | Usaha   |
|    | new       | <b>TOYOTA</b>   | <b>ALL NEW AVANZA</b> | 1.3 E A/T         | 2019  | DKI Jakarta, Banten, Jawa Barat |                 | Pribadi |
| 8  |           |                 |                       |                   |       |                                 |                 |         |

Gambar 71. *Data Binding* Untuk *Use Case* Mencari Mobil Rental (1).

| н       |                |          |     |            | м   |     | O   |                                                                                                 |
|---------|----------------|----------|-----|------------|-----|-----|-----|-------------------------------------------------------------------------------------------------|
| tujuan  |                |          |     |            |     |     |     | bidangUsaha typeCustomer warnaHitam warnaPutih warnaSilver warnaMerah warnaSemua periodeLeasing |
| Pribadi |                | Personal | Yes | Yes        |     |     |     | 48                                                                                              |
| Usaha   | Pertanian      | Company  |     |            | Yes | Yes |     | 36                                                                                              |
| Usaha   | <b>Finance</b> | Company  |     | <b>Yes</b> | Yes | Yes |     | 36                                                                                              |
| Usaha   | Pertanian      | Company  |     |            |     |     | Yes | 24                                                                                              |
| Usaha/  | Pertanian      | Company  |     |            |     |     | Yes | 24                                                                                              |
| Pribadi |                | Personal |     | Yes        | Yes |     |     | 60                                                                                              |
|         |                |          |     |            |     |     |     |                                                                                                 |

Gambar 72. *Data Binding* Untuk *Use Case* Mencari Mobil Rental (2).

|      | м   |     |     |                                                                   |                                        |
|------|-----|-----|-----|-------------------------------------------------------------------|----------------------------------------|
|      |     |     |     | warnaPutih warnaSilver   warnaMerah   warnaSemua   periodeLeasing | condition                              |
| Yes. |     |     |     | 48                                                                | passed                                 |
|      | Yes | Yes |     | 36                                                                | passed                                 |
| Yes  | Yes | Yes |     | 36                                                                | bidangUsahalsEmptyUsaha                |
|      |     |     | Yes | 24                                                                | bidangUsahaDanVariabelLainIsEmptyUsaha |
|      |     |     | Yes | 24                                                                | variabelLainIsEmptyUsaha               |
| Yes  | Yes |     |     | 60                                                                | variabelLainIsEmpty                    |

Gambar 73. *Data Binding* Untuk *Use Case* Mencari Mobil Rental (3).

Pada Gambar 69, 70, dan 71, ditunjukkan *data binding* yang dibuat pada Microsoft Excel, dengan nilai aktual yang disesuaikan dengan pengujian manual, di mana *file* ini akan dimasukkan ke dalam Katalon. Terdapat 6 *data binding* yang berarti akan dilakukan 6 kali pengujian dengan variasi skenario *testing* yang berbeda-beda untuk mendeteksi apakah terjadi *bug* dengan variasi skenario pengujian bernilai positif dan negatif. Pada *data binding* ini, terdapat kondisi passed, di mana alur yang dijalankan akan mencapai *post condition*. Untuk kondisi lainnya merupakan alur ketika terdapat 1 atau beberapa variabel tidak dipilih di mana hal ini dijelaskan pada *alternate flow* di Bab 4.

|          |    | Katalon Studio - 7.2.1-2a7abb4c - ACC-Seamless - [Location: D:\MY WORLD\KULIAH (TUGAS)\TGS SEMS. 8\INTERNSHIT\Task ACC ONE\ACC-ACCOne]              |                                                               | σ                                                                                | $\times$ |
|----------|----|----------------------------------------------------------------------------------------------------|---------------------------------------------------------------|----------------------------------------------------------------------------------|----------|
| H        |    | File Action Edit Project Debug TestOps Window Tools Help<br>$P^{\circ}$ $P^{\circ}$<br>$\mathbf{P}$<br>49<br><b>P</b><br>49<br>$\mathcal{A}$        | $default =$<br>Keyword <b>No Debug</b><br>⋗                   |                                                                                  |          |
| $\sigma$ |    | <b>Problems</b> El Event Log <b>D</b> Console <b>Part Log Viewer</b>                                                                                |                                                               |                                                                                  |          |
| s        |    |                                                                                                    |                                                               |                                                                                  | ۰        |
| $\cdots$ |    | Skips: 0<br>Runs: 6/6<br>Failures: 0<br>Passes: 6<br>Errors: 0                                                                                      |                                                               |                                                                                  | 44<br>i. |
| $\sigma$ |    | Test Suites/Cari Mobil/CariMobilRental (733,923s)                                                                                                   | 03-06-2020 10:59:38 PM Test Suites/Cari Mobil/CariMobilRental |                                                                                  | п        |
|          | 个  | hostName = rizkajuliant20 - DESKTOP-NHES7H6<br>os = Windows 10 64bit                                                                                | Elapsed time: 12m - 13,923s                                   |                                                                                  |          |
|          | J. | hostAddress = 192.168.1.117<br>katalonVersion = $7.2.1.1$                                                                                           |                                                               |                                                                                  |          |
|          | ь  | P = Test Cases/Cari Mobil/Rental Mobil (186,105s)<br>P = Test Cases/Cari Mobil/Rental Mobil (146,295s)                                              |                                                               |                                                                                  |          |
|          |    | D = Test Cases/Cari Mobil/Rental Mobil (111,509s)                                                                                                   |                                                               |                                                                                  |          |
|          |    | <b>D Ext</b> Cases/Cari Mobil/Rental Mobil (96,828s)<br>Test Cases/Cari Mobil/Rental Mobil (96,414s)<br>$5-70$                                      |                                                               |                                                                                  |          |
|          |    | P = Test Cases/Cari Mobil/Rental Mobil (90,698s)<br>exportKatalonReports (1,452s)                                                                   |                                                               |                                                                                  |          |
|          |    |                                                                                                    |                                                               |                                                                                  |          |
|          |    |                                                                                                    |                                                               |                                                                                  |          |
|          |    |                                                                                                    |                                                               |                                                                                  |          |
|          |    |                                                                                                    |                                                               |                                                                                  |          |
|          |    |                                                                                                    |                                                               |                                                                                  |          |
|          |    |                                                                                                    |                                                               |                                                                                  |          |
|          |    |                                                                                                    |                                                               |                                                                                  |          |
|          |    |                                                                                                    |                                                               |                                                                                  |          |
|          |    |                                                                                                    |                                                               |                                                                                  |          |
|          |    |                                                                                                    |                                                               |                                                                                  |          |
|          |    |                                                                                                    |                                                               |                                                                                  |          |
|          |    | $\blacksquare$ $\bigcirc$ $\blacksquare$ $\lhd$<br>$\blacksquare$<br>50 <sub>m</sub><br>W<br>$\mathbf{x}$<br>$\bullet$<br>$\mathbf{q}_0$<br>ĸ<br>Ui |                                                               | $\wedge$ <b>12</b> $\mathbb{Z}$ $\downarrow$ <b>0</b> ) IND 23.15 $\blacksquare$ |          |

Gambar 74. Hasil *Automated Testing* Untuk *Use Case* Mencari Mobil Rental (1).

|                                                                                  |                                 |  | <b>A</b> Problems <b>E</b> Event Log <b>E</b> Console <b>E</b> Log Viewer                                                                                                    |             |           |          |  |
|----------------------------------------------------------------------------------|---------------------------------|--|----------------------------------------------------------------------------------------------------|-------------|-----------|----------|--|
|                                                                                  | Runs: 6/6                       |  | Passes: 6                                                                                                    | Failures: 0 | Errors: 0 | Skips: 0 |  |
| $\frac{4}{3}$<br>$\frac{\phi}{\psi}$<br>$\boxed{\uparrow}$<br>$\downarrow$<br>Ey | D.<br>D.<br>D.<br>D.<br>▷.<br>D |  | Test Suites/Cari Mobil/CariMobilRental (733,923s)<br>hostName = rizkajuliant20 - DESKTOP-NHES7H6<br>$os =$ Windows 10 64bit<br>host $\Delta$ ddress = 192.168.1.117<br>$katalonVersion = 7.2.1.1$<br>Test Cases/Cari Mobil/Rental Mobil (186,105s)<br>Test Cases/Cari Mobil/Rental Mobil (146,295s)<br>Test Cases/Cari Mobil/Rental Mobil (111,509s)<br>Test Cases/Cari Mobil/Rental Mobil (96,828s)<br>Test Cases/Cari Mobil/Rental Mobil (96,414s)<br>Test Cases/Cari Mobil/Rental Mobil (90,698s)<br>exportKatalonReports (1,452s) |             |           |          |  |

Gambar 75. Hasil *Automated Testing* Untuk *Use Case* Mencari Mobil Rental (2).

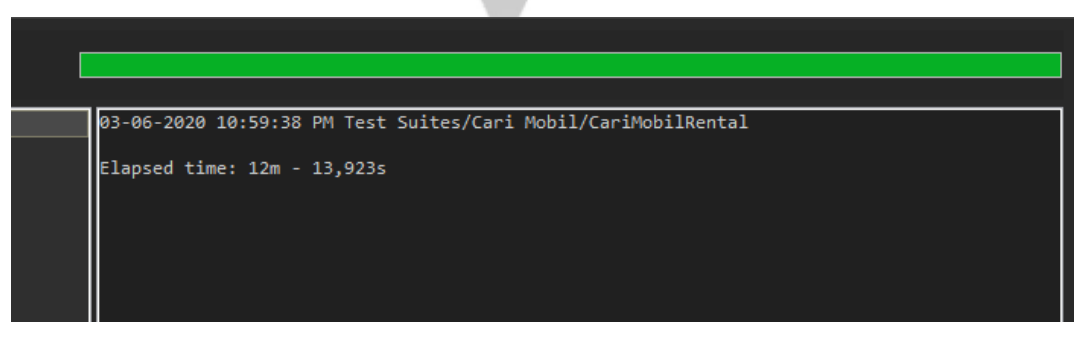

Gambar 76. Hasil *Automated Testing* Untuk *Use Case* Mencari Mobil Rental (3).

Pada Gambar 72, 73, dan 74, ditunjukkan hasil eksekusi pengujian otomatis *test case* mencari mobil rental. Waktu yang dibutuhkan untuk mengeksekusi test suite ini dengan 6 kali pengujian dan 6 *data binding* adalah 12 menit 13 detik. Hasil dari keseluruhan pengujian ini adalah *passed* dengan persentase kesesuaian fungsional 100% di mana dapat dikatakan tidak ditemukan *bug* pada fungsi yang diuji.

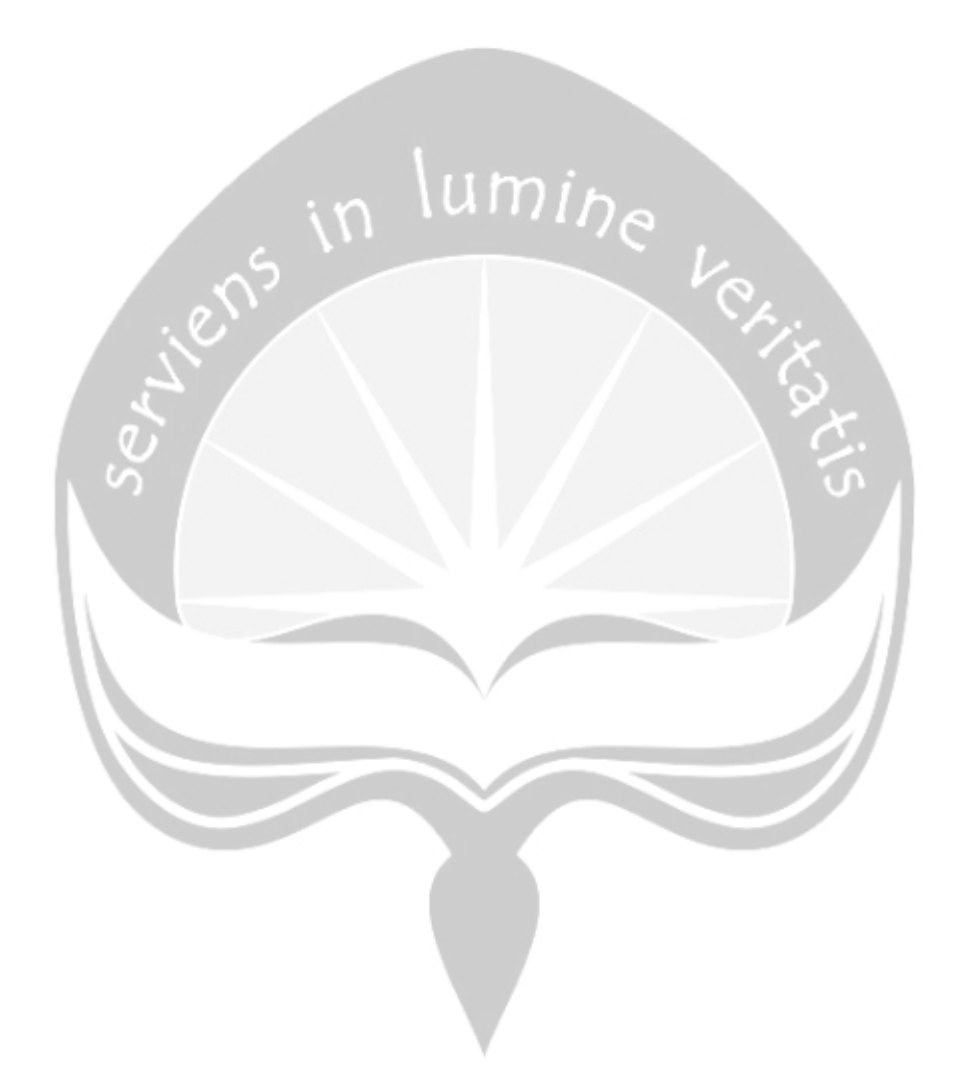

**5.2.2.7 Penerapan** *Automated Testing* **Pada Katalon Untuk** *Use Case* **Lupa Kata Sandi**

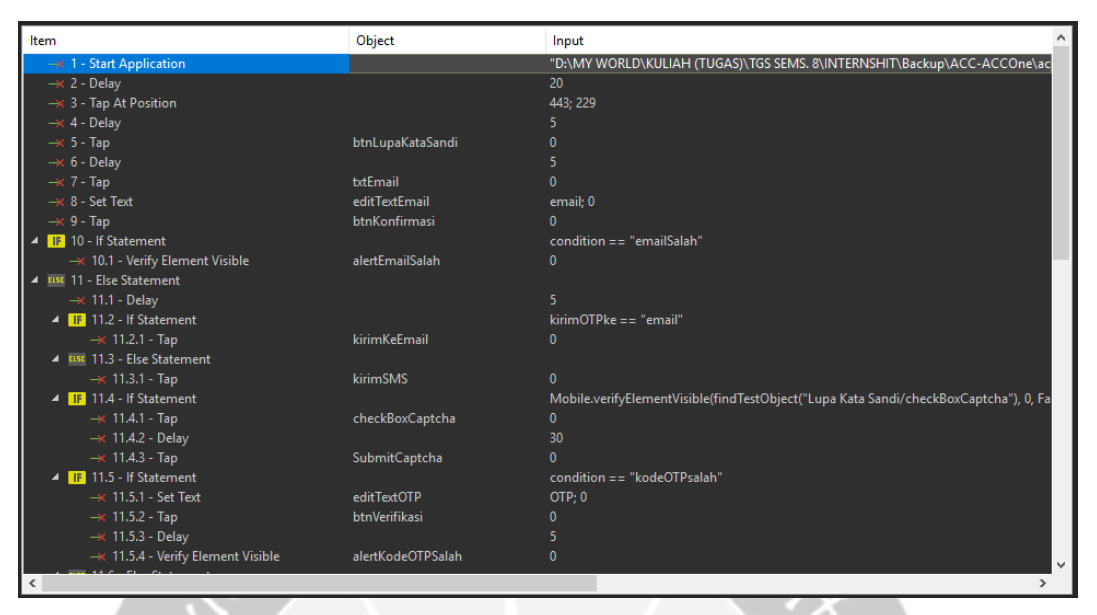

Gambar 77. *Test Case* Katalon Untuk *Use Case* Lupa Kata Sandi (1).

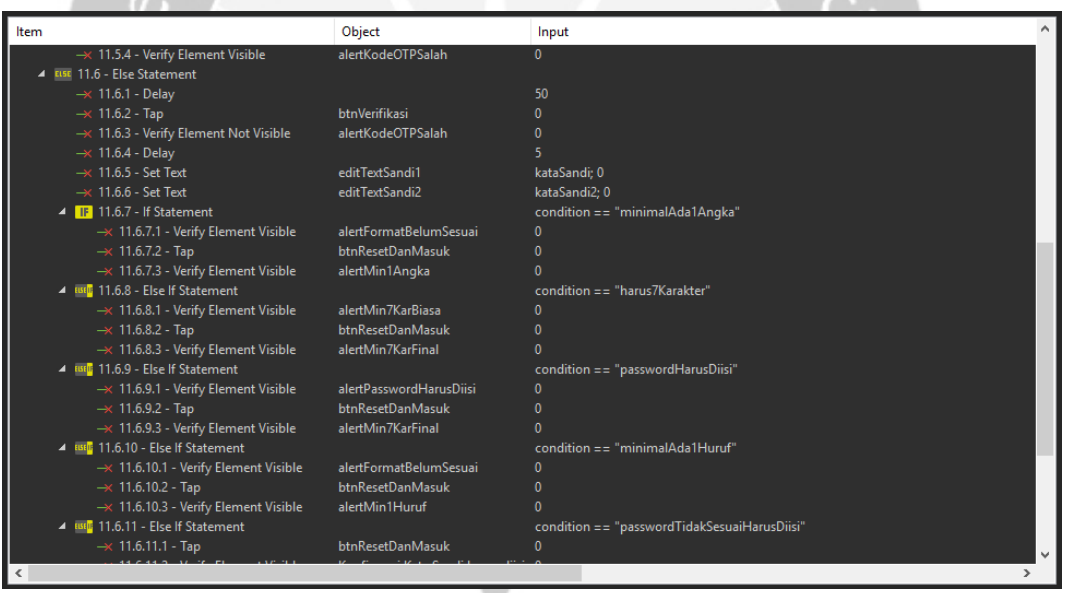

Gambar 78. *Test Case* Katalon Untuk *Use Case* Lupa Kata Sandi (2).
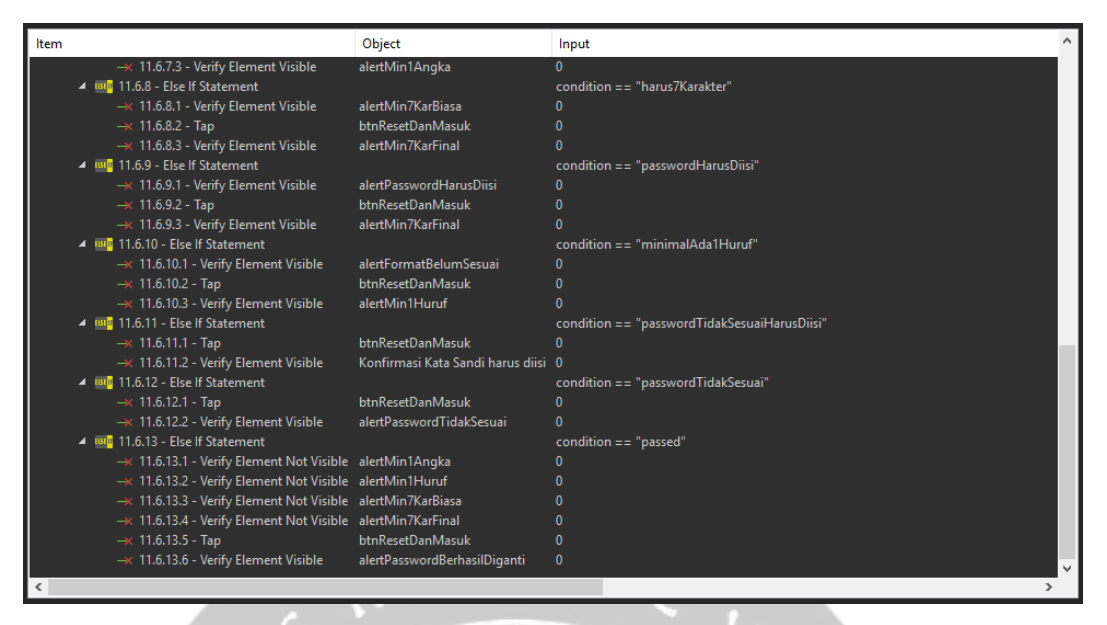

Gambar 79. *Test Case* Katalon Untuk *Use Case* Lupa Kata Sandi (3).

Pada Gambar 75, 76, dan 77, merupakan rancangan *test case* untuk menguji fungsi lupa kata sandi. Fungsi ini diuji pada aplikasi acc.one dengan versi *update* per tanggal 12 Februari 2020. Pada dasarnya, fungsi mencari promo mobil tertentu ini tergolong ke dalam *use case* mengelola data akun *customer* yang dijabarkan pada Gambar 3. Alur pengujian yang diterapkan untuk *automated testing* ini sesuai dengan alur pengujian manual. Pada *test case* terdapat instruksi *Tap At Position* yang berfungsi untuk *tap button* Daftar dan Masuk karena objek tersebut tidak dapat dideteksi oleh Katalon. Terdapat pula kondisi yang mengharuskan sistem mendeteksi terlebih dahulu untuk melakukan langkah selanjutnya yaitu ketika sudah melakukan pergantian kata sandi sebanyak 3 kali, maka diharuskan mengisi Captcha yang tersedia. Pada kasus tersebut objek yang dideteksi adalah sebagian dari Captcha yang muncul, dan ketika terdeteksi maka langkah yang dilakukan selanjutnya adalah mencentang "I am not a robot" dan *tap button* submit. Instruksi Verify Element Visible dan Verify Element Not Visible dalam hal ini akan mengecek adanya peringatan-peringatan yang muncul pada saat *validity check* di beberapa variabel tertentu seperti *text field* untuk kata sandi tidak boleh kosong, maka yang akan dideteksi di sini adalah objek peringatan bahwa kata sandi harus diisi. Pengisian kode OTP dilakukan secara manual karena kode-kode OTP tentunya berbeda-beda dan tidak dapat diprediksi, dan juga tidak ada kode OTP *default* yang disediakan oleh pengembang untuk dapat digunakan

dalam pengujian. Maka dari itu, pengisian kode OTP diganti dengan instruksi *delay* atau menunda waktu pengujian selama 50 detik untuk dapat diisi secara manual.

| No.                 | Name       | Type          | Default value |
|---------------------|------------|---------------|---------------|
|                     | email      | <b>String</b> | $\mathbf{m}$  |
|                     | kirimOTPke | String        | $\mathbf{m}$  |
| I                   | <b>OTP</b> | String        | $\mathbf{m}$  |
| I                   | kataSandi  | <b>String</b> | $\mathbf{m}$  |
| Ш                   | kataSandi2 | String        | 1000          |
| $\ddot{\mathbf{0}}$ | condition  | String        | $\mathbf{m}$  |
| I                   |            |               |               |

Gambar 80. Variabel Katalon Untuk *Use Case* Lupa Kata Sandi.

Pada Gambar 78, ditunjukkan variabel-variabel yang digunakan pada pengujian otomatis di Katalon untuk *use case* lupa kata sandi. Variabel condition digunakan sebagai alat untuk membantu menentukan alur alternatif, sehingga alur pengujian dapat lebih singkat. Variabel condition juga dapat digunakan untuk mengurangi penggunaan *if-else* di dalam *if-else*. Dengan membuat kondisi yang lebih bervariasi, pembuatan *test case* nantinya akan lebih singkat dan mudah dipahami dengan mengandalkan nilai dari variabel condition sebagai kondisi di *ifelse* dalam penentuan alur pengujian.

| $\triangleright$ Execution Information                                                                                                    |                                              |
|----------------------------------------------------------------------------------------------------|----------------------------------------------|
| v Test Data                                                                                                    |                                              |
| <b>T</b> View Execution History<br><b>Delete</b><br>Hide Data Binding<br>e<br>bbA<br><b>T</b> Delete <b>C</b> Move Up <b>C</b> Move Down $\mathcal{K}$ Map All<br>8<br>Add |                                              |
| Enter text to search<br>No.<br>ID<br>$\odot$                                                                                                    | <b>Data Iteration</b>                        |
| ID<br>☑<br>No.<br><b>Description</b><br>Run<br>$\odot$<br>Data Files/Lupa Kata Sandi<br>$1 - 10$                                                                           | <b>Type</b><br>One                           |
| Test Cases/Lupa Kata Sandi<br>G<br>1.                                                                                                    |                                              |
|                                                                                                    |                                              |
|                                                                                                    |                                              |
|                                                                                                    |                                              |
| $\leq$                                                                                                    | $\,$                                         |
| <b>Variable Binding</b>                                                                                                    |                                              |
| Set Test Data<br>雇<br>ø<br>Set Type                                                                                                    |                                              |
|                                                                                                    |                                              |
| Name<br>No.<br>Default value<br>Type<br>$\odot$                                                                                                    | <b>Test Data</b>                             |
| $\mathbf{m}$ .<br>Data Column<br>email<br>$\mathbf{1}$                                                                                                    | 1 - Data Files/Lup e                         |
| Data Column<br>$\overline{2}$<br>$\mathbf{H}$<br>kirimOTPke<br>$\mathbf{H}$ .                                                                                              | 1 - Data Files/Lup k                         |
| 3<br>kataSandi<br>Data Column<br>kataSandi2<br>Data Column<br>$\overline{4}$<br>$\mathbf{H}$                                                                               | 1 - Data Files/Lup k<br>1 - Data Files/Lup k |
| 5<br>condition<br>$\mathbf{H}$<br>Data Column                                                                                                    | 1 - Data Files/Lup c                         |
| 6<br>$\mathbf{u}$<br><b>OTP</b><br>Data Column                                                                                                    | 1 - Data Files/Lup C                         |
|                                                                                                    |                                              |
|                                                                                                    |                                              |
|                                                                                                    |                                              |
|                                                                                                    |                                              |
| $\checkmark$                                                                                                    | $\rightarrow$                                |

Gambar 81. *Test Suite* Katalon Untuk *Use Case* Lupa Kata Sandi.

*Test suite* yang ditunjukkan pada Gambar 79, berfungsi untuk menjalankan *test case* lupa kata sandi yang telah dibuat sebelumnya. Pada *test*  *suite*, variabel-variabel yang sudah diinisialisasi, dipasangkan dengan variabel *data binding* pada Microsoft Excel, agar nilai yang dimasukkan pada saat pengujian sesuai.

| A                    | R          |                                       | D        | E             |                               |
|----------------------|------------|---------------------------------------|----------|---------------|-------------------------------|
| email                | kirimOTPke | <b>OTP</b><br>kataSandi2<br>kataSandi |          | condition     |                               |
| rizkariz20@gmail.com | email      | 261294                                | A123456  | A123456       | passed                        |
| tralalala@gmail.com  |            | 261294                                |          |               | emailSalah                    |
| rizkariz20@gmail.com | email      | 444444                                |          |               | kodeOTPsalah                  |
| rizkariz20@gmail.com | email      | 261294                                |          |               | passwordHarusDiisi            |
| rizkariz20@gmail.com | email      | 261294                                | IN456    |               | harus 7Karakter               |
| rizkariz20@gmail.com | email      | 261294                                | 12345678 |               | minimalAda1Huruf              |
| rizkariz20@gmail.com | email      | 261294                                | AAAAAAAA |               | minimalAda1Angka              |
| rizkariz20@gmail.com | email      | 261294                                | A123456  | <b>IN1234</b> | passwordTidakSesuai           |
| rizkariz20@gmail.com | email      | 261294                                | A123456  |               | passwordTidakSesuaiHarusDiisi |
|                      |            |                                       |          |               |                               |

Gambar 82. *Data Binding* Untuk *Use Case* Lupa Kata Sandi.

Pada Gambar 80, ditunjukkan *data binding* yang dibuat pada Microsoft Excel, dengan nilai aktual yang disesuaikan dengan pengujian manual, di mana *file* ini akan dimasukkan ke dalam Katalon. Terdapat 9 data binding yang berarti akan dilakukan 9 kali pengujian dengan variasi skenario *testing* yang berbedabeda untuk mendeteksi apakah terjadi *bug* dengan variasi skenario pengujian bernilai positif dan negatif. Pada *data binding* ini, terdapat kondisi passed, di mana alur yang dijalankan akan mencapai *post condition*, kondisi emailSalah ketika email yang dimasukkan tidak sesuai dengan format atau salah, kondisi kodeOTPsalah adalah ketika kode OTP yang dimasukkan tidak sesuai dengan yang dikirimkan melalui alamat email atau nomor telepon, kondisi passwordHarusDiisi adalah ketika *text field* kata sandi tidak diisi, kondisi harus7Karakter adalah ketika kata sandi yang dimasukkan kurang dari 7 karakter alfanumerik, kondisi minimalAda1Huruf adalah ketika masukan hanya berupa angka, kondisi minimalAda1Angka adalah ketika masukan hanya berupa huruf, dan kondisi passwordTidakSesuai adalah ketika *text field* konfirmasi kata sandi kosong atau tidak sesuai dengan kata sandi baru.

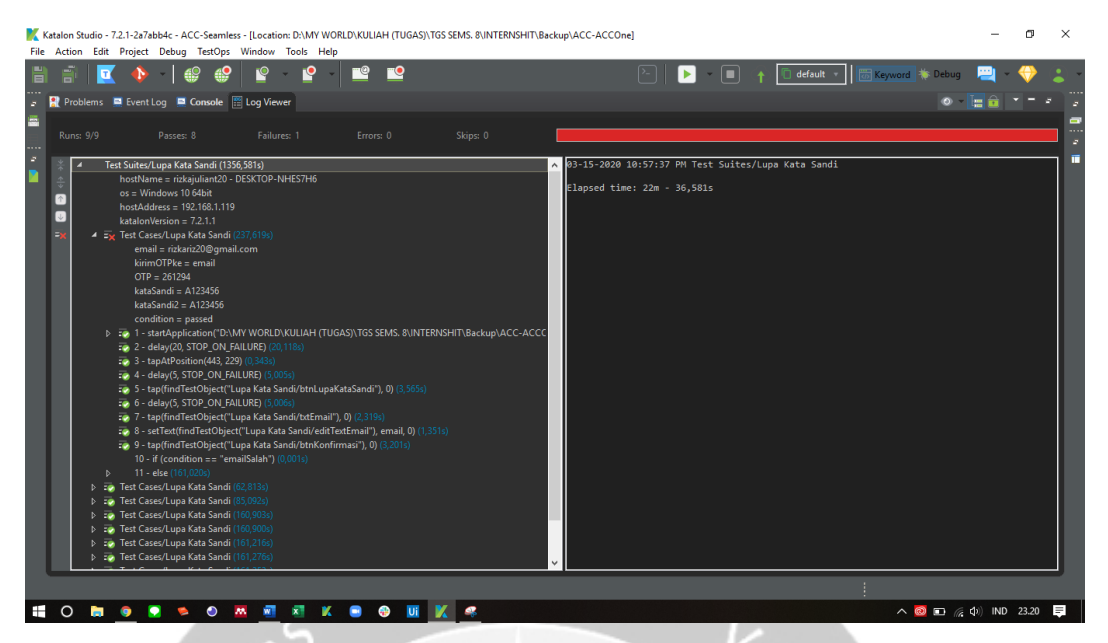

Gambar 83. Hasil *Automated Testing* Untuk *Use Case* Lupa Kata Sandi (1).

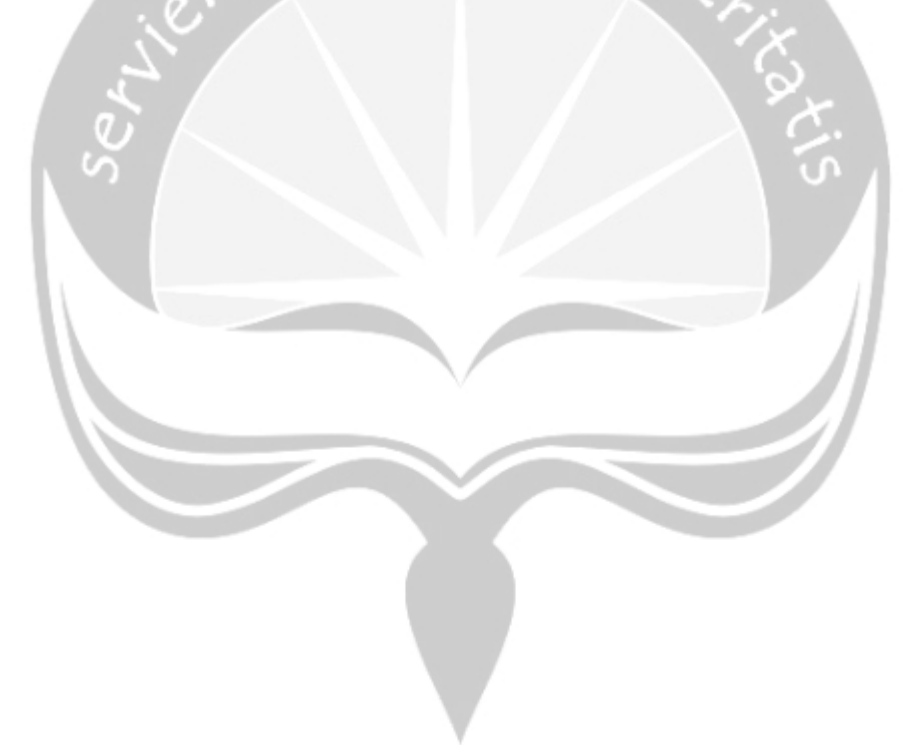

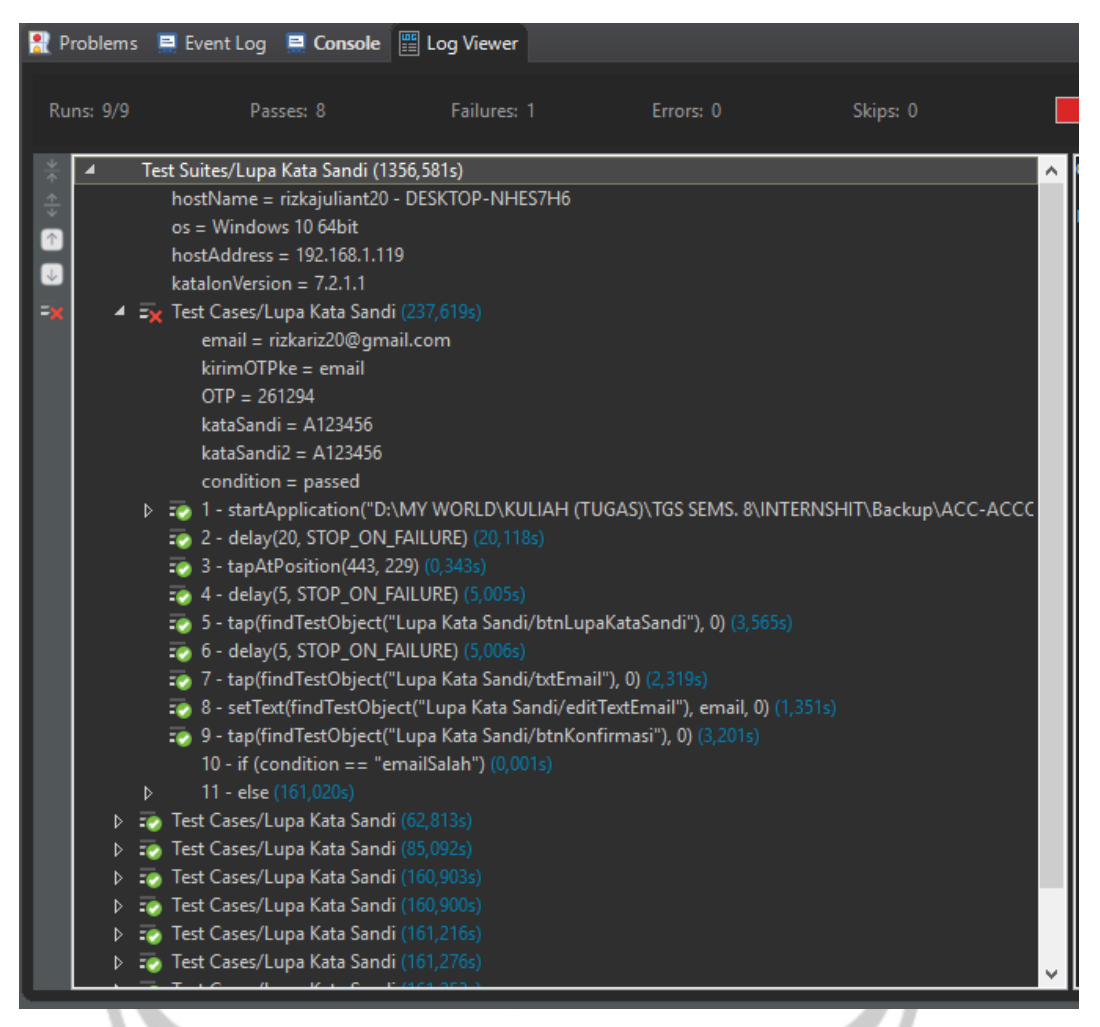

Gambar 84. Hasil *Automated Testing* Untuk *Use Case* Lupa Kata Sandi (2).

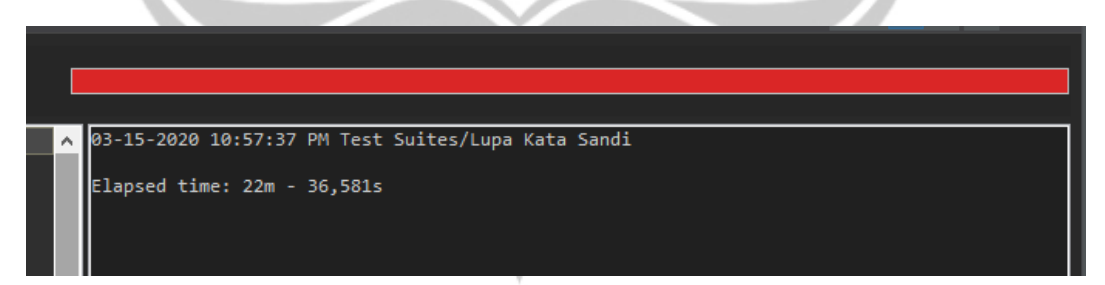

Gambar 85. Hasil *Automated Testing* Untuk *Use Case* Lupa Kata Sandi (3).

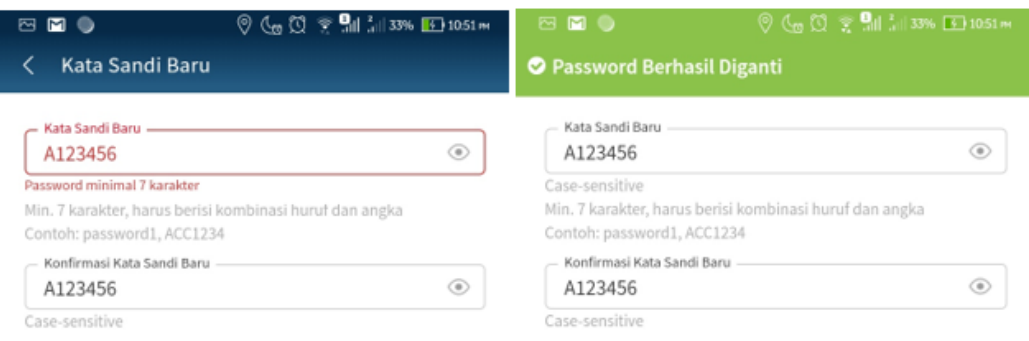

Gambar 86. *Bug* yang Ditemukan Pada *Use Case* Lupa Kata Sandi.

Pada Gambar 81, 82, dan 83, ditunjukkan hasil eksekusi pengujian otomatis *test case* lupa kata sandi. Waktu yang dibutuhkan untuk mengeksekusi *test suite* ini dengan 9 kali pengujian dan 9 *data binding* adalah 22 menit 36 detik. Hasil dari keseluruhan pengujian ini adalah *passed* dengan persentase kesesuaian fungsional 88,89% di mana 8 dari 9 *data binding* berhasil dijalankan sedangkan 1 *data binding* gagal. *Bug* ditunjukkan pada Gambar 84, di mana *text field* kata sandi baru yang mengeluarkan peringatan 'kata sandi minimal 7 karakter', sedangkan masukan sudah berjumlah 7 karakter. Hal tersebut menunjukkan kesesuaian hasil yang dikeluarkan dari pengujian otomatis dan pengujian manual.

**5.2.2.8 Penerapan** *Automated Testing* **Pada Katalon Untuk** *Use Case* **Melihat Status Pengajuan Mobil**

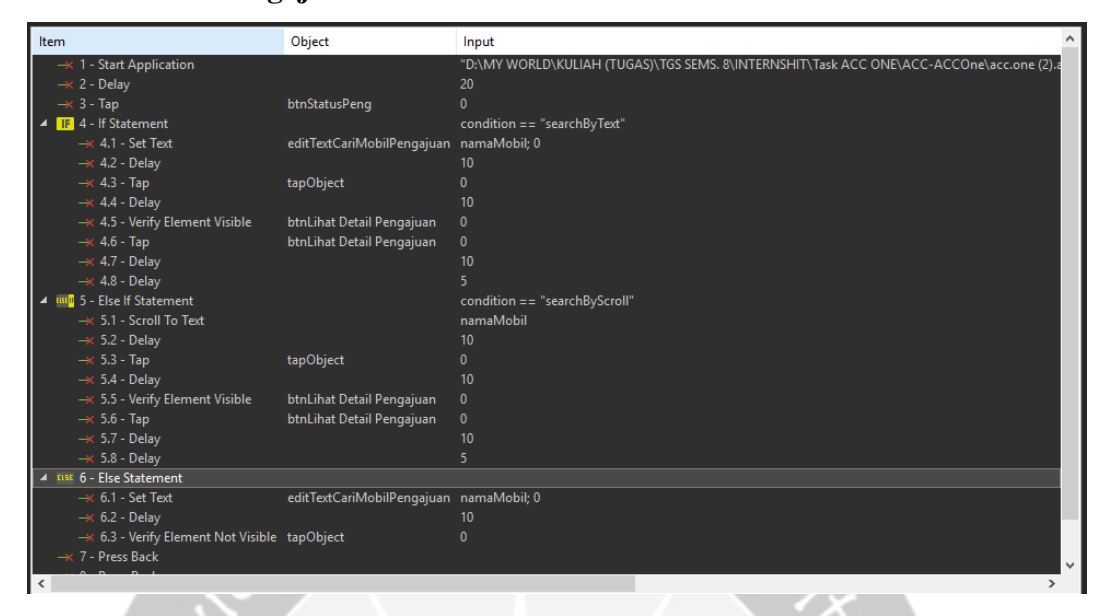

Gambar 87. *Test Case* Katalon Untuk *Use Case* Melihat Status Pengajuan Mobil.

Pada Gambar 85, merupakan rancangan *test case* untuk menguji fungsi melihat status pengajuan mobil. Fungsi ini diuji pada aplikasi acc.one dengan versi *update* per tanggal 12 Februari 2020. Pada dasarnya, fungsi melihat status pengajuan mobil ini tergolong ke dalam *use case* mengelola pembelian mobil *online* yang dijabarkan pada Gambar 3. Alur pengujian yang diterapkan untuk *automated testing* ini sesuai dengan alur pengujian manual. Pada *test case* pembuatan objek baru yang berfungsi untuk mencari objek berdasarkan teks dari nilai variabel namaMobil. Instruksi *Verify Element Visible* pada *test case* ini berfungsi untuk mendeteksi tidak adanya objek peringatan tidak ditemukannya mobil, seperti yang ditunjukkan pada Gambar 85 poin 6.3.

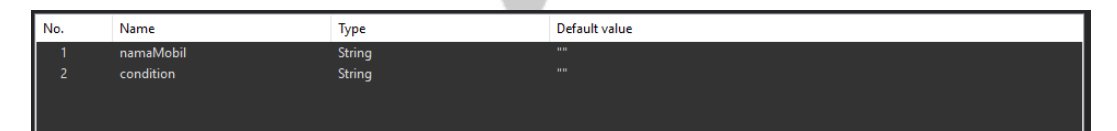

Gambar 88. Variabel Katalon Untuk *Use Case* Melihat Status Pengajuan Mobil.

Pada Gambar 86, ditunjukkan variabel-variabel yang digunakan pada pengujian otomatis di Katalon untuk *use case* melihat status pengajuan mobil. Variabel condition digunakan sebagai alat untuk membantu menentukan alur alternatif, sehingga alur pengujian dapat lebih singkat. Variabel condition juga dapat digunakan untuk mengurangi penggunaan *if-else* di dalam *if-else*. Dengan membuat kondisi yang lebih bervariasi, pembuatan *test case* nantinya akan lebih singkat dan mudah dipahami dengan mengandalkan nilai dari variabel condition sebagai kondisi di *if-else* dalam penentuan alur pengujian.

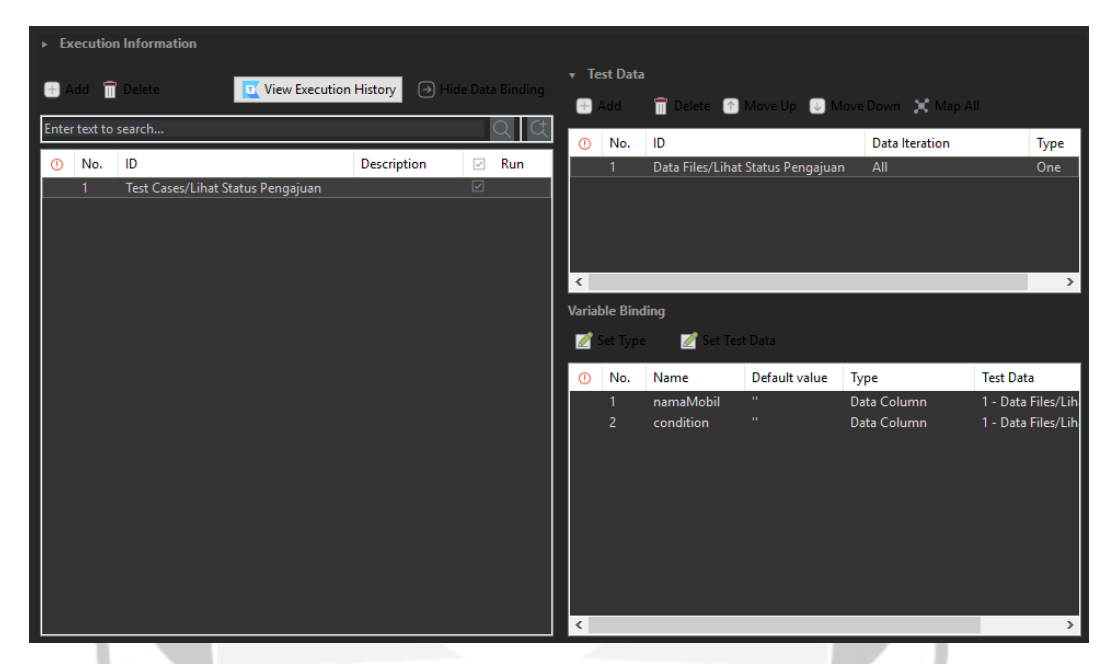

Gambar 89. *Test Suite* Katalon Untuk *Use Case* Melihat Status Pengajuan Mobil.

*Test suite* yang ditunjukkan pada Gambar 87, berfungsi untuk menjalankan *test case* melihat status pengajuan mobil yang telah dibuat sebelumnya. Pada *test suite*, variabel-variabel yang sudah diinisialisasi, dipasangkan dengan variabel *data binding* pada Microsoft Excel, agar nilai yang dimasukkan pada saat pengujian sesuai.

|   |                                |                |  |  | G |  |
|---|--------------------------------|----------------|--|--|---|--|
|   | namaMobil                      | condition      |  |  |   |  |
|   | Agya                           | searchByText   |  |  |   |  |
|   | Calya                          | searchByScroll |  |  |   |  |
| 4 | Daihatsu New Ayla searchByText |                |  |  |   |  |
|   | <b>Brio</b>                    | failed         |  |  |   |  |

Gambar 90. *Data Binding* Untuk *Use Case* Melihat Status Pengajuan Mobil.

Pada Gambar 88, ditunjukkan *data binding* yang dibuat pada Microsoft Excel, dengan nilai aktual yang disesuaikan dengan pengujian manual, di mana *file* ini akan dimasukkan ke dalam Katalon. Terdapat 4 *data binding* yang berarti

akan dilakukan 4 kali pengujian dengan variasi skenario *testing* yang berbedabeda untuk mendeteksi apakah terjadi *bug* dengan variasi skenario pengujian bernilai positif dan negatif. Pada *data binding* ini, terdapat kondisi searchByText dan searchByScroll di mana alur yang dijalankan akan mencapai *post condition* namun berbeda alur, jika searchByText akan mencari mobil dengan menuliskan nama mobil pada *text field* pencarian, sedangkan searchByScroll akan mencari dengan *scroll* hingga ketemu dengan nama mobil yang diinginkan. Untuk kondisi *failed* alur yang dijalankan tidak akan mencapai *post condition*.

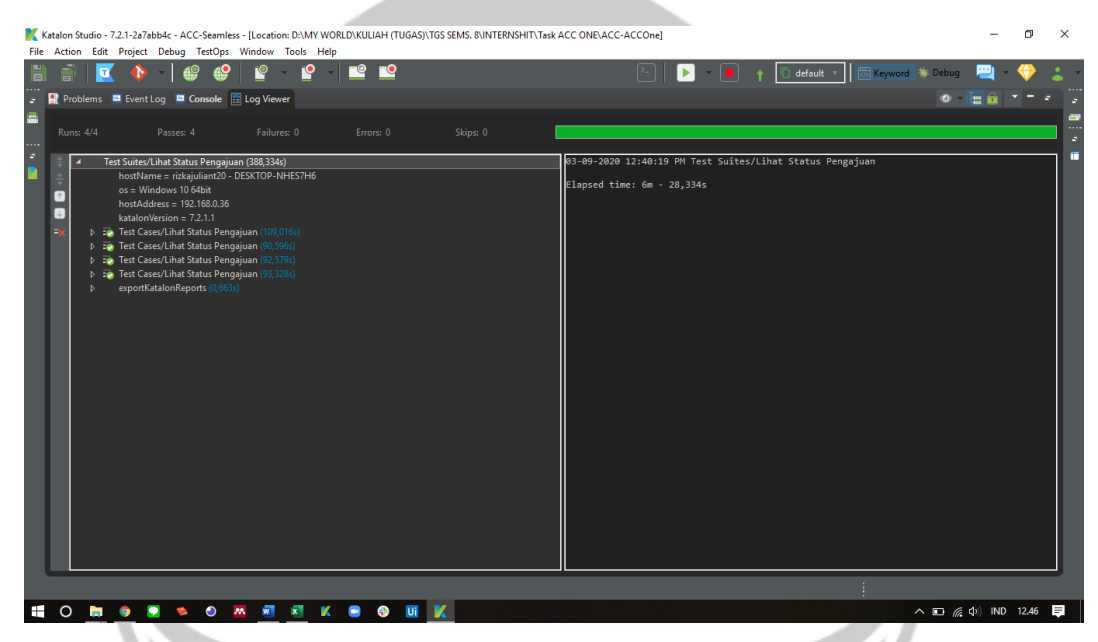

Gambar 91. Hasil *Automated Testing* Untuk *Use Case* Melihat Status Pengajuan

Mobil (1).

|   | <b>Runs: 4/4</b> | Passes: 4                                                                                                    | Failures: 0 | Errors: 0 | Skips: 0 |  |
|---|------------------|----------------------------------------------------------------------------------------------------|-------------|-----------|----------|--|
| ь | Þ<br>D           | Test Suites/Lihat Status Pengajuan (388,334s)<br>hostName = rizkajuliant20 - DESKTOP-NHES7H6<br>$os =$ Windows 10 64bit<br>host $Address = 192.168.0.36$<br>katalonVersion = $7.2.1.1$<br><b>D</b> : <b>P</b> Test Cases/Lihat Status Pengajuan (109,016s)<br>: Test Cases/Lihat Status Pengajuan (90,596s)<br>Test Cases/Lihat Status Pengajuan (92,579s) |             |           |          |  |
|   | D.<br>Þ          | : Test Cases/Lihat Status Pengajuan (93,328s)<br>exportKatalonReports (0,663s)                                                                                                    |             |           |          |  |

Gambar 92. Hasil *Automated Testing* Untuk *Use Case* Melihat Status Pengajuan

Mobil (2).

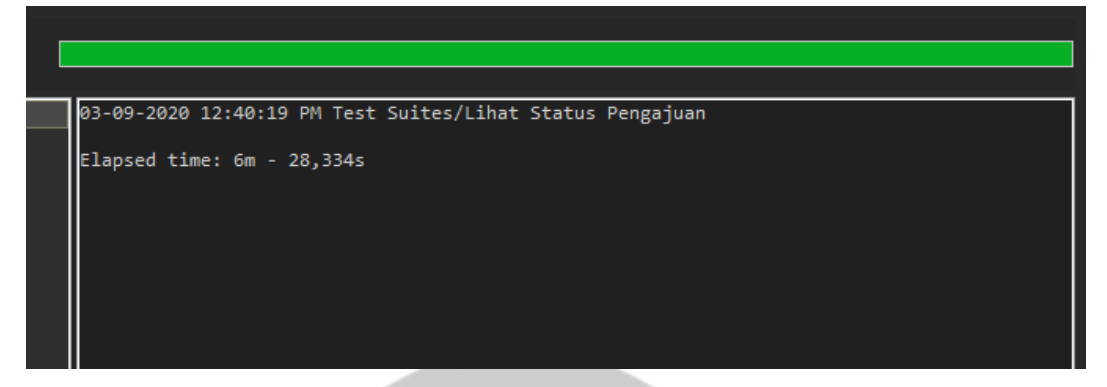

Gambar 93. Hasil *Automated Testing* Untuk *Use Case* Melihat Status Pengajuan Mobil (3).

Pada Gambar 89, 90, dan 91, ditunjukkan hasil eksekusi pengujian otomatis *test case* melihat status pengajuan mobil. Waktu yang dibutuhkan untuk mengeksekusi *test suite* ini dengan 4 kali pengujian dan 4 *data binding* adalah 6 menit 28 detik. Hasil dari keseluruhan pengujian ini adalah *passed* dengan persentase kesesuaian fungsional 100% di mana dapat dikatakan tidak ditemukan *bug* pada fungsi yang diuji.

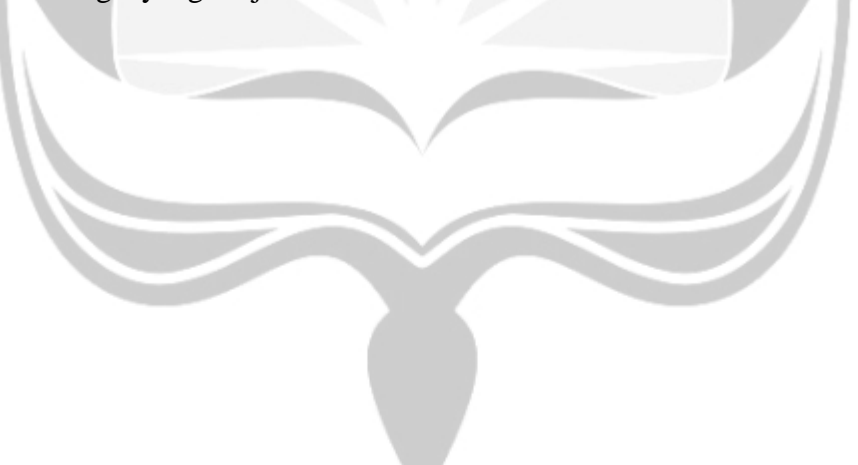

# **5.2.2.9 Penerapan** *Automated Testing* **Pada Katalon Untuk** *Use Case* **Simulasi Kredit Mobil Baru (Paket)**

| Add v Recent keywords v Ti Delete 1 Move up U Move down A Edit tags |                           | <b>H</b> Add to test suite <b>v T</b> View Execution History                                       |
|---------------------------------------------------------------------|---------------------------|----------------------------------------------------------------------------------------------------|
| Item                                                                | Object                    | Input                                                                                              |
| $\rightarrow$ 1 - Start Application                                 |                           | "D:\MY WORLD\KULIAH (TUGAS)\TGS SEMS. 8\INTERNSHIT\Task ACC ONE\ACC-ACCOne\acc.one (2).apk"; false |
| $\rightarrow$ 2 - Delay                                             |                           | 20                                                                                                 |
| $\rightarrow$ 3 - Tap                                               | cariMobilBtn              | $\Omega$                                                                                           |
| $\rightarrow$ 4 - Tap                                               | mobilBaruBtn              | $\Omega$                                                                                           |
| $\rightarrow$ 5 - Delay                                             |                           |                                                                                                    |
| → 6 - ScrollUpDown.UpDown                                           |                           | 405; 1115; 405; 270                                                                                |
| $\rightarrow$ 7 - Delay                                             |                           |                                                                                                    |
| $\rightarrow$ 8 - Tap                                               | newTapObject              |                                                                                                    |
| $\rightarrow$ 9 - Delay                                             |                           |                                                                                                    |
| - 10 - ScrollUpDown.UpDown                                          |                           | 405; 1115; 405; 300                                                                                |
| $\rightarrow$ 11 - Delay                                            |                           |                                                                                                    |
| $\rightarrow$ 12 - Tap                                              | simKred2                  |                                                                                                    |
| $\rightarrow$ 13 - Delay                                            |                           |                                                                                                    |
| $\rightarrow$ 14 - Tap                                              | <b>DPbtn</b>              |                                                                                                    |
| $\rightarrow$ 15 - Tap                                              | text1                     |                                                                                                    |
| 4 IF 16 - If Statement                                              |                           | $personDP == "16"$                                                                                 |
| $\rightarrow$ 16.1 - Tap                                            | android.view.View0 - 16 0 |                                                                                                    |
| 4 BBI 17 - Else If Statement                                        |                           | $personDP == "20"$                                                                                 |
| $\rightarrow$ 17.1 - Tap                                            | android.view.View0 - 20 0 |                                                                                                    |
| 4 BBI 18 - Else If Statement                                        |                           | $personDP == "25"$                                                                                 |
| $\rightarrow$ 18.1 - Tap                                            | android.view.View0 - 25 0 |                                                                                                    |
| 4 ELSE 19 - Else Statement                                          |                           |                                                                                                    |
| $\rightarrow$ 19.1 - Tap                                            | android.view.View0 - 30 0 |                                                                                                    |
| $\rightarrow$ 20 - Delay                                            |                           |                                                                                                    |
| 4 IF 21 - If Statement                                              |                           | periodeBayar == "12"                                                                               |
| $\rightarrow$ 21.1 - Tap At Position                                |                           | 50; 750                                                                                            |
| $\epsilon$                                                          |                           | ↘                                                                                                  |

Gambar 94. *Test Case* Katalon Untuk *Use Case* Simulasi Kredit Mobil Baru

|                                                                      | (Paket) (1).                 |                                                              |
|----------------------------------------------------------------------|------------------------------|--------------------------------------------------------------|
| Add v O Recent keywords v T Delete 1 Move up U Move down Z Edit tags |                              | <b>H</b> Add to test suite v <b>R</b> View Execution History |
| Object<br>Item                                                       | Input                        |                                                              |
| $\rightarrow$ 17.1 - Tap<br>android.view.View0 - 20 0                |                              |                                                              |
| 4 BBI 18 - Else If Statement                                         | $personDP == "25"$           |                                                              |
| $\rightarrow$ 18.1 - Tap<br>android.view.View0 - 25 0                |                              |                                                              |
| ELSE 19 - Else Statement                                             |                              |                                                              |
| $\rightarrow$ 19.1 - Tap<br>android.view.View0 - 30 0                |                              |                                                              |
| $\rightarrow$ 20 - Delay                                             |                              |                                                              |
| <b>F</b> 21 - If Statement                                           | periodeBayar == "12"         |                                                              |
| $\rightarrow$ 21.1 - Tap At Position                                 | 50; 750                      |                                                              |
| 4 BBB 22 - Else If Statement                                         | periodeBayar == "24"         |                                                              |
| $\rightarrow$ 22.1 - Tap At Position                                 | 211:750                      |                                                              |
| 4 ILLI 23 - Else If Statement                                        | periodeBayar == "36"         |                                                              |
| $\rightarrow$ 23.1 - Tap At Position                                 | 360:750                      |                                                              |
| 4 BBBB 24 - Else If Statement                                        | periodeBayar == "48"         |                                                              |
| $\rightarrow$ 24.1 - Tap At Position<br>4 ELSE 25 - Else Statement   | 516; 750                     |                                                              |
|                                                                      | 663; 750                     |                                                              |
| $\rightarrow$ 25.1 - Tap At Position<br>$\rightarrow$ 26 - Delay     | 5                            |                                                              |
| <b>IF</b> 27 - If Statement                                          | creditOrCash != "Credit"     |                                                              |
| $\rightarrow$ 27.1 - Tap<br>cash                                     | n                            |                                                              |
| $\rightarrow$ 28 - Delay                                             |                              |                                                              |
| <b>IF</b> 29 - If Statement                                          | protection != "Yes"          |                                                              |
| $\rightarrow$ 29.1 - Tap<br>protection                               |                              |                                                              |
| 4 <b>IF</b> 30 - If Statement                                        | $condition == "cancelSaved"$ |                                                              |
| $\rightarrow$ 30.1 - Tap<br>back                                     | $\Omega$                     |                                                              |
| 4 ELSE 31 - Else Statement                                           |                              |                                                              |
| $\rightarrow$ 31.1 - Tap<br>save                                     | $\mathbf{0}$                 |                                                              |
| $\,$ $\,$                                                            |                              | $\rightarrow$                                                |

Gambar 95. *Test Case* Katalon Untuk *Use Case* Simulasi Kredit Mobil Baru (Paket) (2).

Pada Gambar 92 dan 93, merupakan rancangan *test case* untuk menguji fungsi simulasi kredit mobil baru (paket). Fungsi ini diuji pada aplikasi acc.one dengan versi *update* per tanggal 12 Februari 2020. Pada dasarnya, fungsi simulasi kredit mobil baru (paket) ini tergolong ke dalam *use case* mengelola pembeli mobil *online* yang dijabarkan pada Gambar 3. Alur pengujian yang diterapkan untuk *automated testing* ini sesuai dengan alur pengujian manual. Pada *test case* terdapat instruksi *Tap At Position* yang berfungsi untuk *tap slider* periode bayar dikarenakan objek *slider* tidak dapat berfungsi jika diuji menggunakan Katalon, sebagai gantinya penggunaan instruksi tersebut dapat bekerja karena *tap* dilakukan dengan menentukan posisi x dan y seperti yang ditunjukkan pada Gambar 93 poin 21.1, 22.1, 23.1, 24.1, dan 25.1. Pembuatan objek baru dilakukan untuk dapat *tap* berdasarkan teks variabel namaMobil. Pengaturan pembuatan objek baru sama dengan Gambar 19 dan 20 dengan variabel yang disesuaikan dengan kebutuhan.

|        | <b>Add Delete in Clear in Move up © Move down</b> |        |               |
|--------|---------------------------------------------------|--------|---------------|
| No.    | Name                                              | Type   | Default value |
|        | namaMobil                                         | String | <b>DOM:</b>   |
|        | persenDP                                          | String | <b>DOM:</b>   |
|        | periodeBayar                                      | String | $0.01$        |
|        | creditOrCash                                      | String | <b>COLOR</b>  |
|        | protection                                        | String | <b>THEFT</b>  |
| I<br>b | condition                                         | String | <b>THEFT</b>  |

Gambar 96. Variabel Katalon Untuk *Use Case* Simulasi Kredit Mobil Baru (Paket).

Pada Gambar 94, ditunjukkan variabel-variabel yang digunakan pada pengujian otomatis di Katalon untuk *use case* simulasi kredit mobil baru (paket). Variabel condition digunakan sebagai alat untuk membantu menentukan alur alternatif, sehingga alur pengujian dapat lebih singkat. Variabel condition juga dapat digunakan untuk mengurangi penggunaan *if-else* di dalam *if-else*. Dengan membuat kondisi yang lebih bervariasi, pembuatan *test case* nantinya akan lebih singkat dan mudah dipahami dengan mengandalkan nilai dari variabel condition sebagai kondisi di *if-else* dalam penentuan alur pengujian.

| v Test Data                                                                                                |                                    |                           |       |
|----------------------------------------------------------------------------------------------------|------------------------------------|---------------------------|-------|
|                                                                                                    |                                    |                           |       |
| î<br><b>T</b> View Execution History<br>$\Theta$<br>Hide Data Binding<br>Delete -<br>œ<br>dd -<br>8<br>Add | Delete Move Up Move Down X Map All |                           |       |
| Enter text to search                                                                                       |                                    |                           |       |
| ID<br>$\odot$<br>No.<br>ID<br><b>Description</b><br>$\boxed{\smile}$<br>Run<br>No.<br>$\odot$              | <b>Data Iteration</b>              | Type                      |       |
| Data Files/Task Rizka/SimulasiKreditM 1-4<br>1.<br>$\Box$<br>/Simulasi Kredit Mobil Baru<br>1              |                                    | One                       |       |
|                                                                                                    |                                    |                           |       |
|                                                                                                    |                                    |                           |       |
|                                                                                                    |                                    |                           |       |
|                                                                                                    |                                    |                           |       |
|                                                                                                    |                                    |                           |       |
| <b>Variable Binding</b>                                                                                    |                                    |                           |       |
| Set Test Data<br>Set Type<br><b>Z</b><br>Z                                                                 |                                    |                           |       |
| Default value<br>No.<br>Name<br>$\odot$                                                                    | Type                               | <b>Test Data</b>          | Value |
| $\mathbf{H}$ .<br>persenDP<br>1.                                                                           | Data Column                        | 1 - Data Files/Tas perser |       |
| m.<br>2<br>periodeBayar                                                                                    | Data Column                        | 1 - Data Files/Tas period |       |
| 3<br>$\mathbf{H}$ .<br>creditOrCash                                                                        | Data Column                        | 1 - Data Files/Tas credit |       |
| $\mathbf{u}$<br>4<br>protection                                                                            | Data Column                        | 1 - Data Files/Tas protec |       |
| 5<br>$\mathbf{H}$<br>condition                                                                             | Data Column                        | 1 - Data Files/Tas condit |       |
| $6\phantom{a}$<br>namaMobil<br>$\mathbf{H}$                                                                | Data Column                        | 1 - Data Files/Tas namal  |       |
|                                                                                                    |                                    |                           |       |
|                                                                                                    |                                    |                           |       |
|                                                                                                    |                                    |                           |       |
|                                                                                                    |                                    |                           |       |
| $\,<\,$                                                                                                    |                                    |                           | $\,$  |

Gambar 97. *Test Suite* Katalon Untuk *Use Case* Simulasi Kredit Mobil Baru (Paket).

*Test suite* yang ditunjukkan pada Gambar 95, berfungsi untuk menjalankan *test case* simulasi kredit mobil baru (paket) yang telah dibuat sebelumnya. Pada *test suite*, variabel-variabel yang sudah diinisialisasi, dipasangkan dengan *data binding* pada Microsoft Excel, agar nilai yang dimasukkan pada saat pengujian sesuai.

|           | А                       |          |    | D                       |            |             |  |
|-----------|-------------------------|----------|----|-------------------------|------------|-------------|--|
|           | namaMobil               | persenDP |    | eriodeBaya creditOrCash | protection | condition   |  |
|           | TOYOTA AGYA 2019 BENSIN | 16       | 24 | Credit                  | No         | passed      |  |
|           | TOYOTA AGYA 2019 BENSIN | 16       | 24 | Credit                  | Yes        | passed      |  |
| $\Lambda$ | TOYOTA AGYA 2019 BENSIN | 25       | 48 | Cash                    | Yes        | cancelSaved |  |
|           | TOYOTA AGYA 2019 BENSIN | 25       | 48 | Cash                    | No         | cancelSaved |  |

Gambar 98. *Data Binding* Untuk *Use Case* Simulasi Kredit Mobil Baru (Paket).

Pada Gambar 96, ditunjukkan *data binding* yang dibuat pada Microsoft Excel, dengan nilai aktual yang disesuaikan dengan pengujian manual, di mana *file* ini akan dimasukkan ke dalam Katalon. Terdapat 4 *data binding* yang berarti akan dilakukan 4 kali pengujian dengan variasi skenario *testing* yang berbedabeda untuk mendeteksi apakah terjadi *bug* dengan variasi skenario pengujian bernilai positif dan negatif. Pada *data binding* ini, terdapat kondisi passed, di mana alur yang dijalankan akan mencapai *post condition*, sedangkan kondisi cancelSaved merupakan kondisi yang akan menjalankan sebaliknya yaitu pembatalan penyimpanan simulasi kredit.

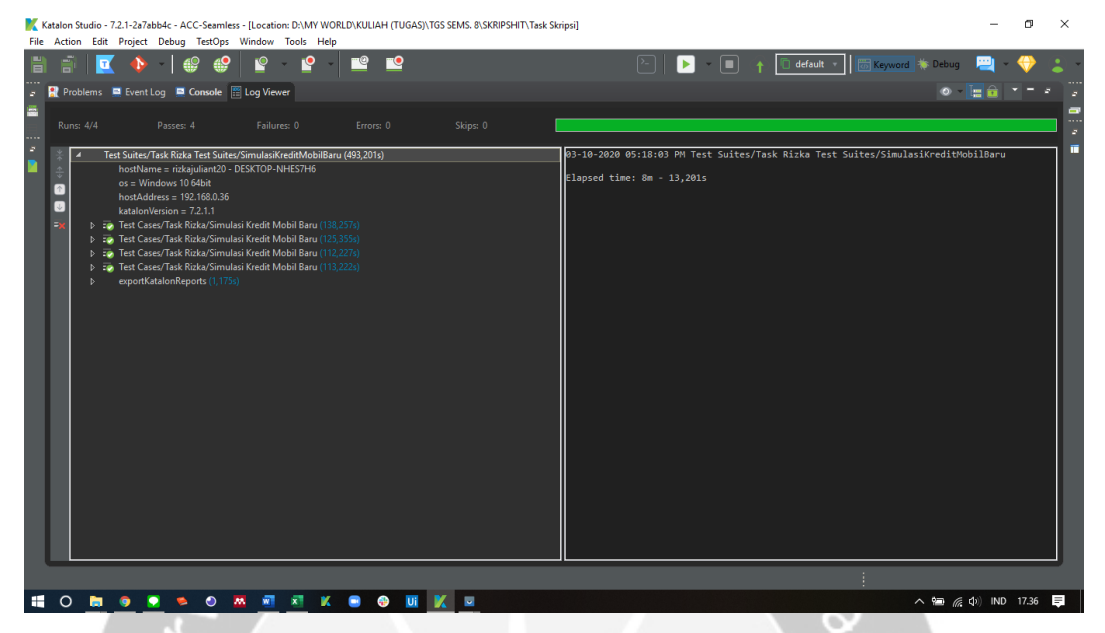

Gambar 99. Hasil *Automated Testing* Untuk *Use Case* Simulasi Kredit Mobil

|                                                                                  |                         |                                                                                                    | Baru (Paket) (1). |           |          |     |
|----------------------------------------------------------------------------------|-------------------------|----------------------------------------------------------------------------------------------------|-------------------|-----------|----------|-----|
|                                                                                  |                         | Ref Problems E Event Log E Console E Log Viewer                                                                                                    |                   |           |          |     |
|                                                                                  | <b>Runs: 4/4</b>        | Passes: 4                                                                                                    | Failures: 0       | Errors: 0 | Skips: 0 |     |
| $\frac{4}{7}$<br>$\frac{\phi}{\psi}$<br>$\boxed{\uparrow}$<br>$\downarrow$<br>Ey | ▷.<br>D<br>Þ<br>D.<br>Þ | Test Suites/Task Rizka Test Suites/SimulasiKreditMobilBaru (493,201s)<br>hostName = rizkajuliant20 - DESKTOP-NHES7H6<br>$os =$ Windows 10 64bit<br>host $Address = 192.168.0.36$<br>$katalonVersion = 7.2.1.1$<br>Test Cases/Task Rizka/Simulasi Kredit Mobil Baru (138,257s)<br>Test Cases/Task Rizka/Simulasi Kredit Mobil Baru (125,355s)<br>Test Cases/Task Rizka/Simulasi Kredit Mobil Baru (112,227s).<br>Test Cases/Task Rizka/Simulasi Kredit Mobil Baru (113,222s)<br>exportKatalonReports (1,175s) |                   |           |          | lø: |

Gambar 100. Hasil *Automated Testing* Untuk *Use Case* Simulasi Kredit Mobil Baru (Paket) (2).

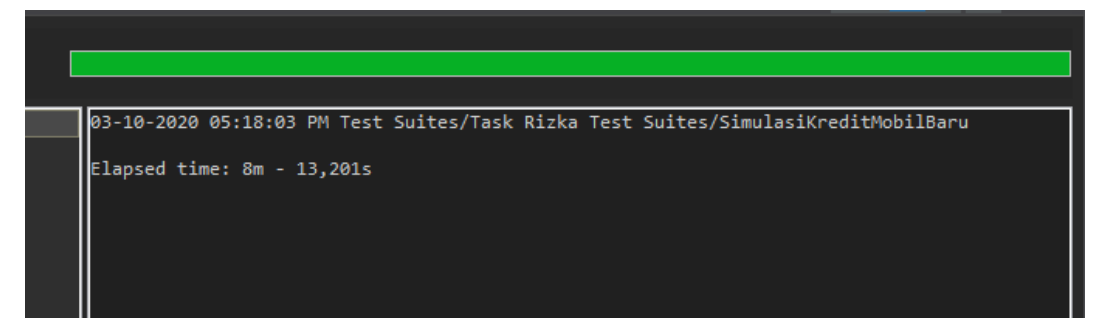

Gambar 101. Hasil *Automated Testing* Untuk *Use Case* Simulasi Kredit Mobil Baru (Paket) (3).

Pada Gambar 97, 98, dan 99, ditunjukkan hasil eksekusi pengujian otomatis *test case* simulasi kredit mobil baru (paket). Waktu yang dibutuhkan untuk mengeksekusi *test suite* ini dengan 4 kali pengujian dan 4 *data binding* adalah 8 menit 13 detik. Hasil dari keseluruhan pengujian ini adalah *passed* dengan persentase kesesuaian fungsional 100% di mana dapat dikatakan tidak ditemukan *bug* pada fungsi yang diuji.

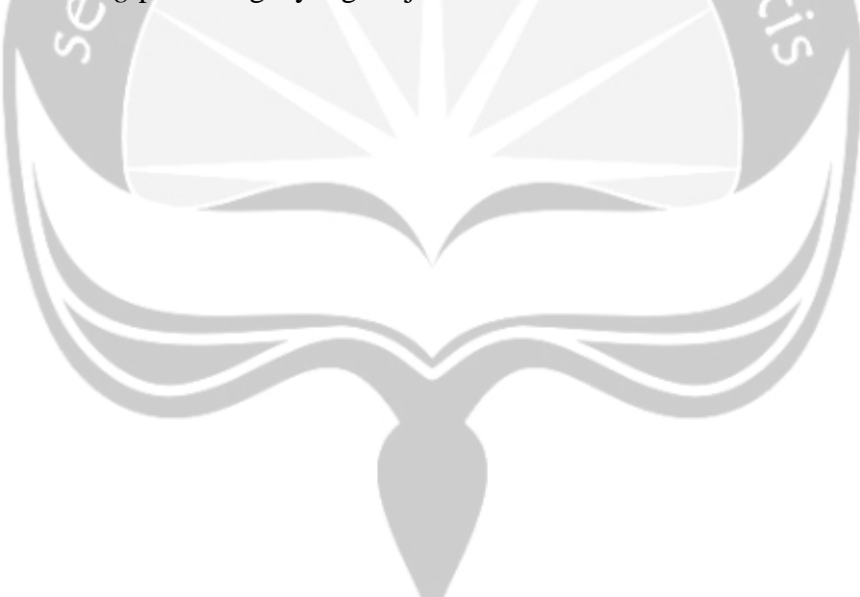

**5.2.2.10 Penerapan** *Automated Testing* **Pada Katalon Untuk** *Use Case* **Melihat** 

**Paket Pembelian Mobil**

| <b>眉 View Paket X</b>                                                                                                    |                            |                                                                                                    | <sup>2</sup> Help               |
|----------------------------------------------------------------------------------------------------|----------------------------|----------------------------------------------------------------------------------------------------|---------------------------------|
| $\Box$ Add $\Box$                                                                                                    |                            | ● Recent keywords ▼ ■ Delete ■ Move up ● Move down Z Edit tags<br>$\Box$ Add to test suite $\Box$               | <b>T</b> View Execution History |
| Item                                                                                                    | Object                     | Input                                                                                                    | Output                          |
| $\rightarrow$ 1 - Start Application<br>$\rightarrow$ 2 - Scroll To Text                                                                                                    |                            | "D:\MY WORLD\KULIAH (TUGAS)\TGS SEMS. 8\INTERNSHIT\Task ACC ONE\ACC-ACCOne\acc.one (1).apk"; false<br>namaPaket |                                 |
| $\rightarrow$ 3 - Tap                                                                                                    | tapObject 0                |                                                                                                    |                                 |
| $\rightarrow$ 4 - Tap<br>$\rightarrow$ 5 - ScrollUpDown.UpDown<br>- 6 - ScrollUpDown.UpDown<br>$\rightarrow$ 7 - Tap<br>- 8 - ScrollUpDown.UpDown<br>$\rightarrow$ 9 - ScrollUpDown.UpDown<br>$\rightarrow$ 10 - Press Back<br>l < | tapObject 0<br>tapObject 0 | 517; 1150; 517; 400<br>517; 400; 517; 1100<br>517; 1150; 517; 400<br>517; 400; 517; 1100                        |                                 |

Gambar 102. *Test Case* Katalon Untuk *Use Case* Melihat Paket Pembelian Mobil.

Pada Gambar 100, merupakan rancangan *test case* untuk menguji fungsi melihat paket pembelian mobil. Fungsi ini diuji pada aplikasi acc.one dengan versi *update* per tanggal 12 Februari 2020. Pada dasarnya, fungsi mencari promo mobil tertentu ini tergolong ke dalam *use case* mengelola pembelian mobil *online* yang dijabarkan pada Gambar 3. Alur pengujian yang diterapkan untuk *automated testing* ini sesuai dengan alur pengujian manual. Pada *test case* ini dibuat objek baru guna mendeteksi objek berdasarkan teks dari variabel namaMobil. *Test case* ini menggunakan instruksi *custom keyword scrollUpDown* untuk melihat detail dari paket mobil.

| <b>旧 View Paket ※</b> |  |                                                         |               |                         |  |  |
|-----------------------|--|---------------------------------------------------------|---------------|-------------------------|--|--|
|                       |  | <b>Add Delete in Clear 1</b> Move up <b>U</b> Move down |               |                         |  |  |
| llo.                  |  | Name                                                    | <b>Type</b>   | Default value           |  |  |
|                       |  | namaPaket                                               | <b>String</b> | "ACC ONE SEAMLESS ZENN" |  |  |
|                       |  |                                                         |               |                         |  |  |
|                       |  |                                                         |               |                         |  |  |
|                       |  |                                                         |               |                         |  |  |

Gambar 103. Variabel Katalon Untuk *Use Case* Melihat Paket Pembelian Mobil.

Pada Gambar 101, ditunjukkan variabel-variabel yang digunakan pada pengujian otomatis di Katalon untuk *use case* mencari promo mobil tertentu. Berbeda dari *test case* sebelumnya, untuk *use case* ini tidak menggunakan *data binding* yang dibuat di Microsoft Excel dan juga tidak menggunakan *test suite*  karena tidak terdapat alur alternatif pada perancangannya. Terdapat 1 variabel yang digunakan yaitu namaPaket yang nilainya diisi langsung pada *test case.*

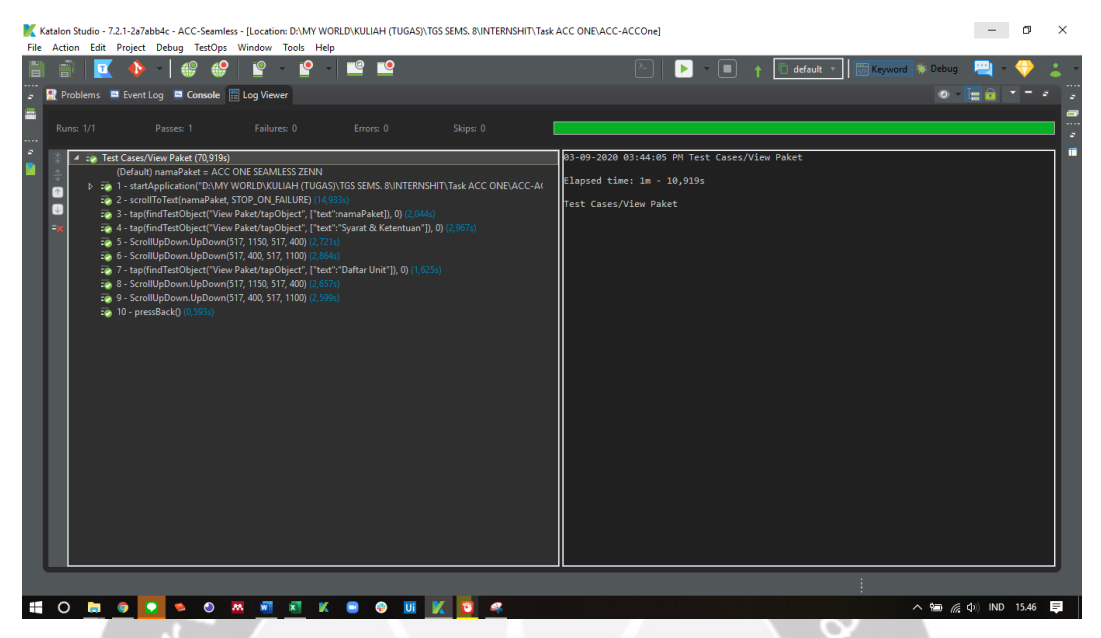

Gambar 104. Hasil *Automated Testing* Untuk *Use Case* Melihat Paket Pembelian

| Mobil $(1)$ .                                                                                              |                  |                                                                                                    |             |           |          |  |  |  |
|----------------------------------------------------------------------------------------------------|------------------|----------------------------------------------------------------------------------------------------|-------------|-----------|----------|--|--|--|
|                                                                                                    |                  | Problems E Event Log E Console E Log Viewer                                                                                                    |             |           |          |  |  |  |
|                                                                                                    | <b>Runs: 1/1</b> | Passes: 1                                                                                                    | Failures: 0 | Errors: 0 | Skips: 0 |  |  |  |
| 주<br>$\stackrel{\scriptscriptstyle\wedge}{\oplus}$<br>$[$<br>$\left\lbrack \Downarrow \right\rbrack$<br>Ex |                  | Test Cases/View Paket (70,919s)<br>(Default) namaPaket = ACC ONE SEAMLESS ZENN<br><b>D</b> : 2 1 - startApplication("D:\MY WORLD\KULIAH (TUGAS)\TGS SEMS. 8\INTERNSHIT\Task ACC ONE\ACC-A(<br>: 2 - scrollToText(namaPaket, STOP ON FAILURE) (14,933s)<br><b>EXECUTE:</b> 3 - tap(findTestObject("View Paket/tapObject", ["text":namaPaket]), 0) (2,044s)<br>50 4 - tap(findTestObject("View Paket/tapObject", ["text":"Syarat & Ketentuan"]), 0) (2,967s)<br>: 0 5 - ScrollUpDown.UpDown(517, 1150, 517, 400) (2,721s)<br>: 0 6 - ScrollUpDown.UpDown(517, 400, 517, 1100) (2,864s)<br><b>EXECUTE:</b> 7 - tap(findTestObject("View Paket/tapObject", ["text":"Daftar Unit"]), 0) (1,625s)<br><b>:</b> 8 - ScrollUpDown.UpDown(517, 1150, 517, 400) (2,657s)<br>: 0 9 - ScrollUpDown.UpDown(517, 400, 517, 1100) (2,599s)<br>$\bullet$ 10 - pressBack() (0,593s) |             |           |          |  |  |  |

Gambar 105. Hasil *Automated Testing* Untuk *Use Case* Melihat Paket Pembelian

Mobil (2).

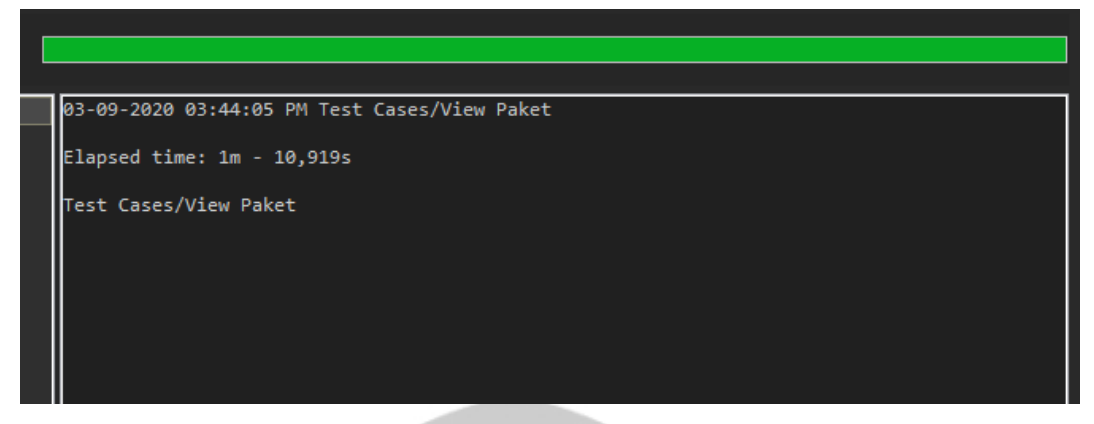

Gambar 106. Hasil *Automated Testing* Untuk *Use Case* Melihat Paket Pembelian Mobil (3).

Pada Gambar 102, 103, dan 104, ditunjukkan hasil eksekusi pengujian otomatis *test case* melihat paket pembelian mobil. Waktu yang dibutuhkan untuk mengeksekusi *test case* ini dengan 1 kali pengujian adalah 1 menit 10 detik. Hasil dari keseluruhan pengujian ini adalah *passed* dengan persentase kesesuaian fungsional 100% di mana dapat dikatakan tidak ditemukan *bug* pada fungsi yang diuji.

### **5.3 Pembahasan Hasil Perbandingan Pengujian Manual dan Otomatis**

Berdasarkan pengujian yang telah dilakukan pada sub bab sebelumnya, ditemukan *bug* atau kelainan di 2 fungsi utama yang diuji pada aplikasi *mobile* acc.one yang membuktikan bahwa aplikasi masih harus diperbaiki demi terjaganya kualitas di tangan *customer* ACC. Daripada itu, terdapat pula beberapa kendala yang dihadapi pada saat berjalannya pengujian manual dan otomatis aplikasi *mobile* acc.one, antara lain:

- a. Seringnya *update* aplikasi yang dilakukan oleh pengembang dan banyaknya perubahan objek pada aplikasi membuat *test case* perlu untuk juga di *update*. *Update* aplikasi yang dilakukan pengembang dikarenakan peluncurannya yang baru, dan aplikasi acc.one merupakan salah satu aplikasi terbesar yang digunakan oleh ACC untuk menarik *customer*.
- b. Masih banyak objek-objek yang tidak terdeteksi ketika pengujian otomatis menggunakan Katalon, sehingga harus mencari alternatif lain untuk menggantikan peran objek-objek yang tidak dapat terdeteksi tersebut salah satunya dengan membuat objek baru.
- c. Terbatasnya instruksi di Katalon yang dapat digunakan sehingga diperlukan pembuatan *custom keyword* dengan cara merancang kode secara manual dengan menggunakan bahasa Groovy, seperti tertera pada Gambar 105 yang merupakan *keyword* baru untuk *scroll* ke atas dan ke bawah.

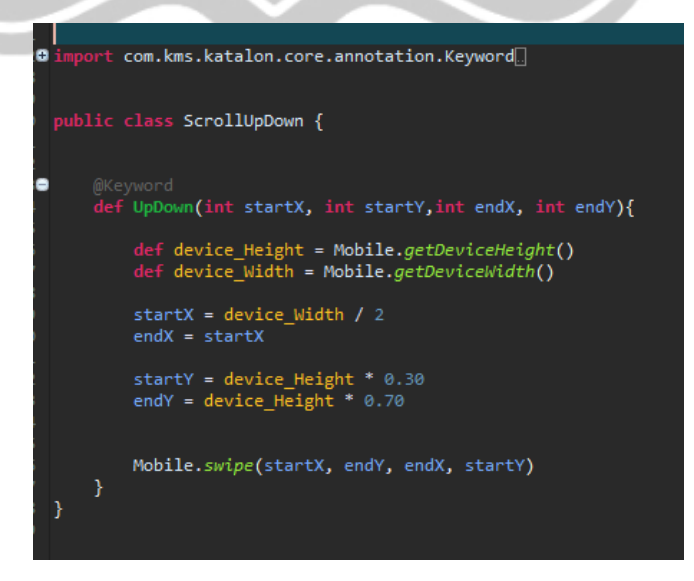

Gambar 107. *Custom Keyword* Untuk *Scroll Up Down*.

- d. Sering terjadi kesalahan pada saat *input* data dan salah melakukan alur skenario pada saat pengujian secara manual, sehingga pengujian harus diulangi sesuai dengan skenario dan nilai aktual yang telah disusun pada Bab 4 dan 5.
- e. Memori perangkat uji, harus dapat memuat aplikasi yang ingin diuji dan juga aplikasi Appium Settings. Jika memori tidak dapat memenuhi kapasitas aplikasi tersebut, maka Katalon tidak dapat menguji aplikasi.

Tabel 12. Perbandingan Waktu Antara Pengujian Manual dan Pengujian Otomatis.

|                | <b>Nama Fungsi</b>    | <b>Waktu Pengujian</b> |                              |                         |                                |
|----------------|-----------------------|------------------------|------------------------------|-------------------------|--------------------------------|
| No.            |                       |                        |                              |                         | <b>Persentase</b><br>Kecepatan |
|                |                       | <b>Manual</b>          | <b>Otomatis</b><br>(Katalon) | <b>Selisih</b><br>Waktu | <b>Pengujian Manual</b>        |
|                |                       |                        |                              |                         | <b>Dibandingkan</b>            |
|                |                       |                        |                              |                         | <b>Otomatis</b>                |
| $\mathbf{1}$   | Mencari Mobil         | 5 menit                | 10 menit                     | 5 menit                 | $(324/625)*100 =$              |
|                | Baru                  | 1 detik                | 25 detik                     | 24 detik                | 51,84%                         |
|                | Mencari Promo         | 1 menit                | 2 menit                      | 1 menit                 | $(89/153)*100 =$               |
| $\overline{2}$ | Mobil Tertentu        | 4 detik                | 33 detik                     | 29 detik                | 58,16%                         |
|                | Mencari Mobil         | 5 menit                | 10 menit                     | 5 menit                 | $(318/635)*100 =$              |
| 3              | <b>Bekas</b>          | 17 detik               | 35 detik                     | 18 detik                | 50,07%                         |
|                | (Marketplace)         |                        |                              |                         |                                |
| $\overline{4}$ | Mencari Mobil         | 4 menit                | 7 menit                      | 2 menit                 | $(151/439)*100 =$              |
|                | Bekas (Lelang)        | 48 detik               | 19 detik                     | 31 detik                | 34,39%                         |
| 5              | Mengubah Foto         | 1 menit                | 3 menit                      | 2 menit                 | $(126/230)*100 =$              |
|                | Profil                | 44 detik               | 50 detik                     | 6 detik                 | 54,78%                         |
|                | Mencari Mobil         | 5 menit                | 12 menit                     | 6 menit                 | $(381/733)*100 =$              |
| 6              | Rental                | 52 detik               | 13 detik                     | 21 detik                | 51,98%                         |
|                |                       | 10                     | 22 menit                     | 12 menit                | $(748/1356)*100 =$             |
| 7              | Lupa<br>Kata<br>Sandi | menit 8                | 36 detik                     | 28 detik                | 55,16%                         |
|                |                       | detik                  |                              |                         |                                |

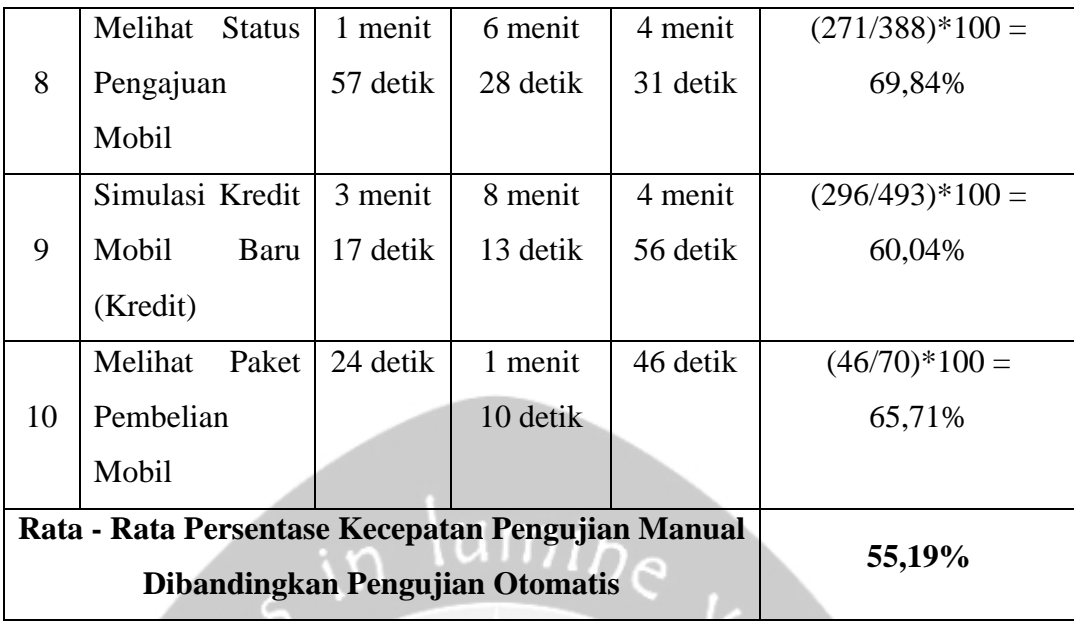

Dalam tujuan disebutkan bahwa terdapat pula perbandingan waktu yang dicatat pada eksperimen pengujian ini. Maka dari itu, telah dicatat waktu dibutuhkan saat pengujian manual dan otomatis untuk masing-masing fungsi yang dijabarkan pada Tabel 12, dan dapat disimpulkan bahwa pengujian manual lebih cepat dibandingkan dengan pengujian otomatis.

Hal ini dibuktikan berdasarkan selisih waktu dan persentase kecepatan pengujian manual dibandingkan dengan otomatis setelah dilakukan perhitungan. Perhitungan persentase kecepatan pengujian, dihitung menggunakan rumus:

$$
Persentase\ Kecepatan = \frac{|(Waktu\ Manual) - (Waktu\ Otomatis)|}{(Waktu\ Otomatis)} \times 100\%
$$

Dan terdapat pula perhitungan rata-rata persentase kecepatan pengujian manual dibandingkan otomatis yang dihitung menggunakan rumus:

$$
Rata - Rata Kecepatan = \frac{(Jumlah Persentase Dari Masing - Masing Fungsi)}{(Jumlah Fungsi)}
$$

Di mana menghasilkan rata-rata sebesar 55,19% lebih cepat jika dilakukan dengan pengujian secara manual. Hasil tersebut dapat terjadi karena adanya faktor yang mempengaruhi lamanya pengujian otomatis. Salah satu faktornya yaitu Katalon yang membutuhkan waktu untuk mendeteksi objek, sehingga terdapat *delay*. Seperti pada instruksi *Verify Element Visible* yang di mana Katalon akan mendeteksi objek terlebih dahulu, selanjutnya baru akan memverifikasi bahwa objek tersedia yang kedua hal tersebut cukup memakan waktu. Jika objek tidak dapat terdeteksi, maka jalannya pengujian akan terganggu. Hal yang dapat menyebabkan objek tidak dapat terdeteksi lainnya adalah pada saat terjadinya gangguan koneksi internet yang mengakibatkan data tidak dapat dimuat oleh aplikasi, sehingga Katalon tidak dapat mendeteksi objek apa pun dan pengujian akan gagal. Maka dari itu, Katalon menyediakan instruksi *delay* itu sendiri yang dapat diatur lamanya, sehingga penguji yang sudah pernah menganalisis alur pengujian secara manual, dapat memperkirakan lama waktu tunggu aplikasi untuk memuat data dan mengimplementasikan instruksi tersebut pada Katalon. Hal tersebut berbanding terbalik ketika menggunakan cara manual, karena lama waktu pemuatan data di aplikasi tidak akan mempengaruhi jalannya pengujian, sehingga penguji dapat menunggu data dimuat terlebih dahulu, lalu barulah dapat lanjut ke langkah pengujian berikutnya tanpa harus gagal.

Di luar dari hasil perbandingan pengujian secara manual dan otomatis berdasarkan waktu, terdapat pula keuntungan pengujian otomatis menggunakan Katalon, antara lain:

- a. *Test case* dapat di*update* dan digunakan kembali, sehingga dapat mengikuti perkembangan dari aplikasi yang diuji itu sendiri dan tidak memakan waktu yang banyak seperti pembuatan *test case* dari awal.
- b. Meringankan pekerjaan penguji apabila *data binding* yang disediakan untuk pengujian terlampau banyak, sehingga penguji dapat fokus pada perancangan alur *test case* dan hasil pengujian untuk nantinya dilaporkan kepada tim pengembanga apabila ditemukan *bug* atau *error*.

c. Hasil pengujian sudah dapat di *generate* secara otomatis ke dalam bentuk *soft file* dengan format-format seperti Gambar 106 di bawah ini.

| Name                 | Date modified    | Type                   | <b>Size</b>     |  |
|----------------------|------------------|------------------------|-----------------|--|
| 20200318_131101      | 18/03/2020 13.17 | Microsoft Excel C      | 4 KB            |  |
| 20200318 131101      | 18/03/2020 13.17 | AVG HTML Docu          | 408 KB          |  |
| 1584512268493<br>N   | 18/03/2020 13.17 | <b>PNG File</b>        | <b>72 KB</b>    |  |
| 1584512270024<br>N   | 18/03/2020 13.17 | <b>PNG File</b>        | 72 KB           |  |
| appium               | 18/03/2020 13.17 | <b>Text Document</b>   | 196 KB          |  |
| execution.properties | 18/03/2020 13.11 | <b>PROPERTIES File</b> | 2 KB            |  |
| execution.uuid       | 18/03/2020 13.17 | <b>UUID File</b>       | 1 <sub>KB</sub> |  |
| execution0           | 18/03/2020 13.17 | <b>Text Document</b>   | 144 KB          |  |
| execution0.log.lck   | 18/03/2020 13.11 | <b>LCK File</b>        | 0 <sub>KB</sub> |  |
| JUnit_Report         | 18/03/2020 13.17 | <b>XML Document</b>    | 47 KB           |  |
| testCaseBinding      | 18/03/2020 13.11 | File                   | 2 KB            |  |
|                      |                  |                        |                 |  |

Gambar 108. Salah Satu Contoh Laporan yang Di *Generate* Secara Otomatis Oleh Katalon Setelah Pengujian.

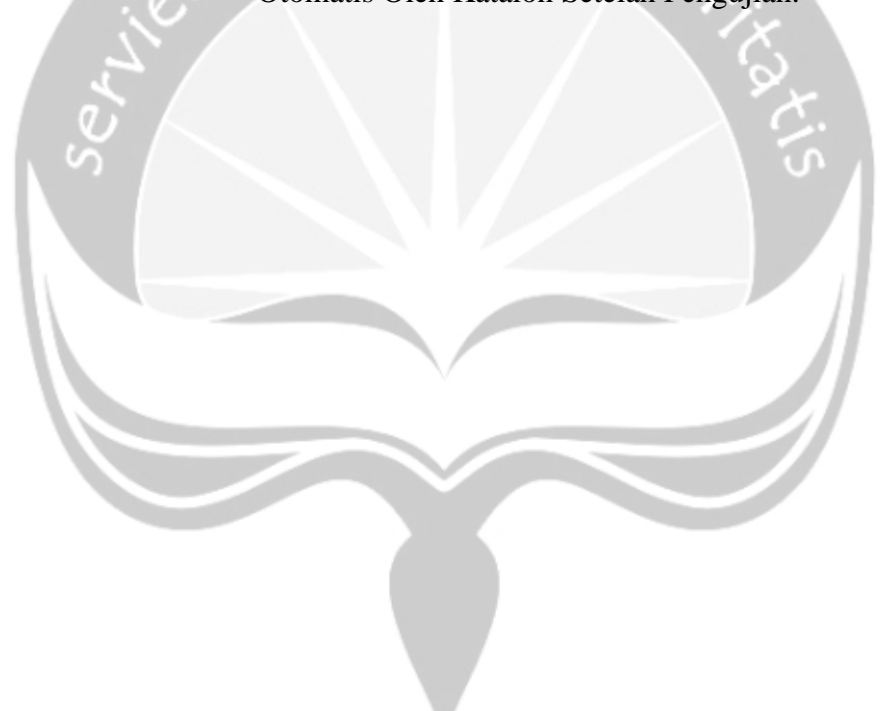

# **BAB VI. PENUTUP**

### **6.1 Kesimpulan**

Terdapat beberapa kesimpulan yang dapat diambil berdasarkan penelitian kali ini, antara lain:

- 1. Berdasarkan perhitungan waktu yang dibutuhkan untuk pengujian, cara manual lebih cepat daripada pengujian otomatis menggunakan Katalon. Namun, terdapat beberapa kelemahan yang didapatkan dari penggunaan cara manual ini seperti banyaknya kesalahan pada saat *input* data uji dan banyaknya keterlibatan penguji pada saat proses pengujian dari pembuatan *test case*, eksekusi, hingga pelaporan yang serba manual.
- 2. Pengujian otomatis pada dasarnya diciptakan untuk meringankan beban dari pada penguji. Proses pelaporan yang terstruktur dan otomatis berdampak pada minimalnya keterlibatan penguji di dalam proses pengujian. Proses memasukkan data uji secara otomatis melalui Katalon juga meminimalkan kesalahan yang biasa dilakukan pada saat pengujian manual. *Test case* yang telah dibuat juga dapat digunakan kembali, dan dapat diubah sewaktu-waktu jika terjadi *update* pada aplikasi yang diuji. Kekurangan dari penggunaan *tool* Katalon ini terdapat pada lamanya waktu yang dibutuhkan untuk pendeteksian objek dan juga terbatasnya instruksi pada Katalon yang memungkinkan penguji untuk membuat *custom keyword* sendiri dengan merancang *code* menggunakan bahasa pemrograman Groovy.
- 3. Berdasarkan pengujian secara manual dan otomatis terhadap 10 fungsi utama aplikasi *mobile* acc.one, ditemukan 2 *bug* atau kesalahan pada 2 fungsi, antara lain fungsi Mencari Mobil Bekas (*Marketplace*) dan Lupa Kata Sandi.

### **6.2 Saran**

Untuk penelitian selanjutnya disarankan untuk menambahkan parameter banyaknya data uji sebagai acuan perbandingan keefektifan pengujian otomatis dan manual. Diharapkan dengan adanya parameter banyaknya data uji, dapat menunjukkan pengaruhnya terhadap waktu yang dibutuhkan untuk pengujian manual dan otomatis. Parameter waktu dan banyaknya data uji dapat diproyeksikan dengan grafik, dengan harapan semakin banyak data uji, waktu yang dibutuhkan untuk pengujian manual dan otomatis akan bertambah pula, namun fokusnya ada pada persentase penurunan waktu yang dibutuhkan yang diharapkan pengujian otomatis akan lebih sedikit persentase penurunannya dibandingkan dengan manual, sehingga pengujian otomatis dapat dikatakan lebih efektif.

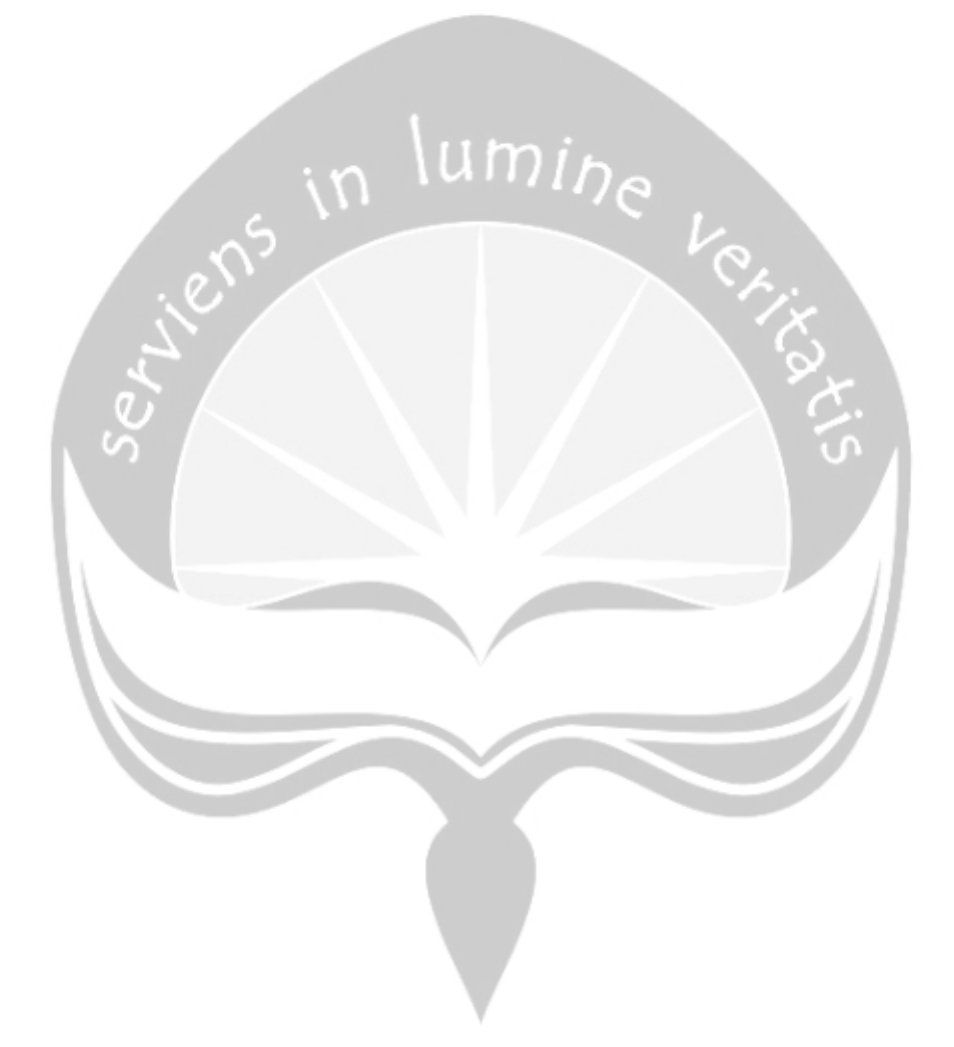

## **DAFTAR PUSTAKA**

- [1] "Pengguna Smartphone di Indonesia 2016-2019," 2020. [Online]. Available: https://databoks.katadata.co.id/datapublish/2016/08/08/penggunasmartphone-di-indonesia-2016-2019. [Accessed: 03-Feb-2020].
- [2] A. Kaur, "Review of Mobile Applications Testing with Automated Techniques," *Int. J. Adv. Res. Comput. Commun. Eng.*, vol. 4, no. 10, pp. 503–507, 2015.
- [3] G. Lovreto, A. T. Endo, P. Nardi, and V. H. S. Durelli, "Automated Tests for Mobile Games: An Experience Report," *Brazilian Symp. Games Digit. Entertain. SBGAMES*, vol. 2018-Novem, no. October, pp. 48–56, 2019.
- [4] H. Anjum *et al.*, "A Comparative Analysis of Quality Assurance of Mobile Applications using Automated Testing Tools," *Int. J. Adv. Comput. Sci. Appl.*, vol. 8, no. 7, 2017.
- [5] A. Méndez-Porras, C. Quesada-López, and M. Jenkins, "Automated Testing of Mobile Applications: A Systematic Map and Review," *CIBSE 2015 - XVIII Ibero-American Conf. Softw. Eng.*, no. April, pp. 195–208, 2015.
- [6] T. Mikkonen, "RISTO AUTIO AUTOMATED TESTING OF CROSS-PLATFORM MOBILE APPLICATIONS," no. February, 2016.
- [7] U. Hanifah, R. Alit, and S. Sugiarto, "Penggunaan Metode Black Box Pada Pengujian Sistem Informasi Surat Keluar Masuk," *SCAN - J. Teknol. Inf. dan Komun.*, vol. 11, no. 2, pp. 33–40, 2016.
- [8] M. Mursyidah and H. T. Hidayat, "Pengujian Sistem Informasi Akuntansi Biaya Operasional Sekolah Dengan Black Box Testing," *J. Infomedia*, vol. 2, no. 2, pp. 7–14, 2018.
- [9] S. Janti, "Animasi Edukasi Interaktif Tes Kemampuan Konsentrasi Dengan Permainan Tebak Warna," *J. Tek. Komput. AMIK BSI*, vol. III, no. 1, pp.

106–113, 2017.

- [10] H. B. I. Alfaris, C. Anam, and A. Masy'an, "IMPLEMENTASI BLACK BOX TESTING PADA SISTEM INFORMASI PENDAFTARAN SANTRI BERBASIS WEB DENGAN MENGGUNAKAN PHP DAN MYSQL," *SAINTEKBU J. Sains dan Teknol.*, vol. 6, no. 1, pp. 23–38, 2013.
- [11] W. N. Cholifah, Y. Yulianingsih, and S. M. Sagita, "Pengujian Black Box Testing pada Aplikasi Action & Strategy Berbasis Android dengan Teknologi Phonegap," *STRING (Satuan Tulisan Ris. dan Inov. Teknol.*, vol. 3, no. 2, p. 206, 2018.
- [12] M. S. Mustaqbal, R. F. Firdaus, and H. Rahmadi, "PENGUJIAN APLIKASI MENGGUNAKAN BLACK BOX TESTING BOUNDARY VALUE ANALYSIS (Studi Kasus : Aplikasi Prediksi Kelulusan SNMPTN)," vol. I, no. 3, pp. 31–36, 2015.
- [13] T. S. Jaya, "Pengujian Aplikasi dengan Metode Blackbox Testing Boundary Value Analysis (Studi Kasus: Kantor Digital Politeknik Negeri Lampung)," *J. Inform. Pengemb. IT*, vol. 3, no. 2, pp. 45–48, 2018.
- [14] M. K. MZ, "PENGUJIAN PERANGKAT LUNAK METODE BLACK-BOX BERBASIS EQUIVALENCE PARTITIONS PADA APLIKASI SISTEM INFORMASI SEKOLAH," *J. Mikrotik*, vol. 06, no. 03, pp. 02– 16, 2016.
- [15] Y. Irawan, S. Muzid, N. Susanti, and R. Setiawan, "System Testing Using Black Box Testing Equivalence Partitioning (Case Study at Garbage Bank Management Information System on Karya Sentosa)," pp. 1–7, 2019.
- [16] F. C. Ningrum, D. Suherman, S. Aryanti, and H. A. Prasetya, "Pengujian Black Box pada Aplikasi Sistem Seleksi Sales Terbaik Menggunakan Teknik Equivalence Partitions," vol. 4, no. 4, pp. 125–130, 2020.
- [17] A. C. Barus and L. Siburian, "STUDI PERBANDINGAN ALAT PENGUJIAN OTOMATIS UNTUK APLIKASI ANDROID," *Teknol. Inf.*

*dan Ilmu Komput.*, vol. 6, no. 6, pp. 645–654, 2019.

- [18] Herlinda, D. Katarina, and E. W. Ambarsari, "AUTOMATION TESTING TOOL DALAM PENGUJIAN APLIKASI BELAJAR TAJWID PADA PLATFORM ANDROID," *STRING (Satuan Tulisan Ris. dan Inov. Teknol.*, vol. 4, no. 2, pp. 205–212, 2019.
- [19] M. L. Larrea, "Black-Box Testing Technique for Information Visualization . Sequencing Black-Box Testing Technique for Information Visualization . Sequencing Constraints with Low-Level Interactions," *Comput. Sci. Technol.*, vol. 17, no. April, pp. 37–48, 2017.
- [20] N. Gupta, "Different Approaches to White Box Testing to Find Bug," *Int. J. Adv. Res. Comput. Sci. Technol. (IJARCST 2014)*, vol. 2, no. 3, pp. 46– 49, 2014.
- [21] "Gambar Fitur Aplikasi ACC ONE." [Online]. Available: https://www.acc.co.id/images/2019/img-accone.jpg. [Accessed: 03-Feb-2020].
- [22] "ACC Luncurkan acc.one, Aplikasi Mobile Terlengkap Untuk Pembiayaan," 2019. [Online]. Available: https://www.acc.co.id/corporatenews/read/acc-luncurkan-acc-one-aplikasimobile-terlengkap-untuk-pembiayaan. [Accessed: 19-Jan-2020].
- [23] "Welcome to Katalon Studio," 2020. [Online]. Available: https://docs.katalon.com/katalon-studio/docs/overview.html. [Accessed: 19-Jan-2020].
- [24] Katalon, "Android setup on Windows," 2020. [Online]. Available: https://docs.katalon.com/katalonstudio/videos/android\_setup\_windows.html. [Accessed: 20-Apr-2020].
- [25] "Introduction to Appium." [Online]. Available: http://appium.io/docs/en/about-appium/intro/. [Accessed: 27-Mar-2020].